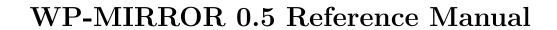

Dr. Kent L. Miller December 14, 2012

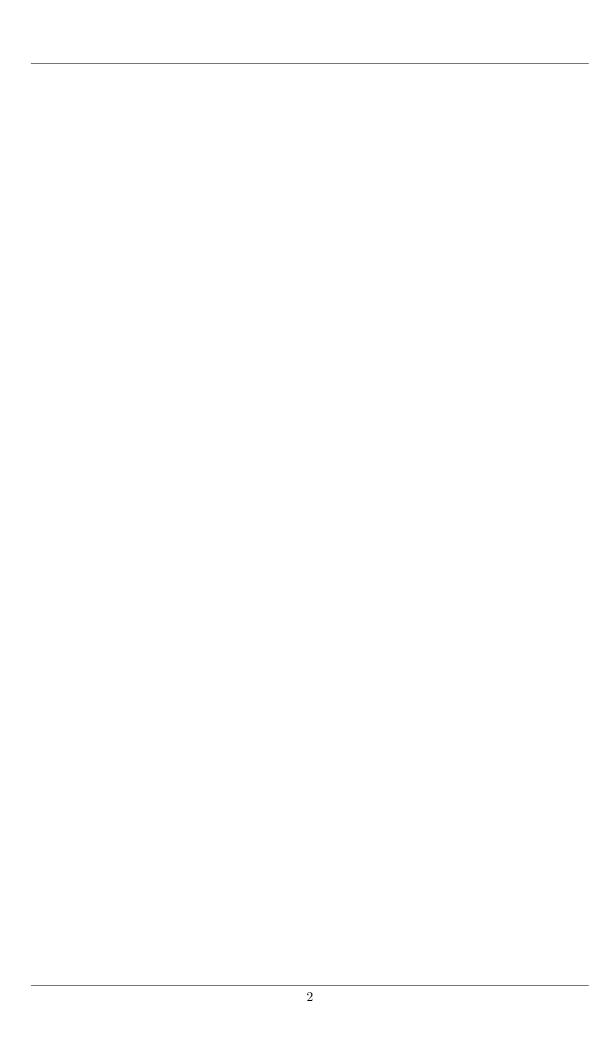

To Tylery

# WP-MIRROR 0.5 Reference Manual

# Legal Notices

Copyright (C) 2012 Dr. Kent L. Miller. All rights reserved.

Permission is granted to copy, distribute and/or modify this document under the terms of the GNU Free Documentation License, Version 1.3 or any later version published by the Free Software Foundation; with no Invariant Sections, no Front-Cover Texts, and no Back-Cover Texts. A copy of the license is included in the section entitled GNU Free Documentation License.

THIS PUBLICATION AND THE INFORMATION HEREIN ARE FURNISHED AS IS, ARE FURNISHED FOR INFORMATIONAL USE ONLY, ARE SUBJECT TO CHANGE WITHOUT NOTICE, AND SHOULD NOT BE CONSTRUED AS A COMMITMENT BY THE AUTHOR. THE AUTHOR ASSUMES NO RESPONSIBILITY OR LIABILITY FOR ANY ERRORS OR INACCURACIES THAT MAY APPEAR IN THE INFORMATIONAL CONTENT CONTAINED IN THIS MANUAL, MAKES NO WARRANTY OF ANY KIND (EXPRESS, IMPLIED, OR STATUTORY) WITH RESPECT TO THIS PUBLICATION, AND EXPRESSLY DISCLAIMS ANY AND ALL WARRANTIES OF MERCHANTABILITY, FITNESS FOR PARTICULAR PURPOSES, AND NONINFRINGEMENT OF THIRD-PARTY RIGHTS.

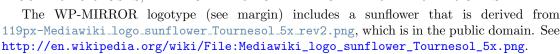

Debian is a registered United States trademark of Software in the Public Interest, Inc., managed by the Debian project. Linux is a trademark of Linus Torvalds. InnoDB and MySQL are trademarks of Oracle Corporation and/or its affiliates. Other names may be trademarks of their respective owners.

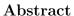

The WikiMedia Foundation offers wikipedias in nearly 300 languages.

WP-MIRROR is a free utility for mirroring any desired set of these wikipedias. That is, it builds a wikipedia farm that the user can browse locally. Many users need such off-line access, often for reasons of mobility, availability, and privacy. They currently use kiwix which provides selected articles and thumbnail images. WP-MIRROR builds a complete mirror with original size images. WP-MIRROR is robust and uses check-pointing to resume after interruption.

By default, WP-MIRROR mirrors the simple wikipedia (Simple English means shorter sentences). The default should work 'out-of-the-box' with no user configuration. It should build in 200ks (two days), occupy 60G of disk space, be served locally by a virtual host <a href="http://simple.wpmirror.site/">http://simple.wpmirror.site/</a>, and update automatically every week. The default should be suitable for anyone who learned English as a second language (ESL).

The top ten wikipedias are: en de, fr, nl, it, es, pl, ru, ja, and pt. Because WP-MIRROR uses original size image files, these wikipedias are too large to fit on a laptop with a single 500G disk. When higher capacity hard disk drives reach the market, this list may be shortened. But for now, a desktop PC with ample disk space and main memory is required for any of the top ten, unless the user does not need the images (and this is configurable).

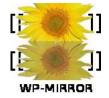

The en wikipedia is the most demanding case. It should build in 5Ms (two months), occupy 3T of disk space, be served locally by a virtual host http://en.wpmirror.site/, and update automatically every month.

This project's current Web home page is http://www.nongnu.org/wp-mirror/.

This document was generated on December 14, 2012.

#### **Features**

WP-MIRROR has been designed for robustness. WP-MIRROR asserts hardware and software prerequisites, skips over unparsable articles and bad file names, validates image files (many are corrupt), waits for Internet access when needed, uses check-pointing to resume after interruption, and offers concurrency to accelerate mirroring of the largest wikipedias.

WP-MIRROR warns: if MySQL is insecure (e.g. has a root account with no password), and if a caching web proxy is detected. WP-MIRROR warns if disk space may be inadequate for the default (a mirror of the simple wikipedia), and gracefully exits if disk space runs too low.

WP-MIRROR normally runs in background as a weekly cron job, updating the mirror whenever the WikiMedia Foundation posts new dump files.

Most features are configurable, either through command-line options, or via the configuration file /etc/wp-mirror/local.conf. Wikipedias can be added to the mirror, or dropped from it. If a user makes a hash of the configuration files and wants to start over, just execute

```
root-shell# wp-mirror --restore-default
```

which drops all WP-MIRROR related databases and files (except image files). This option is used regularly during software development and debugging. A user who wishes also to delete the image files, may execute:

```
root-shell# cd /var/lib/mediawiki/images/
root-shell# rm --recursive --force *
```

That said, a good network citizen would try to avoid burdening the Internet by downloading the same files, over and over.

### Troubleshooting

If WP-MIRROR fails or hangs, please take a look at the log files /var/log/wp-mirror.log. Alternatively, try running

```
root-shell# wp-mirror --debug
root-shell# tail -n 1000 /var/log/wp-mirror.log
```

The last few lines in the log file should provide a clue.

Developers should select some of the smaller wikipedias (e.g. the cho, xh, and zu wikipedias) to speed up the test cycle.

WP-MIRROR was written and is maintained by Dr. Kent L. Miller. Please see §1.8, Credits for a list of contributors.

Please report bugs in WP-MIRROR to <wp-mirror-list@nongnu.org>.

| W   | P-M   | IIRROR 0.5 Reference Manual                             | ii       |
|-----|-------|---------------------------------------------------------|----------|
| Co  | nter  | nts                                                     | iv       |
| Lis | t of  | Figures                                                 | xii      |
| Lis | t of  | Tables                                                  | iii      |
| 1   | Ger   | neral Information                                       | 1        |
|     | 1.1   | About This Manual                                       | 1        |
|     | 1.2   | Typographical and Syntax Conventions                    | 2        |
|     | 1.3   | Overview of WP-MIRROR                                   | 2        |
|     |       | 1.3.1 What is WP-MIRROR?                                | 2        |
|     |       | 1.3.2 History of WP-MIRROR                              | 3        |
|     |       | 1.3.3 The Main Features of WP-MIRROR                    | 4        |
|     | 1.4   | WP-MIRROR Development History                           | 5        |
|     | 1.5   | What Is New in WP-MIRROR                                | 6        |
|     |       | 1.5.1 What Is New in WP-MIRROR 0.5                      | 6        |
|     |       | 1.5.2 What Is New in WP-MIRROR 0.4                      | 7        |
|     |       | 1.5.3 What Is New in WP-MIRROR 0.3                      | 8        |
|     |       | 1.5.4 What Is New in WP-MIRROR 0.2                      | 8        |
|     |       | 1.5.5 What Is New in WP-MIRROR 0.1                      | 9        |
|     | 1.6   | WP-MIRROR Information Sources                           | 10       |
|     |       | 1.6.1 Project Home Page for WP-MIRROR                   | 10       |
|     |       | 1.6.2 Downloading WP-MIRROR                             | 10       |
|     |       | 1.6.3 Documentation for WP-MIRROR                       | 10       |
|     |       | 1.6.4 Mailing Lists for WP-MIRROR                       | 10       |
|     | 1.7   | How to Report Bugs or Problems                          | 11       |
|     | 1.8   |                                                         | 11       |
|     |       |                                                         | 11       |
|     |       | 1.8.2 Documenters and Translators                       | 11       |
| 9   | Tract | talling and Hagnading WD MIDDOD                         | 12       |
|     | 2.1   | 8                                                       | 12<br>12 |
|     | 2.1   |                                                         | 12       |
|     |       |                                                         | 12       |
|     |       |                                                         | 12       |
|     |       |                                                         | 13       |
|     |       | 5 7 7 7 7 7 7 7 7 7 7 7 7 7 7 7 7 7 7 7                 | _        |
|     |       |                                                         | 13       |
|     |       |                                                         | 13       |
|     |       |                                                         | 13       |
|     |       |                                                         | 13       |
|     |       | 2.1.5.1 How to Get the Author's Public Build Key        |          |
|     |       | 2.1.5.1.1 Download the Public Key from Public Keyserver | 14       |

|   |      |         | 2.1.5.1.2 Cut and Paste the Public Key from Public Keyserver 14                                                                    |
|---|------|---------|----------------------------------------------------------------------------------------------------|
|   |      |         | 2.1.5.2 Checksums for a DEB Package                                                                                                |
|   |      |         | 2.1.5.3 Checksums for a RPM Package                                                                                                |
|   |      |         | 2.1.5.4 Signature Checking for a Tarball                                                                                           |
|   | 2.2  | Install | ing WP-MIRROR on Linux                                                                                                    |
|   |      | 2.2.1   | Installing from a DEB Package                                                                                                    |
|   |      | 2.2.2   | Installing from a RPM Package                                                                                                    |
|   | 2.3  | Install | ing WP-MIRROR from Source                                                                                                    |
|   |      | 2.3.1   | Installing Dependencies                                                                                                    |
|   |      |         | 2.3.1.1 Installing Build Dependencies                                                                                              |
|   |      |         | 2.3.1.2 Verifying clisp Version                                                                                                    |
|   |      |         | 2.3.1.3 Configuring common-lisp-controller                                                                                         |
|   |      |         | 2.3.1.4 Configuring cl-asdf                                                                                                    |
|   |      |         | 2.3.1.5 Installing Binary Dependencies                                                                                             |
|   |      | 2.3.2   | Installing WP-MIRROR from a Standard Source Distribution 20                                                                        |
|   |      | 2.3.3   | WP-MIRROR Build Options                                                                                                    |
|   | 2.4  | Posting | stallation Configuration and Testing                                                                                               |
|   |      | 2.4.1   | Default Configuration                                                                                                    |
|   |      | 2.4.2   | Working with X                                                                                                    |
|   |      | 2.4.3   | Configuration of a Wikipedia Farm                                                                                                  |
|   |      |         | 0                                                                                                    |
| 3 | Syst | tem Pl  | anning and Configuration 24                                                                                                    |
|   | 3.1  | Genera  | al Information $\dots \dots \dots \dots \dots \dots \dots \dots \dots \dots \dots \dots \dots \dots \dots \dots \dots \dots \dots$ |
|   | 3.2  | Laptor  | Planning and Configuration                                                                                                    |
|   |      | 3.2.1   | Plan Your Disk Space                                                                                                    |
|   |      |         | 3.2.1.1 Disable HDD Write Caching                                                                                                  |
|   |      |         | 3.2.1.2 Put images Directory on Partition with Adequate Free Space 26                                                              |
|   |      |         | 3.2.1.3 Setup Thermal Management                                                                                                   |
|   |      |         | 3.2.1.4 Setup smart Disk Monitoring                                                                                                |
|   |      | 3.2.2   | Plan Your Database Management System                                                                                               |
|   |      |         | 3.2.2.1 Secure the Database Management System                                                                                      |
|   |      |         | 3.2.2.2 Load the DBMS time_zone Tables                                                                                             |
|   |      |         | 3.2.2.3 Configure the InnoDB Storage Engine                                                                                        |
|   |      | 3.2.3   | Plan Your DRAM                                                                                                    |
|   |      | 3.2.4   | Plan Your Internet Access                                                                                                    |
|   |      |         | 3.2.4.1 Configure cURL                                                                                                    |
|   |      | 3.2.5   | Plan Your MediaWiki                                                                                                    |
|   |      |         | 3.2.5.1 Configure MediaWiki                                                                                                    |
|   |      |         | 3.2.5.2 Enable MediaWiki Extensions                                                                                                |
|   |      |         | 3.2.5.3 MediaWiki Redux                                                                                                    |
|   |      | 3.2.6   | Plan Your Image Processing                                                                                                    |
|   |      |         | 3.2.6.1 Replace ImageMagick with GraphicsMagick                                                                                    |
|   |      |         | 3.2.6.2 Replace SVG Converter                                                                                                    |
|   |      | 3.2.7   | Plan Your Virtual Host                                                                                                    |
|   |      |         | 3.2.7.1 Enable Virtual Host                                                                                                    |
|   |      | 3.2.8   | Plan Your Caching Web Proxy                                                                                                    |
|   |      | -       | 3.2.8.1 Configure bash for Use with Caching Web Proxy                                                                              |
|   |      |         | 3.2.8.2 Configure curl for Use with Caching Web Proxy                                                                              |
|   |      |         | 3.2.8.3 Configure wget for Use with Caching Web Proxy                                                                              |
|   |      |         | 3.2.8.4 Configure Browser for Use with Caching Web Proxy 38                                                                        |
|   | 3.3  | Deskto  | op Planning and Configuration                                                                                                    |
|   | 3.3  | 3.3.1   | Procure Hardware                                                                                                    |
|   |      | 3.3.2   | Plan Your Disk Space                                                                                                    |
|   |      | 5.5.2   | 3.3.2.1 Disable HDD Write Caching                                                                                                  |
|   |      |         | 3.3.2.2 Setup Thermal Management                                                                                                   |
|   |      |         | 1                                                                                                    |

|   |             | 3.3.2.3 Setup smart Disk Monitoring                                                                                                    | 40        |
|---|-------------|----------------------------------------------------------------------------------------------------|-----------|
|   |             | 3.3.2.4 Allocate Disk Space for Articles                                                                                                    |           |
|   |             |                                                                                                    | 40        |
|   |             | - variable and the second of the second of t | 40        |
|   |             |                                                                                                    | 41        |
|   |             |                                                                                                    | 41        |
|   |             |                                                                                                    | 42        |
|   |             |                                                                                                    | 42        |
|   |             |                                                                                                    | 43        |
|   |             |                                                                                                    | 43        |
|   |             | · · · · · · · · · · · · · · · · · · ·                                                                                                    | 44        |
|   | 3.3         |                                                                                                    | 44        |
|   | <b></b>     | · · · · · · · · · · · · · · · · · · ·                                                                                                    | 44        |
|   |             | 3.3.3.2 Load the DBMS time_zone Tables                                                                                                    |           |
|   |             | 3.3.3.3 Customize the InnoDB Storage Engine                                                                                                    |           |
|   | 3 9         | 3.4 Plan Your DRAM                                                                                                    |           |
|   | 0.0         |                                                                                                    | 46        |
|   |             |                                                                                                    | 46        |
|   |             |                                                                                                    | 46        |
|   |             |                                                                                                    | 47        |
|   | 9.6         |                                                                                                    |           |
|   | 3.6         |                                                                                                    | 47        |
|   | 9.6         |                                                                                                    | 47        |
|   | 3           |                                                                                                    | 47        |
|   |             |                                                                                                    | 47        |
|   |             |                                                                                                    | 47        |
|   | 0.1         |                                                                                                    | 47        |
|   | 3.          |                                                                                                    | 47        |
|   |             |                                                                                                    | 47        |
|   | 0           | *                                                                                                    | 47        |
|   | 3.          |                                                                                                    | 47        |
|   |             |                                                                                                    | 47        |
|   | 3.          | •                                                                                                    | 47        |
|   |             | <u> </u>                                                                                                    | 48        |
|   |             |                                                                                                    | 48        |
|   |             | VI                                                                                                    | 49        |
|   |             | •                                                                                                    | 49        |
|   |             | 3.3.9.5 Configure curl for Use with Caching Web Proxy                                                                                                    | 49        |
|   |             | • •                                                                                                    | 49        |
|   |             | 3.3.9.7 Configure Browser for Use with Proxy                                                                                                    | 49        |
|   | TITE A      | TRACE B                                                                                                    |           |
| 4 |             | 9                                                                                                    | <b>50</b> |
|   |             |                                                                                                    | 50        |
|   |             |                                                                                                    | 50        |
|   |             | 1 0                                                                                                    | 50        |
|   |             | 1 0                                                                                                    | 50        |
|   | 4.5         | 2.3 WP-MIRROR in Monitor Mode with Text Display                                                                                                    | 51        |
|   | TT X        | WD MIDDOD We-de-                                                                                                    |           |
| 5 |             |                                                                                                    | 55        |
|   |             |                                                                                                    | 55        |
|   | <b>5.</b> . |                                                                                                    | 55        |
|   | <b>.</b> .  | 1                                                                                                    | 55<br>56  |
|   | 5.          |                                                                                                    | 56        |
|   |             | •                                                                                                    | 56        |
|   |             | ±                                                                                                    | 56        |
|   |             | 5.1.2.3 set mode of operation to: FIRST-MIRROR                                                                                                    | 57        |
|   |             |                                                                                                    |           |

|       | 5.1.2.4   | assert-clisp-features-p                                             |
|-------|-----------|---------------------------------------------------------------------|
|       | 5.1.2.5   | assert-utilities-p                                                  |
|       | 5.1.2.6   | assert-images-directory-or-create-p                                 |
|       | 5.1.2.7   | assert-images-bad-directory-or-create-p                             |
|       | 5.1.2.8   | assert-images-math-directory-or-create-p                            |
|       | 5.1.2.9   | assert-images-thumb-directory-or-create-p                           |
|       | 5.1.2.10  | assert-images-tmp-directory-or-create-p                             |
|       | 5.1.2.11  | assert-working-directory-or-create-p                                |
|       | 5.1.2.12  | assert-dbms-mysql-p                                                 |
|       | 5.1.2.13  | assert-dbms-mysql-config-debian-p                                   |
|       | 5.1.2.14  | assert-dbms-credentials-debian-or-scrape-p                          |
|       | 5.1.2.15  | assert-dbms-connect-with-credentials-debian-p 59                    |
|       | 5.1.2.16  | assert-dbms-time-zone-or-load                                       |
|       | 5.1.2.17  | assert-configuration-files-or-restore-default 60                    |
|       | 5.1.2.18  | process-configuration-files-or-die                                  |
|       | 5.1.2.19  | put-parameters                                                      |
| 5.1.3 | Asserting | g Prerequisite Software                                             |
|       | 5.1.3.1   | assert-dbms-accounts-or-create-p 61                                 |
|       | 5.1.3.2   | assert-dbms-credentials-or-scrape-p                                 |
|       | 5.1.3.3   | assert-dbms-connect-with-credentials-wikiadmin-p 62                 |
|       | 5.1.3.4   | assert-dbms-connect-with-credentials-wikiuser-p 62                  |
|       | 5.1.3.5   | assert-dbms-grant-for-wikiadmin-p                                   |
|       | 5.1.3.6   | assert-dbms-grant-for-wikiuser-p 63                                 |
|       | 5.1.3.7   | warn-if-dbms-root-account-has-no-password 63                        |
|       | 5.1.3.8   | warn-if-dbms-has-anonymous-user-account 63                          |
|       | 5.1.3.9   | warn-if-dbms-has-root-accounts-accessible-from-outside-localhost 63 |
|       | 5.1.3.10  | warn-if-dbms-has-test-database                                      |
|       | 5.1.3.11  | assert-database-wpmirror-or-create-p 64                             |
|       | 5.1.3.12  | assert-database-template-and-wikidb-p 65                            |
|       | 5.1.3.13  | assert-mediawiki-localsettings-p                                    |
|       | 5.1.3.14  | assert-mediawiki-localsettings-account-p 65                         |
|       | 5.1.3.15  | assert-mediawiki-localsettings-wpmirror-p 65                        |
|       | 5.1.3.16  | assert-mediawiki-localsettings-image-p 66                           |
|       | 5.1.3.17  | assert-mediawiki-localsettings-tidy-p 66                            |
|       | 5.1.3.18  | assert-mediawiki-favicon-p                                          |
|       | 5.1.3.19  | assert-mediawiki-logo-p                                             |
|       | 5.1.3.20  | assert-mediawiki-dbms-credentials-p                                 |
|       | 5.1.3.21  | assert-concurrency-limit-xchunk-p 67                                |
|       | 5.1.3.22  | assert-virtual-host-p                                               |
|       | 5.1.3.23  | assert-virtual-host-name-resolution-p                               |
|       | 5.1.3.24  | warn-if-detect-proxy                                                |
| 5.1.4 | Asserting | g Prerequisite Hardware                                             |
|       | 5.1.4.1   | count-cpu                                                           |
|       | 5.1.4.2   | assert-disk-space-if-large-wikipedia-p 69                           |
|       | 5.1.4.3   | assert-physical-memory-if-large-wikipedia-p 69                      |
|       | 5.1.4.4   | assert-partition-free-images                                        |
|       | 5.1.4.5   | assert-hdd-write-cache-disabled-p                                   |
|       | 5.1.4.6   | warn-if-disk-space-low-p                                            |
|       | 5.1.4.7   | assert-internet-access-to-wikimedia-site-p                          |
| 5.1.5 |           | ite State Machine                                                   |
| 5.1.6 | The Fini  | ite State Machine—Step by Step                                      |
| 5.1.7 |           | ointing                                                             |
| 5.1.8 |           | ency                                                                |
| 5.1.9 | The fsm   | -* Functions                                                        |
|       | 5.1.9.1   | fsm-abort                                                           |

|                   |               | 5.1.9.2             | fsm-boot                                         |
|-------------------|---------------|---------------------|--------------------------------------------------|
|                   |               | 5.1.9.3             | fsm-database-checksum                            |
|                   |               | 5.1.9.4             | fsm-database-create                              |
|                   |               | 5.1.9.5             | fsm-database-grant                               |
|                   |               | 5.1.9.6             | fsm-database-interwiki                           |
|                   |               | 5.1.9.7             | fsm-file-count 79                                |
|                   |               | 5.1.9.8             | fsm-file-decompress                              |
|                   |               | 5.1.9.9             | fsm-file-download 80                             |
|                   |               | 5.1.9.10            | fsm-file-import                                  |
|                   |               | 5.1.9.11            | fsm-file-md5sum                                  |
|                   |               |                     | fsm-file-parse 82                                |
|                   |               | 5.1.9.13            | fsm-file-remove                                  |
|                   |               |                     | fsm-file-shell                                   |
|                   |               |                     | fsm-file-split 84                                |
|                   |               | 5.1.9.16            | fsm-file-validate                                |
|                   |               | 5.1.9.17            | fsm-file-wikix                                   |
|                   |               |                     | fsm-images-chown                                 |
|                   |               | 5.1.9.19            | fsm-images-count                                 |
|                   |               |                     | fsm-images-rebuild                               |
|                   |               |                     | fsm-images-validate                              |
|                   |               |                     | fsm-no-op                                        |
|                   | 5 1 10        |                     | ing                                              |
|                   | 0.1.10        |                     | clear-pidfile                                    |
|                   |               |                     | log-stop                                         |
| 5.2               | How M         |                     | Iode Works                                       |
| 0.2               | 5.2.1         |                     |                                                  |
|                   | 0.2.1         |                     | process-command-line-arguments-or-die            |
|                   | 5.2.2         |                     | ng                                               |
|                   | 0.2.2         | 5.2.2.1             | assert-clisp-features-p                          |
|                   |               | 5.2.2.1 $5.2.2.2$   | assert-utilities-p                               |
|                   |               | 5.2.2.2             | assert-images-directory-or-create-p              |
|                   |               | 5.2.2.4             | assert-working-directory-or-create-p             |
|                   |               | 5.2.2.4 $5.2.2.5$   | assert-dbms-mysql-p                              |
|                   |               | 5.2.2.6             | assert-dbms-mysql-config-debian-p                |
|                   |               | 5.2.2.7             | assert-dbms-credentials-debian-or-scrape-p       |
|                   |               | 5.2.2.8             | assert-dbms-connect-with-credentials-debian-p 90 |
|                   |               | 5.2.2.9             | assert-dbms-time-zone-or-load                    |
|                   |               | 5.2.2.10            | assert-configuration-files-or-restore-default    |
|                   |               | -                   | process-configuration-files-or-die               |
|                   | 5.2.3         |                     | g Prerequisite Software                          |
|                   | 0.2.0         | 5.2.3.1             | assert-dbms-accounts-or-create-p                 |
|                   |               | 5.2.3.2             | assert-dbms-credentials-or-scrape-p              |
|                   |               | 5.2.3.3             | assert-dbms-connect-with-credentials-wikiadmin-p |
|                   |               | 5.2.3.4             | assert-dbms-connect-with-credentials-wikiuser-p  |
|                   |               | 5.2.3.5             | assert-dbms-grant-for-wikiadmin-p                |
|                   |               | 5.2.3.6             | assert-dbms-grant-for-wikiuser-p                 |
|                   |               | 5.2.3.7             | assert-database-wpmirror-or-create-p             |
|                   |               | 5.2.3.8             | assert-mediawiki-dbms-credentials-p              |
|                   | 5.2.4         |                     | g Prerequisite Hardware                          |
|                   | 5.2.4 $5.2.5$ |                     | Status Report                                    |
|                   | 5.2.6         |                     | Progress Bars                                    |
| 5.3               |               | -add Woi            |                                                  |
| 5.3               |               |                     | Works                                            |
| $\frac{5.4}{5.5}$ |               | -delete<br>-drop Wo |                                                  |
| 5.6               |               | -arop Wo            |                                                  |
| 0.0               | 110M -        | aump W              | m orks                                           |

|              | 5.7<br>5.8<br>5.9 | How -  | -restore-default Works -update Works cheduled Jobs Work cron logrotate | . 98<br>. 99<br>. 99 |
|--------------|-------------------|--------|------------------------------------------------------------------------|----------------------|
| A            | Cha               | nge H  | istory                                                                 | 100                  |
|              |                   | _      | es in Release 0.x                                                      | . 100                |
|              |                   | A.1.1  |                                                                        |                      |
|              |                   |        | A.1.1.1 Functionality Added or Changed                                 |                      |
|              |                   |        | A.1.1.2 Bugs Fixed                                                     |                      |
|              |                   | A.1.2  | Changes in WP-MIRROR 0.4 (2012-11-12)                                  | . 103                |
|              |                   |        | A.1.2.1 Functionality Added or Changed                                 | . 103                |
|              |                   |        | A.1.2.2 Bugs Fixed                                                     | . 104                |
|              |                   | A.1.3  | Changes in WP-MIRROR 0.3 (2012-03-04)                                  | . 104                |
|              |                   |        | A.1.3.1 Functionality Added or Changed                                 | . 104                |
|              |                   |        | A.1.3.2 Bugs Fixed                                                     | . 105                |
|              |                   | A.1.4  | Changes in WP-MIRROR 0.2 (2011-12-25)                                  | . 105                |
|              |                   |        | A.1.4.1 Functionality Added or Changed                                 | . 105                |
| В            | Con               | figura | tion File Parameter Reference                                          | 106                  |
| $\mathbf{C}$ | Des               | ign No | otes                                                                   | 112                  |
|              |                   |        | rrency Limit                                                           |                      |
|              |                   |        | Why not Fork 20 ichunk Sub-processes?                                  |                      |
|              |                   | C.1.2  | Concurrency and wikix                                                  | . 112                |
|              |                   |        | Concurrency and xchunk Sub-processes                                   |                      |
|              |                   | C.1.4  | Concurrent Processing of ichunks in Parallel with xchunks              |                      |
|              |                   | C.1.5  | Design Decision                                                        |                      |
|              | C.2               | Forkin | g Subprocesses                                                         | . 113                |
|              | C.3               | Mathe  | matical Equations                                                      | . 114                |
|              |                   | C.3.1  | Example: the Article on Algebra                                        | . 114                |
|              |                   | C.3.2  | LaTeX                                                                  | . 117                |
|              |                   | C.3.3  | Math.php and texvc                                                     | . 117                |
|              |                   |        | C.3.3.1 Update (2012)                                                  | . 117                |
|              |                   | C.3.4  | Messages                                                               |                      |
|              |                   |        | tizing Tasks                                                           |                      |
|              | C.5               | Scrapi | ng Image File Names from xchunks                                       |                      |
|              |                   | C.5.1  | Links, Gallery, Infobox, and other Templates                           |                      |
|              |                   |        | C.5.1.1 Link                                                           |                      |
|              |                   |        | C.5.1.2 Gallery                                                        |                      |
|              |                   |        | C.5.1.3 Infobox Template                                               |                      |
|              |                   | 0.50   | C.5.1.4 Other Templates                                                |                      |
|              |                   | C.5.2  | Image File Name Extensions                                             |                      |
|              |                   | C.5.3  | Normalizing Image File Names                                           |                      |
|              |                   |        | C.5.3.1 White Space                                                    |                      |
|              |                   |        | C.5.3.2 Special Characters                                             |                      |
|              |                   | C E 4  | C.5.3.3 Apostrophe                                                     |                      |
|              |                   | C.5.4  | Manual Testing                                                         |                      |
|              |                   | C.5.5  | Efficiency                                                             |                      |
|              |                   |        | C.5.5.2 Deduplication                                                  |                      |
|              |                   |        | C.5.5.3 Generating the shell Script                                    |                      |
| D            | Erro              | or Mes |                                                                        | 126                  |

|              | D.1  | Error Codes                                                                      |
|--------------|------|----------------------------------------------------------------------------------|
|              | D.2  | Error Codes (Obsolete)                                                           |
|              | D.3  | Full Error Messages                                                              |
|              | D.4  | Full Error Messages (Obsolete)                                                   |
|              |      |                                                                                  |
| $\mathbf{E}$ |      | eriments (Autumn 2010—Spring 2011)                                               |
|              |      | Introduction                                                                     |
|              | E.2  | Hardware                                                                         |
|              |      | E.2.1 PARTS                                                                      |
|              |      | E.2.2 H/W Test                                                                   |
|              |      | E.2.3 Partitions                                                                 |
|              |      | E.2.4 RAID                                                                       |
|              |      | E.2.5 (Optionally) Add Second Disk To Raid Array                                 |
|              |      | E.2.6 LUKS                                                                       |
|              |      | E.2.7 LVM2                                                                       |
|              |      | E.2.8 ReiserFS                                                                   |
|              | E.3  | Configuring MySQL                                                                |
|              | E.4  | Configuring hugepages                                                            |
|              | E.5  | Configuring MediaWiki                                                            |
|              |      | Experiments with MWdumper.jar—Round 1                                            |
|              |      | Experiments with InnoDB                                                          |
|              | 2.,  | E.7.1 Experimental Method                                                        |
|              |      | E.7.2 EXPERIMENT.0 Baseline configuration                                        |
|              |      | E.7.3 EXPERIMENT.1 Put ibdata1 on separate disk (but still on a file system) 160 |
|              |      | E.7.4 EXPERIMENT.2 Store ibdata1 on raw LVM2 partition (not a file system) 160   |
|              |      | E.7.5 EXPERIMENT.3 Increase size of buffer pool                                  |
|              |      | E.7.6 EXPERIMENT.4 Increase size of log file and log buffer                      |
|              |      | E.7.7 EXPERIMENT.5 Increase size of buffer pool                                  |
|              |      | E.7.8 EXPERIMENT.6 Enable hugepages                                              |
|              |      |                                                                                  |
|              |      | E.7.9 EXPERIMENT.6b Repeat. Run to completion                                    |
|              |      | E.7.10 EXPERIMENT.6c Repeat. Do not disable keys                                 |
|              |      | E.7.11 EXPERIMENT.7 Increase innodb_buffer_pool_size with filesystem,            |
|              |      | hugepage                                                                         |
|              |      | E.7.12 EXPERIMENT.8 Increase innodb_buffer_pool_size again with filesys-         |
|              |      | tem, hugepage                                                                    |
|              |      | E.7.13 Conclusions                                                               |
|              |      | Experiments with importDump.php—Round 1                                          |
|              |      | Experiments with MWdumper.jar—Round 2                                            |
|              |      | Experiments with importDump.php—Round 2                                          |
|              |      | Experiments with wikix                                                           |
|              |      | Experiments with Downloading Images                                              |
|              |      | Experiments with rebuildImages.php—Round 1                                       |
|              |      | Experiments with Corrupt Images                                                  |
|              |      | Experiments with the objectcache                                                 |
|              |      | Experiments with rebuildImages.php—Round 2                                       |
|              |      | Experiments with Resource Contention                                             |
|              | E.18 | Upgrade from Debian Lenny to Squeeze                                             |
|              |      | E.18.1 Fiasco with pagelinks                                                     |
|              |      | E.18.2 Post-Mortem Analysis and Lessons Learned                                  |
|              |      | E.18.3 Starting Over                                                             |
|              |      | E.18.3.1 DUMP                                                                    |
|              |      | E.18.3.2 SPLIT                                                                   |
|              |      | E.18.3.3 IMAGE (existing)                                                        |
|              |      | E.18.3.4 IMAGE (new)                                                             |
|              |      | E.18.3.5 PAGE                                                                    |
|              |      |                                                                                  |

|              |      | E.18.3.6 InnoDB Flushing                          |                |
|--------------|------|---------------------------------------------------|----------------|
|              |      | E.18.3.7 Pipelining                               |                |
|              |      | E.18.3.8 InnoDB Deleting                          |                |
|              | E.19 | Messages                                          |                |
|              |      | E.19.1 /bin/bash                                  | <b>)</b> 4     |
|              |      | E.19.2 Filename Issues                            | <b>)</b> 4     |
|              |      | E.19.3 gm convert (GraphicsMagick)                | <b>)</b> 5     |
|              |      | E.19.4 convert (ImageMagick)                      | <del>)</del> 6 |
|              |      | E.19.5 graphicsmagick-imagemagick-compat          | <del>)</del> 6 |
|              |      | E.19.6 dvips                                      | <b>)</b> 7     |
|              |      | E.19.7 PHP Notice: Undefined index:               | <b>)</b> 7     |
|              |      | E.19.8 PHP Notice: xml_parse()                    | <b>9</b> 8     |
|              |      | E.19.9 PHP Warning                                | <b>9</b> 8     |
|              |      |                                                   |                |
| $\mathbf{F}$ |      | nds (2011-Dec-21)                                 |                |
|              | F.1  | History                                           |                |
|              | F.2  | Main Components                                   |                |
|              | F.3  | Size Distribution                                 |                |
|              |      | F.3.1 Size Distribution—by Language               |                |
|              |      | F.3.2 Size Distribution—over Time                 |                |
|              |      | F.3.3 Size Distribution—by Age of Article         |                |
|              | F.4  | Namespace Distribution                            | )2             |
| ~            |      |                                                   |                |
| G.           |      | ree Documentation License 20                      | -              |
|              |      | PPLICABILITY AND DEFINITIONS                      |                |
|              |      | ERBATIM COPYING                                   |                |
|              |      | OPYING IN QUANTITY                                |                |
|              |      | ODIFICATIONS                                      |                |
|              |      | OMBINING DOCUMENTS                                |                |
|              |      | OLLECTIONS OF DOCUMENTS                           |                |
|              |      | GGREGATION WITH INDEPENDENT WORKS                 |                |
|              |      | RANSLATION                                        |                |
|              |      | ERMINATION                                        |                |
|              |      | FUTURE REVISIONS OF THIS LICENSE                  |                |
|              |      | RELICENSING                                       |                |
|              | ADI  | ENDUM: How to use this License for your documents | 11             |

# List of Figures

| 2.1               | WP-MIRROR Monitor Mode in X                           | 22 |
|-------------------|-------------------------------------------------------|----|
| 3.1               | Recommended Disk Configuration                        | 11 |
| 4.1<br>4.2<br>4.3 | WP-MIRROR in Monitor Mode with GUI Display            | 53 |
| 5.1<br>5.2<br>5.3 | FSM State Transition Diagram                          | 75 |
| A.1               | WP-MIRROR Logotype                                    | )1 |
| E.1               | InnoDB Experiments—Importing imagelinks Table         | 74 |
| F.1               | Number of Articles on en Wikipedia                    | 9  |
| F.2               | Size Distribution Over Time on en Wikipedia           |    |
| F.3               | Size Distribution by Age of Article on en Wikipedia   |    |
| F.4               | Size Distribution by ichunk on en Wikipedia           |    |
| F.5               | Namespace Distribution by Age of Page on en Wikipedia |    |
|                   | Page in Category Namespace                            |    |
|                   | Page in Help Namespace                                |    |
| F.8               | Page in Main Namespace                                | )4 |
|                   | Page in Portal Namespace                              |    |
| F.10              | Page with Small Template                              | )5 |
|                   | Page with Large Template                              |    |
|                   | Page in Wikipedia Namespace                           |    |
|                   | Page in Book Namespace                                |    |

# List of Tables

| 1.1        | History of WP-MIRROR Features                                                                                                    | j |
|------------|----------------------------------------------------------------------------------------------------|---|
| 2.1        | History of WP-MIRROR Support for Operating Systems                                                                                                    | 2 |
| 2.2        | History of WP-MIRROR Support for GNU/Linux Distributions                                                                                                    | 2 |
| 2.3        | History of WP-MIRROR Packages                                                                                                    | ; |
| 2.4        | History of clisp Version                                                                                                    | 3 |
| 2.5        | History of common-lisp-controller Configuration                                                                                                    | 3 |
| 2.6        | History of cl-asdf Configuration                                                                                                    | ) |
| 2.7        | WP-MIRROR Build Options Reference                                                                                                    | ) |
| 2.8        | WP-MIRROR Build Options Reference (Obsolete)                                                                                                    | ) |
| 3.1        | Automation of laptop Configuration                                                                                                    | 3 |
| 3.2        | History of Configuring hdparm                                                                                                    |   |
| 3.3        | History of Configuring images Directory                                                                                                    |   |
| 3.4        | History of Configuring hddtemp                                                                                                    |   |
| 3.5        | History of Configuring smart Disk Monitoring                                                                                                    |   |
| 3.6        | History of Configuring MySQL Security                                                                                                    |   |
| 3.7        | History of Configuring MySQL time_zone Tables                                                                                                    |   |
| 3.8        | History of Configuring InnoDB Storage Engine                                                                                                    |   |
| 3.9        | History of Configuring cURL 31                                                                                                    |   |
|            | History of Configuring MediaWiki                                                                                                    |   |
|            | History of Configuring mediawiki-extensions                                                                                                    |   |
|            | History of Configuring Image Processing                                                                                                    |   |
|            | History of Configuring SVG to PNG Conversion                                                                                                    |   |
| 3.14       | History of Configuring apache2 Virtual Host                                                                                                    |   |
|            | History of Configuring bash for Caching Web Proxy                                                                                                    |   |
|            | History of Configuring cURL for Caching Web Proxy                                                                                                    |   |
|            | History of Configuring wget for Caching Web Proxy                                                                                                    |   |
|            | History of Configuring Browsers for Caching Web Proxy                                                                                                    |   |
|            | Security Policy                                                                                                    |   |
|            |                                                                                                    |   |
| 4.1        | WP-MIRROR Mirror Mode Options Reference                                                                                                    |   |
| 4.2        | WP-MIRROR Mirror Mode Options Reference (Obsolete) 51                                                                                                    | L |
| 4.3        | WP-MIRROR Monitor Mode Options Reference                                                                                                    | 2 |
| 5.1        | WP-MIRROR PID File Logic                                                                                                    | 7 |
| 5.2        | FSM Tables *state-transition* and *type-state-function*                                                                                                    |   |
| 5.3        | FSM Priority Table *type-state-priority*                                                                                                    |   |
|            |                                                                                                    |   |
| B.1        | WP-MIRROR Configuration File Parameter Reference                                                                                                    |   |
| B.2        | WP-MIRROR Configuration File Parameter Reference (Obsolete) $\dots \dots \dots \dots \dots \dots \dots \dots \dots \dots \dots \dots \dots \dots \dots \dots \dots \dots \dots$ | ) |
| C.1        | Special Characters                                                                                                    | ) |
| C.1<br>C.2 | Image File Names with Special Characters                                                                                                    |   |
| O.2        | THE SO THE TRAINED WITH SPECIAL CHARACTER                                                                                                    | 4 |

# LIST OF TABLES

| D.1 | WP-MIRROR Error Codes                          |
|-----|------------------------------------------------|
|     | WP-MIRROR Error Codes (Obsolete)               |
| E.1 | InnoDB Experiments—Codes                       |
| E.2 | InnoDB Experimental Results—Performance Ratios |
| E.3 | InnoDB Experimental Results—Summary            |
| E.4 | Speed of MWdumper.jar v. importDump.php        |
| E.5 | Processes that Cause Resource Contention       |
| F.1 | Size Distribution by Language                  |
| F.2 | Wikipedia Namespaces                           |

# Chapter 1

# General Information

The WikiMedia Foundation offers wikipedias in nearly 300 languages.

WP-MIRROR is a free utility for mirroring any desired set of these wikipedias. That is, it builds a wikipedia farm that the user can browse locally. WP-MIRROR builds a complete mirror with original size image files.

WP-MIRROR is free software: you can redistribute it and/or modify it under the terms of the GNU General Public License as published by the Free Software Foundation; either version 3 of the License, or (at your option) any later version.

The following list describes some sections of particular interest in this manual:

- Installation. If you wish to build a wikipedia farm, then you will need to install WP-MIRROR and a number of other utilities as well. Presently, the easiest way to manage dependencies is to install from a DEB package. See §2.2, Installing WP-MIRROR on Linux.
- **Default.** In its default configuration, WP-MIRROR mirrors the simple wikipedia (Simple English means shorter sentences). This should:
  - work 'out-of-the-box' with no user configuration,
  - build a complete mirror in 200ks (two days),
  - occupy 60G on a hard disk drive,
  - be served locally by a virtual host http://simple.wpmirror.site for web browsing,
     and
  - update automatically every week.

If the default configuration is what you want, then you need read no further.

- Configure a wikipedia farm. Mirroring a set of wikipedias requires some configuration. This could be easy or hard depending on how large the selected wikipedias are. Therefor, before attempting to build your own wikipedia farm, please read §2.4.3, Configuration of a Wikipedia Farm and Chapter 3, System Planning and Configuration, as it may save you weeks or months of effort. Really.
- Mirror a top ten wikipedia. The ten largest wikipedias are judged to be too large to fit on a laptop PC equipped with a single 500G hard disk drive. The top ten languages are: the en wikipedia (the largest at about 3T), followed by the de, fr, nl, it, es, pl, ru, ja, and pt wikipedias. When higher capacity drives reach the market, this list may be shortened. But for now, a desktop PC with ample disk space and main memory is required for any of the top ten, unless you can make do without the images (and this is configurable). See §3.3, Desktop Planning and Configuration.

#### 1.1 About This Manual

This is the Reference Manual for WP-MIRROR, version 0.2, through version 0.5.

This manual is not intended for use with older versions of WP-MIRROR due to the many functional and other differences between WP-MIRROR 0.2 and previous versions. In particular, WP-MIRROR 0.1 was written as a proof of concept.

The Reference Manual source files are written in FX format. The other formats are produced automatically from this source. For more information about FX, see http://www.latex-project.org/.

This manual was originally written by Dr. Kent L. Miller in 2012. It is maintained by Dr. Kent L. Miller.

# 1.2 Typographical and Syntax Conventions

This manual uses certain typographical conventions:

- Text in this style is used for directory names, file names, file types, database names, and table names.
- Text in this style is used for software utility names.
- Text in this style is used for options (command line and configuration file options).
- Text in this style indicates command line input.
- Text in this style is used for variable input for which you should substitute your own value.
- Text in this style is used for emphasis.
- URLs are formatted like http://www.nongnu.org/wp-mirror/.
- E-mail addresses are formatted like <wpmirrordev@gmail.com>.

Command-line interface (CLI) sessions are indicated as follows:

```
shell$ indicates a shell command
root-shell# indicates a shell command entered as root
mysql> indicates a mysql statement
```

Command-line interface sessions involving SSH name the remote host as follows:

```
shell$ ssh remote-host
remote-host$ indicates a shell command entered on the remote host
remote-host$ exit
shell$ indicates a shell command entered on the local host
```

Configuration file contents are indicated as follows:

```
config line 1
config line 2
config line 3
```

# 1.3 Overview of WP-MIRROR

#### 1.3.1 What is WP-MIRROR?

• Mirror building software. The WikiMedia Foundation offers wikipedias in nearly 300 languages. WP-MIRROR is a free utility for mirroring any desired set of these wikipedias. That is, it builds a wikipedia farm that the user can browse locally.

Many users need such off-line access, often for reasons of mobility, availability, and privacy. They currently use kiwix which provides selected articles and thumbnail images. WP-MIRROR builds a complete mirror with original size images.

• Robust and efficient. WP-MIRROR is stable even in the face of: corrupt dump files, corrupt image files, incomplete downloads, Internet access interruptions, and low disk space. WP-MIRROR uses check-pointing to resume after process interruptions.

WP-MIRROR automatically configures software dependencies, such as apache2, cURL, MediaWiki, and MySQL, to improve performance.

If disk space runs low (below 5G), WP-MIRROR gracefully exits.

• Easy to install, configure, and use. WP-MIRROR offers a default installation that 'just works'. It mirrors the simple wikipedia (Simple English means shorter sentences). It should build in 200ks (two days), occupy 60G of disk space (which should fit on most laptops), be served locally by a virtual host http://simple.wpmirror.site/, and update automatically every week. The default should be suitable for anyone who learned English as a second language (ESL).

The user may select any desired set of wikipedias with just one line in a configuration file.

WP-MIRROR runs as a weekly **cron** job updating the mirror. Once WP-MIRROR is installed and configured, there is nothing more that the user needs to do.

WP-MIRROR sets up virtual hosts such as http://simple.wpmirror.site/, one for each wikipedia in the set, which the user may access with a web browser.

• Free software. The Free Software Foundation uses the following definition, which reads (in part):

A program is free software if the program's users have the four essential freedoms:

- The freedom to run the program, for any purpose (freedom 0).
- The freedom to study how the program works, and change it so it does your computing as you wish (freedom 1). Access to the source code is a precondition for this.
- The freedom to redistribute copies so you can help your neighbor (freedom 2).
- The freedom to distribute copies of your modified versions to others (freedom
   3). By doing this you can give the whole community a chance to benefit from your changes. Access to the source code is a precondition for this.

http://www.gnu.org/philosophy/free-sw.html

• Free documentation. The WP-MIRROR Reference Manual (this document) has been released under the GNU Free Documentation License, version 1.3. A copy of the license is included in the section entitled GNU Free Documentation License.

#### 1.3.2 History of WP-MIRROR

Summer of 2010 the author decided to build a mirror of http://en.wikipedia.org/. Having mirrored other sites, the author did not think it would be too challenging. The pet project, however, encountered a morass of corrupt dump files, unsupported utilities, dismal database performance, thousands of corrupt image files, stalled downloads, proxy malfunctions, system crashes, and hardware failures.

By Summer of 2011, most problems were in hand.

Up to this point, the project did not have a name, and it only built a mirror of the en wikipedia. It would later be named WP-MIRROR 0.1.

On 2011-Nov-22, the author ran into Richard Stallman of the Free Software Foundation, who encouraged the author to release the software under the GNU General Public License (GPLv3). The name WP-MIRROR was selected for the project. The code was refactored in order to mirror a set of wikipedias (i.e. build a wikipedia farm).

On 2011-Dec-25, WP-MIRROR 0.2 was released under GPLv3, and hosted by the Free Software Foundation at http://www.nongnu.org/wp-mirror/.

On 2012-Feb-12, the author submitted an intent to package (ITP) to the Debian bug tracking system (BTS).

On 2012-Mar-04, WP-MIRROR 0.3 was released as DEB and RPM packages. During Summer of 2012, user experience revealed that: configuration of dependencies was a barrier to adoption. Therefore, automation of the dependency configuration became the main design objective for the next release.

On 2012-Nov-12, WP-MIRROR 0.4 was released as a DEB package. User feedback indicated that most were using Ubuntu. Therefore, increasing the number of distributions and platforms,

for which WP-MIRROR worked 'out-of-the-box' became the main design objective for the next release.

On 2012-12-14, WP-MIRROR 0.5 was released as a DEB package. It works 'out-of-the-box' on Debian 7.0 (wheezy) and Ubuntu 12.10 (quantal).

#### 1.3.3 The Main Features of WP-MIRROR

#### Functionality:

- Access. WP-MIRROR creates a virtual host, so that the user may access the mirrored wikipedias locally using a web browser.
- Mirror. WP-MIRROR can run in two modes. In mirror mode, it builds a mirror of a one or more wikipedias, the choice of which may be set in a configuration file, or as a command-line option. Wikipedias can be added and dropped from the mirror dynamically.
- Monitor. WP-MIRROR when running in monitor mode, reports on the state of the mirror and the building process. Information may be displayed in three ways:
  - **GUI.** State information is displayed as a set of colored progress bars in a separate window, if the host has a suitable windowing system such as X.
  - Screen. State information is displayed as a set of ASCII art progress bars in a terminal (or console).
  - Text. State information is displayed in a terminal (or console) and scrolls upwards.
     This last display method is most often used for debugging purposes.

#### Efficiency:

- Concurrency. Multiple instances of WP-MIRROR can run concurrently. This is done to accelerate the mirroring of the largest wikipedias (such as the en wikipedia).
- Dependency configuration. An order of magnitude performance increase is possible by careful configuration of MySQL. WP-MIRROR provides sample wp-mirror.cnf files for the laptop and desktop cases. The laptop case is installed by default.
- Image validation. Many image files turn out to be corrupt, so WP-MIRROR validates all downloaded image files. The validation process is CPU intensive. Since this is a process that one should be loathe to repeat, WP-MIRROR keeps track of all image files that have been validated.

#### Robustness:

- Assert hardware. WP-MIRROR, when launched, first asserts adequate DRAM, adequate disk space, and Internet connectivity. This is because: a large DRAM improves MySQL performance, and ample disk space must be available for downloaded image files (e.g. simple requires 60G, en requires 3T, as of year 2012).
- Assert minimum disk space. WP-MIRROR periodically asserts minimum disk space, and gracefully exits if disk space runs low.
- Assert software. WP-MIRROR, when launched in mirror mode, first asserts the configuration of dependencies such as MySQL, MediaWiki, cURL, apache2, and others.
- Automated dependency configuration. WP-MIRROR automatically configures dependencies such as MySQL, MediaWiki, cURL, apache2, and others. For the default case (a clean install of simple on a laptop) everything should 'just work'.
- Check-pointing. WP-MIRROR may be interrupted (user closes laptop, power fails, cat
  walks across keyboard) and resumed later. This is important because building a mirror of
  one of the top ten wikipedias could take weeks to complete, a process that one should be
  loathe to repeat.
- Retry failed tasks. WP-MIRROR keeps track of the failed tasks. After all other tasks have run to completion, WP-MIRROR retries the failed tasks.
- Skip over bad file names. Many image files have names containing control characters. Such file names pose a security risk to shell scripts (because they may insert malicious shell commands) and to SQL commands (SQL injection). Such files are not downloaded.

- Skip over unparsable articles. Dump files of each of wikipedia, are posted online by the Wikimedia Foundation. These dump files are in XML format, and are updated monthly, more or less. Unfortunately, about one per million articles are corrupt, and cause the XML parser to fail. WP-MIRROR copes by splitting each dump file into small chunks of a thousand articles each. These chunks are called xchunks. The processing of each xchunk is forked as a separate process. So, when an unparsable article is encountered, the failure is limited to that xchunk.
- Validate image files. Many images files fail to download completely, and some are corrupt to begin with. If your Internet access passes through a web-caching proxy (such as polipo), a great number of bad image files turn out to be error messages written by the proxy. So, WP-MIRROR validates every downloaded image file, and sequesters the corrupt ones into a bad-images directory where the user may later inspect them.
- Wait for Internet access. WP-MIRROR performs a number of tasks that require Internet access (and many that do not). When WP-MIRROR encounters a task that requires Internet access, it first asserts connectivity. If the assert fails, WP-MIRROR sleeps for 10 seconds, and tries again. When Internet connectivity is restored, WP-MIRROR resumes.
- Warnings. WP-MIRROR issues warnings if MySQL is insecure (e.g. has a root account with no password), if disk space may be inadequate, and if a caching web proxy is detected. These warnings are intended as a convenience for the system administrator.

# 1.4 WP-MIRROR Development History

Features, ordered by the version in which they were implemented, are summarized in the Table 1.1, WP-MIRROR Development History.

Table 1.1: History of WP-MIRROR Features

| Version | Feature                                                                                                    |
|---------|----------------------------------------------------------------------------------------------------|
| 0.5     | Command-line optionsadd lets user add wikipedia to mirror concurrently with building  Command-line optionsdump andupdate ease database maintenance  Concurrent adding, building, and dropping of wikipedias is permitted  GUI mode opens and closes windows dynamically as wikipedias are added and dropped  Interwiki (interlanguage) links now appear in browser navigation sidebar  Virtual host renamed to http://simple.wpmirror.site  WP-MIRROR logotype and favicon now appear in browser |
| 0.4     | Assert minimum disk space for images and InnoDB Automated default configuration for dependencies Command-line optionrestore-default lets user start over Shell commands and scripts now POSIX-compliant Warn if MySQL is insecure or disk space low WP-MIRROR Reference Manual provided in MEX and PDF format WP-MIRROR Reference Manual released under GFDL 1.3                                                                                                    |
| 0.3     | Build DEB from source using pbuilder clean-room<br>Released as DEB and RPM packages<br>Scheduling algorythm rewritten                                                                                                    |
| 0.2     | Mirror a set of wikipedias Images processed with built-in alternative to wikix                                                                                                    |
| 0.1     | Assert hardware and software prerequisites (at start) Check-pointing to resume after interruption Concurrency to accelerate mirroring of largest wikipedias continued on next page                                                                                                    |

#### continued from previous page

| Version | Feature                                                   |
|---------|-----------------------------------------------------------|
|         | Disable write-caching for disks underlying InnoDB         |
|         | Mirror a single wikipedia                                 |
|         | Monitor mode to display state of each mirror              |
|         | Skip over bad image file names                            |
|         | Skip over unparsable articles                             |
|         | Validate image files and sequester those that are corrupt |
|         | Wait for Internet access when needed                      |
|         | Warn if proxy detected                                    |

#### 1.5 What Is New in WP-MIRROR

This section complements §1.4, WP-MIRROR Development History. For each WP-MIRROR version, this section lists the: development phase, packaging options, licensing, features added, features deprecated, and features removed.

#### 1.5.1 What Is New in WP-MIRROR 0.5

| Phase     | beta            |
|-----------|-----------------|
| Packaging | DEB and tarball |
| License   | GPLv3           |

Features added:

• Command-line options. WP-MIRROR 0.5 adds several new run-time options:

The --add *language-code* option lets a user add a wikipedia to the mirror by providing the language-code on the command-line, rather than by editing /etc/wp-mirror/local.conf.

The --dump language-code option lets a user dump the database, for a given wikipedia, to a file. The dump file is written to xxwiki.sql (where xx stands for the language-code) and stored under /var/lib/mediawiki/image/wp-mirror/. If the language-code is template, then the empty database wikidb will be dumped to database\_farm.sql.

The --info option lets the user see the values of all the parameters that can be configured in /etc/wp-mirror/local.conf.

The --update *language-code* option lets a user update the database for a given wikipedia to the latest MediaWiki database schema. This option is useful after a major upgrade, because MediaWiki upgrades often involve changes to the database schema.

- Concurrency. WP-MIRROR 0.5 now permits concurrent adding, building, and dropping
  of wikipedias. In --gui mode, WP-MIRROR dynamically adjusts the number of windows
  as wikipedias are added and dropped from the mirror.
- Interwiki. WP-MIRROR 0.5 now has interlanguage links displayed in the browser navigation sidebar. These links allow the user to switch from an article in one language to the corresponding article in another.
- Logotype. WP-MIRROR 0.5 now has logotype and favicon displayed by web browser.
- Virtual host. WP-MIRROR 0.5 creates the virtual host http://simple.wpmirror.site/ (previously it was http://simple.mediawiki.site/). Consistency of naming was the motive. Now cron job, documentation, log files, logotype, packaging, program, and virtual host all have names like 'wp-mirror' or 'wpmirror'.

#### Features deprecated:

• wikix not POSIX compliant. The C language program wikix generates shell scripts that download image files. These scripts contain "bashisms" that do not work with the Debian Almquist SHell dash. dash is a POSIX-compliant implementation of /bin/sh, which has

become the default /bin/sh for Debian. Using the built-in alternative to wikix is now recommended.

#### Features removed:

• Verbose error messages. It can happen that one or more assertions fail. This was especially true for WP-MIRROR 0.3 and earlier versions, when the configuration of dependencies was not yet automated. At that time it was thought that highly verbose error messages would be an aid to early adopters and to software development. See Chapter D, Error Messages.

In WP-MIRROR 0.4, these error messages were relegated to the log files /var/log/wp-mirror.log. In WP-MIRROR 0.5, they were eliminated entirely.

Verbose error messages were removed for two reasons: 1) Given that user configuration is no longer needed, the user interface should be far less verbose, ideally one line per checkpoint; and 2) Given the availability of the Reference Manual (this document), the log files would no longer need to be highly verbose.

#### 1.5.2 What Is New in WP-MIRROR 0.4

Phase alpha
Packaging DEB and tarball
License GPLv3

#### Features added:

- Assert minimum disk space (periodically). WP-MIRROR 0.4 adds protection against low disk space. Disk space is periodically asserted. If the assert fails, WP-MIRROR exits gracefully.
- Automated default configuration for dependencies. Before WP-MIRROR 0.4, the user was required to do quite a bit of post-install configuration of the binary dependencies, such as MySQL, MediaWiki, and cURL. The advantage was that power users could obtain an order-of-magnitude performance increase. The disadvantage was that it deterred potential users who want everything to 'just work' without having to read documentation. This is a valid concern for those who learned English as a second language (ESL). WP-MIRROR 0.4 installation now provides default configuration of its dependencies.
- Command-line options. WP-MIRROR 0.4 adds a new run-time option —restore-default. This option is intended for users who have messed up their configuration (e.g. those trying to mirror the en wiki). Running this option let the user start over with the default installation, namely, a mirror of the simple wikipedia.

This option is a bit dangerous and comes with a warning message because it: drops all WP-MIRROR related databases, deletes all WP-MIRROR working files, and deletes all WP-MIRROR related configuration files (including those intended for WP-MIRROR's dependencies).

- Documentation in MEX and PDF format. WP-MIRROR 0.4 includes a Reference Manual in PDF format (this document), built from MEX source. This new document features improved browsing using hyperrefs, and improved content and layout. Before WP-MIRROR 0.4, the documentation was available only in text format—a lengthy README, and a man page.
- Shell commands and scripts now POSIX compliant. WP-MIRROR gets much of the work done by forking shells to run shell commands or even large shell scripts. Some of these commands and scripts previously contained "bashisms" that did not work with the Debian Almquist SHell dash. dash is a POSIX-compliant implementation of /bin/sh, which has become the default /bin/sh for Debian.
- Warnings. WP-MIRROR 0.4 issues warnings if MySQL is insecure (e.g. has a root account with no password) or if disk space is inadequate. These warnings are intended as a convenience for the system administrator.

#### Features deprecated:

• wikix not POSIX compliant. The C language program wikix generates shell scripts that download image files. These scripts contain "bashisms" that do not work with the Debian Almquist SHell dash. dash is a POSIX-compliant implementation of /bin/sh, which has become the default /bin/sh for Debian. Using the built-in alternative to wikix is now recommended.

#### Features removed:

- Command-line options. Before WP-MIRROR 0.4, some command-line options existed for the purpose of generating files during the build process. For WP-MIRROR 0.4, we have:
  - Build options removed. --config-default, and --config-local. The files, previously generated by WP-MIRROR using these build options, are now simply included in the package.
  - Build options retained. --copyright, --help, and --version are still used to generate files during the build process.

#### 1.5.3 What Is New in WP-MIRROR 0.3

Phase alpha
Packaging DEB, RPM, and tarball
License GPLv3

#### Features added:

- Build from source using pbuilder clean-room. Debian imposes a number of requirements that must be satisfied before a DEB package will be considered for inclusion in any Debian distributions (such as sid). One such requirement is that the package be built from source in a 'clean room' using pbuilder. WP-MIRROR 0.3 implements a Makefile that passes this test.
- **Documentation.** README updated.
  - **Dependency.** Build dependencies and binary dependencies are listed.
  - Installation. Installation and post-install configuration instructions for Debian GNU/Linux 6.0 (squeeze), and tarball.
- Scheduling. WP-MIRROR forks a great number of tasks. While many can be run concurrently, some must be done in a particular order. Prior to WP-MIRROR 0.3, the sequencing of tasks was handled by hundreds of lines of 'spaghetti code'. This was a debugging and maintenance issue. WP-MIRROR 0.3 implements a new scheduling algorithm, using very little code, that looks up the sequence in a LISP list named \*type-state-priority\*. Basically, it is a Finite State Machine (FSM).

Features deprecated: none.

Features removed:

- Command-line options. Before WP-MIRROR 0.3, many command-line options existed for the purpose of generating files during the build process. WP-MIRROR 0.3
  - Build options removed. --changelog, --cron, --changelog-Debian, --debian-control, --localsettings-wpmirror, --logrotate, mw-farm-importdump, --mw-farm-rebuildimages, --mw-farm-update, --thanks, and --virtual-host.
     The files, previously generated by WP-MIRROR using these build options, are now simply included in the package.
  - Build options retained. --config-default, --config-local, --copyright,
     --help, and --version are still used to generate files during the build process.

#### 1.5.4 What Is New in WP-MIRROR 0.2

Phase pre-alpha Packaging tarball License GPLv3

Features added:

- Images. WP-MIRROR 0.2 adds a built-in alternative to wikix.
  - PRO. The built-in alternative generates smaller shell scripts that capture more image files and throw fewer HTTP 400 and 404 errors than wikix.
  - CON. The build-in alternative takes longer to run than wikix, and wikix does down-load some image files that the alternative does not.
- Mirror farm. WP-MIRROR 0.2 adds the capability to mirror a set of wikipedias (e.g. meta, simple, zu). The choice of wikipedias may be set in a configuration file, and otherwise defaults to the simple wikipedia.

Features deprecated: none. Features removed: none.

#### 1.5.5 What Is New in WP-MIRROR 0.1

Phase proof of concept

Packaging tarball

License was never released

Features added:

- Assert hardware and software prerequisites (at start). WP-MIRROR asserts hardware prerequisites and software prerequisites. Hardware prerequisites include: adequate DRAM, adequate disk space, and Internet connectivity. Software prerequisites include dependencies, such as MySQL, MediaWiki, and cURL, as well as their configuration.
- Check-pointing. WP-MIRROR stores its state information in an ACID compliant database. This state information is read at each point where WP-MIRROR must decide what task to perform next. This state information is Durable (the 'D' in ACID), which permits WP-MIRROR to resume after interruption.
- Concurrency. WP-MIRROR stores its state information in an ACID compliant database. This state information is read at each point where WP-MIRROR must decide what task to perform next. Multiple instances of WP-MIRROR accessing the state information are Isolated (the 'I' in ACID) from each other, which permits concurrency. Concurrency is used to accelerate the mirroring of the largest wikipedias (such as the en wikipedia).
- Mirror. WP-MIRROR can run in two modes. In mirror mode, it builds a mirror of a single wikipedia, the choice of which may be set in a configuration file.
- Monitor. WP-MIRROR can run in two modes. In monitor mode, it reports on the state of the mirror building process and the mirror. Information may be displayed in three ways:
  - GUI. State information is displayed as a set of colored progress bars in a separate window, if the host has a suitable windowing system such as X.
  - Screen. State information is displayed as a set of ASCII art progress bars in a terminal (or console).
  - Text. State information is displayed in a terminal (or console) and scrolls upwards.
     This last display method is most often used for debugging purposes.
- Retry failed tasks. WP-MIRROR keeps track of the failed tasks (an example of the state information kept by WP-MIRROR in an ACID compliant database). After all other tasks have run to completion, WP-MIRROR retries the failed tasks.
- Skip over bad file names. Many image files have names containing control characters. Such file names pose a security risk to shell scripts (because they may insert malicious shell commands) and to SQL commands (SQL injection). Such files are not downloaded.
- Skip over unparsable articles. Dump files of each of wikipedia, are posted online by the Wikimedia Foundation. These dump files are in XML format, and are updated monthly, more or less. Unfortunately, about one per million articles are corrupt, and cause the XML parser to fail. WP-MIRROR copes by splitting each dump file into small chunks of a thousand articles each. These chunks are called xchunks. The processing of each xchunk is forked as a separate process. So, when an unparsable article is encountered, the failure is limited to that xchunk.

- Validate image files. Many images files fail to download completely, and some are corrupt to begin with. If your Internet access passes through a web-caching proxy (such as polipo), a great number of bad image files turn out to be error messages written by the proxy. So, WP-MIRROR validates every downloaded image file, and sequesters the corrupt ones into a bad-images directory where the user may later inspect them.
- Wait for Internet access. WP-MIRROR performs a number of tasks that require Internet access (and many that do not). When WP-MIRROR encounters a task that requires Internet access, it first asserts connectivity. If the assert fails, WP-MIRROR sleeps for 10 seconds, and tries again. When Internet connectivity is restored, WP-MIRROR resumes.
- Warn if Proxy Detected. WP-MIRROR examines the configuration files of bash, curl, and wget for evidence of a proxy. If such evidence is found, a warning is issued.

Features deprecated: none. Features removed: none.

# 1.6 WP-MIRROR Information Sources

#### 1.6.1 Project Home Page for WP-MIRROR

The WP-MIRROR project home page can be found at http://www.nongnu.org/wp-mirror/.

# 1.6.2 Downloading WP-MIRROR

WP-MIRROR packages can be found online on the main GNU server at http://download.savannah.gnu.org/releases/wp-mirror/.

### 1.6.3 Documentation for WP-MIRROR

Documentation for WP-MIRROR can be found online on the main GNU server at http://download.savannah.gnu.org/releases/wp-mirror/manual/.

#### 1.6.4 Mailing Lists for WP-MIRROR

WP-MIRROR has several mailing lists to which you may subscribe or unsubscribe. Definitions:

**upstream**, a., of or pertaining to the code, documentation, and features of WP-MIRROR. **downstream**, a., of or pertaining to the packaging of WP-MIRROR.

WP-MIRROR has the following upstream mailing lists:

- https://lists.gnu.org/mailman/listinfo/wp-mirror-announce/ is used to announce releases.
- https://lists.gnu.org/mailman/listinfo/wp-mirror-devel/ is a closed list for developers and testers.
- https://lists.gnu.org/mailman/listinfo/wp-mirror-list/ is used to discuss most aspects of WP-MIRROR, including development and enhancement requests, as well as bug reports.

WP-MIRROR has the following downstream mailing lists:

• TBD

The author may be contacted directly using <wpmirrordev@gmail.com</pre>.

# 1.7 How to Report Bugs or Problems

Before posting a bug report about a problem, please try to verify that it is a bug and that it has not been reported already:

• Start by reading the online documentation at http://download.savannah.gnu.org/releases/wp-mirror/manual In particular, please take a look at §1.5, What Is New in WP-MIRROR, because your problem may have been solved in a recent version.

Upstream bugs and feature requests may be reported to https://lists.gnu.org/mailman/listinfo/wp-mirror-list Downstream bugs may be reported as follows:

- **Debian.** Bugs should be reported using the reportbug program (see <a href="http://www.debian.org/Bugs/Reporting">http://www.debian.org/Bugs/Reporting</a> for documentation).
- RPM. TBD
- tarball. Bugs should be reported to https://lists.gnu.org/mailman/listinfo/wp-mirror-list/.

#### 1.8 Credits

#### 1.8.1 Contributors to WP-MIRROR

The following people have helped with WP-MIRROR code and/or features.

- Benjamin Goldsmith. Testing on Debian GNU/Linux 6.0 Squeeze. Submitting bug reports.
- Tylery Khai. Recommending color scheme for monitor mode (--gui option).
- Jason Skomorowski. Testing on Ubuntu 12.10 Quantal. Submitting bug reports. Recommending performance improvements.

#### 1.8.2 Documenters and Translators

The following people have helped with WP-MIRROR documentation.

• Tylery Khai. Proofreading early drafts of this manual.

# Chapter 2

# Installing and Upgrading WP-MIRROR

#### 2.1 General Installation Guidance

This section describes how to choose, download, and verify your WP-MIRROR package. Subsequent sections describe how to install your choice of WP-MIRROR package on different platforms.

### 2.1.1 Operating Systems Supported by WP-MIRROR

This section lists the operating systems on which WP-MIRROR is known to run.

Table 2.1: History of WP-MIRROR Support for Operating Systems

| WP-MIRROR | Operating | Archite | cture |      |      |
|-----------|-----------|---------|-------|------|------|
| Version   | System    | amd64   | armel | i386 | ia64 |
| 0.5       | Linux     | 3.2.0   |       |      |      |
| 0.4       | Linux     | 3.2.0   |       |      |      |
| 0.3       | Linux     | 2.6.32  |       |      |      |

WP-MIRROR has been reported to build successfully on the above operating systems. See Table 2.1, History of WP-MIRROR Support for Operating Systems.

# 2.1.2 GNU/Linux Distributions Supported by WP-MIRROR

This section lists the GNU/Linux distributions on which WP-MIRROR is known to run.

Table 2.2: History of WP-MIRROR Support for GNU/Linux Distributions

| WP-MIRROR | Deb | ian | Ubunt | u      |
|-----------|-----|-----|-------|--------|
| Version   | 6.0 | 7.0 | 12.10 | Raring |
| 0.5       |     | Y   | Y     |        |
| 0.4       |     | Y   |       |        |
| 0.3       | Y   |     |       |        |

WP-MIRROR has been reported to install and run successfully on the above GNU/Linux distributions. See Table 2.2, History of WP-MIRROR Support for GNU/Linux Distributions.

#### 2.1.3 How to Get WP-MIRROR

Check the home page at http://www.nongnu.org/wp-mirror/ for information about the current version of WP-MIRROR. The home page has a link to the downloads page at http://download.savannah.gnu.org/releases/wp-mirror/ where one may find recent releases in several file formats: tarball .tar.gz file, DEB package, and RPM package.

#### 2.1.4 Choosing Which WP-MIRROR Distribution to Install

You have three decisions to make: which version, which package format, and when to upgrade.

#### 2.1.4.1 Choosing Which Version of WP-MIRROR to Install

Choosing the most recent version is recommended, as it offers more features with fewer bugs.

#### 2.1.4.2 Choosing a Distribution Format

After choosing which version to install, you should decide whether to install a binary distribution (e.g. DEB, RPM) or a source distribution (e.g. .tar.gz).

Binary packages are the easiest to install. You may prefer binary distributions if:

- If you need dependency issues taken care of for you.
- If you have multiple platforms and, to reduce maintenance cost, you have decided that all
  platforms should run the same major distribution, such as Debian GNU/Linux or RedHat.
- If you want the default configuration which 'just works', without having to read much documentation.

Source distributions are more challenging to install. You may want the source if:

- You want to configure things yourself (e.g. if you need different install locations).
- You want to port WP-MIRROR to a new platform.

### 2.1.4.3 Choosing When to Upgrade

If you are using a major distribution, such as Debian GNU/Linux or RedHat, then it is best to upgrade your WP-MIRROR distribution at the same time you upgrade your major distribution (e.g. from Debian GNU/Linux 6.0 (squeeze) to Debian GNU/Linux 7.0 (wheezy)). This is because upgrading a major distribution entails upgrading clisp, MySQL, MediaWiki, and many other dependencies in a consistent fashion. Some of these upgrades may be incompatible. In particular, MediaWiki upgrades usually involve changes to its database schema, the historical record of which is shown at http://www.mediawiki.org/wiki/Manual:Database\_layout.

#### 2.1.5 Verifying Package Integrity Using Checksums or GnuPG

After downloading a WP-MIRROR package and before installing it, you should verify its integrity. This is to protect you agains partial downloads and alteration. All WP-MIRROR packages are cryptographically signed using <code>GnuPG</code>, the GNU Privacy Guard.

#### 2.1.5.1 How to Get the Author's Public Build Key

All tarballs and documentation are signed using GnuPG. DEB packages may be signed as well (see §2.1.5.2, Checksums for a DEB Package). See http://www.gnupg.org/ and http://www.opengpg.org/ for documentation.

To verify a signed package, you must first obtain a copy of the author's public gpg build key. Public keys are available from key servers such as http://pgpkeys.mit.edu/. The desired key can be found by searching by KeyID 382FBDOC or by User ID WP-MIRROR.

First, determine if you already have the key by executing:

```
root-shell# gpg --list-keys 382FBD0C
pub 2048R/382FBD0C 2011-12-25
uid WP-MIRROR <wpmirrordev@gmail.com>
sub 2048R/E5A8E0CB 2011-12-25
```

If you get the above, then you have the key, and may proceed to §2.1.5.2, Checksums for a DEB Package. On the other hand, if you get the following:

```
root-shell# gpg --list-keys 382FBD0C
gpg: error reading key: public key not found
```

then you do not have the key, and must import it into gpg.

There are two ways of obtaining the public key:

**2.1.5.1.1 Download the Public Key from Public Keyserver** First, confirm that gpg is configured with a known public keyserver:

```
root-shell# cd /root/.gnupg/
root-shell# cat gpg.conf | grep ^keyserver
keyserver hkp://pgp.mit.edu:11371
```

Second, download the key directly from a public keyserver using the public KeyID 382FBDOC:

```
root-shell# gpg --recv-keys 382FBD0C
gpg: requesting key 382FBD0C from hkp server pgp.mit.edu
gpg: key 382FBD0C: "WP-MIRROR <wpmirrordev@gmail.com>" imported
gpg: Total number processed: 1
gpg: imported: 1
gpg: no ultimately trusted keys found
```

Finally, since the above steps were executed under the root account, you may wish to log into your personal shell account and repeat the process (and this is recommended).

2.1.5.1.2 Cut and Paste the Public Key from Public Keyserver Alternatively, you may try the following 'cut-and-paste' method.

First, find the desired key by searching public key server, such as http://pgpkeys.mit.edu/, by KeyID 382FBDOC or by User ID WP-MIRROR.

Second, cut and paste the resulting PGP PUBLIC KEY BLOCK into a file named wpmirror\_pubkey.asc. Visually confirm that it is the following:

```
root-shell# cat wpmirror_pubkey.asc
   --BEGIN PGP PUBLIC KEY BLOCK--
Version: SKS 1.1.0
mQENBE72h9MBCADqNJkAJs1jj90xqM6m7iTk211V7g2U+PiLujnEmvg/BokAtoFzLHIgBYw8
oemQGfp0Aq0zYirQKnzBFTL/Ba0SNv/TVGHXgK349GzJZ1/MY8rf9hvoSoNSV7RIGEBoU5a6
Bv47k4CYCDCk++jAifTpk3yAgyW7J0Z3uzwEYrvIdEW/4JZuli4ZMmZIja+o6Q4lbXylwzoq
KKBtLWcofdpNKoS+/3Mq1wENN+d3c8SjqH8NL4tMCyF4LXCOCpSxfxUiMY1d8if1+BjpguD1
jod+UqKEKigXeP7kiwdE09t01RLFYLwBcRuw+qbfUXi0o6tTnQPiE06xqr3f6HywnTxrABEB
AAGOIVdQLU1JU1JPUiA8d3BtaXJyb3JkZXZAZ21haWwuY29tPokB0AQTAQIAIgUCTvaH0wIb
AwYLCQgHAwIGFQgCCQoLBBYCAwECHgECF4AACgkQMgr8nTgvvQyK5QgAv62RuSJ/VB8V5ALj
1+J3Q4CRQjmWNncUbc7xvSJPbRj13CeZSd7Mf1EjevA10japTGwrUboPeOyYPupxin2I4jMY
rWHTIfqtghO3YkxYaoK2MTrNKbYUBmzM5I9jQ49aNYfM3ikhaHMUIUFFzTV6nRmekEo1L2o2
wlVWmw2j/naF8KaHXL3X+dnNBZDz6kuBTo3MI3oIR5mRuVhj9ppbS6qYF3pmVmS2agj2186D
thSrD4JBBUhzqPriPS43JPEs1L696LcNgBOQq70964ZiNrTyu/FBIkGGk1601y4zALApeA8V
XmaYMwnJQwSVtt8WLD250S/Trb+C05WQfbvMybkBDQR09ofTAQgA6n4xWXt52PfWEYsXPuDb
La57M1KiyFPKHrViFR5ic9xNIy4H5P3Iryp1p1KMBkUCI6TdKNXcMYR1X4tugYtyq/LyxYgt
82f2eJdVFq3wbFPt/eMOtMn05n+K+4J8ptu+qkwyrlVkAaPofbtQG1Zwb9wQmrNMZdJg6i9B
7vPvqjGaZARtrn9Gcqu8ytt/OMc/Pc9Y14iuCpkL4QeBMhAuKuBBOAqGGyCovIP7wlRmvG05
ofKmtY1zATqGXknZpoOHSbaVcn3GxkrUNpcE2SZDFUOC82EJ7So3tzCCIRJvJUh0YE+QP1IY
/XYV/uwpcxAHma36E9u/a+o3eIXft8AVxwARAQABiQEfBBgBAgAJBQJ09ofTAhsMAAoJEDIK
J04L70M81UIAJVHyeWQvU6EAZ62twjmNBfcwnoOsL/VHrTsUeOoY+CjZj6p2EsGQio8wC97
wwo17fc9/8UUcqdgVxIFY3OuyHsSjbSYqQ58o7e0P6hulBPc/zfw2jhpX3J4kTkyX7CgPWvd
C+WHHnmzdyBPuv+sPhsJTziVb/gr+Jzti3v85a+YtYwiGXV/7o2R373U1JFL158veV4gF5N8
```

Third, import the public key (now in wpmirror\_pubkey.asc) into your GPG keyring as follows:

IMrXP1U+CKTXvwS9qQjULy7yRfrKiBiJ70kNkA2m+T79NXNbnUB4GHw8tS7T7bnA0c/E0Ajs
6JQCCEF3xSPS3Q8aEp4mxDUBZe7FWTlJJbvFlAV7PGmcMLZLj64j6zrbSlkF+kxbtEI=

```
root-shell# gpg --import wpmirror_pubkey.asc
gpg: key 382FBD0C: "WP-MIRROR <wpmirrordev@gmail.com>" imported
gpg: Total number processed: 1
gpg: imported: 1
gpg: no ultimately trusted keys found
```

Finally, since the above steps were executed under the root account, you may wish to log into your personal shell account and repeat the process (and this is recommended).

#### 2.1.5.2 Checksums for a DEB Package

----END PGP PUBLIC KEY BLOCK----

=wNKp

Checksums for a DEB package are stored in a separate .changes file which is cryptographically signed with the author's secret key. Both files may be downloaded as described in §2.1.3, How to Get WP-MIRROR.

First, verify the .changes file by executing:

```
shell$ gpg --verify wp-mirror_0.3-2.changes
gpg: Signature made Tue 06 Mar 2012 08:54:25 PM EST using RSA key ID 382FBD0C
gpg: Good signature from "WP-MIRROR <wpmirrordev@gmail.com>"
gpg: WARNING: This key is not certified with a trusted signature!
gpg: There is no indication that the signature belongs to the owner.
Primary key fingerprint: 9F55 7EEA 08B6 A87E 3070 FAD4 320A FC9D 382F BD0C
```

The Good signature message indicates two things: 1) integrity, the .changes file was down-loaded successfully (i.e. without transmission errors), and 2) authenticity, the file was signed by someone with access to the author's secret key (only the author, one may hope).

Second, the .changes file contains three types of checksum: sha1sum, sha256sum, and md5sum. To verify the .deb file execute:

```
shell$ sha1sum wp-mirror_0.3-2_all.deb
83411c3d750e85764545d7f86728febd639f7c38 wp-mirror_0.3-2_all.deb
shell$ cat wp-mirror_0.3-2_amd64.changes | grep all | grep deb | head -n 1
83411c3d750e85764545d7f86728febd639f7c38 112522 wp-mirror_0.3-2_all.deb
```

and then visually confirm that the sha1sum checksums match. A match indicates two things: 1) integrity, that the DEB package was downloaded successfully (i.e. without transmission error), and 2) authenticity, since the checksums were provided by a .changes file for which integrity and authenticity have been shown.

#### 2.1.5.3 Checksums for a RPM Package

Checksums for a RPM package are conveniently included within the package. The RPM package may be downloaded as described in §2.1.3, How to Get WP-MIRROR.

To verify the RMP file execute:

```
shell$ rpm --checksig wp-mirror-0.3-2.noarch.rpm
wp-mirror-0.3-2.noarch.rpm: sha1 md5 OK
```

The OK message indicates one thing: integrity, that the RPM package was downloaded successfully (i.e. without transmission error).

#### 2.1.5.4 Signature Checking for a Tarball

After downloading and importing the public build key, download the latest tarball .tar.gz file and its associated signature .sig file. Both files may be downloaded as described in §2.1.3, How to Get WP-MIRROR. Be sure to put both files into the same directory, then execute:

```
shell$ gpg --verify wp-mirror-0.4.tar.gz
gpg: Signature made Fri 09 Mar 2012 03:17:24 AM EST using RSA key ID 382FBD0C
gpg: Good signature from "WP-MIRROR <wpmirrordev@gmail.com>"
```

The Good signature message indicates two things: 1) integrity, that the tarball was downloaded successfully (i.e. without transmission errors), and 2) authenticity, that the tarball was signed by someone with access to the author's secret key (only the author, one may hope).

# 2.2 Installing WP-MIRROR on Linux

| Table 2.3: History of | of WP-MIRROR Packages |
|-----------------------|-----------------------|
|-----------------------|-----------------------|

| Version | Package | Distributions                  |
|---------|---------|--------------------------------|
| 0.5     | DEB     | Debian GNU/Linux 7.0 (wheezy)  |
| 0.4     | DEB     | Debian GNU/Linux 7.0 (wheezy)  |
| 0.3     | DEB     | Debian GNU/Linux 6.0 (squeeze) |

#### 2.2.1 Installing from a DEB Package

A DEB package includes a debian/control file that lists all of the build and binary dependencies. Naturally, the build and installation processes will be easiest when you have a platform using a Linux distribution containing the dependencies listed. WP-MIRROR 0.5 was packaged for use with the Debian GNU/Linux 7.0 (wheezy) distribution and Ubuntu 12.10 (quantal) distributions.

First, download the latest DEB package as descripted above in §2.1.3, How to Get WP-MIR-ROR.

Second, install the DEB package. Beginning with version 0.4, this is done by executing:

```
root-shell# dpkg --install wp-mirror_0.4-1_all.deb
```

For WP-MIRROR 0.3, install the DEB package by executing:

```
root-shell# dpkg --install --force-overwrite wp-mirror_0.3-2_all.deb
root-shell# cp /etc/wp-mirror/local.conf.template /etc/wp-mirror/local.conf
```

where the --force-overwrite option is required because the WP-MIRROR 0.3 package overwrites a file that belongs to another package (the mediawiki\_1.15.5-2squeeze4\_all.deb package). Specifically, WP-MIRROR 0.3 provides a patched version of /usr/share/mediawiki/includes/Import.php.

For WP-MIRROR 0.4 and later versions, configuration of WP-MIRROR and its dependencies is entirely automated. Just execute:

```
root-shell# wp-mirror --mirror
```

Then, to monitor the build process open another terminal and execute:

```
root-shell# wp-mirror --gui
```

For WP-MIRROR 0.3, post-installation configuration is required. See §2.4, Postinstallation Configuration and Testing.

#### 2.2.2 Installing from a RPM Package

TBD

For WP-MIRROR 0.4 and later versions, configuration of WP-MIRROR and its dependencies is entirely automated. Just execute:

```
root-shell# wp-mirror --mirror
```

Then, to monitor the build process open another terminal and execute:

```
root-shell# wp-mirror --gui
```

For WP-MIRROR 0.3, post-installation configuration is required. See §2.4, Postinstallation Configuration and Testing.

# 2.3 Installing WP-MIRROR from Source

This approach is not for the faint of heart. Please consider installing from a DEB or RPM package. There are two kinds of dependencies that you will have to install and configure:

- build dependencies are software utilities required to build WP-MIRROR from source;
   and
- binary dependencies are software utilities required to install and run WP-MIRROR.

#### 2.3.1 Installing Dependencies

Building WP-MIRROR from source code has the advantage of letting you customize everything. The disadvantage, of course, is that you must first install and configure its software dependencies.

#### 2.3.1.1 Installing Build Dependencies

The following packages must be installed before you can build WP-MIRROR 0.4.

```
Build-Depends: clisp (>= 1:2.48-3), common-lisp-controller (>= 7.9), cl-getopt (>= 1.2.0), cl-md5 (>= 1:1.8.5), clisp-module-clx (>= 1:2.49-8.1), debhelper (>= 7.0.50°), help2man (>= 1.38.2)
```

The above dependency information is copied from the debian/control file in the DEB package.

#### 2.3.1.2 Verifying clisp Version

Table 2.4: History of clisp Version

| Version       | Configuration            |
|---------------|--------------------------|
| $0.5 \le 0.4$ | clisp 2.49<br>clisp 2.48 |

Check that you have clisp 2.48 or higher.

```
shell$ clisp --version
GNU CLISP 2.48 (2009-07-28) (built 3487543663) (memory 3534965158)
```

Earlier distributions, such as Debian GNU/Linux 5.0 (lenny), and its derivatives, such as Ubuntu 10.04 LTS (lucid), provide older versions of clisp that lack some of the functions called by WP-MIRROR.

#### 2.3.1.3 Configuring common-lisp-controller

Table 2.5: History of common-lisp-controller Configuration

| Version    | Configuration                      |
|------------|------------------------------------|
| $\geq 0.4$ | no user configuration is necessary |
| $\leq 0.3$ | N/A                                |

All modern language systems come with libraries that provide functionality greatly in excess of that needed for standards compliance. Often these libraries are provided by third parties. Common Lisp systems are no exception.

For Debian distributions, third-party libraries for Common Lisp are installed under /usr/share/common-lisp/source/, and symbolic links to these source files are collected under /usr/share/common-lisp/systems/. The common-lisp-controller makes use of cl-asdf (see below).

For WP-MIRROR 0.4 and later versions, common-lisp-controller is used to manage libraries. No user configuration of common-lisp-controller is necessary.

Table 2.6: History of cl-asdf Configuration

| Version | Configuration                                                              |
|---------|----------------------------------------------------------------------------|
|         | no user configuration is necessary user configuration required (see below) |

#### 2.3.1.4 Configuring cl-asdf

Another System Definition Facility (cl-asdf), is the link between a Common Lisp system and any third-party libraries that it calls. cl-asdf is not immediately usable upon installation. Your Common Lisp system (clisp in this case) must first be made aware of its location. cl-asdf comes with documentation that discusses configuration.

```
shell$ less /usr/share/doc/cl-asdf/README.Debian
shell$ lynx /usr/share/doc/cl-asdf/asdf/index.html
```

For WP-MIRROR 0.4 and later versions, common-lisp-controller manages cl-asdf. No user configuration of cl-asdf is necessary.

For WP-MIRROR 0.3 and earlier versions, it is necessary for the user to configure cl-asdf. But, before configuring, first note that WP-MIRROR will be run as root, so the configuration file .clisprc, must be put in the root directory, rather than the user's home directory. To configure clisp to use cl-asdf, append the following line to /root/.clisprc.

```
(load #P"/usr/share/common-lisp/source/cl-asdf/asdf.lisp")
(push #P"/usr/share/common-lisp/systems/" asdf:*central-registry*)
```

clisp should now be ready to use asdf. Check this by running

```
shell$ clisp -q
[1]>*features*
(:ASDF2 :ASDF ...
[2]>(asdf:asdf-version)
"2.011"
[3]>asdf:*central-registry*
(#P"/usr/share/common-lisp/systems/")
```

#### 2.3.1.5 Installing Binary Dependencies

The following packages must be installed before you can run WP-MIRROR 0.4 to build a mirror.

```
Depends:
apache2 (>= 2.2.16), bzip2 (>= 1.0.5), cjk-latex (>= 4.8.3+git20120621-1),
clisp (>= 1:2.48-3), common-lisp-controller (>= 7.9), cl-getopt (>= 1.2.0),
cl-md5 (>= 1:1.8.5), clisp-module-clx (>= 1:2.49-8.1),
coreutils (>= 8.5), curl (>= 7.21.0),
gv (>= 1:3.7.1), graphicsmagick (>= 1.3.12),
hdparm (>= 9.32), inkscape (>= 0.48.3.1),
librsvg2-bin (>= 2.26.3), mediawiki (>= 1:1.19.1),
mediawiki-extensions (>= 2.6+wheezy1),
mediawiki-extensions-math (>= 2:1.0+git20120528-5),
mysql-client (>= 5.5.24+dfsg-9), mysql-server (>= 5.5.24+dfsg-9),
openssl (>= 0.9.80),
texlive-latex-base (>= 2009-11), tidy (>= 20091223cvs), tzdata (>= 2012),
wget (>= 1.12)
```

The above dependency information is copied from the debian/control file in the DEB package.

# 2.3.2 Installing WP-MIRROR from a Standard Source Distribution

For WP-MIRROR 0.4 and later versions, installation from a standard source distribution is done by executing:

```
shell$ tar --extract --gzip --preserve-permissions --file wp-mirror-0.4.tar.gz
shell$ cd wp-mirror-0.4
shell$ make build
root-shell# make install
```

For WP-MIRROR 0.3 and earlier versions, also execute:

```
root-shell# cp /etc/wp-mirror/local.conf.template /etc/wp-mirror/local.conf
```

For WP-MIRROR 0.3, post-installation configuration is required. See §2.4, Postinstallation Configuration and Testing.

## 2.3.3 WP-MIRROR Build Options

WP-MIRROR has command line options that may be invoked to generate files during the build and install process. These command line options are listed in Table 2.7, WP-MIRROR Build Options Reference.

Table 2.7: WP-MIRROR Build Options Reference

| Build Options | Description                              | $\mathbf{Intr}$ | $\mathbf{Rem}$ |
|---------------|------------------------------------------|-----------------|----------------|
| copyright     | generate copyright                       | 0.1             |                |
| help          | used by help2man to generate wp-mirror.1 | 0.1             |                |
| version       | used by help2man to generate wp-mirror.1 | 0.1             |                |

Many build options have been removed from recent versions. The files, previously generated by WP-MIRROR using these build options, are now simply included in the package. These obsolete command line options are listed in Table 2.8, WP-MIRROR Build Options Reference (Obsolete).

Table 2.8: WP-MIRROR Build Options Reference (Obsolete)

| Build Options          | Description                         | ${\bf Intr}$ | Rem |
|------------------------|-------------------------------------|--------------|-----|
| changelog              | generate changelog                  | 0.1          | 0.3 |
| config-default         | generate default.conf               | 0.1          | 0.4 |
| config-local           | generate local.conf                 | 0.1          | 0.4 |
| cron                   | generate cron.d/wp-mirror           | 0.1          | 0.3 |
| changelog-debian       | generate debian/changelog           | 0.1          | 0.3 |
| debian-control         | generate debian/control             | 0.1          | 0.3 |
| localsettings-wpmirror | generate LocalSettings_wpmirror.php | 0.2          | 0.3 |
| logrotate              | generate logrotate.d/wp-mirror      | 0.1          | 0.3 |
| mw-farm-importdump     | generate importDump_farm.php        | 0.2          | 0.3 |
| mw-farm -rebuildimages | generate rebuildImages_farm.php     | 0.2          | 0.3 |
| mw-farm-update         | generate update_farm.php            | 0.2          | 0.3 |
| mw-import              | download Import.php from SVN        | 0.2          | 0.4 |
| thanks                 | generate thanks                     | 0.1          | 0.3 |
| virtual-host           | generate mediawiki.site.conf        | 0.2          | 0.3 |

Additionally, WP-MIRROR has several run-time options for use in mirror mode, which are listed in Table 4.1, WP-MIRROR Mirror Mode Options Reference, and several more options for use in monitor mode, which are listed in Table 4.3, WP-MIRROR Monitor Mode Options Reference.

## 2.4 Postinstallation Configuration and Testing

After installation, we note that WP-MIRROR relies on a great number of binary dependencies, such as apache2, cURL, MediaWiki, MySQL, and others. These dependencies must now be configured.

There are three cases:

- Default configuration is completely automated. See §2.4.1, Default Configuration.
- Farm configuration requires editing one line in a configuration file. See §2.4.3, Configuration of a Wikipedia Farm.
- Top ten wikipedia configuration requires quite a bit of system planning and configuration. See Chapter 3, System Planning and Configuration.

### 2.4.1 Default Configuration

For WP-MIRROR 0.4 and later versions, the default configuration is entirely automated. The user should execute:

```
root-shell# wp-mirror --mirror
```

and watch the stream of messages. These messages, which identify each step during the run, are explained in §5.1, How Mirror Mode Works. If any message indicates a warning or a failure, please read that section.

It is convenient to monitor the mirror by opening a second terminal and executing one of the following:

```
root-shell# wp-mirror --gui
root-shell# wp-mirror --screen
root-shell# wp-mirror --text
```

#### 2.4.2 Working with X

WP-MIRROR is an X client, so a user sitting at an X server should try the --gui option. A screen shot of the GUI display is shown in Figure 2.1, WP-MIRROR Monitor Mode in X.

Note that ssh can be configured to transport the X protocol, so that the X client and X server can be on separate hosts. This is easily done. On each host, edit the ssh and sshd configuration files to read:

```
root-shell# cat /etc/ssh/ssh_config | grep X
ForwardX11 yes
#ForwardX11Trusted yes
```

and

```
root-shell# cat /etc/ssh/sshd_config | grep X
X11Forwarding yes
X11DisplayOffset 10
```

If the user does not have an X server, then the --screen or --text options should be adequate.

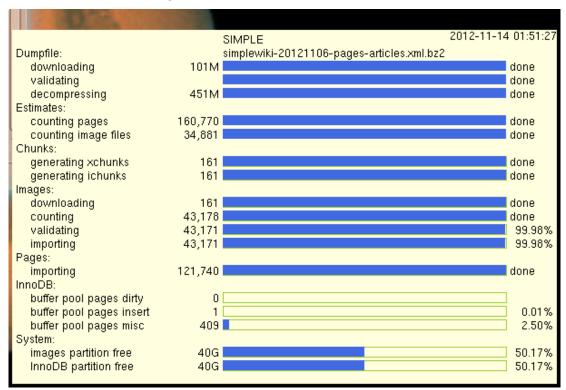

Figure 2.1: WP-MIRROR Monitor Mode in X

## 2.4.3 Configuration of a Wikipedia Farm

To mirror a set of wikipedias, it is necessary to edit one line in /etc/wp-mirror/local.conf. First, visit http://meta.wikimedia.org/wiki/List\_of\_Wikipedias to see which wikipedias are available.

Second, decide which wikipedias you would like to mirror, and look up their language codes. Third, edit the configuration file /etc/wp-mirror/local.conf by uncommenting and editing the \*mirror-languages\* parameter. Several examples are provided in the comments:

```
root-shell# cat /etc/wp-mirror/local.conf
       This is the default. Expect 200ks (two days) build.
;;(defparameter *mirror-languages* '("simple"))
;;;
       For a quick test. Expect 5ks (one hour) build.
;;(defparameter *mirror-languages* '("xh" "zu"))
       Major third-world languages.
;;(defparameter *mirror-languages* '("ar" "simple"))
                                                             ;arabic
;;(defparameter *mirror-languages* '("hi" "simple"))
                                                             ;hindi
;;(defparameter *mirror-languages* '("vi" "simple"))
                                                             ; vietnamese
;;(defparameter *mirror-languages* '("zh" "simple"))
                                                             :chinese
;;;
       Classical languages.
;;;
;;(defparameter *mirror-languages* '("el" "la" "simple"))
                                                             ;greek,latin
;;(defparameter *mirror-languages* '("he" "yi" "simple"))
                                                             ;hebrew, yiddish
;;(defparameter *mirror-languages* '("zh-classical" "simple")) ;chinese
```

| Finally, launch the mirror building process, and monitor its progress as above in $\S 2.4.1$ , Default Configuration. |
|----------------------------------------------------------------------------------------------------|
|                                                                                                    |
|                                                                                                    |
|                                                                                                    |
|                                                                                                    |
|                                                                                                    |
|                                                                                                    |
|                                                                                                    |
|                                                                                                    |
|                                                                                                    |
|                                                                                                    |
|                                                                                                    |
|                                                                                                    |
|                                                                                                    |
|                                                                                                    |
|                                                                                                    |
|                                                                                                    |

## Chapter 3

# System Planning and Configuration

The WikiMedia Foundation offers wikipedias in nearly 300 languages. However, if you intend to mirror any of the ten largest wikipedias, namely, en, de, fr, nl, it, es, pl, ru, ja, and pt (as of year 2012) then reading this chapter is required. Why?

- Size. Currently (year 2012), the ten largest wikipedias are judged to be too large to fit on a laptop PC equipped with a single 500G hard disk drive (HDD). A desktop PC with extra hard disk drives (HDD) and memory (DRAM) is required, unless you can make do without the images (and this is configurable).
- Performance. An order of magnitude improvement in system performance can be achieved by customizing the configuration of MySQL, MediaWiki, cURL, and image processing. Indeed this performance gain is necessary, because processing a top ten wikipedia is very demanding in terms of disk access, CPU utilization, memory utilization, and Internet bandwidth. The WikiMedia Foundation publishes dump files on a monthly basis (more or less), and with merely default performance, the processing of a large dump file would take longer than a month.

#### 3.1 General Information

and

The Wikimedia Foundation maintains about a thousand wiki's, including wikipedias for nearly 300 languages. The Foundation provides compressed dump files of these wiki's. These files have names resembling

```
simplewiki-yyyymmdd-pages-articles.xml.bz2, and enwiki-yyyymmdd-pages-articles.xml.bz2.
```

The leading characters are a language code: de for German, en for English, fr for French, ja for Japanese, ru for Russian, simple for Simple English, etc. The string yyyymmdd is replaced by a date. New dump files appear every month, more or less.

These dump files are posted on one of the Foundation's web sites. You can expect URL's with names something like

with names something like http://dumps.wikimedia.org/simplewiki/yyyymmdd/\protect.\kern\fontdimen3\font.\kern\fontdimen3\f

http://dumps.wikimedia.org/enwiki/yyyymmdd/\protect.\kern\fontdimen3\font.\kern\fontdimen3\font.

These dump files contain the latest revisions of articles, templates, image descriptions, and the primary meta-pages. They do not contain talk, old revisions, or user pages.

Images are stored separately from everything else. Images that are used by more than one wiki are stored in a directory tree under the URL

```
http://upload.wikimedia.org/wikipedia/commons/.
```

Images that are unique to a given wiki have their own directory tree. You can expect URL's with names like

```
http://upload.wikimedia.org/wikipedia/simple/, and http://upload.wikimedia.org/wikipedia/en/.
```

As for your computer: Articles, templates, image descriptions, etc. are stored in the form of a database. We use MySQL as the database management system. MySQL offers many storage engines (sub-systems that manage the data in memory and on disk). The InnoDB storage engine is preferred, because it supports transactions and is 'ACID compliant' (explained in the Design Note in §3.2.1, Plan Your Disk Space below). As already mentioned, the Wikimedia Foundation makes compressed dump files available. These dump files must be downloaded, validated, decompressed, and then imported into the database. WP-MIRROR automates all these tasks for you.

Image files for wikipedia, are stored in a file system, rather than a database. This is a design decision on the part of people at the Wikimedia Foundation. It recognizes that web servers are better at caching files than database contents.

The author recommends using a modern journalling file system (such as ReiserFS). The Wikimedia Foundation does not provide a dump file of images. Nor does it provide any kind of bulk download method (e.g. torrent files). Copyright and bandwidth issues have been cited. There is however a free software wikix, a C language program written by Jeffrey Vernon Merkey (see http://meta.wikimedia.org/wiki/Wikix) that can read through a dump file, parse the names of image files, and generate a shell script for downloading said images. These images are then individually downloaded. WP-MIRROR provides a built-in alternative (default) to wikix that has a number of advantages. Again WP-MIRROR automates all these tasks for you.

When you wish to access your mirror, open a browser and enter the URL http://wpmirror.site/. This URL is a virtual host set up for your convenience by WP-MIRROR. Your web server (e.g. Apache2) will first resolve the virtual host name to ::1, which is your localhost. Then it will call the MediaWiki PHP script /var/lib/mediawiki/index.php. This script will in turn interact with MySQL and your file system to fetch articles and resize images, respectively. Then the web server will serve the articles and resized images. Finally, your browser will display everything.

Currently (year 2012), the ten largest wikipedias are judged to be too large to fit on a laptop PC equipped with a single 500G hard disk drive (HDD). They are: the en wiki (the largest at about 3T), de, fr, nl, it, es, pl, ru, ja, and the pt wiki. When HDDs of larger capacity reach the market, this list may be shortened. But for now, a desktop PC with ample disk space and memory (DRAM) is required for any of the top ten, unless you can make do without the images (and this is configurable). Most other languages should fit on a laptop. The simple wiki at about 60G (as of year 2012) should fit easily.

If you will be building your mirror on a laptop PC, please read §3.2, Laptop Planning and Configuration below. It contains detailed instructions for building a mirror of the simple wiki (default).

If you will be building your mirror on a desktop PC, please read both §3.2, Laptop Planning and Configuration and §3.3, Desktop Planning and Configuration below. The latter contains instructions for building a mirror of the en wiki. This is the most demanding case. You should expect a steeper learning curve and allow yourself more time.

## 3.2 Laptop Planning and Configuration

Laptops usually have a single HDD, so the configuration is simpler (albeit with reduced performance). In this section, the author assumes that you will be building a mirror of the simple wiki.

To reduce the labor involved in configuring dependencies such as apache2, cURL, MediaWiki, and MySQL; many installation and post-installation configuration activities have been automated in WP-MIRROR 0.4. This is shown in Table 3.1, Automation of laptop Configuration.

#### 3.2.1 Plan Your Disk Space

#### 3.2.1.1 Disable HDD Write Caching

Automatic disabling of HDD write caching was introduced with WP-MIRROR 0.1. No user configuration is necessary.

Table 3.1: Automation of laptop Configuration

| Category  | Configuration                                    | Auto | Warn | Opt |
|-----------|--------------------------------------------------|------|------|-----|
| Disk      | Disable HDD Write Caching                        | Y    |      |     |
|           | Assert Adequate Disk Space                       |      | Y    |     |
|           | Setup Thermal Management                         |      |      | Y   |
|           | Setup smart Disk Monitoring                      |      |      | Y   |
| DBMS      | Secure Database Management System                |      | Y    |     |
|           | Load Time Zone Tables                            | Y    |      |     |
|           | Configure InnoDB Storage Engine                  | Y    |      |     |
| DRAM      | N/A                                              |      |      |     |
| Internet  | Configure curl                                   | Y    |      |     |
| MediaWiki | Configure MediaWiki                              | Y    |      |     |
|           | Enable MediaWiki extensions                      | Y    |      |     |
| Images    | Replace ImageMagick with GraphicsMagick          | Y    |      |     |
|           | Replace SVG Converter                            | Y    |      |     |
| Host      | Enable Virtual Host                              | Y    |      |     |
| Proxy     | Configure bash for Use with Caching Web Proxy    |      |      | Y   |
|           | Configure curl for Use with Caching Web Proxy    |      |      | Y   |
|           | Configure wget for Use with Caching Web Proxy)   |      |      | Y   |
|           | Configure Browser for Use with Caching Web Proxy |      |      | Y   |

Table 3.2: History of Configuring hdparm

| Version    | Configuration                                 |
|------------|-----------------------------------------------|
| $\geq 0.1$ | automated, no user configuration is necessary |

Write caching is disabled only for the disk(s) holding your InnoDB data. The disabling of HDD write caching is done to assure Durability (the 'D' in 'ACID compliance') of committed transactions.

You may manually disable write caching for a hard drive by configuring /etc/rc.local by inserting the following lines:

## hdparm -WO /dev/sda exit O

**Design note.** When we say that a storage engine is 'ACID compliant', we mean that database transactions will have the following four features: Atomicity, Consistency, Isolation, and Durability.

- Atomicity means that database transactions follow the all-or-nothing rule—they either commit or they leave the database unchanged (there are no half-measures).
- Consistency means that the database is never in an invalid state, not even for a moment.
- **Isolation** means that one transaction can not access uncommitted changes made by another transaction.
- Durability means that committed transaction will not be lost due to system failure.

#### 3.2.1.2 Put images Directory on Partition with Adequate Free Space

A mirror of the simple wikipedia (the default), requires about 60G (as of year 2012). Its image files are stored under /var/lib/mediawiki/images/.

Table 3.3: History of Configuring images Directory

| Version    | Configuration                                |
|------------|----------------------------------------------|
| $\geq 0.4$ | warning issued if /var/ has <60G free space; |
|            | user configuration optional (see below)      |
| $\leq 0.3$ | user configuration optional (see below)      |

WP-MIRROR periodically checks the amount of free disk space. If /var/ has less than 60G free space, WP-MIRROR issues a warning. If /var/ has less than 5G, WP-MIRROR gracefully exits.

If you mounted /var/ on its own partition (which you should do), and if that partition has insufficient free space, then there is still hope. If may not be necessary to repartition your HDD. If you mounted /home/ on its own partition (which you should), and if it has enough free space, then you can, instead, store the images there and set a symbolic link. This is done by executing:

```
root-shell# mkdir /home/images
root-shell# chown --recursive www-data:www-data /home/images
root-shell# cd /var/lib/mediawiki/
root-shell# rm --recursive images/
root-shell# ln --symbolic /home/images/ images
```

#### 3.2.1.3 Setup Thermal Management

Table 3.4: History of Configuring hddtemp

| Version | Configuration                           |
|---------|-----------------------------------------|
| ≥ 0.1   | user configuration optional (see below) |

Running WP-MIRROR puts quite a load on CPU, HDD, and memory. Check the temperature of the HDD by executing:

```
root-shell# aptitude install hddtemp
root-shell# /usr/sbin/hddtemp /dev/sda
```

or perhaps

```
root-shell# aptitude install smartmontools
root-shell# smartctl -a /dev/sda | grep Celsius
```

If your disks are running hot (e.g. over 50°C), they will not last. Make sure that the airflow is unobstructed. Better yet, go to your kitchen, and look for a cookie rack (a wire frame used for letting freshly backed cookies cool). Put the cookie rack under your laptop PC.

## 3.2.1.4 Setup smart Disk Monitoring

Table 3.5: History of Configuring smart Disk Monitoring

| Version    | Configuration                           |
|------------|-----------------------------------------|
| $\geq 0.1$ | user configuration optional (see below) |

It is important to monitor the health of all your HDD's. Disks age, wear out, and fail. However, most disks are equipped with on-board diagnostics—the Self-Monitoring, Analysis, and

Reporting Technology (S.M.A.R.T.) System. The software utilities smartctl and smartd let you control and monitor such disks. smartd can send you an e-mail warning of imminent disk failure.

To enable smartd to run as a daemon, edit the configuration file /etc/default/smartmontools by uncommenting the line to read

#### start\_smartd=yes

Then, to monitor all attributes, to schedule a short self-test daily at 2am, a long self-test weekly on Saturdays at 3am, and to receive an email of disk failure, edit the configuration file /etc/smartd.conf to read:

```
/dev/sda -d ata -a -o on -S on -s (S/../.././02|L/../../6/03)
/dev/sda -d ata -H -m root@localhost
```

From time-to-time you should read the test report by executing:

#### root-shell# smartctl -a /dev/sda

You should pay careful attention to attributes of type Pre-fail. Look also for evidence that the disk is encountering bad sectors, by finding the attributes Reallocated\_Sector\_Ct and Current\_Pending\_Sector. Check also that the scheduled tests are actually running by comparing the attribute Power\_On\_Hours with the LifeTime(hours) column of the Self-test log.

### 3.2.2 Plan Your Database Management System

It is simplest if you start with a clean database.

#### 3.2.2.1 Secure the Database Management System

Table 3.6: History of Configuring MySQL Security

| Version    | Configuration                                                          |
|------------|------------------------------------------------------------------------|
| $\geq 0.4$ | warning issued if no security; user configuration optional (see below) |
| $\leq 0.3$ | user configuration optional (see below)                                |

MySQL by default has no password for the root account. Some people think that this is safe. The author respectfully disagrees.

Security testing of the database management system (DBMS) was introduced with WP-MIRROR 0.4. Warnings are issued as needed. User configuration is optional by highly recommended.

For WP-MIRROR 0.4 and earlier versions, you should secure your installation by executing:

## root-shell# mysql\_secure\_installation

This interactive script prompts you do five things:

- set a password for root accounts,
- remove anonymous-user accounts,
- remove root accounts that are accessible from outside the local host,
- remove the test database,
- reload the privilege tables so that changes take effect immediately.

Alternatively, you can do this manually by executing:

```
shell$ mysql --user=root
mysql> UPDATE mysql.user SET password=PASSWORD('new_pwd') WHERE user='root';
mysql> DELETE FROM mysql.user WHERE user='root' \
   AND host NOT IN ('localhost', '127.0.0.1', '::1');
mysql> DELETE FROM mysql.user WHERE user='';
mysql> DELETE FROM mysql.db WHERE db='test' OR db='test_%';
mysql> DROP DATABASE test;
mysql> FLUSH PRIVILEGES;
```

where new\_pwd is replaced by a password of your choice.

#### 3.2.2.2 Load the DBMS time\_zone Tables

Table 3.7: History of Configuring MySQL time\_zone Tables

| Version                                             | Configuration                                                                         |
|-----------------------------------------------------|---------------------------------------------------------------------------------------|
| $\begin{array}{l} \geq 0.4 \\ \leq 0.3 \end{array}$ | automated, no user configuration is necessary user configuration required (see below) |

MediaWiki has its own kind of timestamp, and does not use the MySQL timestamp. This can be seen when running the /usr/share/mediawiki/maintenance/update.php script, which emits the message:

```
Converting tc_time from UNIX epoch to MediaWiki timestamp... done.
```

MySQL has tables that store time zone information. These tables enable recognition of named time zones.

While not required by MediaWiki, these time\_zone tables are useful. This is because, several of the MediaWiki tables (e.g. image, logging, page, etc.) have a field that contains a MediaWiki timestamp. These fields are of type BINARY(14) rather than of type TIMESTAMP. According to the MySQL 5.5 Reference Manual:

MySQL converts TIMESTAMP values from the current time zone to UTC for storage, and back from UTC to the current time zone for retrieval.

```
Section 11.3.1, The DATE, DATETIME, and TIMESTAMP Types
```

This is not true of type BINARY (14).

This difference in behaviour could result in converting or comparing timestamps incorrectly. When the MySQL data directory is first installed, these tables are empty.

Automatic loading of the time\_zone tables was introduced with WP-MIRROR 0.4. No user configuration is necessary.

WP-MIRROR checks that the time\_zone tables are populated; and, if they are not, loads them from another package (namely, the tzdata package which installs its time zone information under /usr/share/zoneinfo/).

For WP-MIRROR 0.3 and earlier versions, it is necessary to load the time\_zone tables manually by executing:

```
shell$ mysql_tzinfo_to_sql /usr/share/zoneinfo | mysql --host=localhost \
--user=root --password mysql
Enter password:
root-shell# /etc/init.d/mysql restart
```

where the password you enter should be your MySQL root password chosen in §3.2.2.1, Secure the Database Management System above.

Table 3.8: History of Configuring InnoDB Storage Engine

| Version | Configuration                                                                         |
|---------|---------------------------------------------------------------------------------------|
|         | automated, no user configuration is necessary user configuration required (see below) |

## 3.2.2.3 Configure the InnoDB Storage Engine

Automatic customizing of the InnoDB storage engine was introduced with WP-MIRROR 0.4. No user configuration is necessary.

For WP-MIRROR 0.3 and earlier versions, configuration is done as follows:

First, copy the configuration file for the laptop case by executing:

```
root-shell# cd /usr/share/doc/wp-mirror/examples/
root-shell# cp custom_laptop.cnf /etc/mysql/conf.d/.
root-shell# cd /etc/mysql/conf.d/
root-shell# mv custom_laptop.cnf custom.cnf
```

Second, delete the existing InnoDB log files, and restart MySQL by executing:

```
root-shell# /etc/init.d/mysql stop
root-shell# rm /var/lib/mysql/ib_logfile*
root-shell# /etc/init.d/mysql start
```

Alternatively, you can try the cut-and-paste method:

First, edit /etc/mysql/conf.d/custom.cnf to read:

```
[mysqld]
default-time-zone = UTC
default-storage-engine = innodb
character-set-server = utf8
collation-server = utf8_general_ci
# to save disk space (compress tables using 'zlib')
innodb_file_per_table
                                # default OFF.
innodb_file_format = Barracuda
                                  # default Antelope.
innodb_file_format_check
# increase buffer pool and log files for speed
innodb_buffer_pool_size = 256M  # default 128M.
innodb_log_file_size = 10M
                                  # default 5M.
# for Durability (the 'D' in 'ACID compliance')
innodb_flush_log_at_trx_commit = 1 # default 1.
sync_binlog = 1
                                  # default 0.
max_allowed_packet = 64M
                                  # default 16M.
[mysql]
default-character-set = utf8
                                  # default 16M.
max_allowed_packet = 64M
```

Second, delete the existing log files, and restart MySQL as above.

**Design note.** InnoDB has four ways of storing the data on disk:

- 1. Antelope (data uncompressed) with all data stored in a single file, called a data file or table space (default),
- 2. Antelope with each database in a separate directory and each table in a separate file,
- 3. Antelope with the table space written directly onto a raw partition (no file system), and
- 4. Barracuda (data compressed using zlib) with each database in a separate directory and each table in a separate file (as in case 2).

Barracuda (case 4) is best for a laptop PC, because data compression saves disk space. However, it also requires much more CPU power, for compressing your data before writing it to disk, and for decompressing it after reading it back from disk. Barracuda performs poorly at concurrency (handling multiple connections). Experiments show that, when running two or more instances of WP-MIRROR in mirror mode, two out of three xchunks experience deadlocks and fail to install completely. However, the laptop user normally starts a single instance in mirror mode, lets it run overnight, and no deadlocks occur. The author recommends Barracuda for mirroring small wikipedias (but not the top ten).

Antelope (case 3) is best for a desktop PC or a server, because it is fast, it handles concurrency well, and because disk space is cheap. Writing directly onto a raw partition is faster, because it avoids an extra layer of journalling. All modern file systems use journalling to improve crash recovery. However, InnoDB's table space already has its own journaling system. Storing the table space on top of a journaling file system (case 1) is unecessary and slow—and it makes the HDD's run harder and hotter. Antelope also handles concurrency well. It is normal for a user to start two or three instances of WP-MIRROR in mirror mode, and let them run for days or weeks. Very few deadlocks occur, and very few xchunks fail to install completely. The author recommends it (case 3) for mirroring the en wiki and other large wikipedias (i.e. the top ten).

Third, the buffer pool is the space in memory (DRAM) where InnoDB stores data that it is currently processing. A large buffer pool improves performance, because more of your data is available in memory (fast), and less of it has to be read from disk (slow). For large wikipedias, such as the en wiki, it may be necessary to install extra DRAM to accommodate a large buffer pool.

Fourth, the log files are the journals where InnoDB first logs any transactions that will be written to disk. Whenever the log files fill up, InnoDB must stop and flush the data from memory to disk. Large log files can improve performance.

## 3.2.3 Plan Your DRAM

No configuration is required for laptops.

#### 3.2.4 Plan Your Internet Access

#### 3.2.4.1 Configure curl

Table 3.9: History of Configuring curl

| Version | Configuration                                                                         |
|---------|---------------------------------------------------------------------------------------|
|         | automated, no user configuration is necessary user configuration required (see below) |

Images are downloaded using the utility curl, and, by default, curl does not time-out when a file takes a long time to download. Some image files do fail to download completely, and curl blocks when that happens.

Automatic configuration of cURL was introduced with WP-MIRROR 0.4. No user configuration is necessary. WP-MIRROR does this by appending the command-line option -m 1000 to all uses of cURL.

For WP-MIRROR 0.3 or earlier versions, you must manually edit (or create) the configuration file /root/.curlrc by appending the lines:

```
# We want 1ks timeout (initially and for each retry)
--max-time 1000
```

#### 3.2.5 Plan Your MediaWiki

#### 3.2.5.1 Configure MediaWiki

Table 3.10: History of Configuring MediaWiki

| Version                                             | Configuration                                                                         |
|-----------------------------------------------------|---------------------------------------------------------------------------------------|
| $\begin{array}{l} \geq 0.4 \\ \leq 0.3 \end{array}$ | automated, no user configuration is necessary user configuration required (see below) |

Automatic configuration of MediaWiki was introduced with WP-MIRROR 0.4. No user configuration is necessary.

For WP-MIRROR 0.3 and earlier version, you must manually configure MediaWiki as follows: First, open a browser to http://localhost/mediawiki/config/index.php and fill in the blanks with:

```
Site config
Wiki name: Wikipedia
Contact e-mail: webmaster@localhost
Language: simple - Simple English
Copyright/license: (*) No licence metadata
Admin username: WikiSysop
Password: ***
Password confirm: ******
Object caching: (*) No caching
Memcached servers: <blank>
E-mail, e-mail notification and authentication setup
E-mail features (global): (*) Disabled
User-to-user e-mail: (*) Disabled
E-mail notification about changes: (*) Disabled
E-mail address authentication: (*) Disabled
Database config
Database type: (*) MySQL
Database host: localhost
Database name: wikidb
DB username: wikiuser
DB password: ******
DB password confirm: ******
Superuser account: [x] Use superuser account
Superuser name: root
Superuser password: ******
MySQL specific options
Database table prefix: <blank>
Storage Engine: (*) InnoDB
Database character set: (*) MySQL 4.1/5.0 binary
```

If you are installing on a laptop, and are the only user, it is reasonable to use the same password for all the database accounts (namely, root, WikiSysop, and wikiuser) by entering the same password that you created in §3.2.2.1, Secure the Database Management System.

Second, press the Install MediaWiki! button. The browser may take a minute to respond while it: 1) creates and populates the database wikidb, and 2) writes the file /var/lib/mediawiki/config/LocalSettings.php.

Third, move the LocalSettings.php into place and set permissions to protect passwords, by executing:

```
root-shell# mv /var/lib/mediawiki/config/LocalSettings.php /etc/mediawiki/.
root-shell# chown www-data:www-data LocalSettings.php
root-shell# chmod 600 LocalSettings.php
```

Fourth, WP-MIRROR provides a supplementary configuration file /etc/mediawiki/LocalSettings\_wpmirror.php which contains several important customizations. To include this, edit /etc/mediawiki/LocalSettings.php by appending the lines:

```
# wp-mirror specific include:
if (is_file( '/etc/mediawiki/LocalSettings_wpmirror.php' ) ) {
  include( '/etc/mediawiki/LocalSettings_wpmirror.php' );
}
```

Fifth, move the administrator config file into place and set permissions to protect passwords, by executing:

```
root-shell# cd /usr/share/doc/mediawiki/examples/
root-shell# cp -a AdminSettings.sample /etc/mediawiki/AdminSettings.php
root-shell# cd /etc/mediawiki/
root-shell# chmod 600 /etc/mediawiki/AdminSettings.php
```

Finally, edit the /etc/mediawiki/AdminSettings.php by appending:

```
$wgDBadminuser = 'root';
$wgDBadminpassword = 'new_pwd';
```

where new\_pwd should be replaced with the password you set above in §3.2.2.1, Secure the Database Management System. The credentials in the administrator config file are needed by many of the scripts in /usr/share/mediawiki/maintenance/.

#### 3.2.5.2 Enable MediaWiki Extensions

Table 3.11: History of Configuring mediawiki-extensions

| Version | Configuration                                                                         |
|---------|---------------------------------------------------------------------------------------|
|         | automated, no user configuration is necessary user configuration required (see below) |

Without MediaWiki extensions enabled, most of the Wikipedia articles will look messy.

Automatic configuration of the mediawiki-extensions was introduced with WP-MIRROR 0.4. No user configuration is necessary.

For WP-MIRROR 0.3 and earlier versions, extensions are configured by setting a couple dozen links. This is most easily done by executing:

```
root-shell# cd /etc/mediawiki-extensions/extensions-enabled/
root-shell# cp -a ../extensions-available/* .
```

#### 3.2.5.3 MediaWiki Redux

The word 'redux' means brought back or restored. If you mess up your installation of MediaWiki, there is an easy way to make a fresh start.

For WP-MIRROR 0.4, which uses MediaWiki 1.19, restart the installation as follows: First, delete the old configuration by executing:

```
root-shell# rm /etc/mediawiki/LocalSettings.php
```

Second, open a browser to http://localhost/mediawiki/index.php. You will get message what says:

```
LocalSettings.php not found.
Please [set up the wiki] first.
```

Third, click on the link "set up the wiki", which will take you to http://localhost/mediawiki/mw-config/index.php.

Finally, on that page click on the link which says "Restart installation".

For WP-MIRROR 0.3 and earlier versions, which use MediaWiki 1.15, restarting the installation as follows:

First, drop the database by executing:

```
shell$ mysql --host=localhost --user=root --password
Enter password:
...
mysql> DROP DATABASE wikidb;
```

Second, edit /var/lib/mediawiki/config/index.php by commenting out the following lines (scroll down about 220 lines):

```
#if( file_exists( "../LocalSetings.php" ) ) {
# $script = defined('MW_INSTALL_PHP5_EXT') ? 'index.php5 : 'index.php';
# dieout( "<strong>Setup has completed, <a href='../$script'>your wiki</a>
is configured.</strong>
# Please delete the /config directory for extra security." );
#}
```

Finally, redo the installation described above in §3.2.5.1, Configure MediaWiki.

## 3.2.6 Plan Your Image Processing

## 3.2.6.1 Replace ImageMagick with GraphicsMagick

Table 3.12: History of Configuring Image Processing

| Version    | Configuration                                 |
|------------|-----------------------------------------------|
| $\geq 0.1$ | automated, no user configuration is necessary |

By default, MediaWiki processes images using convert from ImageMagick. It is better to use gm convert from GraphicsMagick.

Automatic replacement of ImageMagick with GraphicsMagick in MediaWiki's configuration was introduced with WP-MIRROR 0.1. No user configuration is necessary.

WP-MIRROR provides a supplementary configuration file /etc/mediawiki/LocalSettings\_wpmirror.php that deals with the image processing issue by providing the following lines:

```
$wgUseImageMagick=false;
$wgCustomConvertCommand="/usr/bin/gm convert %s -resize %wx%h %d";
```

Instructions for installing the supplementary configuration file are found above in §3.2.5.1, Configure MediaWiki.

**Design note.** Most of the older and larger articles have images. Usually, the authors of such articles provide images that do not fit the page layout. So MediaWiki resizes them. The resized images, which are called 'thumb's, are stored in a directory tree under /var/lib/mediawiki/images/thumb/.

By default, MediaWiki uses convert from ImageMagick. However, convert often grabs too much memory, which can:

- cause poor performance,
- $\bullet\,$  cause other processes to fail for lack of memory to allocate, and
- cause your system to hang.

To reduce your frustration, you should instead have MediaWiki resize images using gm convert from GraphicsMagick.

## 3.2.6.2 Replace SVG Converter

Table 3.13: History of Configuring SVG to PNG Conversion

| Version    | Configuration                                 |
|------------|-----------------------------------------------|
| $\geq 0.1$ | automated, no user configuration is necessary |

Images provided in SVG format are usually converted into PNG format, because some browsers do not render SVG files properly.

By default, MediaWiki converts SVG images using convert from ImageMagick. It is better to use inkscape or rsvg.

Automatic replacement of ImageMagick in MediaWiki's configuration was introduced with WP-MIRROR 0.1. No user configuration is necessary.

WP-MIRROR provides a supplementary configuration file /etc/mediawiki/LocalSettings\_wpmirror.php that deals with the image processing issue by providing the following lines:

For WP-MIRROR 0.4, inkscape is preferred.

```
$wgUseImageMagick=false;
$wgCustomConvertCommand="/usr/bin/gm convert %s -resize %wx%h %d";
$wgSVGConverter="inkscape";
```

For WP-MIRROR 0.3 and earlier versions, rsvg is preferred.

```
$wgUseImageMagick=false;
$wgCustomConvertCommand="/usr/bin/gm convert %s -resize %wx%h %d";
$wgSVGConverter="rsvg";
```

Instructions for installing the supplementary configuration file are found above in §3.2.5.1, Configure MediaWiki.

Table 3.14: History of Configuring apache2 Virtual Host

| Version    | Configuration                                 |
|------------|-----------------------------------------------|
| $\geq 0.2$ | automated, no user configuration is necessary |
| $\leq 0.1$ | user configuration required (see below)       |

#### 3.2.7 Plan Your Virtual Host

#### 3.2.7.1 Enable Virtual Host

WP-MIRROR sets up a virtual host named wpmirror.site on your own computer. This lets you access your mirror locally by giving your web browser the URL http://simple.wpmirror.site/. If you set up a mirror farm, you will have one URL for each language (replace 'simple' with the language code, e.g. http://en.wpmirror.site).

Most laptops will not be running a Domain Name Server (DNS), such as bind. Therefore, WP-MIRROR resolves the virtual host names to the localhost, by editing /etc/hosts.

Automatic enabling of the virtual host was introduced with WP-MIRROR 0.2. No user configuration is necessary.

For WP-MIRROR 0.1, a virtual host is configured as follows:

First, create a virtual host container in /etc/apache2/sites-available/wpmirror.site.conf with the following text:

Second, enable the virtual host, and restart apache2 by executing:

```
root-shell# a2ensite wpmirror.site.conf
root-shell# /etc/init.d/apache2 reload
```

Third, edit /etc/hosts by appending lines like:

```
::1 wpmirror.site www.wpmirror.site
::1 simple.wpmirror.site
```

Finally, for each language specified in /etc/wp-mirror/local.conf, append a corresponding line to /etc/hosts.

**Design note.** If you wish to configure your virtual host differently, then create a new virtual host container in a separate file /etc/apache2/sites-available/your-virtual-host.conf. Your new virtual host must then be enabled by executing:

```
root-shell# a2dissite wpmirror.site.conf
root-shell# a2ensite your-virtual-host.conf
root-shell# /etc/init.d/apache2 reload
```

You will also have to make corresponding edits to /etc/hosts in order to resolve the new names.

## 3.2.8 Plan Your Caching Web Proxy

If your system sits behind a caching web proxy, then it can happen that many web-access programs fail to connect to the internet.

Most web-access programs look for environment variables to determine if traffic must go through a caching web proxy. These environment variables (ftp\_proxy, http\_proxy, and https\_proxy) provide the host name of the caching web proxy, and the port that the proxy is listening on (usually port 8123). The variables look something like:

```
https_proxy = http://my-proxy:8123/
http_proxy = http://my-proxy:8123/
ftp_proxy = http://my-proxy:8123/
```

where my-proxy is replaced by the host name of your caching web proxy.

## 3.2.8.1 Configure bash for Use with Caching Web Proxy

Table 3.15: History of Configuring bash for Caching Web Proxy

| Version                                 | Configuration |
|-----------------------------------------|---------------|
| user configuration required (see below) |               |

Most web-access programs look for environment variables to determine whether or not traffic must go through a caching web proxy. These environment variables can be set globally by editing /etc/bash.bashrc by appending:

```
export HTTP_PROXY=http://my-proxy:8123/
export HTTPS_PROXY=http://my-proxy:8123/
export FTP_PROXY=http://my-proxy:8123/
```

where my-proxy is replaced by the host name of your proxy. Confirm that the environment variables have been declared by executing:

```
shell$ export | grep PROXY
declare -x FTP_PROXY="http://my-proxy:8123/"
declare -x HTTPS_PROXY="http://my-proxy:8123/"
declare -x HTTP_PROXY="http://my-proxy:8123/"
```

If the above environment variables do not appear, then try closing and reopening your shell to load the new environment variables.

#### 3.2.8.2 Configure curl for Use with Caching Web Proxy

Table 3.16: History of Configuring curl for Caching Web Proxy

| Version | Configuration                           |
|---------|-----------------------------------------|
|         | user configuration required (see below) |

If your system sits behind a proxy, then it can happen that cURL fails to connect to the Internet.

cURL looks for environment variables. These can be provided by editing the configuration file /root/.curlrc by appending:

```
proxy "http://my-proxy:8123/"
```

where my-proxy is replaced by the host name of your caching web proxy.

curl does not have a global configuration file. So your may wish to repeat the process for the shell account of each user.

#### 3.2.8.3 Configure wget for Use with Caching Web Proxy

Table 3.17: History of Configuring wget for Caching Web Proxy

| Version                                 | Configuration |
|-----------------------------------------|---------------|
| user configuration required (see below) |               |

If your system sits behind a caching web proxy, then it can happen that wget fails to connect to the Internet.

wget looks for environment variables. These can be provided by editing the configuration file /etc/wgetrc with the following lines:

```
# You can set the default proxies for Wget to use for http, https, and ftp.
# They will override the value in the environment.
https_proxy = http://my-proxy:8123/
http_proxy = http://my-proxy:8123/
ftp_proxy = http://my-proxy:8123/
```

where my-proxy is replaced by the host name of your caching web proxy.

#### 3.2.8.4 Configure Browser for Use with Caching Web Proxy

Table 3.18: History of Configuring Browsers for Caching Web Proxy

| Version                                 | Configuration |
|-----------------------------------------|---------------|
| user configuration required (see below) |               |

If your system sits behind a caching web proxy, then you may find your self wondering why every attempt to browse http://simple.wikimedia.site/ gets mis-routed. If this is the case, examine your browser settings. For Firefox (and related) look under:

```
Edit->Preferences->Advanced->Network->Settings...
```

For Konqueror look under:

```
Settings->Configure Konqueror->Proxy
```

## 3.3 Desktop Planning and Configuration

Building a mirror of one of the large wikipedias is challenging. If this is your first attempt at building a mirror, then you can expect months of effort. There is, however, a learning curve effect. If you first build a mirror of a small wikipedia on a laptop PC, and afterwards build a mirror of a large wikipedia on a desktop PC, then the total time will be greatly reduced.

This is because it is far better to make all your mistakes on a project that can be done in a couple of days, than to make them on a project that takes a couple of months.

In what follows, the author assumes that you would like to build a mirror of the en wiki on a desktop PC (or a server), and that you have already done some learning by building a mirror of the simple wiki on a laptop PC.

#### 3.3.1 Procure Hardware

You may need additional hardware. We shall assume that you already have a working GNU/Linux distribution on a desktop PC with one HDD /dev/sda.

To this, you will add two HDDs: /dev/sdb and /dev/sdc, for use by this project, and that you will add more DRAM, also for use by this project. Here is your shopping list:

- hard disk drives qty 2, size 3T (or more) each,
- memory qty 1 set, size 4G,
- case fan qty 1, 3-speed (if disks run hot).

Before buying anything, be sure of the following:

- PC case has vacant bays to mount the HDDs,
- power supply has connectors to power the HDDs,
- power supply can handle another 10W per disk,
- mother-board, or extension card, has connectors and cables,
- mother-board has a pair of empty slots for the DRAM,
- mother-board manual specifies the type of DRAM.

#### 3.3.2 Plan Your Disk Space

### 3.3.2.1 Disable HDD Write Caching

Automatic disabling of HDD write caching was introduced with WP-MIRROR 0.1. No user configuration is necessary (see §3.2.1.1, Disable HDD Write Caching above).

You may manually turn off write caching for the disks that hold the InnoDB table space by configuring /etc/rc.local by appending the following lines:

```
hdparm -WO /dev/sd[bc]  # table space stored here
exit 0
```

#### 3.3.2.2 Setup Thermal Management

Same as §3.2.1.3, Setup Thermal Management, except that there will be more disks to manage. Check the temperature of your hard disk drives by executing:

```
root-shell# /usr/sbin/hddtemp /dev/sd[a-c]
```

or perhaps

```
root-shell# smartctl -a /dev/sda | grep Celsius
root-shell# smartctl -a /dev/sdb | grep Celsius
root-shell# smartctl -a /dev/sdc | grep Celsius
```

If your disks are running hot (e.g. over 50°C), they will not last. In which case, you will need to increase the air flow. A '3-speed case fan' comes with a three-way switch 'low-medium-high'. If you already have one, then set it to 'high'. If the noise is too much for you, then procure a case that features a large diameter fan. These provide higher air flow with less noise. Also, because a large fan rotates at a lower RPM, the noise will be shifted an octave lower, which for many people is easier to bear.

#### 3.3.2.3 Setup smart Disk Monitoring

Same as §3.2.1.4, Setup smart Disk Monitoring, except that there will be extra lines to add in /etc/smartd.conf:

```
/dev/sdb -a -d ata -o on -S on -s (S/../.././02|L/../../6/03)
/dev/sdc -a -d ata -o on -S on -s (S/../.././02|L/../../6/03)
```

or, if you built your RAID array using an attached USB enclosure (and this is not recommended), then the above two lines might read something like:

```
/dev/sdb -a -d usbjmicron,0 -o on -S on -s (S/../../.02|L/../../6/03)
/dev/sdc -a -d usbjmicron,1 -o on -S on -s (S/../../.02|L/../../6/03)
```

Misconfiguration can easily happen, so you will need to wait a day and then confirm that the scheduled self-test(s) actually ran. This is done by executing:

```
root-shell# smartctl -a /dev/sdb
root-shell# smartctl -a /dev/sdc
```

or, in the case of an attached USB enclosure, something like

```
root-shell# smartctl -a -d usbjmicron,0 /dev/sdb
root-shell# smartctl -a -d usbjmicron,1 /dev/sdc
```

#### 3.3.2.4 Allocate Disk Space for Articles

Articles for the en wiki require about 200G (as of 2012).

Articles are held in the database enwiki, which is stored by InnoDB in the table space, which is usually named /var/lib/mysql/ibdata0.

Put the InnoDB table space on a disk separate from that holding the InnoDB log files /var/lib/mysql/ib\_logfile[01]. This can double disk access performance.

Use Antelope with the table space written directly onto a raw partition, as in case 3 described in the Design Note in §3.2.2.3, Configure the InnoB Storage Engine.

Implementation instructions are given below in §3.3.2.7, Build Your Storage Array.

### 3.3.2.5 Allocate Disk Space for Image Files

Image files for the en wiki require about 3T (as of 2012).

Images are stored under the directory /var/lib/mediawiki/images/. However, given its size, you would do better to store the images on a separate disk, and set a symbolic link to it (as shown in §3.2.1, Plan Your Disk Space above).

Implementation instructions are given below in §3.3.2.7, Build Your Storage Array.

## 3.3.2.6 Design Storage for Security and Robustness

If you value your data, and especially if InnoDB is storing other databases containing confidential records (e.g. drupal, sendmail, etc.), then security and robustness are paramount.

**Design note.** "There is no security without security policy." As a good start, you may wish to consider the following:

To obtain the latest versions of all packages for your system execute:

```
root-shell# aptitude update
root-shell# aptitude safe-upgrade
```

Table 3.19: Security Policy

| Policy                                                                                                    | Debian Package                                                                        |
|----------------------------------------------------------------------------------------------------|---------------------------------------------------------------------------------------|
| encrypt all storage backup all valuable data encrypt all network traffic block all unwanted IP addresses block all unused ports apply latest security patches deinstall all unused services close all unused or guest accounts | cryptsetup mdadm, rsync openssh-client, openssh-server pgld, pglcmd iptables aptitude |

and this should be done daily.

In §3.3.2.7, Build Your Storage Array we shall: 1) enhance security by using LUKS to encrypt all storage; and 2) enhance robustness by using RAID to mirror all data.

#### 3.3.2.7 Build Your Storage Array

We shall build a RAID array out of whole disks, and then encrypt that. The author recommends the following structure (note: ibdata0 is stored directly on a raw partition):

- ibdata0 on LVM2 over LUKS over RAID over whole disks
- images on ReiserFS over LVM2 over LUKS over RAID over whole disks

To allow for future growth in the en wiki, the author recommends procuring a pair of HDDs no smaller than 3T. The following instructions assume 3T (0.3T for table space, 2.7T for images).

Figure 3.1: Recommended Disk Configuration.

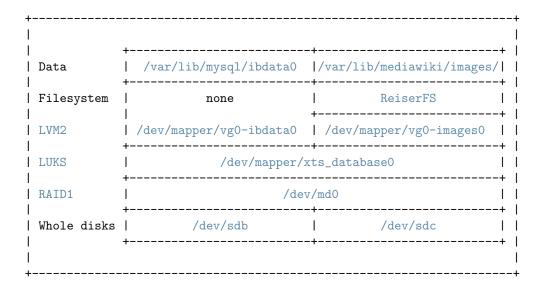

One builds this structure from the bottom up.

**3.3.2.7.1** Whole Disks First, open the case of your desktop PC, and follow the case manual's and motherboard manual's instructions for installing the pair of 3T HDD's.

Second, boot up and check that the fan is working. Allow 1ks (20 min) for temperatures to settle, then check HDD temperatures by executing:

```
root-shell# aptitude install hddtemp
root-shell# hddtemp /dev/sd[a-c]
```

Third, check each new disk for bad blocks by executing:

```
root-shell# badblocks -c 102400 -f -o /tmp/badblocks.txt -s -t random -v -w /dev/sdb
root-shell# badblocks -c 102400 -f -o /tmp/badblocks.txt -s -t random -v -w /dev/sdc
```

Each of the above badblocks commands should take about 75ks (21 hours) to run.

Finally, if you find even one bad block, return the disk(s) and get new ones. Beware, many disks are 'refurbished', meaning, a previous user had problems and returned them—and now they are back on the shelf at your computer store.

Note that there will be no need to partition your new disks. So there is no need to run cfdisk.

**3.3.2.7.2** RAID We use RAID1 (mirrored) as the next layer.

First, create the mirror by executing:

```
root-shell# aptitude install mdadm
root-shell# mdadm --create /dev/md0 --verbose --level=1 --raid-devices=2 \
--metadata=1.0 --bitmap=internal --name=database0 --auto=md /dev/sdb /dev/sdc
```

where

- level=1 means RAID1 (mirrored).
- raid-devices=2 means the raid set will have two active disks.
- metadata=1.0 means a version-1 formatted superblock will be placed at the end of each disk. If the array will be larger than 2T, then the metadata=0.90 (default) will not do.
- bitmap=internal means a write-intent log is stored near the superblock. Resync is greatly optimized. A full resync takes about 100ks (1 day) if there is no bitmap.
- name=database0 means the raid array will have a name. This is possible with the version-1 format superblock.
- auto=md means the array will be non-partitionable.
- /dev/sdb and /dev/sdc are the disks.

Second, check that the RAID array is healthy by executing:

```
root-shell# cat /proc/mdstat
root-shell# mdadm --detail /dev/md0
```

Finally, set up the configuration file by executing

```
root-shell# mdadm --detail --scan
root-shell# mdadm --detail --scan >> /etc/mdadm/mdadm.conf
```

**3.3.2.7.3** LUKS Encryption is unecessary for public information like a set of wikipedias. However, InnoDB Antelope (default) stores all tables in a single table space. This means, if you later decide to install any other database-backed service (e.g. drupal, sendmail, etc.) then its data would be stored together on the same disk. This would be a security hole.

First, create the encrypted block device by executing:

```
root-shell# aptitude install cryptsetup
root-shell# cryptsetup --cipher aes-xts-plain --key-size 512 luksFormat /dev/md0
```

You will be asked for a LUKS passphrase. Choose a phrase that you can remember, but that others will not guess. As a precaution, you may wish to write it down and store it in a safe.

```
root-shell# cryptsetup luksOpen /dev/md0 xts_databaseO
```

You can (optionally) add up to eight keys to the LUKS partition.

Third, in order to automate the boot process, store a second key in a file in the /etc/keys/directory, and set the permissions to deny non-root access, by executing:

```
root-shell# emacs /etc/keys/luks_key_md0
My V3ry S3cr3t P@ssphr@s3
root-shell# chmod 600 /etc/keys/luks_key_md0
root-shell# cryptsetup luksAddKey /dev/md0 /etc/keys/luks_key_md0
```

Take a look at the meta-data by executing:

```
root-shell# cryptsetup luksDump /dev/md0
```

Fourth, to automatically unlock this partition during the cryptdisks-early phase of the boot process, edit /etc/crypttab to read:

Finally, reboot to test.

#### Design note.

Keeping the passphrase on /dev/sda is not a security hole, if you also encrypt /dev/sda (which you should).

**3.3.2.7.4** LVM2 Next we wish to partition the LUKS partition: 0.3T for ibdata0, and 2.7T (the rest) for images.

```
root-shell# aptitude install lvm2
root-shell# pvcreate /dev/mapper/xts_database0
root-shell# vgcreate vg0 /dev/mapper/xts_database0
root-shell# vgdisplay vg0
root-shell# lvcreate --extents 75000 --name ibdata0 vg0
root-shell# lvcreate --extents 100%FREE --name images0 vg0
root-shell# vgdisplay vg0
root-shell# lvdisplay vg0
```

Extents are 4MB in size, so the logical volume /dev/mapper/vg0-ibdata0 is about 300G (75,000 x 4MB), while /dev/mapper/vg0-images0 occupies the rest of the LUKS partition.

**3.3.2.7.5** File System First, set up a modern journalling file system. There are several choices. Some, however, you may wish to avoid:

- btrfs is under development (underlying disk format may change),
- ext2 has no journal, and the file reference counter is only two bytes,
- ext4 has poor performance,
- reiser4 is under development, and
- zfs is encumbered.

For now, the author recommends ReiserFS.

```
root-shell# aptitude install reiserfsprogs
root-shell# mkfs.reiserfs /dev/vg0/images0
root-shell# mkdir -p /database0/images0
```

Second, to automate mounting during the boot process, edit /etc/fstab by appending the line:

## /dev/vg0/images0 /database0/images reiserfs defaults 0 2

Finally, test the mount procedure by executing:

```
root-shell# mount /database0/images
root-shell# chown www-data:www-data /database0/images
```

**3.3.2.7.6** Raw Partition There is nothing to do just yet. We will discuss this when we Customize the Innobe Storage Engine (see below).

#### 3.3.3 Plan Your Database Management System

It is simplest if you start with a clean database.

#### 3.3.3.1 Secure the Database Management System

Automatic securing of the database management system (DBMS) was introduced with WP-MIRROR 0.4. No user configuration is necessary (see §3.2.2.1, Secure the Database Management System above).

#### 3.3.3.2 Load the DBMS time\_zone Tables

Automatic loading of the DBMS time\_zone tables was introduced with WP-MIRROR 0.4. No user configuration is necessary (see §3.2.2.2, Load the DBMS time\_zone Tables above).

#### 3.3.3.3 Customize the Innobe Storage Engine

First, copy /usr/share/doc/wp-mirror/examples/wp-mirror\_desktop.cnf to /etc/mysql/conf.d/.:

```
root-shell# cd /usr/share/doc/wp-mirror/examples/
root-shell# cp wp-mirror_desktop.cnf /etc/mysql/conf.d/.
root-shell# cd /etc/mysql/conf.d/
```

Second, delete the existing log files and table space, and restart MySQL by executing:

```
root-shell# /etc/init.d/mysql stop
root-shell# rm /var/lib/mysql/ib*
root-shell# /etc/init.d/mysql start
```

Third, edit /etc/mysql/conf.d/wp-mirror\_desktop.cnf to replace the lines:

```
innodb_data_file_path=/dev/mapper/vg0-ibdata0:300000Mnewraw
#innodb_data_file_path=/dev/mapper/vg0-ibdata0:300000Mraw
```

with:

```
#innodb_data_file_path=/dev/mapper/vg0-ibdata0:300000Mnewraw
innodb_data_file_path=/dev/mapper/vg0-ibdata0:300000Mraw
```

Fourth, restart MySQL.

```
root-shell# /etc/init.d/mysql restart
```

Finally, confirm that it retains data.

#### Design note.

WARNING: Creating a new table space on the raw partition is a two step process.

1) In /etc/mysql/conf.d/custom.cnf the lines

```
innodb_data_file_path=/dev/mapper/vg0-ibdata0:300000Mnewraw
#innodb_data_file_path=/dev/mapper/vg0-ibdata0:300000Mraw
```

create the new table space—and will do so again and again (with data loss) every time you restart mysqld.

2) You must comment the first line, and uncomment the second line, so that they read:

```
#innodb_data_file_path=/dev/mapper/vg0-ibdata0:300000Mnewraw
innodb_data_file_path=/dev/mapper/vg0-ibdata0:300000Mraw
```

and restart mysqld.

Alternatively, you can try the 'cut-and-paste' approach: First, edit /etc/mysql/conf.d/wp-mirror\_desktop.cnf to read:

```
[mysqld]
default-time-zone = UTC
default-storage-engine = innodb
character-set-server = utf8
collation-server = utf8_general_ci
# put table space on a disk separate from the log files
innodb_data_home_dir =
# put table space on a raw partition
innodb_data_file_path=/dev/mapper/vg0-ibdata0:300000Mnewraw
#innodb_data_file_path=/dev/mapper/vg0-ibdata0:300000Mraw
innodb_file_format_check
# increase buffer pool for speed (but fit within 4000M hugepages)
innodb_buffer_pool_size =3998M
                                   # default 128M
# increase size of log files for speed
innodb_log_file_size =250M
                                   # default=5M.
# for Durability (the 'D' in 'ACID compliance')
innodb_flush_log_at_trx_commit = 1 # default 1.
sync_binlog = 1
                                   # default 0.
max_allowed_packet = 64M
                                   # default 16M.
# Enable large page support. InnoDB will use it automatically
# for its buffer_pool and additional_memory_pool
large-pages
[mysql]
default-character-set = utf8
max_allowed_packet = 64M
                                   # default 16M.
```

Second, delete the existing log files and table space, and restart MySQL as above. Third, edit /etc/mysql/conf.d/wp-mirror\_desktop.cnf as above. Fourth, restart MySQL as above.

**Design note.** The large-pages setting tells InnoDB to make use of hugepages, which are discussed in §3.3.4, Plan Your DRAM next.

#### 3.3.4 Plan Your DRAM

All major CPU's organize memory into pages (e.g. for Intel the default page size is 4KB). All major operating systems (OS) have a memory management (MM) algorythm that swaps the least recently used (LRU) pages out to disk.

However, MySQL's InnoDB storage engine has its own MM algorithm and uses a page size of 16KB.

There is no need for the OS to swap pages used by InnoDB, and actually there is harm in letting the OS do so. Due to the difference in page size the OS swap algorithm could inadvertently break up InnoDB pages.

Fortunately there is a way to disable OS swapping. Most modern CPU's offer pages of various sizes. Intel offers hugepages of 2MB or 4MB (depending on the CPU model), which the OS swap algorythm will leave alone.

To run efficiently, InnoDB needs to have a large innodb-buffer-pool in DRAM, and it is best to store it on hugepages. This is why you should consider buying another 4G of DRAM and configuring that space as hugepages. Total installed DRAM should be at least 6G (more is better).

**Design note.** WP-MIRROR will not let you start mirroring large wikipedias without first finding adequate physical memory (at least 4G default).

#### 3.3.4.1 Hugepages

Allocate say 4G of DRAM as hugepages by configuring /etc/sysctl.conf by adding the lines:

```
vm.nr_hugepages = 2048
vm.hugetlb_shm_group = 1001
kernel.shmmax = 4294967296
kernel.shmall = 1048576
```

#### 3.3.4.2 Permissions

Set permissions so that MySQL can access the hugepages by configuring /etc/group by appending the line:

hugepage:x:1001:mysql

## 3.3.4.3 Buffer Pool

Tell mysqld to use the hugepages and set InnoDB's buffer pool to fit within the hugepages by configuring /etc/mysql/conf.d/custom.cnf by appending the lines:

```
[mysqld]
large-pages
innodb_buffer_pool_size=3998M #default=8M.
```

This was done above in §3.3.3.3, Customize the InnoDB Storage Engine.

#### 3.3.4.4 Process Limits

Relax mysqld process limits by configuring /usr/bin/mysqld\_safe by appending the line:

#### ulimit -1 unlimited

#### 3.3.5 Plan Your Internet Access

#### 3.3.5.1 Configure curl

Automatic configuration of cURL was introduced with WP-MIRROR 0.4. No user configuration is necessary (see §3.2.4.1, Configure cURL above).

#### 3.3.6 Plan Your MediaWiki

#### 3.3.6.1 Configure MediaWiki

Automatic configuration of MediaWiki was introduced with WP-MIRROR 0.4. No user configuration is necessary (see §3.2.5.1, Configure MediaWiki above).

#### 3.3.6.2 Enable MediaWiki Extensions

Automatic enabling of the mediawiki-extensions was introduced with WP-MIRROR 0.4. No user configuration is necessary (see §3.2.5.2, Enable MediaWiki Extensions above).

#### 3.3.6.3 MediaWiki Redux

Same as in §3.2.5.3, MediaWiki Redux above.

## 3.3.7 Plan Your Image Processing

#### 3.3.7.1 Replace ImageMagick with GraphicsMagick

Automatic replacement of ImageMagick with GraphicsMagick in MediaWiki's configuration was introduced with WP-MIRROR 0.1. No user configuration is necessary (see §3.2.6.1, Replace ImageMagick with GraphicsMagick above).

#### 3.3.7.2 Replace SVG Converter

Automatic replacement of ImageMagick in MediaWiki's configuration was introduced with WP-MIRROR 0.1. No user configuration is necessary (see §3.2.6.2, Replace SVG Converter above).

## 3.3.8 Plan Your Virtual Host

#### 3.3.8.1 Enable Virtual Host

Automatic enabling of the virtual host was introduced with WP-MIRROR 0.2. No user configuration is necessary (see §3.2.7.1, Enable Virtual Host above).

### 3.3.9 Plan Your Caching Web Proxy

If your Internet traffic must go through a caching web proxy (e.g. polipo), you should let your system administrator know what you are up to before you stuff his cache. You may expect problems when you Download Large Dump Files and when you Download Millions of Image Files (see below).

#### 3.3.9.1 Download Large Dump Files

The en wiki dump file is 8G (as of 2012). Some caching web proxies (e.g. polipo) crash if a file exceeds available memory. A crash blocks web traffic for everyone—not a great way to make friends (even if productivity soars). In this case, the dump file must be manually copied into WP-MIRROR's working directory, /var/lib/mediawiki/images/wp-mirror/. For example, take a laptop off-site, download the dump file, bring the laptop back on-site, and then scp the dump file to the working directory. Better yet, if you are the system administrator, ssh to your proxy, run wget with the --no-proxy option, then scp the downloaded dump file to the WP-MIRROR working directory like so:

```
root-shell# cd /var/lib/mediawiki/images/wp-mirror/
root-shell# ssh my-proxy
my-proxy# wget --no-proxy http://dumps.wikimedia.org/enwiki/yyyymmdd/enwiki-
yyyymmdd-pages-articles.xml.bz2
my-proxy# exit
root-shell# scp -p my-proxy:enwiki-yyyymmdd-pages-articles.xml.bz2 .
root-shell# rm *wip
```

Check that there is a .head file and no .wip file. Then restart WP-MIRROR. It will find the dump file, and handle matters from there.

**Design note.** The downloading of large dump files has been a problem.

- 1. To avoid downloading a dump that we already have, yet quickly recognize when a new dump file is available, WP-MIRROR stores the dump file's HTTP header in a small file with a name like: enwiki-yyyymmdd-pages-articles.xml.bz2.head The .head file contains the 'ETag' of the dump file, which is then compared with the 'ETag' of the dump offered by the Wikimedia Foundation.
- 2. To recognize when a download is incomplete, WP-MIRROR first creates an empty file with a name like enwiki-yyyymmdd-pages-articles.xml.bz2.wip and then begins downloading. If the download completes, the .wip file is deleted. ('wip' means 'work-in-progress'). If an instance of WP-MIRROR sees a .wip file, it assumes that a partial download occured. In this case, the file is deleted, and the download re-tried.

#### 3.3.9.2 Download Millions of Image Files

Some caching proxies might not have disk space adequate for caching nearly 3T of images. Usually /var/ is mounted on its own partition (and this is highly recommended). Now, a caching web proxy usually keeps its cache on the /var/ partition (e.g. /var/cache/polipo/). However, if the /var/ partition fills up, then no other process will be able to write to that partition. This includes the system log files under /var/log/, the loss of which is not too tragic. However, if the system administrator had the bad judgement to put a mail transfer agent (MTA) (e.g. sendmail, exim, etc.) on the same box, then stuffing /var/ will hold up the mails. Again, not a great way to make friends.

In this case, the cached images should be removed each day (perhaps by using a daily cron job) like this

```
root-shell# killall -USR1 polipo
root-shell# rm -f /var/cache/polipo/dumps.wikimedia.org/*
root-shell# rm -f /var/cache/polipo/upload.wikimedia.org/*
root-shell# killall -USR2 polipo
```

## 3.3.9.3 Bypass Unreliable Caching Web Proxy

If the caching web proxy is unable to handle your traffic, it may be best to by-pass the caching web proxy altogether. One good method is to use the port-forwarding feature of SSH to connect to a box that is outside of the network served by the caching web proxy. But try working with your system administrator first.

## 3.3.9.4 Configure bash for Use with Caching Web Proxy

Same as §3.2.8.1, Configure bash for Use with Caching Web Proxy above.

## 3.3.9.5 Configure curl for Use with Caching Web Proxy

Same as §3.2.8.2, Configure curl for Use with Caching Web Proxy above.

## 3.3.9.6 Configure wget for Use with Caching Web Proxy

Same as §3.2.8.3, Configure wget for Use with Caching Web Proxy above.

## 3.3.9.7 Configure Browser for Use with Proxy

Same as §3.2.8.4, Configure Browser for Use with Caching Web Proxy above.

## Chapter 4

# WP-MIRROR Programs

## 4.1 WP-MIRROR in Mirror Mode

WP-MIRROR can run either in mirror mode or in monitor mode. Mirror mode can be invoked from your shell as follows:

root-shell# wp-mirror --mirror

WP-MIRROR in mirror mode, supports the options listed in Table 4.1, WP-MIRROR Mirror Mode Options Reference.

### 4.2 WP-MIRROR in Monitor Mode

WP-MIRROR can run in either mirror mode or in monitor mode. Monitor mode can be invoked from your shell as follows:

root-shell# wp-mirror --monitor

WP-MIRROR in monitor mode, supports the options listed in Table 4.3, WP-MIRROR Monitor Mode Options Reference. In monitor mode, WP-MIRROR displays the state of each mirror in a mirror farm. This display can be done in three ways.

#### 4.2.1 WP-MIRROR in Monitor Mode with GUI Display

Monitor mode with GUI display can be invoked by the command:

root-shell# wp-mirror --gui

A screen shot of the GUI display is shown in Figure 4.1, WP-MIRROR in Monitor Mode with GUI Display.

## 4.2.2 WP-MIRROR in Monitor Mode with Screen Display

Monitor mode with screen display can be invoked by the command:

root-shell# wp-mirror --screen

A screen shot of the screen display is shown in Figure 4.2, WP-MIRROR in Monitor Mode with Screen Display.

Table 4.1: WP-MIRROR Mirror Mode Options Reference

| Runtime Options      | Description                                                                                                    | Default | Intr | Rem |
|----------------------|----------------------------------------------------------------------------------------------------|---------|------|-----|
| add language-code    | add given language to mirror, and exit.                                                                                                    |         | 0.5  |     |
| copyright            | display copyright, and exit.                                                                                                    |         | 0.1  |     |
| debug                | verbose output.                                                                                                    |         | 0.1  |     |
| delete language-code | delete files and state information<br>(but keep database and images), for<br>given language, and exit.                                                                                                    |         | 0.4  |     |
| drop language-code   | drop database, delete files and state info (but keep images), for given language, and exit.                                                                                                    |         | 0.4  |     |
| dump language-code   | dump database, to file xxwiki.sql in working directory (where xx stands for the language code), for given language, and exit. If the language-code is template, then the empty database wikidb is dumped to database_farm.sql. |         | 0.5  |     |
| help                 | display help, and exit.                                                                                                    |         | 0.1  |     |
| info                 | display configuration parameters, and exit.                                                                                                    |         | 0.5  |     |
| mirror               | force mirror mode (overrides any monitor mode options or defaults).                                                                                                    |         | 0.1  |     |
| restore-default      | drop all databases and files (except images), and start over (dangerous).                                                                                                    |         | 0.4  |     |
| update language-code | update database, to recent MediaWiki schema, for given language, and exit.                                                                                                    |         | 0.5  |     |
| version              | display version and copyright, and exit.                                                                                                    |         | 0.1  |     |

Table 4.2: WP-MIRROR Mirror Mode Options Reference (Obsolete)

| Runtime Options             | Description                                                          | Default | $\mathbf{Intr}$ | $\mathbf{Rem}$ |
|-----------------------------|----------------------------------------------------------------------|---------|-----------------|----------------|
| delete-dump <i>language</i> | delete dump file and state information for given language, and exit. |         | 0.1             | 0.4            |

## 4.2.3 WP-MIRROR in Monitor Mode with Text Display

Monitor mode with screen display can be invoked by the command:

## root-shell# wp-mirror --text

A screen shot of the text display is shown in Figure 4.3, WP-MIRROR in Monitor Mode with Text Display.

Table 4.3: WP-MIRROR Monitor Mode Options Reference

| Runtime Options | Description                                              | Default | Intr | Rem |
|-----------------|----------------------------------------------------------|---------|------|-----|
| gui             | operate monitor in GUI mode.                             |         | 0.1  |     |
| monitor         | force monitor mode (if no other process in mirror mode). | gui     | 0.1  |     |
| screen          | operate monitor in screen mode.                          |         | 0.1  |     |
| text            | operate monitor in text mode.                            |         | 0.1  |     |

Figure 4.1: WP-MIRROR in Monitor Mode with GUI Display

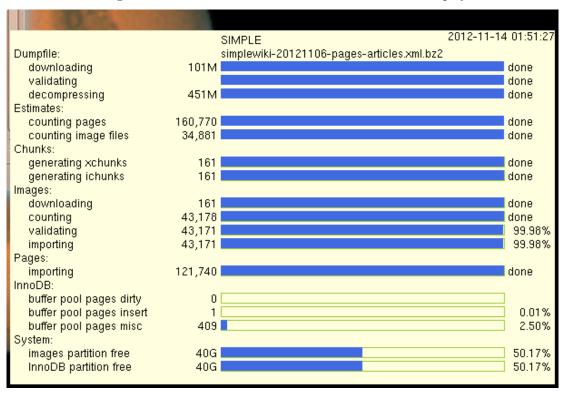

Figure 4.2: WP-MIRROR in Monitor Mode with Screen Display

```
kmiller : lisp.run
                                                                                                                 00
                                                                                                                              00
File Edit View Bookmarks
                                       Settings
                                                    Help
                                             SIMPLE
  Dumpfile:
                                             simplewiki-20121106-pages-articles.xml.bz2
    downloading
validating
                                                                                              done
done
    decompressing
                                                                                              done
  Estimates:
    counting pages
counting image file
                                 160,770
34,881
                                                                                              done
                                                                                              done
    generating xchunks
generating ichunks
                                                                                              done
                                                                                              done
  Images:
downloading
                                                                                              done
                                  43,178
43,171
43,171
    counting
validating
                                                                                              99.98%
     importing
                                                                                              99,98%
  Pages:
                                  121,740 [
    importing
                                                                                              done
  InnoDB:
buffer pool dirty
buffer pool insert
                                                                                               0.01%
                                       409
    buffer pool misc
                                                                                               2,50%
  System:
     images partition fr 40G
InnoDB partition fr 40G
                                                                                             50.17%
50.17%
                        kmiller: lisp.run
```

kmiller : lisp.run 00 (89) Bookmarks File Edit View Settings Help simplewiki-20121106-pages-articles.xml.bz2 dump file name
downloading dump file
validating dump file
decompressing dump file
counting pages in dump file
counting images in dump file
pages in dump file
xchunks expected 160770 161 xchunks generating/generated ichunks generating/generated nil/161 ichunks running ichunks done/failed/remaining ichunks progress 161/0/0 =>] done xchunks running xchunks done/failed/remaining pages imported 161/0/0 121740 xchunks progress counting download images images counting [== nil =>] done 43178 images counting images counting images validating images validating images imported [==== 43171 done 99,98% 43171 images imported [==== 99.98% Images Imported
InnoDB buffer pages dirty
InnoDB buffer pages insert
InnoDB buffer pages misc
images partition free/size
InnoDB partition free/size wait 0.01% 2.50% 40G/ 80G 40G/ 80G kmiller: lisp.run

Figure 4.3: WP-MIRROR in Monitor Mode with Text Display

## Chapter 5

# How WP-MIRROR Works

This chapter describes in great detail, how WP-MIRROR works. This is meant as an aid to developers, but may be also of use to users who are interested in the how and why of each task that WP-MIRROR performs.

## 5.1 How Mirror Mode Works

## 5.1.1 Start

Processing begins with the command:

```
root-shell# wp-mirror --mirror
```

#### 5.1.1.1 process-command-line-arguments-or-die

WP-MIRROR first reads the command-line arguments. If there an error is found, you may expect:

```
root-shell# wp-mirror --foo

Error: command line ...
unexpected option : (foo) [fail]

For help, please try:
$ wp-mirror --help
```

### 5.1.2 Initializing

```
root-shell# wp-mirror --mirror
----initializing-begin-----
[ ok ]clear-pidfile
[ ok ]set-pidfile
[info] set mode of operation to: FIRST-MIRROR
[ ok ]log-start
[ ok ]assert-clisp-features-p
[ ok ]assert-utilities-p
[ ok ]assert-images-directory-or-create-p
[ ok ]assert-images-bad-directory-or-create-p
[ ok ]assert-images-math-directory-or-create-p
[ ok ]assert-images-thumb-directory-or-create-p
[ ok ]assert-images-tmp-directory-or-create-p
[ ok ]assert-working-directory-or-create-p
[ ok ]assert-dbms-mysql-p
[ ok ]assert-dbms-mysql-config-debian-p
[ ok ]assert-dbms-credentials-debian-or-scrape-p
[ ok ]assert-dbms-connect-with-credentials-debian-p
[ ok ]assert-dbms-time-zone-or-load
[ ok ]assert-configuration-files-or-restore-default
[ ok ]process-configuration-files-or-die
[ ok ] put-parameters
```

These messages show the progress of initializing. We now describe each of them:

#### 5.1.2.1 clear-pidfile

```
root-shell# wp-mirror --mirror
...
[ ok ]clear-pidfile
```

WP-MIRROR establishes whether or not it is the only instance of WP-MIRROR running. There are a couple of reasons for doing this:

- cron. One is to be sure that the weekly cron job starts only if there are no other instances of WP-MIRROR running at that time. When mirroring large wikipedias, it can happen that last week's instance is still running.
- Concurrency. Another is to distinguish between the instances running as :first-mirror and any others running as :next-mirror. Tasks that cannot be run concurrently are allowed to run only on the :first-mirror.

Determining whether or not there are other instances of WP-MIRROR, is done by looking for the file /var/run/wp-mirror.pid. This is called the PID file, and it contains the process ID assigned by the operating system. As a precaution, if WP-MIRROR lacks read-write privilege for /var/run/wp-mirror.pid, it generates an error message and exits. Now, if a PID file is found for which there is no corresponding process, then probably a previous process was terminated prematurely, and so the stale PID file is cleared.

#### 5.1.2.2 set-pidfile

```
root-shell# wp-mirror --mirror
....
[ ok ]set-pidfile
```

When WP-MIRROR runs in :first-mirror mode, it sets a PID file at /var/run/wp-mirror.pid.

### 5.1.2.3 set mode of operation to: FIRST-MIRROR

```
root-shell# wp-mirror --mirror
...
[info]set mode of operation to: FIRST-MIRROR
```

Every WP-MIRROR instance must determine its main mode of operation, and this is announced to the user with one of these messages:

```
[info] set mode of operation to: ADD
[info] set mode of operation to: DELETE
[info] set mode of operation to: DROP
[info] set mode of operation to: DUMP
[info] set mode of operation to: FIRST-MIRROR
[info] set mode of operation to: NEXT-MIRROR
[info] set mode of operation to: MONITOR
[info] set mode of operation to: RESTORE-DEFAULT
[info] set mode of operation to: UPDATE
```

Only the instance running as :first-mirror may set the PID file.

Which mode a particular instance of WP-MIRROR chooses depends upon: 1) whether or not there is a valid PID file, and 2) the command-line options, if any. There are several cases to consider, and these are tabulated in Table 5.1, WP-MIRROR PID File Logic. For this purpose, the command-line options --gui, --screen, and --text, all count as the --monitor option.

| Case | $\begin{array}{c} \textbf{Process} \\ \textbf{exists} \end{array}$ | Cmd-line options | Functions              | *main-mode*      |
|------|--------------------------------------------------------------------|------------------|------------------------|------------------|
| 1    | N                                                                  | none             | clear-pid, set-pidfile | :first-mirror    |
| 2    | N                                                                  | mirror           | clear-pid, set-pidfile | :first-mirror    |
| 3    | N                                                                  | monitor          | none                   | :monitor         |
| 4    | Y                                                                  | none             | none                   | :monitor         |
| 5    | Y                                                                  | mirror           | none                   | :next-mirror     |
| 6    | Y                                                                  | monitor          | none                   | :monitor         |
| 7    | N/A                                                                | add              | none                   | :add             |
| 8    | N/A                                                                | delete           | none                   | :delete          |
| 9    | N/A                                                                | drop             | none                   | :drop            |
| 10   | N/A                                                                | dump             | none                   | :dump            |
| 11   | N/A                                                                | restore-default  | none                   | :restore-default |
| 12   | N/A                                                                | update           | none                   | :update          |

Table 5.1: WP-MIRROR PID File Logic

When an instance of WP-MIRROR runs in :next-mirror mode, that means multiple instances of WP-MIRROR are running concurrently. Most mirror-building tasks can be executed concurrently (and to great advantage when building a large wikipedia on a desktop). However, there is a small number of tasks that can be run safely only by the :first-mirror instance.

# 5.1.2.4 log-start

```
root-shell# wp-mirror --mirror
...
[ ok ]log-start
```

WP-MIRROR turns on logging. Messages are written to /var/log/wp-mirror.log.

### 5.1.2.5 assert-clisp-features-p

```
root-shell# wp-mirror --mirror
....
[ ok ]assert-clisp-features-p
```

WP-MIRROR is written in Common Lisp (clisp 2.48). WP-MIRROR tests (asserts) that all the required libraries are loaded. For example, the CLX library is needed for running WP-MIRROR in --gui mode.

### 5.1.2.6 assert-utilities-p

```
root-shell# wp-mirror --mirror
...
[ ok ]assert-utilities-p
```

WP-MIRROR relies on many utilities to do most of the work. WP-MIRROR asserts that the executable files exist.

### 5.1.2.7 assert-images-directory-or-create-p

```
root-shell# wp-mirror --mirror
...
[ ok ]assert-images-directory-or-create-p
```

WP-MIRROR creates a directory tree in which MediaWiki stores downloaded image files. This directory is /var/lib/mediawiki/images/ (default).

### 5.1.2.8 assert-images-bad-directory-or-create-p

```
root-shell# wp-mirror --mirror
...
[ ok ]assert-images-bad-directory-or-create-p
```

Thousands of downloaded image files are corrupt. The two leading causes appear to be: incomplete download and proxy errors. These images must be culled from the images directory tree. However, as a matter of safety, it is better to sequester rather than delete them.

WP-MIRROR asserts (and if necessary creates) a directory tree in which the corrupt image files are sequestered for later inspection. This directory is /var/lib/mediawiki/images/bad-images/ (default).

### 5.1.2.9 assert-images-math-directory-or-create-p

```
root-shell# wp-mirror --mirror
...
[ ok ]assert-images-math-directory-or-create-p
```

WP-MIRROR creates a directory tree in which the MediaWiki extension Math.php stores the image files it creates, when it converts math equations from ETEX format into PNG image files. This directory is /var/lib/mediawiki/images/math/ (default).

### 5.1.2.10 assert-images-thumb-directory-or-create-p

```
root-shell# wp-mirror --mirror
...
[ ok ]assert-images-thumb-directory-or-create-p
```

WP-MIRROR creates a directory tree in which MediaWiki stores resized images (thumbs). This directory is /var/lib/mediawiki/images/thumb/ (default).

### 5.1.2.11 assert-images-tmp-directory-or-create-p

```
root-shell# wp-mirror --mirror
...
[ ok ]assert-images-tmp-directory-or-create-p
```

WP-MIRROR creates a directory which the MediaWiki extension Math.php uses as a scratch space, while converting math equations from MEX format into PNG image files. This directory is /var/lib/mediawiki/images/tmp/ (default).

# 5.1.2.12 assert-working-directory-or-create-p

```
root-shell# wp-mirror --mirror
...
[ ok ]assert-working-directory-or-create-p
```

WP-MIRROR creates a directory in which all its working files will be kept (checksum, dump, xml, xchunk, ichunk, etc.). This directory is /var/lib/mediawiki/images/wp-mirror/ (default).

# 5.1.2.13 assert-dbms-mysql-p

```
root-shell# wp-mirror --mirror
...
[ ok ]assert-dbms-mysql-p
```

MediaWiki is able to use: MySQL, postgres, sqlite, mssql, and ibm\_db2. WP-MIRROR, however, is only able to use the MySQL database management system (DBMS). If MySQL is not available, then WP-MIRROR exits.

# 5.1.2.14 assert-dbms-mysql-config-debian-p

```
root-shell# wp-mirror --mirror
...
[ ok ]assert-dbms-mysql-config-debian-p
```

WP-MIRROR looks for Debian's database credentials, which are stored in /etc/mysql/debian.cnf. Debian's database account has root privileges.

### 5.1.2.15 assert-dbms-credentials-debian-or-scrape-p

```
root-shell# wp-mirror --mirror
...
[ ok ]assert-dbms-credentials-debian-or-scrape-p
```

WP-MIRROR reads /etc/mysql/debian.cnf, and parses the file for Debian's MySQL user account and password. The file looks something like:

```
# Automatically generated for Debian scripts. DO NOT TOUCH!
[client]
host = localhost
user = debian-sys-maint
password = abcdefghijklmnop
socket = /var/run/mysqld/mysqld.sock
[mysql_upgrade]
host = localhost
user = debian-sys-maint
password = abcdefghijklmnop
socket = /var/run/mysqld/mysqld.sock
basedir = /usr
```

### 5.1.2.16 assert-dbms-connect-with-credentials-debian-p

```
root-shell# wp-mirror --mirror
...
[ ok ]assert-dbms-connect-with-credentials-debian-p
```

WP-MIRROR tests (asserts) if it can use the Debian database credentials to access MySQL. If it cannot, WP-MIRROR exits.

### 5.1.2.17 assert-dbms-time-zone-or-load

```
root-shell# wp-mirror --mirror
...
[ ok ]assert-dbms-time-zone-or-load
```

WP-MIRROR checks if the MySQL time zone tables are populated. If they are not, the time zone data will be loaded from /usr/share/zoneinfo/, and you will see messages like:

```
root-shell# wp-mirror --mirror
...
[....]assert-dbms-time-zone-or-load
looking for time-zone : UTC [fail]
Warning: Unable to load '/usr/share/zoneinfo/Asia/Riyadh87' as time zone. Skipping it.
Warning: Unable to load '/usr/share/zoneinfo/Asia/Riyadh88' as time zone. Skipping it.
Warning: Unable to load '/usr/share/zoneinfo/Asia/Riyadh89' as time zone. Skipping it.
...
[ ok ]assert-dbms-time-zone-or-load
```

# 5.1.2.18 assert-configuration-files-or-restore-default

```
root-shell# wp-mirror --mirror
...
[ ok ]assert-configuration-files-or-restore-default
...
```

If all the configuration files are in place, you will see the above.

If any configuration files are missing, you will see additional messages. If all configuration files are missing, which can happen after you use the --restore-default option, you will see:

```
root-shell# wp-mirror --mirror
[....]assert-configuration-files-or-restore-default
[info]restoring default : /etc/mediawiki/LocalSettings.php
[info] restoring default : /etc/mediawiki/LocalSettings_wpmirror.php
[info]restoring default : /etc/mysql/conf.d/wp-mirror.cnf
[info]restoring default : /etc/wp-mirror/default.conf
[info]restoring default
                          : /etc/wp-mirror/local.conf
[info]restoring default
                          : /usr/share/mediawiki/maintenance/database_farm.sql
[info]restoring default
                          : /var/lib/mediawiki/favicon.ico
[info]restoring default
                          : /var/lib/mediawiki/wp-mirror.png
[ ok ] Stopping MySQL database server: mysqld.
[ ok ] Starting MySQL database server: mysqld . . ..
[info] Checking for tables which need an upgrade, are corrupt or were
not closed cleanly ...
[ ok ]assert-configuration-files-or-restore-default
```

### 5.1.2.19 process-configuration-files-or-die

```
root-shell# wp-mirror --mirror
...
[ ok ]process-configuration-files-or-die
...
```

WP-MIRROR reads the local configuration file /etc/wp-mirror/local.conf. All WP-MIRROR parameters have default values, which may be seen in /etc/wp-mirror/default.conf. Parameter values set in /etc/wp-mirror/local.conf override the default values.

The parameter that most users will want to edit is,

```
(defparameter *mirror-languages* '("simple"))
```

Users should make their configurations in /etc/wp-mirror/local.conf only. The /etc/wp-mirror/default.conf is for reference, and should never be edited.

# 5.1.2.20 put-parameters

```
root-shell# wp-mirror --mirror
...
[ ok ]put-parameters
...
```

WP-MIRROR writes all parameter values to the log file /var/log/wp-mirror.log. This information is used for debugging.

### 5.1.3 Asserting Prerequisite Software

```
----asserting-prerequisite-software-begin----
[ ok ]assert-dbms-accounts-or-create-p
[ ok ]assert-dbms-credentials-or-scrape-p
[ ok ]assert-dbms-connect-with-credentials-wikiadmin-p
[ ok ]assert-dbms-connect-with-credentials-wikiuser-p
[ ok ]assert-dbms-grant-for-wikiadmin-p
[ ok ]assert-dbms-grant-for-wikiuser-p
[ ok ]warn-if-dbms-root-account-has-no-password
[ ok ]warn-if-dbms-has-anonymous-user-account
[ ok ] warn-if-dbms-has-root-accounts-accessible-from-outside-localhost
[ ok ]warn-if-dbms-has-test-database
[ ok ]assert-database-wpmirror-or-create-p
[ ok ]assert-database-template-and-wikidb-p
[ ok ]assert-mediawiki-localsettings-p
[ ok ]assert-mediawiki-localsettings-account-p
[ ok ]assert-mediawiki-localsettings-wpmirror-p
[ ok ]assert-mediawiki-localsettings-image-p
[ ok ]assert-mediawiki-localsettings-tidy-p
[ ok ]assert-mediawiki-favicon-p
[ ok ]assert-mediawiki-logo-p
[ ok ]assert-mediawiki-dbms-credentials-p
[ ok ]assert-concurrency-limit-xchunk-p
[ ok ]assert-virtual-host-p
[ ok ]assert-virtual-host-name-resolution-p
[ ok ]warn-if-detect-proxy
 ----mirror-mode-begin-----
```

These messages show the progress of asserting software prerequisites. We now describe each of them:

# 5.1.3.1 assert-dbms-accounts-or-create-p

```
root-shell# wp-mirror --mirror
...
[ ok ]assert-dbms-accounts-or-create-p
...
```

#### WP-MIRROR asserts:

- the DBMS has an account for wikiadmin,
- the DBMS has an account for wikiuser,
- the file /etc/mediawiki/LocalSettings\_account.php exists.

If the assertion fails, WP-MIRROR then:

- performs a DROP USER on any old wikiadmin and wikiuser accounts,
- generates random passwords,
- performs a CREATE USER to make new wikiadmin and wikiuser accounts, and
- writes the credentials to /etc/mediawiki/LocalSettings\_account.php.

### 5.1.3.2 assert-dbms-credentials-or-scrape-p

```
root-shell# wp-mirror --mirror
...
[ ok ]assert-dbms-credentials-or-scrape-p
...
```

WP-MIRROR reads /etc/mediawiki/LocalSettings\_account.php and parses it to extract database credentials. The file looks something like:

```
root-shell# cat /etc/mediawiki/LocalSettings_account.php

</phy
# Automatically generated by WP-MIRROR for MediaWiki scripts. DO NOT TOUCH!
$wgDBadminuser = 'wikiadmin';
$wgDBadminpassword = 'abcdefghijklm';
$wgDBuser = 'wikiuser';
$wgDBpassword = 'abcdefghijklm';</pre>
```

### 5.1.3.3 assert-dbms-connect-with-credentials-wikiadmin-p

```
root-shell# wp-mirror --mirror
...
[ ok ]assert-dbms-connect-with-credentials-wikiadmin-p
...
```

WP-MIRROR, using the wikiadmin credentials, asserts that it is possible to connect to the MySQL server, and execute a simple query.

# 5.1.3.4 assert-dbms-connect-with-credentials-wikiuser-p

```
root-shell# wp-mirror --mirror
...
[ ok ]assert-dbms-connect-with-credentials-wikiuser-p
...
```

WP-MIRROR, using the wikiuser credentials, asserts that it is possible to connect to the MySQL server, and execute a simple query.

### 5.1.3.5 assert-dbms-grant-for-wikiadmin-p

```
root-shell# wp-mirror --mirror
...
[ ok ]assert-dbms-grant-for-wikiadmin-p
...
```

WP-MIRROR, using the Debian credentials, GRANTs elevated database privileges to wikiadmin. Namely,

- GRANT ALL PRIVILEGES ON each of the databases: wikidb, wpmirror, simplewiki (and any other database in a wikipedia farm), and
- GRANT PROCESS globally.

This last privilege is needed for monitoring the status of the InnoDB storage engine.

# 5.1.3.6 assert-dbms-grant-for-wikiuser-p

```
root-shell# wp-mirror --mirror
...
[ ok ]assert-dbms-grant-for-wikiuser-p
...
```

WP-MIRROR, using Debian credential, GRANTs limited privileges to wikiuser. Namely, SELECT, INSERT, UPDATE, and DELETE privileges on wikidb, wpmirror, simplewiki (and any other database in a wikipedia farm).

### 5.1.3.7 warn-if-dbms-root-account-has-no-password

```
root-shell# wp-mirror --mirror
...
[ ok ]warn-if-dbms-root-account-has-no-password
...
```

MySQL, in its 'out-of-the-box' configuration, is insecure. WP-MIRROR, using Debian credentials, emits a warning if it detects a root account with no password.

### 5.1.3.8 warn-if-dbms-has-anonymous-user-account

```
root-shell# wp-mirror --mirror
...
[ ok ]warn-if-dbms-has-anonymous-user-account
...
```

MySQL, in its 'out-of-the-box' configuration, is insecure. WP-MIRROR, using Debian credentials, emits a warning if it detects an anonymous user account.

# 5.1.3.9 warn-if-dbms-has-root-accounts-accessible-from-outside-localhost

```
root-shell# wp-mirror --mirror
...
[ ok ]warn-if-dbms-has-root-accounts-accessible-from-outside-localhost
...
```

MySQL, in its 'out-of-the-box' configuration, is insecure. WP-MIRROR, using Debian credentials, emits a warning if it detects a root account that is accessible from a host outside localhost.

#### 5.1.3.10 warn-if-dbms-has-test-database

```
root-shell# wp-mirror --mirror
...
[ ok ]warn-if-dbms-has-test-database
...
```

MySQL, in its 'out-of-the-box' configuration, is insecure. WP-MIRROR, using Debian credentials, emits a warning if it detects a test database.

### 5.1.3.11 assert-database-wpmirror-or-create-p

```
root-shell# wp-mirror --mirror
...
[ ok ]assert-database-wpmirror-or-create-p
...
```

WP-MIRROR maintains state information that must be shared with one or more mirror and monitor processes, each of which must be Isolated (the 'I' in 'ACID') from each other. This state information also serves as a checkpoint, and must therefore be Durable (the 'D' in 'ACID') to facilitate resuming after interruption.

WP-MIRROR asserts (and if necessary creates) a database wpmirror, managed by the ACID compliant storage engine InnoDB, to hold its state information.

Begining with WP-MIRROR 0.5, this function also carries the responsibility for upgrading the wpmirror database schema. This was motivated by desire to be able to add and drop wikipedias concurrently with the building of yet other wikipedias; which in turn required the introduction of a new file type (i.e. database); and hence, a new schema for the wpmirror.file database table in WP-MIRROR 0.5:

```
shell$ mysql --host=localhost --user=root --password
Enter password:
mysql> SHOW CREATE TABLE wpmirror.file\G
*********************** 1. row *****************
      Table: file
Create Table: CREATE TABLE 'file' (
  'timestamp' timestamp NOT NULL DEFAULT CURRENT_TIMESTAMP ON UPDATE CURRENT_TIMESTAMP,
  'language' varchar(20) NOT NULL DEFAULT 'error',
  'date' varchar(8) NOT NULL DEFAULT 'error',
  'name' varchar(80) NOT NULL DEFAULT 'error',
  'size' bigint(20) unsigned NOT NULL DEFAULT '0',
  'md5sum' varchar(32) NOT NULL DEFAULT 'error',
  'type' enum('database','checksum','dump','xml','xchunk','ichunk','images','error') NOT NULL DEFAU
  'state' enum('start','created','valid','pending','done','fail','error') NOT NULL DEFAULT 'error',
  'page' int(10) unsigned NOT NULL DEFAULT '0',
  'pages' int(10) unsigned NOT NULL DEFAULT '0'
  'images' int(10) unsigned NOT NULL DEFAULT '0',
  'updates' int(10) unsigned NOT NULL DEFAULT '0'
  'semaphore' int(10) unsigned NOT NULL DEFAULT '1',
 PRIMARY KEY ('name')
) ENGINE=InnoDB DEFAULT CHARSET=utf8
1 row in set (0.00 sec)
```

The SQL command that effects the change for WP-MIRROR 0.5 (i.e. introduces the new filetype database) is:

```
mysql> ALTER TABLE file
    -> MODIFY type ENUM('database','checksum','dump','xml','xchunk','ichunk','images','error')
    -> NOT NULL DEFAULT 'error';
```

When the user upgrades to WP-MIRROR 0.5 or later, the user interface will not announce whether or not the database schema is updated. The /var/log/wp-mirror.log file, however, will.

# 5.1.3.12 assert-database-template-and-wikidb-p

```
root-shell# wp-mirror --mirror
...
[ ok ]assert-database-template-and-wikidb-p
...
```

WP-MIRROR must be able to mirror wikipedias of more than one language. It must be possible to create or delete one wikipedia without touching others. The author made a design decision to have MediaWiki store each wikipedia in a separate database. This means that each database must have the identical table structure.

WP-MIRROR, provides a database template for wikipedia databases. This template is /usr/share/mediawiki/maintenance/database\_farm.sql. Almost all of the tables in the template are empty. This template is later used to create one MediaWiki compatible database for each wikipedia, but first WP-MIRROR uses it into the wikidb database.

Actually, for robustness; WP-MIRROR, using Debian credentials, will do one of the following:

- if the database template exists, and the wikidb database does not; then the database template is LOADed to create the wikidb database; and, conversely,
- if the wikidb database exists, and the database template does not; then the wikidb database is DUMPed to create the database template.

The first case is the usual one. However, the adventurous user who inadvertently deletes the database template will find it back again if wikidb had been created during a previous run.

### 5.1.3.13 assert-mediawiki-localsettings-p

```
root-shell# wp-mirror --mirror
...
[ ok ]assert-mediawiki-localsettings-p
```

MediaWiki expects to find user configuration in /etc/mediawiki/LocalSettings.php. WP-MIRROR provides this file.

However, it often happens that the user edits this file, and then forgets to set the file ownership and permissions. In particular, it is important that the file not be world readable, because it may contain database credentials.

WP-MIRROR, therefore, asserts that this file exists, and sets its ownership and permissions.

# 5.1.3.14 assert-mediawiki-local settings-account-p

```
root-shell# wp-mirror --mirror
...
[ ok ]assert-mediawiki-localsettings-account-p
...
```

The file is /etc/mediawiki/LocalSettings\_account.php is created by WP-MIRROR to hold the database credentials for wikiadmin and wikiuser.

However, because the file contains database credentials, it is important that the file not be world readable.

WP-MIRROR, therefore, asserts that this file exists, and sets its ownership and permissions.

### 5.1.3.15 assert-mediawiki-localsettings-wpmirror-p

```
root-shell# wp-mirror --mirror
...
[ ok ]assert-mediawiki-localsettings-wpmirror-p
...
```

The file is /etc/mediawiki/LocalSettings\_wpmirror.php is created by WP-MIRROR to hold code for the wikipedia farm as well as additional configuration.

However, because the file may contain database credentials, it is important that the file not be world readable.

WP-MIRROR, therefore, asserts that this file exists, and sets its ownership and permissions.

# 5.1.3.16 assert-mediawiki-localsettings-image-p

```
root-shell# wp-mirror --mirror
...
[ ok ]assert-mediawiki-localsettings-image-p
...
```

MediaWiki, by default, processes images with convert (ImageMagick). ImageMagick over-commits main memory and can cause the system to hang.

The author, therefore, replaces ImageMagick with:

- gm convert (GraphicsMagick) for resizing images (making thumbs); and
- inkscape for converting files in SVG format into PNG image files.

The configuration for that is written to /etc/mediawiki/LocalSettings\_wpmirror.php, and looks like:

```
## Images
$wgEnableUploads = true;
$wgUseImageMagick = false;
$wgCustomConvertCommand = '/usr/bin/gm convert %s -resize %wx%h %d';
$wgSVGConverter = 'inkscape';
```

WP-MIRROR reads and parses the file for the last three lines shown above.

# 5.1.3.17 assert-mediawiki-localsettings-tidy-p

```
root-shell# wp-mirror --mirror
...
[ ok ]assert-mediawiki-localsettings-tidy-p
...
```

Many wikipedia articles contain complicated templates that, without tidy, will produce badly formatted pages. In particular, you will find and tags in the HTML after every citation. The resulting mess will be hard to read. Tidy is an HTML syntax checker and reformatter, and is needed for generating readable pages.

In /etc/mediawiki/LocalSettings\_wpmirror.php there should be a line that reads:

```
$wgUseTidy = true;
```

### 5.1.3.18 assert-mediawiki-favicon-p

```
root-shell# wp-mirror --mirror
...
[ ok ]assert-mediawiki-favicon-p
...
```

A favicon is a small icon, usually 16x16 or 32x32 pixels, that is displayed by a web browser in the Address Bar (the text box where you type the URL). The favicon is displayed just to the left of the URL.

WP-MIRROR provides a favicon, /var/lib/mediawiki/favicon.ico, which is a 16x16 pixel version of the WP-MIRROR logo.

# 5.1.3.19 assert-mediawiki-logo-p

```
root-shell# wp-mirror --mirror
...
[ ok ]assert-mediawiki-favicon-p
...
```

WP-MIRROR provides a 135x135 pixel logo /var/lib/mediawiki/wp-mirror.png that is displayed by a web browser in the upper left corner of the page.

MediaWiki offers a number of 'skins' (cascading style sheets mostly) which govern the layout of each web page. WP-MIRROR uses the vector skin (default). The logo dimension, 135x135 pixel, is chosen for compatibility the legacy skin Monobook.

# 5.1.3.20 assert-mediawiki-dbms-credentials-p

```
root-shell# wp-mirror --mirror
...
[ ok ]assert-mediawiki-dbms-credentials-p
...
```

Before WP-MIRROR can request MediaWiki maintenance scripts to import pages and images, all the database credentials must be in hand. WP-MIRROR asserts that they are. If they are not, WP-MIRROR exits.

# 5.1.3.21 assert-concurrency-limit-xchunk-p

```
root-shell# wp-mirror --mirror
...
[ ok ]assert-concurrency-limit-xchunk-p
...
```

InnoDB has two table space formats (as of 2012)

- Antelope is uncompressed and handles concurrency well. WP-MIRROR limits concurrency
  to the lesser of the number of CPUs and three.
- Barracuda is compressed using zlib and does *not* handle concurrency well (frequent dead-locks). WP-MIRROR limits concurrency to just one. That is, xchunks are processed one-by-one.

#### 5.1.3.22 assert-virtual-host-p

```
root-shell# wp-mirror --mirror
...
[ ok ]assert-virtual-host-p
...
```

WP-MIRROR lets you access your mirror locally using a web browser. For this to happen, a web server (such as apache2) running on localhost needs to know where to look.

WP-MIRROR sets up a virtual host wpmirror.site. The virtual host container can be found in /etc/apache2/sites-enabled/wpmirror.site.conf, and looks like:

```
<VirtualHost *:80>
    ServerAdmin webmaster@localhost
    ServerName wpmirror.site
    # for access using: en.wpmirror.site, simple.wpmirror.site, etc.
    ServerAlias *.wpmirror.site
    DocumentRoot /var/lib/mediawiki
    # for logs using: NCSA Combined Log Format
    CustomLog $APACHE_LOG_DIR/wpmirror.site-access.log combined
    ErrorLog $APACHE_LOG_DIR/wpmirror.site-error.log
</VirtualHost>
```

# 5.1.3.23 assert-virtual-host-name-resolution-p

```
root-shell# wp-mirror --mirror
...
[ ok ]assert-virtual-host-name-resolution-p
...
```

For each language to be mirrored, WP-MIRROR creates a virtual host name. Each such host name must be resolved to an IP address.

WP-MIRROR scans /etc/hosts for virtual host names like simple.wpmirror.site, where simple might be replaced with any other language code. For each missing virtual host name, WP-MIRROR appends to /etc/hosts a line like:

```
::1 simple.wpmirror.site
```

# 5.1.3.24 warn-if-detect-proxy

```
root-shell# wp-mirror --mirror
...
[ ok ]warn-if-detect-proxy
...
```

Some caching web proxies (such as polipo) are not able to download files larger than the available system memory (DRAM). And some proxies do not have sufficient cache to handle terabytes of image files.

WP-MIRROR does not attempt to configure your caching web proxy (which is usually on a different host). Rather, WP-MIRROR scans several configuration files (those for bash, curl, and wget) looking for evidence of a proxy. If such evidence is found, WP-MIRROR issues a warning:

```
root-shell# wp-mirror --mirror
...
[warn]warn-if-detect-proxy
...
```

and continues processing.

# 5.1.4 Asserting Prerequisite Hardware

```
----asserting-prerequisite-hardware-begin----
[ ok ]count-cpu
[ ok ]assert-disk-space-if-large-wikipedia-p
[ ok ]assert-physical-memory-if-large-wikipedia-p
[ ok ]assert-partition-free-images
[ ok ]assert-hdd-write-cache-disabled-p
[ ok ]warn-if-disk-space-low-p
[ ok ]assert-internet-access-to-wikimedia-site-p
...
```

These messages show the progress of asserting hardware prerequisites. We now describe each of them:

# 5.1.4.1 count-cpu

```
root-shell# wp-mirror --mirror
...
[ ok ] count-cpu
...
```

WP-MIRROR counts the number of CPUs as part of deciding how much concurrent processing (if any) can be permitted.

# 5.1.4.2 assert-disk-space-if-large-wikipedia-p

```
root-shell# wp-mirror --mirror
...
[ ok ]assert-disk-space-if-large-wikipedia-p
...
```

WP-MIRROR initially (and periodically) determines the amount of free disk space available for storing images and the InnobB table space.

If you are attempting to mirror any of the largest wikipedias, WP-MIRROR will require that you have >100G of free disk space before you can start. While this is not nearly enough to hold a large wikipedia, it is enough to hold the working files (checksum, dump, etc.).

### 5.1.4.3 assert-physical-memory-if-large-wikipedia-p

```
root-shell# wp-mirror --mirror
...
[ ok ]assert-physical-memory-if-large-wikipedia-p
...
```

WP-MIRROR initially determines the amount of main memory (DRAM) installed.

If you are attempting to mirror any of the largest wikipedias, WP-MIRROR will require that you have  $\geq 4G$  of main memory before you can start. While this is not enough to build a mirror, it is enough to create all the working files (checksum, dump, etc.).

### 5.1.4.4 assert-partition-free-images

```
root-shell# wp-mirror --mirror
...
[ ok ]assert-partition-free-images
...
```

WP-MIRROR initially (and periodically) determines the amount of free disk space available for storing images. If the amount falls below 5G, WP-MIRROR gracefully exits.

### 5.1.4.5 assert-hdd-write-cache-disabled-p

```
root-shell# wp-mirror --mirror
...
[ ok ]assert-hdd-write-cache-disabled-p
...
```

MediaWiki stores its articles in InnoDB, which is MySQL's ACID compliant storage engine that is used for transactions. The issue here is Durability (the 'D' in 'ACID'). A committed transaction should be stored in a way that is resistant to many kinds of failure, including power outage. Transactions that COMMIT must actually be written to disk, and not retained in the HDD's write cache, where it may be lost during system failure. It is therefore important that the disk's write cache be disabled.

WP-MIRROR first identifies the disk(s) that hold the InnoDB table space. Next WP-MIRROR attempts to disable the write cache for each such disk. Finally, WP-MIRROR asserts that the write cache(s) have been successfully disabled.

# 5.1.4.6 warn-if-disk-space-low-p

```
root-shell# wp-mirror --mirror
...
[ ok ]warn-if-disk-space-low-p
...
```

WP-MIRROR initially (and periodically) determines the amount of free disk space available for storing images and the InnoDB table space.

WP-MIRROR initially warns when there is <50G of free disk space, in which case, the message looks like:

```
[....]warn-if-disk-space-low-p
[info]disk space below threshold ( 17G < 60G)
[warn]warn-if-disk-space-low-p</pre>
```

The value 60G was chosen because, WP-MIRROR in its default configuration, mirrors the simple wikipedia, which occupies 60G.

### 5.1.4.7 assert-internet-access-to-wikimedia-site-p

```
root-shell# wp-mirror --mirror
...
[ ok ]assert-internet-access-to-wikimedia-site-p
...
```

WP-MIRROR requires Internet access for some of its tasks. Therefore, WP-MIRROR initially (and periodically) asserts Internet access. If initially there is no access, WP-MIRROR exits. However, in all other circumstances, WP-MIRROR sleeps for 10s (default) and tries again until access is restored.

# 5.1.5 The Finite State Machine

Most of what WP-MIRROR does is file processing.

Depending on circumstances, files may be: downloaded, validated, parsed, decompressed, counted, split into smaller files, scraped for information, imported into MediaWiki, have their permissions changed, deleted, etc. In most cases, files can be processed concurrently, while in other cases, they must be processed in a specific order.

For WP-MIRROR 0.2 and before, process scheduling was handled by hundreds of lines of 'spaghetti code', which soon became a maintenance headache. Whereas the human mind readily

grasps data in tabular format, and whereas the human mind struggles with large blocks of code, an experienced engineer looks for ways to replace the later with the former.

For WP-MIRROR 0.3 and later versions: 1) Every file is assigned a:

- type (one of database, checksum, dump, xml, xchunk, ichunk, and images), and a
- state (one of start, created, valid, pending, done, fail, and error).

This information is stored in the wpmirror.file database table.

- 2) A Finite State Machine (FSM) is employed. This requires very few lines of code, because all decision-making is lodged in a set of three tables:
  - \*state-transition\* describes how a file changes state according to events (start, done, or fail);
  - \*type-state-function\* describes what function (fsm-file-download, fsm-file-decompress, etc.) is applied to a file of a given type and state; and
  - \*type-state-priority\* describes the order in which files are processed, and if they may be processed concurrently.

These FSM tables are shown below:

- For \*state-transition\* see Figure 5.1, FSM State Transition Diagram and the top part of Table 5.2, FSM Tables \*state-transition\* and \*type-state-function\*;
- For \*type-state-function\* see the bottom part of Table 5.2, FSM Tables \*state-transition\* and \*type-state-function\*; and
- For \*type-state-priority\* see Table 5.3, FSM Priority Table \*type-state-priority\*.

Figure 5.1: FSM State Transition Diagram

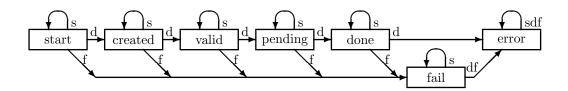

Table 5.2: FSM Tables \*state-transition\* and \*type-state-function\*

| Event           |                    |                     | State                 |                        |           |
|-----------------|--------------------|---------------------|-----------------------|------------------------|-----------|
|                 | start              | created             | valid                 | pending                | done      |
| start           | start              | created             | valid                 | pending                | done      |
| done            | created            | valid               | pending               | done                   | done      |
| fail            | fail               | fail                | fail                  | fail                   | error     |
| File            |                    |                     | State                 |                        |           |
| $\mathbf{type}$ | start              | created             | valid                 | pending                | done      |
| database        | fsm-database-grant | fsm-database-create | fsm-database-checksum | fsm-database-interwiki | fsm-no-op |
| checksum        | fsm-file-download  | fsm-file- $md5sum$  | fsm-file-parse        | fsm-no-op              | fsm-no-op |
| dump            | fsm-file-download  | fsm-file-validate   | fsm-file-decompress   | fsm-no-op              | fsm-no-op |
| xml             | fsm-file-count     | fsm-file- $md5sum$  | fsm-file-split        | fsm-file-remove        | fsm-no-op |
| xchunk          | fsm-file-count     | fsm-file- $md5sum$  | fsm-file-wikix        | fsm-file-import        | fsm-no-op |
| ichunk          | fsm-file-count     | fsm-file- $md5sum$  | fsm-file-shell        | fsm-file-remove        | fsm-no-op |
| images          | fsm-images-count   | fsm-images-validate | fsm-images-rebuild    | fsm-images-chown       | fsm-no-o  |

|   | Ta   | ble 5.3: FSN | I Priority Table | *type-state- | priority* |
|---|------|--------------|------------------|--------------|-----------|
| y | Type | State        | Concurrent       | Non-image    | Function  |

| Priority | Type                  | State                    | Concurrent | Non-image    | Function               |
|----------|-----------------------|--------------------------|------------|--------------|------------------------|
| highest  | database              | pending                  | t          | t            | fsm-database-interwiki |
|          | database              | valid                    | t          | $\mathbf{t}$ | fsm-database-checksum  |
|          | database              | created                  | t          | $\mathbf{t}$ | fsm-database-create    |
|          | database              | start                    | t          | $\mathbf{t}$ | fsm-database-grant     |
|          | checksum              | pending                  | t          | $\mathbf{t}$ | fsm-no-op              |
|          | checksum              | valid                    | t          | $\mathbf{t}$ | fsm-file-parse         |
|          | checksum              | created                  | t          | $\mathbf{t}$ | fsm-file-md5sum        |
|          | checksum              | start                    | nil        | $\mathbf{t}$ | fsm-file-download      |
|          | $\operatorname{dump}$ | pending                  | t          | $\mathbf{t}$ | fsm-no-op              |
|          | $\operatorname{dump}$ | valid                    | t          | $\mathbf{t}$ | fsm-file-decompress    |
|          | $\operatorname{dump}$ | created                  | t          | $\mathbf{t}$ | fsm-file-validate      |
|          | $\operatorname{dump}$ | start                    | nil        | $\mathbf{t}$ | fsm-file-download      |
|          | xml                   | pending                  | t          | $\mathbf{t}$ | fsm-file-remove        |
|          | xml                   | valid                    | t          | $\mathbf{t}$ | fsm-file-split         |
|          | xml                   | created                  | t          | $\mathbf{t}$ | fsm-file- $md5sum$     |
|          | xml                   | start                    | t          | $\mathbf{t}$ | fsm-file-count         |
|          | xchunk                | valid                    | t          | $\mathbf{t}$ | fsm-file-wikix         |
|          | xchunk                | created                  | t          | $\mathbf{t}$ | fsm-file- $md5sum$     |
|          | xchunk                | start                    | t          | $\mathbf{t}$ | fsm-file-count         |
|          | ichunk                | pending                  | t          | $\mathbf{t}$ | fsm-file-remove        |
|          | ichunk                | valid                    | nil        | $_{ m nil}$  | fsm-file-shell         |
|          | ichunk                | created                  | t          | $_{ m nil}$  | fsm-file- $md5sum$     |
|          | ichunk                | start                    | t          | $_{ m nil}$  | fsm-file-count         |
|          | images                | start                    | t          | nil          | fsm-images-count       |
|          | images                | $\operatorname{created}$ | t          | $_{ m nil}$  | fsm-images-validate    |
|          | images                | valid                    | nil        | $_{ m nil}$  | fsm-images-rebuild     |
|          | xchunk                | pending                  | t          | $\mathbf{t}$ | fsm-file-import        |
| lowest   | images                | pending                  | t          | nil          | fsm-images-chown       |

# 5.1.6 The Finite State Machine—Step by Step

```
root-shell# wp-mirror --mirror
...
-----mirror-mode-begin-------
[ ok ]fsm-boot
[ ok ]release-all-file-semaphores
[ ok ]fsm-database-grant simplewiki
[ ok ]fsm-database-create simplewiki
[ ok ]fsm-database-checksum simplewiki
[ ok ]fsm-database-interwiki simplewiki
[ ok ]fsm-file-download simplewiki-latest-md5sums.txt
[ ok ]fsm-file-md5sum simplewiki-latest-md5sums.txt
[ ok ]fsm-file-parse simplewiki-latest-md5sums.txt
[ ok ]fsm-no-op simplewiki-latest-md5sums.txt
```

The FSM works as follows:

**Step 0:** Boot FSM. The function fsm-boot inserts into the wp-mirror.file table, one row for each language you desire. Each row contains the name of a database that holds the pages and articles (the default is simplewiki), its type (database), its state (start), and a semaphore (set to 1).

Step 1: Prioritize rows. The FSM orders these rows according to the \*type-state-priority\* table.

Caveat: If a user wants no images, then the user should edit /etc/wp-mirror/local.conf to contain:

```
(defparameter *mirror-image-download-p* nil)
```

and then the FSM will ignore rows for which the non-image value in \*type-state-priority\* is nil.

Step 2: Grab semaphore. The FSM grabs the semaphore for the highest priority row.

Caveat: This is true only for the :first-mirror instance. The :next-mirror instance (if any) grabs the semaphore of the highest priority row for which the concurrent value in the \*type-state-priority\* table is t. See §5.1.8, Concurrency for details.

Step 3: Look-up function. The FSM looks up the appropriate function from the \*type-state-function\* table. In this case, the function is fsm-database-create.

| File                 |                                         | State                                  |                                         |  |
|----------------------|-----------------------------------------|----------------------------------------|-----------------------------------------|--|
| $\mathbf{type}$      | start                                   | created                                | valid                                   |  |
| database<br>checksum | fsm-database-grant<br>fsm-file-download | fsm-database-create<br>fsm-file-md5sum | fsm-database-checksum<br>fsm-file-parse |  |
|                      |                                         |                                        |                                         |  |

Step 4: Apply function. The FSM applies the function to the file. In this case, fsm-database-create loads a (nearly) empty database from the database template file /usr/share/mediawiki/maintenance/database\_farm.sql.

Step 5: Capture return value. The FSM captures the return value of the function (either done or fail).

Step 6: Look-up state transition. The FSM looks up the next state from the \*state-transition\* table. In this case, if the function returned done, then the next state will be created.

| Event           |                    | State               |                       |         |
|-----------------|--------------------|---------------------|-----------------------|---------|
|                 | start              | created             | valid                 |         |
| start           | start              | created             | valid                 |         |
| done            | created            | valid               | pending               |         |
| fail            | fail               | fail                | fail                  |         |
| File            |                    | State               |                       |         |
| $\mathbf{type}$ | start              | created             | valid                 |         |
| database        | fsm-database-grant | fsm-database-create | fsm-database-checksum |         |
| • • •           |                    | •••                 | •••                   | • • • • |

Step 7: Change state. The FSM updates the row in the wpmirror.file database table with the value of the next state.

Step 8: Release semaphore. The FSM releases the semaphore.

Step 9: Repeat until done. The FSM then returns to Step 1, and continues processing until all rows in the table are in an end state (done or fail). The error state is never reached unless the FSM itself contains an error.

Some functions insert additional rows into the wpmirror.file database (and these are colored in Table 5.2, FSM Tables \*state-transition\* and \*type-state-function\*). They are: fsm-database-checksum, fsm-file-parse, fsm-file-decompress, fsm-file-split, and fsm-file-wikix. See §5.1.9, The fsm-\* Functions for details.

### 5.1.7 Check-pointing

Process interruptions happen (power failure, laptops closed, cat walks across the keyboard).

Whenever WP-MIRROR resumes after an interruption, the FSM finds the state of every file in the wpmirror.file database table just as it was before the interruption. In other words, every time the FSM inserts or updates a row in the wpmirror.file database table, the FSM is making a check-point.

Due to check-pointing, no completed task (meaning, for which the semaphore was released) is ever repeated. This is critical for mirroring the large wikipedias, where the initial build could take weeks, and where starting over would be unacceptable.

# 5.1.8 Concurrency

Experiments show that, for the desktop case, concurrent processing can reduce total run time (wall clock time) by a factor of two or three. For the desktop case, the recommended number of WP-MIRROR instances that may run concurrently is:

- one instance per CPU in :first-mirror or :next-mirror mode, for importing xchunks,
- one or two instances in :next-mirror mode, for downloading images, and
- one instance in :monitor mode;

Although, for the laptop case, experiments show that the recommended number is only:

- one instance in :first-mirror mode, and
- one instance in :monitor mode.

Concurrent processing does however require a mechanism to prevent two WP-MIRROR instances from attempting to process the same file at the same time. Each WP-MIRROR instance must be isolated (the 'I' in ACID) from every other instance.

Here is how we enforce isolation:

First, we require each file to have a type and a state recorded in a row in the wpmirror.file table.

Second, in Table 5.3, FSM Priority Table \*type-state-priority\* there is a column labeled concurrent, which indicates whether or not that file may be processed concurrently with other files. For example, an xml file may be processed concurrently with any other file.

Third, we require every WP-MIRROR instance to communicate state *only* via an ACID compliant transactional database storage engine, such as InnoDB. See Figure 5.2, WP-MIRROR Instances Must Communicate State *Only* via the wpmirror Database.

Figure 5.2: WP-MIRROR Instances Must Communicate State Only via the wpmirror Database

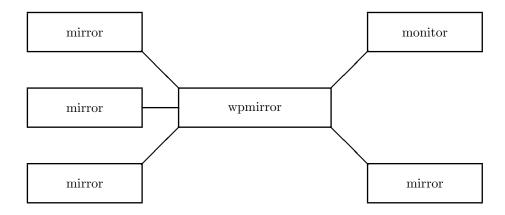

Fourth, every row in the wpmirror.file database table must have a value in its semaphore field. The schema for wpmirror.file is:

```
mysql> SHOW CREATE TABLE 'wpmirror'.'file'\G
************************ 1. row *****************
       Table: file
Create Table: CREATE TABLE 'file' (
  'timestamp' timestamp NOT NULL DEFAULT CURRENT_TIMESTAMP
              ON UPDATE CURRENT_TIMESTAMP,
  'language'
              varchar(20) NOT NULL DEFAULT 'error',
                                                        -- usually 'simplewiki'
  'date'
              varchar(8) NOT NULL DEFAULT 'error',
                                                        -- e.g. '20121106'
  'name'
              varchar(80) NOT NULL DEFAULT 'error',
  'size'
             bigint(20) unsigned NOT NULL DEFAULT '0', -- [0-18e18]
              varchar(32) NOT NULL DEFAULT 'error',
  'md5sum'
              enum('database','checksum','dump','xml','xchunk','ichunk','images','error')
  'type'
              NOT NULL DEFAULT 'error',
  'state'
              enum('start','created','valid','pending','done','fail','error')
              NOT NULL DEFAULT 'error',
  'page'
              int(10) unsigned NOT NULL DEFAULT '0',
  'pages'
              int(10) unsigned NOT NULL DEFAULT '0',
                                                        -- usually 1000
  'images'
              int(10) unsigned NOT NULL DEFAULT '0',
  'updates'
              int(10) unsigned NOT NULL DEFAULT '0',
  'semaphore' int(10) unsigned NOT NULL DEFAULT '1',
                                                        -- [0-1]
 PRIMARY KEY ('name')
)ENGINE=InnoDB DEFAULT CHARSET=utf8;
                                                        -- ACID compliant
```

Fifth, we require every WP-MIRROR instance to obey the following semaphore rules:

• Rule 1: Before a WP-MIRROR instance is allowed to process a file, it must first:

— look up the corresponding row in the wpmirror.file table,

```
- determine if the semaphore's value is '1', and if so,
- set the semaphore's value to '0'.
```

- Rule 2: After a WP-MIRROR instance finishes processing a file, it must:
  - capture the fsm-function's return value (done or fail),
  - look up the next state in the \*state-transition\* table,
  - update the state's value, and
  - set the semaphore's value to '1'.

The (colored) items in Rule 1 above must be done together as a single transaction (otherwise two processes could simultaneously grab the semaphore and begin processing the corresponding file). This is done using the following atomic (the 'A' in ACID) transaction:

```
START TRANSACTION;
                                                -- atomic transaction
SELECT @name := name AS name, @semaphore := semaphore AS semaphore
FROM 'wpmirror'.'file'
(format nil "WHERE type='~a' " file-type)
(format nil "AND state=', a' " file-state)
AND semaphore=1
                                                -- semaphore is free
ORDER BY name, state
LIMIT 1
FOR UPDATE;
                                                -- get IX lock on row
UPDATE 'wpmirror'.'file' SET semaphore=0
                                                -- semaphore is grabbed
WHERE name=@name;
COMMIT:
                                                -- atomic transaction
```

When InnoDB sees the SELECT ...FOR UPDATE command, it gets an IX lock on the row. This lock is exclusive, meaning, it prevents any other process from accessing that row until the lock is released.

#### 5.1.9The fsm-\* Functions

```
root-shell# wp-mirror --mirror
----mirror-mode-begin-----
[ ok ]fsm-boot
[ ok ]release-all-file-semaphores
[ ok ]fsm-database-grant simplewiki
[ ok ]fsm-database-create simplewiki
[ ok ]fsm-database-checksum simplewiki
[ ok ]fsm-database-interwiki simplewiki
[ ok ]fsm-file-download simplewiki-latest-md5sums.txt
[ ok ]fsm-file-md5sum simplewiki-latest-md5sums.txt
[ ok ]fsm-file-parse simplewiki-latest-md5sums.txt
[ ok ]fsm-no-op simplewiki-latest-md5sums.txt
```

This section contains detailed descriptions of each of the functions that are applied to files by the FSM.

# **5.1.9.1** fsm-abort

Purpose: Abort the FSM.

Motivation: The fsm-abort function would only be invoked if a file ended up in the error state. This can only happen if there is an error in the FSM itself (either in its code or in one of its three tables).

#### 5.1.9.2 fsm-boot

Purpose: Initialize the Finite State Machine.

FSM before:

```
mysql> SELECT name, type, state, semaphore FROM wpmirror.file;
Empty set (0.05 sec)
```

FSM function: Insert into the wp-mirror.file table, one row for each language you desire. Each row contains the name of the database that will hold the pages and articles (the default is simplewiki), its type (database), its state (start), and a semaphore (set to 1).

FSM after:

### 5.1.9.3 fsm-database-checksum

Purpose: Insert a record for the checksum file, which starts the process of downloading the wikipedia.

FSM before:

FSM function: fsm-database-checksum inserts a record for the checksum file (the default is simplewiki-latest-md5sums.txt).

FSM after:

### 5.1.9.4 fsm-database-create

Purpose: Create a (nearly) empty database from the database template file /var/lib/mediawiki/maintenance/database\_farm.sql.

Motivation: WP-MIRROR must be able to mirror wikipedias of more than one language. Each wikipedia must be Isolated (the 'I' in 'ACID') from every other, so that one may CREATE or DROP a wikipedia without touching any other.

For each wikipedia, WP-MIRROR asserts (and if necessary CREATES) a separate database with a name like xxwiki, where xx is stands for a language code. Each of these databases have the same table structure and are indeed CREATED from the same database template.

WP-MIRROR uses Debian credentials for CREATE these databases, and to GRANT privileges on them, to the wikiadmin and wikiuser database accounts.

FSM before:

```
      mysql> SELECT name, type, state, semaphore FROM wpmirror.file;

      +-----+

      | name | type | state | semaphore |

      +-----+

      | simplewiki | database | created | 1 |

      +-----+
```

FSM function: fsm-database-create first checks if the database already exists. If it does not, then fsm-database-create creates it using the database template file /var/lib/mediawiki/maintenance/database\_farm.sql.

FSM after:

### 5.1.9.5 fsm-database-grant

Purpose: GRANT database PRIVILEGES to the user accounts wikiadmin and wikiuser. FSM before:

FSM function: fsm-database-grant, using the Debian credentials:

- GRANTs elevated database privileges to the user wikiadmin. Namely, GRANT ALL PRIVILEGES ON the database.
- GRANTs limited database privileges to the user wikiuser. Namely, SELECT, INSERT, UPDATE, and DELETE privileges on the database.

FSM after:

# 5.1.9.6 fsm-database-interwiki

Purpose: Enter Interwiki links (interlanguage links actually) into the interwiki database table. That is, enter one row for each wikipedia in the mirror. That way, interlanguage links will: 1) be treated as magical connectors, 2) appear in the Navigation Sidebar under the 'Languages' menu, and 3) when clicked, carry the user to the corresponding article in another language.

FSM before:

FSM function: Enter one row in the interwiki database table for each wikipedia. Each row specifies the language-code and URL of a wikipedia in the mirror.

FSM after:

| mysql> SELECT name, type, state, s            | emaphore FROI          | -     |           |
|-----------------------------------------------|------------------------|-------|-----------|
| name                                          | type                   | state | semaphore |
| simplewiki<br>  simplewiki-latest-md5sums.txt | database<br>  checksum | done  | 1 1       |

### 5.1.9.7 fsm-file-count

Purpose: Estimate the number of pages and image files.

Motivation: Estimate the work load early in the mirror building process. This information is displayed in :monitor mode, so as to give the user early notice as the work required to build the mirror.

FSM before:

| mysql> SELECT name,type,state,semaphore FROM                                                                                              | wpmirror.fil                | le;<br>                 | <b>.</b>                     |
|----------------------------------------------------------------------------------------------------|-----------------------------|-------------------------|------------------------------|
| name                                                                                                    | type                        | state                   | semaphore                    |
| simplewiki<br>  simplewiki-20121106-pages-articles.xml<br>  simplewiki-20121106-pages-articles.xml.bz2<br>  simplewiki-latest-md5sums.txt | xml<br>  dump<br>  checksum | done start pending done | 1  <br>  1  <br>  1  <br>  1 |

FSM function: fsm-file-count scans the decompressed dump file to:

- count the number of articles (that may be inserted into the database), and
- to estimate the number of image files (that may be downloaded).

FSM after:

# 5.1.9.8 fsm-file-decompress

Purpose: To decompress a dump file using bunzip2 and thereby generate an xml file. FSM before:

| name                                              | mysql> SELECT name, type, state, semaphore FROM | wpmirror.fi |       | <b>.</b>        |
|---------------------------------------------------|-------------------------------------------------|-------------|-------|-----------------|
| simplewiki-20121106-pages-articles.xml.bz2   dump |                                                 | •           | •     | •               |
| Simplewiki idees moosums.ext   checksum   done    | •                                               | dump        | valid | 1<br>  1<br>  1 |

FSM function: The fsm-file-decompress function decompresses the dump file, thereby creating an xml file, which is then entered into the wpmirror.file database table.

FSM after:

### 5.1.9.9 fsm-file-download

Purpose: Used to download both checksum files and dump files.

FSM before: Here we are about to download a checksum file.

FSM function: fsm-file-download invokes cURL to download the checksum file. FSM after:

```
      mysql> SELECT name, type, state, semaphore FROM wpmirror.file;

      +-----+

      | name
      | type
      | state
      | semaphore

      +-----+
      | simplewiki
      | database
      | done
      | 1

      | simplewiki-latest-md5sums.txt
      | created
      | 1
```

# 5.1.9.10 fsm-file-import

Purpose: To have MediaWiki import the articles into the xx wiki database (where xx stands for the language-code).

Motivation: The dumps for the largest wikipedias contain millions of articles, which if processed all in one go, would take weeks to complete—if nothing were to go wrong. In fact one always encounters various kinds of failure along the way. In part, this is because, for many years, the Wikimedia Foundation has been unable to generate error free dumps.

Therefore, for robustness and simplicity, both for mirroring and monitoring, WP-MIRROR splits dump files into thousands of smaller xml files, called xchunks, each containing just 1000 articles (default). WP-MIRROR runs them by forking a separate sub-process for each xchunk. The successful processing of all but a few xchunks is achievable.

FSM before:

mysql> SELECT name,type,state,semaphore FROM wpmirror.file; | name | type | state | semaphore | | simplewiki | database | done | simplewiki-20121106-pages-articles-p000000000-c000001000.sh | ichunk | done 1 | | simplewiki-20121106-pages-articles-p000000000-c000001000.xml | xchunk | pending | 1 | | simplewiki-20121106-pages-articles-p000001000-c000001000.sh | ichunk | done simplewiki-20121106-pages-articles-p000001000-c000001000.xml | xchunk | pending | 1 ... 1 ... simplewiki-20121106-pages-articles.xml | xml | done 1 | simplewiki-20121106-pages-articles.xml.bz2 dump | done Т 1 I simplewiki-latest-md5sums.txt | checksum | done 1 |

FSM function: The fsm-file-import invokes

root-shell# /usr/bin/php /usr/share/mediawiki/maintenance/importDump\_farm.php \
simplewiki-20121106-pages-articles-p000000000-c000001000.xml

FSM after:

| <pre>mysql&gt; SELECT name,type,state,semaphore FROM wpmirror.file;</pre> |       |          |                  |     |           |             |
|---------------------------------------------------------------------------|-------|----------|------------------|-----|-----------|-------------|
| name                                                                      | t     | type     | +<br>  stat<br>+ | e   | semaphore | +<br> <br>+ |
| simplewiki                                                                | 0     | database | done             |     | 1         | 1           |
| simplewiki-20121106-pages-articles-p000000000-c000001000.sh               | .   i | ichunk   | done             |     | 1         |             |
| simplewiki-20121106-pages-articles-p000000000-c000001000.xm               | 1   2 | xchunk   | done             |     | 1         |             |
| simplewiki-20121106-pages-articles-p000001000-c000001000.sh               | .   i | ichunk   | done             |     | 1         |             |
| simplewiki-20121106-pages-articles-p000001000-c000001000.xm               | 1   2 | xchunk   | pend             | ing | 1         | 1           |
| l                                                                         | .     |          | l                |     | 1         | 1           |
| simplewiki-20121106-pages-articles.xml                                    | 2     | xml      | done             |     | 1         | 1           |
| simplewiki-20121106-pages-articles.xml.bz2                                | 0     | dump     | done             |     | 1         |             |
| simplewiki-latest-md5sums.txt                                             | (     | checksum | done             |     | 1         | 1           |
|                                                                           |       |          | 1                |     |           | 4           |

### 5.1.9.11 fsm-file-md5sum

Purpose: Compute the md5sum of a file.

FSM before:

| mysql> SELECT                | name,type,state,sem | _        | _     | .file;<br>+ |
|------------------------------|---------------------|----------|-------|-------------|
| name                         | i                   | type     | state | semaphore   |
| simplewiki<br>  simplewiki-l |                     | database | done  | +           |

FSM function: The fsm-file-md5sum function simply computes the md5sum of the file. This is then entered into the wpmirror.file database table (in a field that is not shown in the example here).

FSM after:

 mysql> SELECT name, type, state, semaphore FROM wpmirror.file;

 +-----+

 | name
 | type | state | semaphore |

 +-----+
 | simplewiki | database | done | 1 |

 | simplewiki-latest-md5sums.txt | checksum | valid | 1 |

# 5.1.9.12 fsm-file-parse

Purpose: Scrape a checksum file for the name of a dump file. FSM before:

FSM function: The fsm-file-parse function reads the checksum file and looks up the name of the dump file, which is then entered into the wpmirror.file database table. FSM after:

# 5.1.9.13 fsm-file-remove

Purpose: Delete a file from the file system.

Motivation: Some files are deleted to save disk space.

| Type     | State   | Comment                                           |
|----------|---------|---------------------------------------------------|
| checksum |         | Kept to avoid re-download until newer file posted |
| dump     |         | Kept to avoid re-download during testing          |
| xml      | pending | Deleted to save disk space                        |
| xchunk   |         | Not implemented                                   |
| ichunk   | pending | Deleted to save disk space                        |

FSM before:

 mysql> SELECT name, type, state, semaphore FROM wpmirror.file;

 | name
 | type | state | semaphore |

 | simplewiki
 | database | done | 1 |

 | simplewiki-20121106-pages-articles-p000000000-c000001000.xml | xchunk | start | 1 |
 | simplewiki-20121106-pages-articles-p000001000-c000001000.xml | xchunk | start | 1 |

 | ... | ... | ... | ... | ... | 1 |
 | simplewiki-20121106-pages-articles.xml | xml | pending | 1 |

 | simplewiki-20121106-pages-articles.xml | xml | done | 1 |
 | checksum | done | 1 |

 | simplewiki-latest-md5sums.txt | checksum | done | 1 |

FSM function: The fsm-file-remove function delete the file from the file system. FSM after:

| m | ysql> SELECT name, type, state, semaphore FROM wpmirror.file; |    |          |    |       |      |   |    |
|---|---------------------------------------------------------------|----|----------|----|-------|------|---|----|
| 1 | simplewiki                                                    |    | database |    | done  | <br> | 1 | -+ |
| 1 | simplewiki-20121106-pages-articles-p000000000-c000001000.xml  | l  | xchunk   | 1  | start | ١    | 1 | -  |
| 1 | simplewiki-20121106-pages-articles-p000001000-c000001000.xml  | l  | xchunk   | I  | start | -    | 1 | -  |
| 1 |                                                               | l  |          | I  |       | -    | 1 |    |
| 1 | simplewiki-20121106-pages-articles.xml                        | 1  | xml      | 1  | done  | -    | 1 |    |
| 1 | simplewiki-20121106-pages-articles.xml.bz2                    | 1  | dump     | 1  | done  | -    | 1 | -  |
| 1 | simplewiki-latest-md5sums.txt                                 | ١  | checksum | 1  | done  | -    | 1 |    |
| + |                                                               | +- |          | +- |       | -4   |   | -+ |

### 5.1.9.14 fsm-file-shell

Purpose: Execute ichunks to download image files from the WikiMedia Foundation.

Motivation: The dumps for the largest wikipedias contain millions of image files, which if processed all in one go, would take weeks to complete—if nothing were to go wrong. In fact one always encounters various kinds of failure along the way. In part, this is because many image file names contain control characters (such as ampersand, apostrophe, asterisk, backquote, brackets, braces, percent, quote, etc.) which make trouble for shell scripts and for database management systems.

Therefor, for robustness, both for mirroring and monitoring, WP-MIRROR creates one ichunk for each xchunk, and then runs them one at a time, by forking a separate sub-process for each ichunk. The successful processing of all but a few ichunks is achievable.

FSM before:

| <pre>mysql&gt; SELECT name,type,state,semaphore FROM wpmirror.file;</pre> |          |           |           |
|---------------------------------------------------------------------------|----------|-----------|-----------|
| name                                                                      | . 31     | state<br> | semaphore |
| simplewiki                                                                | database | done      | 1 1       |
| simplewiki-20121106-pages-articles-p000000000-c000001000.sh               | ichunk   | valid     | 1         |
| simplewiki-20121106-pages-articles-p000000000-c000001000.xml              | xchunk   | pending   | 1         |
| simplewiki-20121106-pages-articles-p000001000-c000001000.xml              | xchunk   | pending   | 1         |
| l                                                                         | ۱        | 1         | 1         |
| simplewiki-20121106-pages-articles.xml                                    | xml      | done      | 1         |
| simplewiki-20121106-pages-articles.xml.bz2                                | dump     | done      | 1         |
| simplewiki-latest-md5sums.txt                                             | checksum | done      | 1         |
| +                                                                         | <b>+</b> |           |           |

FSM function: The fsm-file-shell function is quite simple. It simply runs a shell script which in this case is an ichunk.

FSM after:

| mysql> SELECT name, type, state, semaphore FROM wpmirror.file; |          |         |           |
|----------------------------------------------------------------|----------|---------|-----------|
| name                                                           | l type   | state   | semaphore |
| simplewiki                                                     | database | done    | 1         |
| simplewiki-20121106-pages-articles-p000000000-c000001000.sh    | ichunk   | pending | 1         |
| simplewiki-20121106-pages-articles-p000000000-c000001000.xml   | xchunk   | pending | 1         |
| simplewiki-20121106-pages-articles-p000001000-c000001000.xml   | xchunk   | pending | 1         |
|                                                                | l        | l       | 1         |
| simplewiki-20121106-pages-articles.xml                         | xml      | done    | 1         |
| simplewiki-20121106-pages-articles.xml.bz2                     | dump     | done    | 1         |
| simplewiki-latest-md5sums.txt                                  | checksum | done    | 1         |
| +                                                              | <b></b>  |         | ++        |

Design note. Introduced with version 0.2, WP-MIRROR offers a built-in alternative (default) to wikix. Compared to wikix, it takes much longer to generate ichunks. However the resulting ichunks are shorter, run faster, download more image files, and return fewer HTTP '400' and '404' errors. Moreover, whenever the Wikimedia Foundation posts a new dump file and WP-MIRROR processes it, the built-in alternative first checks to see which image files are already downloaded before generating the ichunks. Thus the ichunks trend smaller and faster over time (containing just the new images and the old problem cases). Then again wikix does download some files that the built-in alternative does not.

Beginning with version 0.4, the built-in alternative generates shell scripts that are POSIX compliant. Previously, the generated shell scripts contained "bashisms" that do not work with the Debian Almquist SHell dash. dash is a POSIX-compliant implementation of /bin/sh, that has become the default /bin/sh for Debian distributions.

The use of wikix is deprecated, because it generates shell scripts that are not POSIX compliant.

The presence of "bashisms" can be detected by invoking

shell\$ checkbashisms simplewiki-20121106-pages-articles-p000000000-c000001000.sh

### 5.1.9.15 fsm-file-split

Purpose: Divide a large dump file into smaller xchunk files (of 1000 pages each).

Motivation: The dumps for the largest wikipedias contain millions of articles, which if processed all in one go, would take weeks to complete—if nothing were to go wrong. In fact one always encounters various kinds of failure along the way. In part, this is because, for many years, the Wikimedia Foundation has been unable to generate error free dumps.

Therefore, for robustness and simplicity, both for mirroring and monitoring, WP-MIRROR splits dump files into thousands of smaller xml files, called xchunks, each containing just 1000 articles (default). The successful processing of all but a few xchunks is achievable.

FSM before:

| mysql> SELECT name, type, state, semaphore FROM wpmirror.file;                         |          |                 |           |  |  |  |
|----------------------------------------------------------------------------------------|----------|-----------------|-----------|--|--|--|
| name<br>+                                                                              | type     | state           | semaphore |  |  |  |
| simplewiki                                                                             | database | done            | 1         |  |  |  |
| simplewiki-20121106-pages-articles.xml<br>  simplewiki-20121106-pages-articles.xml.bz2 | •        | valid<br>  done | 1         |  |  |  |
| simplewiki-latest-md5sums.txt<br>+                                                     | checksum | •               | 1         |  |  |  |

FSM function: The fsm-file-split function divides the xml file into about 160 (as of 2012) smaller xchunk files, which are then entered into the wpmirror.file database table:

FSM after:

| mysql> SELECT name, type, state, semaphore FROM wpmirror.file; |               |                    |                         |  |  |  |
|----------------------------------------------------------------|---------------|--------------------|-------------------------|--|--|--|
| name<br>+                                                      |               | state<br>+         | <br>  semaphore  <br>++ |  |  |  |
| simplewiki                                                     | database      | done               | 1                       |  |  |  |
| simplewiki-20121106-pages-articles-p000000000-c000001000.xml   | xchunk xchunk | start<br>  start   | 1                       |  |  |  |
| <br>  simplewiki-20121106-pages-articles.xml                   | xchunk        | start<br>  pending | 1 1                     |  |  |  |
| simplewiki-20121106-pages-articles.xml.bz2                     | dump          | done               | 1 1                     |  |  |  |
| simplewiki-latest-md5sums.txt                                  | checksum      | done               | 1                       |  |  |  |

When mirroring the en, the fsm-file-split function will insert over ten thousand rows, which the FSM will process *seriatim*.

### 5.1.9.16 fsm-file-validate

Purpose: Compute the md5sum of the dump file and compare it to the md5sum listed in the checksum file.

Motivation: The largest dump files are several gigabytes. It is important to verify the integrity of the download process.

FSM before: The first row will be processed with the fsm-file-validate function:

| mysql> SELECT name, type, state, semaphore FROM wpmirror.file;                                |                        |                   |                                       |  |  |
|-----------------------------------------------------------------------------------------------|------------------------|-------------------|---------------------------------------|--|--|
| name                                                                                          | type                   | state             | semaphore                             |  |  |
| simplewiki<br>  simplewiki-20121106-pages-articles.xml.bz2<br>  simplewiki-latest-md5sums.txt | database dump checksum | done created done | 1   1   1   1   1   1   1   1   1   1 |  |  |

FSM function: The fsm-file-validate function computes the md5sum of the dump file, and compares it to the md5sum that was provided in the checksum file.

FSM after:

| mysql> SELECT name, type, state, semaphore FROM wpmirror.file;                                |          |            |           |  |  |  |
|-----------------------------------------------------------------------------------------------|----------|------------|-----------|--|--|--|
| name                                                                                          | type     | state      | semaphore |  |  |  |
| simplewiki<br>  simplewiki-20121106-pages-articles.xml.bz2<br>  simplewiki-latest-md5sums.txt | database | done valid | 1<br>  1  |  |  |  |

### 5.1.9.17 fsm-file-wikix

Purpose: Given an xchunk, scrape it for the names of image files (if any), then write a shell script (to be used later for downloading the image files) to an ichunk.

FSM before: The first row below will be processed with the fsm-file-wikix function:

| <pre>mysql&gt; SELECT name,type,state,semaphore FROM wpmirror.file;</pre> |      |                                 | <b>.</b>       |
|---------------------------------------------------------------------------|------|---------------------------------|----------------|
|                                                                           | type | •                               | semaphore   ++ |
| simplewiki                                                                |      | done valid start done done done | 1 1            |

FSM function: The fsm-file-wikix function reads the xchunk file and scrapes out the names of any image files. fsm-file-wikix then generates a shell script (to be used for downloading these image files) and writes it into an ichunk file, which is then entered into the wpmirror.file database table:

FSM after:

| mysql> SELECT name, type, state, semaphore FROM wpmirror.file; |                                                              |          |         |           |             |  |
|----------------------------------------------------------------|--------------------------------------------------------------|----------|---------|-----------|-------------|--|
|                                                                | name                                                         | type     | state   | semaphore | -<br> <br>+ |  |
|                                                                | simplewiki                                                   | database | done    | 1         | İ           |  |
|                                                                | simplewiki-20121106-pages-articles-p000000000-c000001000.sh  | ichunk   | start   | 1         |             |  |
|                                                                | simplewiki-20121106-pages-articles-p000000000-c000001000.xml | xchunk   | pending | 1         |             |  |
|                                                                | simplewiki-20121106-pages-articles-p000001000-c000001000.xml | xchunk   | start   | 1         |             |  |
|                                                                | l                                                            | l        | l       | 1         |             |  |
|                                                                | simplewiki-20121106-pages-articles.xml                       | xml      | done    | 1         |             |  |
|                                                                | simplewiki-20121106-pages-articles.xml.bz2                   | dump     | done    | 1         |             |  |
|                                                                | simplewiki-latest-md5sums.txt                                | checksum | done    | 1         |             |  |
|                                                                |                                                              |          |         |           |             |  |

# 5.1.9.18 fsm-images-chown

Purpose: Set the ownership of image files, including the resized images (called thumbs) to www-data:www-data.

Motivation: WP-MIRROR runs as root, so any files created will initially have root:root ownership. However, root:root ownership prevents image resizing (making thumbs) during web browsing. If your browser renders a gray box where you expected a thumb, root:root ownership is the reason why.

# 5.1.9.19 fsm-images-count

Purpose: Count the images actually downloaded.

Motivation: This information is displayed by the :monitor instance. It give the user information regarding the image download process.

# 5.1.9.20 fsm-images-rebuild

Purpose: To have MediaWiki rebuild the xx wiki.image database table (where xx stands for a language code).

Motivation: When images are downloaded, the **xxwiki.image** database table will not be populated automatically. A maintenance script,

root-shell# /usr/bin/php /usr/share/mediawiki/maintenance/rebuildImages\_farm.php
simple.wpmirror.site

must be run for that purpose.

Design note. There are two choices about when to apply fsm-images-rebuild:

- If the xxwiki.image database table is populated before articles are imported, then resized images will be created during importation and stored under the /var/lib/mediawiki/images/thumb/ directory.
- Otherwise, images are resized, and thumbs stored, at the time a browser subsequently accesses the article (which delays the rendering process and tries the patience of the user).

### 5.1.9.21 fsm-images-validate

Purpose: Validate the integrity of each downloaded image file.

Motivation: The ichunks download images by invoking cURL. However, cURL sometimes downloads only a partial file. Therefore, all the downloaded image files are validated, and the corrupt ones sequestered to a bad-images directory for later inspection.

**Design note.** Validation is done by invoking

```
root-shell# gm identify -verbose path | grep identify
```

to look for error messages.

This is a CPU intensive process that one is loathe to repeat. WP-MIRROR, therefore, keeps a record of the validated image files. This record is kept in the wpmirror.image database table, so that all concurrent instances of WP-MIRROR can have access.

As a precaution wpmirror.image does not store the file name (which may have control characters, or be an SQL injection attack), rather it stores the md5sum of the file name. This hash is computed by invoking

```
shell$ env printf %s file | openssl dgst -md5
```

Note also that the first two hexadecimal digits of the md5sum are used by MediaWiki to create the directory tree under which the image files are stored. For example, hashing the image file named Arc\_en\_ciel.png yeilds

```
shell$ env printf %s Arc_en_ciel.png | openssl dgst -md5 (stdin)= 00135a44372c142bd509367a9f166733
```

and therefore, Arc\_en\_ciel.png would be stored under /var/lib/mediawiki/images/0/00/.

### 5.1.9.22 fsm-no-op

Purpose: Occupy an otherwise empty space in the \*type-state-function\* table. fsm-no-op simply returns with the return code done.

# 5.1.10 Finalizing

# 5.1.10.1 clear-pidfile

```
[ ok ]clear-pidfile
```

WP-MIRROR deletes the file /var/run/wp-mirror.pid.

# 5.1.10.2 log-stop

```
[ ok ]log-stop
```

WP-MIRROR stops writing messages to /var/log/wp-mirror.log.

# 5.2 How Monitor Mode Works

# 5.2.1 Start

Processing begins when you enter one of the following:

```
root-shell# wp-mirror --monitor
root-shell# wp-mirror --gui
root-shell# wp-mirror --screen
root-shell# wp-mirror --text
```

### 5.2.1.1 process-command-line-arguments-or-die

```
root-shell# wp-mirror --gui
[ ok ]process-command-line-arguments-or-die
...
```

WP-MIRROR first reads the command-line arguments. If there an error is found, you may expect:

```
root-shell# wp-mirror --foo

[....]process-command-line-arguments-or-die

Error: command line ...

unexpected option : (foo) [fail]

For help, please try:

$ wp-mirror --help
```

# 5.2.2 Initializing

### 5.2.2.1 assert-clisp-features-p

```
root-shell# wp-mirror --mirror
...
[ ok ]assert-clisp-features-p
```

WP-MIRROR is written in Common Lisp (clisp 2.48). WP-MIRROR tests (asserts) that all the required libraries are loaded. For example, the CLX library is needed for running WP-MIRROR in --gui mode.

### 5.2.2.2 assert-utilities-p

```
root-shell# wp-mirror --mirror
...
[ ok ]assert-utilities-p
```

WP-MIRROR relies on many utilities to do most of the work. WP-MIRROR asserts that they exist.

### 5.2.2.3 assert-images-directory-or-create-p

```
root-shell# wp-mirror --mirror
...
[ ok ]assert-images-directory-or-create-p
```

WP-MIRROR creates a directory tree in which MediaWiki stores downloaded image files. This directory is /var/lib/mediawiki/images/ (default).

# 5.2.2.4 assert-working-directory-or-create-p

```
root-shell# wp-mirror --mirror
...
[ ok ]assert-working-directory-or-create-p
```

WP-MIRROR creates a directory in which all its working files will be kept (checksum, dump, xml, xchunk, ichunk, etc.). This directory is /var/lib/mediawiki/images/wp-mirror/ (default).

# 5.2.2.5 assert-dbms-mysql-p

```
root-shell# wp-mirror --mirror
...
[ ok ]assert-dbms-mysql-p
```

MediaWiki is able to use: MySQL, postgres, sqlite, mssql, and ibm\_db2. WP-MIRROR, however, is only able to use the MySQL database management system (DBMS). If MySQL is not available, then WP-MIRROR exits.

#### 5.2.2.6 assert-dbms-mysql-config-debian-p

```
root-shell# wp-mirror --mirror
...
[ ok ]assert-dbms-mysql-config-debian-p
```

WP-MIRROR looks for Debian's database credentials, which are stored in /etc/mysql/debian.cnf. Debian's database account has root privileges.

### 5.2.2.7 assert-dbms-credentials-debian-or-scrape-p

```
root-shell# wp-mirror --mirror
...
[ ok ]assert-dbms-credentials-debian-or-scrape-p
```

WP-MIRROR reads /etc/mysql/debian.cnf, and parses the file for Debian's MySQL user account and password. The file looks something like:

```
# Automatically generated for Debian scripts. DO NOT TOUCH!
[client]
host = localhost
user = debian-sys-maint
password = abcdefghijklmnop
socket = /var/run/mysqld/mysqld.sock
[mysql_upgrade]
host = localhost
user = debian-sys-maint
password = abcdefghijklmnop
socket = /var/run/mysqld/mysqld.sock
basedir = /usr
```

# 5.2.2.8 assert-dbms-connect-with-credentials-debian-p

```
root-shell# wp-mirror --mirror
...
[ ok ]assert-dbms-connect-with-credentials-debian-p
```

WP-MIRROR tests (asserts) if it can use the Debian database credentials to access MySQL. If it cannot, WP-MIRROR exits.

### 5.2.2.9 assert-dbms-time-zone-or-load

```
root-shell# wp-mirror --mirror
...
[ ok ]assert-dbms-time-zone-or-load
```

WP-MIRROR checks if the MySQL time zone tables are populated. If they are not, the time zone data will be loaded from /usr/share/zoneinfo/, and you will see messages like:

```
root-shell# wp-mirror --mirror
...
[....]assert-dbms-time-zone-or-load
looking for time-zone : UTC [fail]
Warning: Unable to load '/usr/share/zoneinfo/Asia/Riyadh87' as time zone. Skipping it.
Warning: Unable to load '/usr/share/zoneinfo/Asia/Riyadh88' as time zone. Skipping it.
Warning: Unable to load '/usr/share/zoneinfo/Asia/Riyadh89' as time zone. Skipping it.
...
[ ok ]assert-dbms-time-zone-or-load
```

# 5.2.2.10 assert-configuration-files-or-restore-default

```
root-shell# wp-mirror --mirror
...
[ ok ]assert-configuration-files-or-restore-default
...
```

If all the configuration files are in place, you will see the above.

If any configuration files are missing, you will see additional messages. If all configuration files are missing, which can happen after you use the --restore-default option, you will see:

```
root-shell# wp-mirror --mirror
[....]assert-configuration-files-or-restore-default
                        : /etc/mediawiki/LocalSettings.php
[info]restoring default
[info]restoring default
                          : /etc/mediawiki/LocalSettings_wpmirror.php
[info]restoring default : /etc/mysql/conf.d/wp-mirror.cnf
[info]restoring default
                          : /etc/wp-mirror/default.conf
[info]restoring default : /etc/wp-mirror/local.conf
[info]restoring default : /usr/share/mediawiki/maintenance/database_farm.sql
                          : /var/lib/mediawiki/favicon.ico
[info]restoring default
[info]restoring default
                          : /var/lib/mediawiki/wp-mirror.png
[ ok ] Stopping MySQL database server: mysqld.
[ ok ] Starting MySQL database server: mysqld . . ..
[info] Checking for tables which need an upgrade, are corrupt or were
not closed cleanly ...
[ ok ]assert-configuration-files-or-restore-default
```

### 5.2.2.11 process-configuration-files-or-die

```
root-shell# wp-mirror --mirror
...
[ ok ]process-configuration-files-or-die
...
```

WP-MIRROR reads the local configuration file /etc/wp-mirror/local.conf. All WP-MIRROR parameters have default values, which may be seen in /etc/wp-mirror/default.conf. Parameter values set in /etc/wp-mirror/local.conf override the default values.

The parameter that most users will want to edit is,

```
(defparameter *mirror-languages* '("simple"))
```

Users should make their configurations in /etc/wp-mirror/local.conf only. The /etc/wp-mirror/default.conf is for reference, and should never be edited.

### 5.2.3 Asserting Prerequisite Software

```
root-shell# wp-mirror --mirror
...
-----asserting-prerequisite-software-begin----
[ ok ]assert-dbms-accounts-or-create-p
[ ok ]assert-dbms-credentials-or-scrape-p
[ ok ]assert-dbms-connect-with-credentials-wikiadmin-p
[ ok ]assert-dbms-grant-for-wikiadmin-p
[ ok ]assert-dbms-grant-for-wikiuser-p
[ ok ]assert-database-wpmirror-or-create-p
[ ok ]assert-mediawiki-dbms-credentials-p
```

These messages show the progress of asserting software prerequisites. We now describe each of them:

#### 5.2.3.1 assert-dbms-accounts-or-create-p

```
root-shell# wp-mirror --mirror
...
[ ok ]assert-dbms-accounts-or-create-p
...
```

WP-MIRROR asserts:

- the DBMS has an account for wikiadmin,
- the DBMS has an account for wikiuser,
- the file /etc/mediawiki/LocalSettings\_account.php exists.

If the assertion fails, WP-MIRROR then:

- performs a DROP USER on any old wikiadmin and wikiuser accounts,
- generates random passwords,
- performs a CREATE USER to make new wikiadmin and wikiuser accounts, and
- writes the credentials to /etc/mediawiki/LocalSettings\_account.php.

### 5.2.3.2 assert-dbms-credentials-or-scrape-p

```
root-shell# wp-mirror --mirror
...
[ ok ]assert-dbms-credentials-or-scrape-p
...
```

WP-MIRROR reads /etc/mediawiki/LocalSettings\_account.php and parses it to extract database credentials. The file looks something like:

```
root-shell# cat /etc/mediawiki/LocalSettings_account.php

# Automatically generated by WP-MIRROR for MediaWiki scripts. DO NOT TOUCH!

$wgDBadminuser = 'wikiadmin';

$wgDBadminpassword = 'abcdefghijklm';

$wgDBuser = 'wikiuser';

$wgDBpassword = 'abcdefghijklm';
```

#### 5.2.3.3 assert-dbms-connect-with-credentials-wikiadmin-p

```
root-shell# wp-mirror --mirror
...
[ ok ]assert-dbms-connect-with-credentials-wikiadmin-p
...
```

WP-MIRROR, using the wikiadmin credentials, asserts that it is possible to connect to the MySQL server, and execute a simple query.

# 5.2.3.4 assert-dbms-connect-with-credentials-wikiuser-p

```
root-shell# wp-mirror --mirror
...
[ ok ]assert-dbms-connect-with-credentials-wikiuser-p
...
```

WP-MIRROR, using the wikiuser credentials, asserts that it is possible to connect to the MySQL server, and execute a simple query.

### 5.2.3.5 assert-dbms-grant-for-wikiadmin-p

```
root-shell# wp-mirror --mirror
...
[ ok ]assert-dbms-grant-for-wikiadmin-p
...
```

WP-MIRROR, using the Debian credentials, GRANTs elevated database privileges to wikiadmin. Namely,

- GRANT ALL PRIVILEGES ON each of the databases: wikidb, wpmirror, simplewiki (and any other database in a wikipedia farm), and
- GRANT PROCESS globally.

This last privilege is needed for monitoring the status of the InnoDB storage engine.

### 5.2.3.6 assert-dbms-grant-for-wikiuser-p

```
root-shell# wp-mirror --mirror
...
[ ok ]assert-dbms-grant-for-wikiuser-p
...
```

WP-MIRROR, using Debian credential, GRANTs limited privileges to wikiuser. Namely, SELECT, INSERT, UPDATE, and DELETE privileges on wikidb, wpmirror, simplewiki (and any other database in a wikipedia farm).

### 5.2.3.7 assert-database-wpmirror-or-create-p

```
root-shell# wp-mirror --mirror
...
[ ok ]assert-database-wpmirror-or-create-p
...
```

WP-MIRROR maintains state information that must be shared with one or more mirror and monitor processes, each of which must be Isolated (the 'I' in 'ACID') from each other. This state information also serves as a checkpoint, and must therefore be Durable (the 'D' in 'ACID') to facilitate resuming after interruption.

WP-MIRROR asserts (and if necessary creates) a database wpmirror, managed by the ACID compliant storage engine InnoDB, to hold its state information.

### 5.2.3.8 assert-mediawiki-dbms-credentials-p

```
root-shell# wp-mirror --mirror
...
[ ok ]assert-mediawiki-dbms-credentials-p
...
```

Before WP-MIRROR can request MediaWiki maintenance scripts to import pages and images, all the database credentials must be in hand. WP-MIRROR asserts that they are. If they are not, WP-MIRROR exits.

### 5.2.4 Asserting Prerequisite Hardware

```
root-shell# wp-mirror --mirror
...
----asserting-prerequisite-hardware-begin----
```

WP-MIRROR in monitor mode, does not assert any hardware prerequisites. This is because it does not write to disk, or occupy much memory.

### 5.2.5 Compile Status Report

```
root-shell# wp-mirror --mirror
...
----monitor-mode-begin-----
```

After the method of display is set, WP-MIRROR enters a loop.

Every 10 seconds (default), the monitoring process compiles a status report. This is done by running a set of SQL queries against the wpmirror database and against the InnoDB storage engine.

### 5.2.6 Display Progress Bars

After each status report is compiled, WP-MIRROR displays the results. Seven groups of progress bars are rendered as shown in Figure 5.3, WP-MIRROR Monitor Mode Progress Bars.

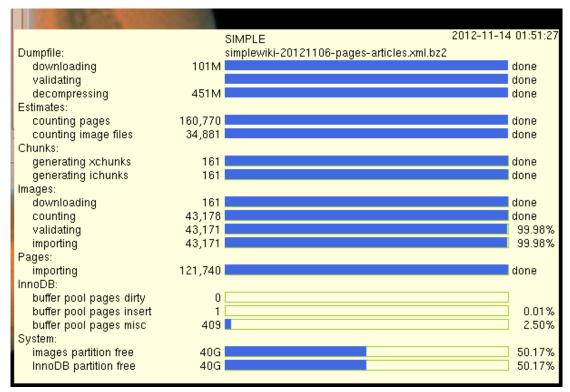

Figure 5.3: WP-MIRROR Monitor Mode Progress Bars

### 5.3 How --add Works

```
root-shell# wp-mirror --add cho
----initializing-begin-----
[info]set mode of operation to: ADD
[ ok ]log-start
[ ok ]assert-clisp-features-p
[ ok ]assert-utilities-p
[ ok ]assert-images-directory-or-create-p
[ ok ]assert-working-directory-or-create-p
[ ok ]assert-dbms-mysql-p
[ ok ]assert-dbms-mysql-config-debian-p
[ ok ]assert-dbms-credentials-debian-or-scrape-p
[ ok ]assert-dbms-connect-with-credentials-debian-p
[ ok ]assert-dbms-time-zone-or-load
----asserting-prerequisite-software-begin----
[ ok ]assert-dbms-accounts-or-create-p
[ ok ]assert-dbms-credentials-or-scrape-p
[ ok ]assert-dbms-connect-with-credentials-wikiadmin-p
[ ok ]assert-dbms-grant-for-wikiadmin-p
[ ok ]assert-dbms-connect-with-credentials-wikiuser-p
[ ok ]assert-dbms-grant-for-wikiuser-p
[ ok ]assert-database-wpmirror-or-create-p
----asserting-prerequisite-hardware-begin----
----add-mode-begin-----
[ ok ]fsm-boot
----finalizing-begin-----
[ ok ]log-stop
```

### 5.3.1 fsm-boot

WP-MIRROR in --add mode, simply adds the following row to the wpmirror.file database table:

```
mysql> SELECT name,type,state,semaphore FROM wpmirror.file;
+-----+
| name | type | state | semaphore |
+-----+
| xhwiki | database | start | 1 |
```

If another WP-MIRROR process happens to be running in :first-mirror or :next-mirror mode, then it will build the new wikipedia. Adding, building, and dropping wikipedias can be done concurrently.

### 5.4 How --delete Works

```
root-shell# wp-mirror --delete xh
----initializing-begin-----
[info]set mode of operation to: DELETE
[ ok ]log-start
[ ok ]assert-dbms-mysql-p
[ ok ]assert-dbms-mysql-config-debian-p
[ ok ]assert-dbms-credentials-debian-or-scrape-p
[ ok ]assert-dbms-connect-with-credentials-debian-p
 ----asserting-prerequisite-software-begin----
[ ok ]assert-dbms-accounts-or-create-p
[ ok ]assert-dbms-credentials-or-scrape-p
[ ok ]assert-dbms-connect-with-credentials-wikiadmin-p
[ ok ]assert-dbms-grant-for-wikiadmin-p
----asserting-prerequisite-hardware-begin----
----delete-mode-begin-----
[ ok ]delete-working-files-for-language-code xh
[ ok ]delete-state-for-language-code xh
----finalizing-begin-----
[ ok ]log-stop
```

### 5.4.1 delete-working-files-for-language-code

Purpose: Remove unneeded files from the working directory, /var/lib/mediawiki/images/wp-mirror/

Motivation: Clean up obsolete files, save disk space.

Method: Remove all files that have file names beginning with xxwiki, where xx is the language code.

### 5.4.2 delete-state-for-language-code

Purpose: Reset the Finite State Machine.

Motivation: When the user wishes to delete a wikipedia, or just start over, it is best to reset the Finite State Machine.

Method: DELETE all rows from filenamewpmirror.file which have the given language code.

### 5.5 How --drop Works

```
root-shell# wp-mirror --drop xh
----initializing-begin-----
[info] set mode of operation to: DROP
[ ok ]log-start
[ ok ]assert-dbms-mysql-p
[ ok ]assert-dbms-mysql-config-debian-p
[ ok ]assert-dbms-credentials-debian-or-scrape-p
[ ok ]assert-dbms-connect-with-credentials-debian-p
----asserting-prerequisite-software-begin----
[ ok ]assert-dbms-accounts-or-create-p
[ ok ]assert-dbms-credentials-or-scrape-p
[ ok ]assert-dbms-connect-with-credentials-wikiadmin-p
[ ok ]assert-dbms-grant-for-wikiadmin-p
----asserting-prerequisite-hardware-begin----
----drop-mode-begin-----
[ ok ]delete-interwiki-links xh
[ ok ]delete-state-for-language-code xh
[ ok ]drop-database-for-language-code-p xh
                                                    <---
[ ok ]delete-working-files-for-language-code xh
----finalizing-begin-----
[ ok ]log-stop
```

### 5.5.1 drop-database-for-language-code

Purpose: Drop a wikipedia from the mirror.

Method: DROP DATABASE xxwiki; where xx is the given language code.

### 5.6 How --dump Works

```
root-shell# wp-mirror --dump xh
----initializing-begin-----
[info] set mode of operation to: DUMP
[ ok ]log-start
[ ok ]assert-dbms-mysql-p
[ ok ]assert-dbms-mysql-config-debian-p
[ ok ]assert-dbms-credentials-debian-or-scrape-p
[ ok ]assert-dbms-connect-with-credentials-debian-p
----asserting-prerequisite-software-begin----
[ ok ]assert-dbms-accounts-or-create-p
[ ok ]assert-dbms-credentials-or-scrape-p
[ ok ]assert-dbms-connect-with-credentials-wikiadmin-p
[ ok ]assert-dbms-grant-for-wikiadmin-p
----asserting-prerequisite-hardware-begin----
----dump-mode-begin-----
[ ok ]dump-database-for-language-code-p xh
----finalizing-begin------
[ ok ]log-stop
```

### 5.6.1 dump-database-for-language-code

Purpose: Backup a wikipedia.

Motivation: Prior to performing any database maintenance, one should make a backup. Method: Execute mysqldump and write the results to xxwiki.sql in the working directory/var/lib/mediawiki/images/wp-mirror/.

### 5.7 How --restore-default Works

```
root-shell# wp-mirror --restore-default
----initializing-begin-----
[info] set mode of operation to: RESTORE-DEFAULT
[ ok ]log-start
[ ok ]assert-dbms-mysql-p
[ ok ]assert-dbms-mysql-config-debian-p
[ ok ]assert-dbms-credentials-debian-or-scrape-p
[ ok ]assert-dbms-connect-with-credentials-debian-p
----asserting-prerequisite-software-begin----
[ ok ]assert-dbms-accounts-or-create-p
[ ok ]assert-dbms-credentials-or-scrape-p
[ ok ]assert-dbms-connect-with-credentials-wikiadmin-p
[ ok ]assert-dbms-grant-for-wikiadmin-p
-----asserting-prerequisite-hardware-begin----
                                                                       WARNING |
 WARNING WARNING WARNING WARNING
                                                  WARNING WARNING
| This option may DELETE more than you expect or want:
 1) Delete config files
                            : /etc/mediawiki/LocalSettings.php
                               : /etc/mediawiki/LocalSettings_wpmirror.php
                               : /etc/mysql/conf.d/wp-mirror.cnf
                               : /etc/wpmirror/local.conf
                               : /etc/wpmirror/default.conf
     Delete database template : /usr/share/mediawiki/mai../database_farm.sql |
                           : /var/lib/mediawiki/images/bad-images/
 2) Delete image files
                             : /var/lib/mediawiki/images/math/
                             : /var/lib/mediawiki/images/thumb/
 3) Delete working files : /var/lib/mediawiki/images/wp-mirror/
4) Drop databases : wikidb. *wiki. wpmirror
 4) Drop databases : wikidb, *wiki, wpmin
Drop database users : wikiadmin, wikiuser
                              : wikidb, *wiki, wpmirror
 The original default configuration is restored (mirror of 'simple' wiki).
 WARNING WARNING WARNING
                              WARNING WARNING
                                                  WARNING
                                                            WARNING
                                                                       WARNING |
Do you wish to continue (yes/no)
```

If after the warning you enter 'no', then you will see the following:

```
----finalizing-begin------[ok]log-stop
```

If after the warning you enter 'yes', then you will see the following:

```
----restore-default-mode-begin------
[ ok ]drop-database-p simplewiki
[ ok ]assert-dbms-drop-accounts-p
[ ok ]delete-directory-images-bad
[ ok ]delete-directory-images-math
[ ok ]delete-directory-images-thumb
[ ok ]delete-directory-working
[info]deleting config file : /etc/mediawiki/LocalSettings.php
[info]deleting config file : /etc/mediawiki/LocalSettings_account.php
[info]deleting config file : /etc/mediawiki/LocalSettings_wpmirror.php
[info]deleting config file : /etc/mysql/conf.d/wp-mirror.cnf
[info]deleting config file : /etc/wp-mirror/default.conf
[info]deleting config file : /etc/wp-mirror/local.conf
[info]deleting config file : /usr/share/mediawiki/maintenance/database_farm.sql
[info]deleting config file : /var/lib/mediawiki/favicon.ico
[info]deleting config file : /var/lib/mediawiki/wp-mirror.png
[ ok ] Stopping MySQL database server: mysqld.
[ ok ] Starting MySQL database server: mysqld . ..
[info] Checking for tables which need an upgrade, are corrupt or were
not closed cleanly..
[info]done
----finalizing-begin-----
[ ok ]log-stop
```

### 5.8 How --update Works

```
root-shell# wp-mirror --update xh
----initializing-begin-----
[info]set mode of operation to: UPDATE
[ ok ]log-start
[ ok ]assert-dbms-mysql-p
[ ok ]assert-dbms-mysql-config-debian-p
[ ok ]assert-dbms-credentials-debian-or-scrape-p
[ ok ]assert-dbms-connect-with-credentials-debian-p
----asserting-prerequisite-software-begin----
[ ok ]assert-dbms-accounts-or-create-p
[ ok ]assert-dbms-credentials-or-scrape-p
[ ok ]assert-dbms-connect-with-credentials-wikiadmin-p
[ ok ]assert-dbms-grant-for-wikiadmin-p
----asserting-prerequisite-hardware-begin----
----update-mode-begin-----
[....]update-database-for-language-code-p xh
MediaWiki 1.19.2-2 Updater
Going to run database updates for xhwiki
Depending on the size of your database this may take a while!
[ ok ]update-database-for-language-code-p xh
[ ok ]log-start
----finalizing-begin-----
[ ok ]log-stop
```

### 5.9 How Scheduled Jobs Work

#### 5.9.1 cron

During installation, WP-MIRROR sets up a weekly cron job.

The idea is to keep your mirror farm up to date. However, as a precaution, the file /etc/cron.d/wp-mirror first looks for the PID file /var/run/wp-mirror.pid. If the PID file is found, the cron job exits immediately. This is because presence of the PID file indicates that another instance of WP-MIRROR may be running. When mirroring a large wikipedia, it can happen that last week's instance is still running.

### 5.9.2 logrotate

During installation, WP-MIRROR sets up a daily logrotate job.

The idea is to avoid stuffing your /var/ partition. WP-MIRROR instances running in mirror mode write copious logs to /var/log/wp-mirror.log. This log file is rotated daily by /etc/logrotate.d/wp-mirror. Rotated log files are compressed using gzip, kept for seven days, and then discarded.

If you notice that the log file is not being rotated as expected, you may force matters with the command:

```
root-shell# /usr/sbin/logrotate --force /etc/logrotate.d/wp-mirror
```

The log files are *not* world readable. This is because database user passwords are logged whenever a user invokes wp-mirror --debug.

```
root-shell# ls -l /var/log/wp-mirror.log*
-rw-r---- 1 root adm 0 Nov 8 07:43 /var/log/wp-mirror.log
-rw-r---- 1 root adm 1809060 Nov 7 15:32 /var/log/wp-mirror.log.1.gz
```

### Appendix A

# Change History

This appendix lists the changes from version to version in the WP-MIRROR source code. Dates in section headings refer to the release date for that version.

### A.1 Changes in Release 0.x

An overview of features added in WP-MIRROR can be found in §1.5, What Is New in WP-MIR-ROR. For a complete list of changes, please refer to the changelog sections for individual releases.

### A.1.1 Changes in WP-MIRROR 0.5 (2012-12-14)

### A.1.1.1 Functionality Added or Changed

- Command-line option added: The --add <code>language-code</code> option allows the user to add a wikipedia to the mirror (in lieu of editing the \*mirror-languages\* parameter in the configuration file /etc/wp-mirror/local.conf).
- Command-line option added: The --dump language-code option allows the user to dump the database of a wikipedia to the file /var/lib/mediawiki/images/wp-mirror/xxwiki.sql (where xx stands for the language-code). If the language-code is template, then the empty database wikidb is dumped to database\_farm.sql.
- Command-line option added: The --info option lets the user see the value of every parameter can be configured in /etc/wp-mirror/local.conf.
- Command-line option added: The --update *language-code* option allows the user to update the database of a wikipedia to the latest MediaWiki database schema.
- Concurrency: WP-MIRROR 0.5 now permits concurrent adding, building, and dropping of wikipedias. To make this happen: 1) a new file type has been added to the Finite State Machine: database; and 2) the functions that GRANT privileges, CREATE DATABASE, and establish interwiki (interlanguage) links; have been moved into the Finite State Machine.
- Concurrency: The --gui option displays one window for each wikipedia in the mirror. WP-MIRROR 0.5 now permits the number of windows to increase or decrease dynamically as the user -adds and --drops wikipedias.
- Interwiki: Interlanguage links allow the user to easily switch from an article in one language to the corresponding article in another language. This is useful for the user who mirrors two or more wikipedias (e.g. the simple wikipedia and a native language wikipedia).
- Logotype: WP-MIRROR now has a logotype (see Figure A.1, WP-MIRROR Logotype). The logotype was composed using the GIMP.

Many image files of different resolution and format are now included:

- /var/lib/mediawiki/favicon.ico is 16x16 pixel, and appears in the web browser
   Address Bar (the text box where you type the URL);
- /var/lib/mediawiki/wp-mirror.png is 135x135 pixel to be compatible with the legacy skin Monobook, and appears as the logotype on http://wpmirror.site/;

Figure A.1: WP-MIRROR Logotype

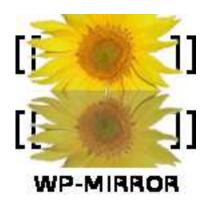

- /usr/share/icons/hicolor/resolution/apps/wp-mirror.png, where resolution is 16x16, 22x22, 24x24, 32x32, 48x48, 64x64, 128x128, and 256x256, and are available to the window manager;
- /usr/share/pixmaps/wp-mirror.xpm is 32x32 pixel, and used by the Debian menu system.
- Virtual host: WP-MIRROR now sets up the virtual host http://wpmirror.site rather than http://mediawiki.site. Consistency of naming was the motive. That is: cron job, documentation, logfile, logotype, packaging, software, and virtual host should all have very similar names.

### A.1.1.2 Bugs Fixed

- **Dependency fixed**: The inkscape dependency was overspecified causing difficulty with installation on Ubuntu 12.10 Quantal.
- False negative: Some functions responsible for lengthy operations (e.g. drop a large database or delete a large directory) returned fail even though they succeeded. This was due to the functions sometimes returning before the underlying database or shell completed its task. These functions are now guarded by a sleep-while or sleep-until loop that periodically checks to see if the operation is complete before continuing.
- Interwiki: Interwiki links (interlanguage links actually) appear at the bottom of many pages. These appear as 'red links' (meaning 'page does not exist').

Yet within a wikipedia farm, an article on say 'Nelson Mandela' appears in many languages. Therefore, the interwiki links from the article in one language to the corresponding articles in other languages (within the farm) should all work. Moreover, those links should be located in the Navigation Sidebar (usually on the left side under the 'Languages' menu).

This turns out to be three issues:

- magic connector: We want each interwiki link to connect to the corresponding article in a sister wikipedia (within the farm). Solution is to make sure that:

 \$wgInterwikiMagic is set to true (default),
 \$wgHideInterlanguageLinks is set to false (default),
 for each wikipedia, the language-code and URL of every other wikipedia, is entered into its interwiki database table. See <a href="http://www.mediawiki.org/wiki/Interwiki#Interwiki\_links\_to\_other\_languages">http://www.mediawiki.org/wiki/Interwiki#Interwiki\_links\_to\_other\_languages</a>.

For example, if we mirror the xh and zu wikipedias, then the interwiki table of each database would need the URL of the other wikipedia:

- sidebar: We want language links to appear in the sidebar, rather than in-text. Solution: make sure that: 1) \$wgHideInterlanguageLinks is set to false (default), and 2) do not use the polyglot extension. See http://www.mediawiki.org/wiki/Extension:Polyglot.
- red links: We want to suppress the remaining 'red links' (interwiki links to articles in languages that are not in our farm). This has not been solved in version 0.5.
- Md5sum: A very rare bug was caught. The fatal error:

```
*** -
overflow during multiplication of large numbers
```

was traced to the md5sum hash:

#### 593726e2900813494807083136417364

The hash was correctly stored in the wpmirror.file database table as a VARCHAR(32), but then read back as a number in exponential notation (notice the lone e).

The ultimate cause is this: WP-MIRROR relies upon the read function in common lisp to distinguish numbers from strings, rather than checking the database schema.

- Monitor: The monitor gave a pair of 'database not found' error messages every 10 seconds if a wikipedia was dropped while the monitor was running.
- Monitor: The 'Image: importing' bar was blank.
- Wikix: The built-in alternative to wikix missed about one third of the image file names. What it did right was to scrape image file names from links:

```
... [[File:foo.png| ... ]] ...
... [[Image:bar.png| ... ]] ...
... [[Media:baz.png| ... ]] ...
```

What it neglected to do was to scrape image file names from other sources, such as, gallery, infobox, multiple image, and wide image templates. See http://en.wikipedia.org/wiki/Wikipedia:Picture\_tutorial.

### A.1.2 Changes in WP-MIRROR 0.4 (2012-11-12)

### A.1.2.1 Functionality Added or Changed

- Command-line option added: The --restore-default option offers users who mess up the configuration files, a way to start over. This option option drops all WP-MIRROR related databases, deletes all WP-MIRROR files (except images), and restores all WP-MIRROR related configuration files to the default (i.e. build a mirror of the simple wikipedia). This option is used frequently during coding and debugging.
- Configuration automated: For the dependency MySQL, previously, the configuration was done manually for each of two cases: laptop and desktop. WP-MIRROR now automatically configures MySQL for the laptop case which is appropriate for building the default mirror, the simple wikipedia.
- Configuration automated: For the dependency MediaWiki, previously, the configuration was done manually through a web interface. WP-MIRROR now automatically configures MediaWiki
- Dependency added: Lisp libraries are now managed by common-lisp-controller.
- **Dependency added**: The CLX module which implements XLIB is now packaged separately from clisp. The new package is called clisp-module-clx.
- Dependency added: inkscape is now preferred for converting image files in SVG format into PNG format. The rsvg package is still listed as a dependency, but is no longer used as the default configuration.
- Dependency added: The mediawiki-extensions-math package has been added. The code that use MTEX to format math equations into PNG image files, has been removed from MediaWiki 1.18 core, and is now packaged separately. The mediawiki-extensions-math package implements this functionality, as described in http://www.mediawiki.org/wiki/Extension:Math and in http://www.mediawiki.org/wiki/Manual:Enable\_TeX.

Note also that the xx wiki.math database has also been removed from the core, but can be added by running:

root-shell# /usr/bin/php /usr/share/mediawiki/maintenance/update\_farm.php \
simple.wpmirror.site

- **Dependency added**: The tzdata package provides time-zone info that is now loaded into MySQL time zone tables.
- **Dependency removed**: The cl-asdf package is no longer listed as a dependency, because it is a dependency of the common-lisp-controller package.
- **Dependency removed**: The php5-suhosin package has been dropped from Debian GNU/Linux 7.0 (wheezy).
- **Document**: The WP-MIRROR Reference Manual (this document) is now available. It contains bookmarks, internal links, and URL links to make browsing easy. It is written in MEX, with document class memoir, and uses the hyperref package. This document is published in PDF format. Other formats such as HTML are being considered for a future release.
- **Document**: Previously, the README document was a long text file that could not easily be browsed. It has been truncated, and is now a stub that refers to the WP-MIRROR Reference Manual (this document).
- Doc-base: The WP-MIRROR Reference Manual (this document) is now automatically registered with doc-base. Users can now find this document on-line using utilities such as doc-central, dhelp and dwww.
- Hardware: WP-MIRROR now warns if disk space is likely to be inadequate for the default, a mirror of the simple wikipedia. Currently, this threshold is set at 60G.
- Menufile: WP-MIRROR is now automatically registered with menufile, so that is will appear in the Debian menu system.
- **Pbuilder**: The WP-MIRROR DEB package is built by pbuilder, which is now configured for Debian GNU/Linux 7.0 (wheezy).

- Patch removed: Import.php.patched was needed for MediaWiki 1.15. Now WP-MIRROR uses MediaWiki 1.19, and the patch is no longer needed.
- **Security**: WP-MIRROR now issues a warning if MySQL is insecure (e.g. if the root account has no password).
- User interface: Previously, the user running WP-MIRROR in mirror mode, saw copious messages scroll up the screen. Now these messages are far less verbose, and use color coding to indicate either an exit condition (fail, ok), or the importance of the message to the user (info, warn). The log files are still verbose and properly so.

### A.1.2.2 Bugs Fixed

- Hardware: HDD write-cache disabling requires identifying the underlying hard disk. This failed for the simple case, such as when the table space /var/lib/mysql/ibdata0 was a file in a file system on top of a partition like /dev/sda6.
- Ichunks: Incorrect URLs were found in ichunks. These URLs contained a nil instead of a language code. For example,

```
IMAGEPATH=http://upload.wikimedia.org/wikipedia/nil/
COMMONSPATH=http://upload.wikimedia.org/wikipedia/commons/
should read
IMAGEPATH=http://upload.wikimedia.org/wikipedia/simple/
COMMONSPATH=http://upload.wikimedia.org/wikipedia/commons/
```

- POSIX: The C language program wikix generates shell scripts that download images files. These scripts contain 'bashisms' that do not work with the Debian Almquist SHell dash. dash is a POSIX compliant implementation of /bin/sh, which has become the default /bin/sh for Debian. Use of wikix is now deprecated.
- **POSIX**: The built-in alternative to wikix generated shell scripts, ichunks, that were not POSIX compliant. For example,

```
if [-a $IMAGE./foo]; then
should read
if [-e $IMAGE./foo]; then
```

• **POSIX**: Several shell commands, forked by WP-MIRROR for a variety of tasks, were not POSIX compliant. For example,

```
echo -n "foo" | openssl md5
should read
env printf %s "foo" | openssl dgst -md5
```

- Images: The initial estimates for the number image files was far too low.
- Images: When \*mirror-image-download-p\* was set to nil (i.e. when the user wanted a mirror without images), the xchunks were not were not processed.
- Logrotate: Log files /var/log/wp-mirror.log\* were world readable. This is a problem because the log files contain database user accounts and passwords whenever the user runs WP-MIRROR with the --debug option.

### A.1.3 Changes in WP-MIRROR 0.3 (2012-03-04)

### A.1.3.1 Functionality Added or Changed

- **Document**: The README has been updated with dependency information. Additionally, there are now instructions for installing WP-MIRROR: from a DEB package consistent with Debian GNU/Linux 6.0 (squeeze); and from a traditional tarball.
- FSM: WP-MIRROR undertakes a great number of tasks. While some can be run concurrently, some must be done in a particular order. Previously, the sequencing was handled by hundreds of lines of 'spaghetti code'. This has been replaced by very few lines of code that perform table look-ups (against the \*type-state-priority\* table). Basically, it is a Finite State Machine (FSM). This greatly eases to task of coding and debugging.

### A.1.3.2 Bugs Fixed

- Copyright: The debian/copyright file has been rewritten to be machine-readable to satisfy Debian's DEP5 requirement.
- Lintian: The configuration file /root/.clisprc has been removed to satisfy a lintian error message. The necessary configuration has been moved into the WP-MIRROR code.
- Miscellaneous: Several minor bugs were fixed.
- **Pbuilder**: The Makefile for building, installing, and deinstalling WP-MIRROR has been rewritten for compatibility with pbuilder (e.g. commands such as mv and cp were replaced with install).
- **Pbuilder**: The WP-MIRROR DEB package is built by **pbuilder**, which is now configured for Debian GNU/Linux 6.0 **pbuilder** is used to build Debian packages from source in a **fakeroot** 'clean-room'. A successful build with **pbuilder** is a prerequisite for acceptance into a Debian distribution. (squeeze).

### A.1.4 Changes in WP-MIRROR 0.2 (2011-12-25)

### A.1.4.1 Functionality Added or Changed

- Mirror: Previously, WP-MIRROR could only mirror a single wikipedia. Now it can mirror a set of wikipedias (e.g. meta, simple, and zh).
- Wikix: Previously, one of the important tasks of WP-MIRROR was performed by wikix. According to the Wikimedia Foundation:

Wikix is a C based program written by Jeffrey Vernon Merkey that will read any XML dump provided by the foundation, extract all image names from the XML dump which it may reference, then generate a series of BASH or Bourne Unix style scripts which can be invoked to download all images from Wikimedia Commons and Wikipedia.

http://meta.wikimedia.org/wiki/Wikix

The code for wikix is posted on the above mentioned web page. It can also be downloaded as a tarball from http://wikix.ngen-cast.de/wikix.tar.gz.

Now, WP-MIRROR offers a built-in alternative to wikix. This alternative:

- PRO: generates smaller shell scripts that capture more images files, and throw fewer HTTP 400 and 404 errors than wikix; but
- CON: takes longer to run than wikix, and fails to download some image files that wikix does.

# Appendix B

# Configuration File Parameter Reference

Table B.1: WP-MIRROR Configuration File Parameter Reference

| Name                                          | Default                                                                                   | Range                                  | Intr   | Rem    |
|-----------------------------------------------|-------------------------------------------------------------------------------------------|----------------------------------------|--------|--------|
| *ichunk-curl-retry*                           | 0                                                                                         | 0, 1                                   | 0.1    |        |
| *mirror-image-<br>download-p*                 | t                                                                                         | nil, t                                 | 0.1    |        |
| *mirror-image-<br>use-wikix-p*                | nil                                                                                       | nil, t                                 | 0.1    |        |
| *mirror-image-<br>validate-p*                 | t                                                                                         | nil, t                                 | 0.1    |        |
| *mirror-importdump-<br>timeout-sec-max*       | nil                                                                                       | nil,<br>500-5000                       | 0.4    |        |
| *mirror-languages*                            | '("simple")                                                                               |                                        | 0.2    |        |
| <pre>*mirror-objectcache- delete-limit*</pre> | 1000                                                                                      |                                        | 0.1    |        |
| *mirror-objectcache-<br>threshold*            | 10000                                                                                     |                                        | 0.1    |        |
| *mirror-rebuildimages-<br>threshold*          | 20000                                                                                     |                                        | 0.2    |        |
| *mirror-rebuildimages-<br>timeout-sec-inc*    | 200                                                                                       |                                        | 0.2    |        |
| *mirror-rebuildimages-<br>timeout-sec-min*    | 2000                                                                                      |                                        | 0.2    |        |
| *mirror-rebuildimages-<br>timeout-sec-max*    | 20000                                                                                     |                                        | 0.2    |        |
| *mirrors*                                     | 1                                                                                         | 1-3                                    | 0.1    |        |
| *monitor-gui-font-<br>preference-list*        | '("-*-helvetica-medium-r-*-*- "-*-lucida-medium-r-*-*-12-*- "-*-lucida-medium-r-*-*-14-*- | *-*-*-*"                               |        |        |
| *monitor-gui-one-window-<br>per-language*     | t                                                                                         | nil, t                                 | 0.1    |        |
| *monitor-mode*                                | :auto                                                                                     | <pre>:auto, :gui, :screen, :text</pre> | 0.1    |        |
| *monitor-poll-sec*                            | 10                                                                                        |                                        | 0.1    |        |
| *monitor-poll-sec-min*                        | 10                                                                                        |                                        | 0.1    |        |
| *monitor-poll-sec-max*                        | 1000                                                                                      |                                        | 0.1    |        |
|                                               |                                                                                           | continued                              | on nex | t page |

continued from previous page

| *system-cpu*  *system-cpu-min*  *system-cpu-max*  *system-partition-free- images-min*  *system-partition-free- images-start-min*  *system-partition-free- images-warn* | 1<br>1<br>3<br>(* 5 *gigabyte*))<br>(* 100 *gigabyte*)) | 1-3 | 0.1<br>0.4<br>0.4 |  |
|----------------------------------------------------------------------------------------------------|---------------------------------------------------------|-----|-------------------|--|
| *system-cpu-max*  *system-partition-free- images-min*  *system-partition-free- images-start-min*  *system-partition-free-                                              | 3<br>(* 5 *gigabyte*))                                  |     |                   |  |
| *system-partition-free- images-min* *system-partition-free- images-start-min* *system-partition-free-                                                                  | (* 5 *gigabyte*))                                       |     | 0.4               |  |
| <pre>images-min* *system-partition-free- images-start-min* *system-partition-free-</pre>                                                                               |                                                         |     |                   |  |
| *system-partition-free-<br>images-start-min*<br>*system-partition-free-                                                                                                | (* 100 *gigabyte*))                                     |     | 0.4               |  |
| images-start-min*<br>*system-partition-free-                                                                                                    | (* 100 *gigabyte*))                                     |     |                   |  |
| *system-partition-free-                                                                                                    |                                                         |     | 0.4               |  |
|                                                                                                    |                                                         |     | 0.4               |  |
| images-warn*                                                                                                    | (* 50 *gigabyte*))                                      |     | 0.4               |  |
|                                                                                                    | (. F 1                                                  |     | 0.4               |  |
| system-partition-free-                                                                                                    | (* 5 *gigabyte*))                                       |     | 0.4               |  |
| ksystem-physical-memory-                                                                                                    | (+ / + rimphy+ 0+)                                      |     | 0.1               |  |
| nin*                                                                                                    | (* 4 *gigabyte*)                                        |     | 0.1               |  |
| whereis-apache2ctl*                                                                                                    | /usr/sbin/apache2ctl                                    |     | 0.2               |  |
| whereis-bachrc*                                                                                                    | /etc/bash.bashrc                                        |     | 0.1               |  |
| whereis-bunzip2*                                                                                                    | /bin/bunzip2                                            |     | 0.1               |  |
| whereis-cat*                                                                                                    | /bin/cat                                                |     | 0.4               |  |
| whereis-cp*                                                                                                    | /bin/cp                                                 |     | 0.1               |  |
| whereis-chown*                                                                                                    | /bin/chown                                              |     | 0.1               |  |
| whereis-chmod*                                                                                                    | /bin/chmod                                              |     | 0.1               |  |
| whereis-cron*                                                                                                    | /etc/cron.d/wp-mirror                                   |     | 0.1               |  |
| whereis-curl*                                                                                                    | /usr/bin/curl                                           |     | 0.1               |  |
| whereis-curlrc*                                                                                                    | /root/.curlrc                                           |     | 0.1               |  |
| whereis-directory-                                                                                                    | /etc/apache2/sites-available/                           |     | 0.2               |  |
| npache-sites-available*                                                                                                    |                                                         |     | 0.0               |  |
| whereis-directory-                                                                                                    | /etc/apache2/sites-enabled/                             |     | 0.2               |  |
| apache-sites-enabled*                                                                                                    | /ata//                                                  |     | 0.1               |  |
| whereis-directory-                                                                                                    | /etc/wp-mirror/                                         |     | 0.1               |  |
| configuration*<br>whereis-directory-                                                                                                    | /var/lib/mediawiki/images/                              |     | 0.1               |  |
| mages*                                                                                                    | / Val/ 110/ mediawiki/ images/                          |     | 0.1               |  |
| whereis-directory-                                                                                                    | /var/lib/mediawiki/images/                              |     | 0.1               |  |
| mages-bad*                                                                                                    | bad-images/                                             |     | 0.1               |  |
| whereis-directory-                                                                                                    | /var/lib/mediawiki/images/                              |     | 0.4               |  |
| mages-math*                                                                                                    | math/                                                   |     |                   |  |
| whereis-directory-                                                                                                    | /var/lib/mediawiki/images/                              |     | 0.4               |  |
| mages-thumb*                                                                                                    | thumb/                                                  |     |                   |  |
| whereis-directory-                                                                                                    | /var/lib/mediawiki/                                     |     | 0.5               |  |
| nediawiki*                                                                                                    |                                                         |     |                   |  |
| *whereis-directory-                                                                                                    | /etc/mediawiki/                                         |     | 0.4               |  |
| mediawiki-config*                                                                                                    | (                                                       |     | 0.1               |  |
| *whereis-directory-                                                                                                    | /var/lib/mediawiki/                                     |     | 0.4               |  |
| nediawiki-extensions-                                                                                                    | extensions/Math/math/                                   |     |                   |  |
| nath*                                                                                                    | / / - h / 1 /                                           |     | 0.1               |  |
| *whereis-directory-                                                                                                    | /usr/share/mediawiki/                                   |     | 0.1               |  |
| mediawiki-maintenance*                                                                                                    | maintenance/                                            |     | 0.4               |  |
| <pre>*whereis-directory- nysql-config*</pre>                                                                                                    | /etc/mysql/                                             |     | 0.4               |  |
| nysqr-conrig*<br>*whereis-directory-                                                                                                    | /etc/mysql/conf.d/                                      |     | 0.4               |  |
| nysql-config-conf.d*                                                                                                    | , 606/ mysq1/ con1.u/                                   |     | 0.4               |  |

continued from previous page

| Name                                     | Default                    | Range | $\mathbf{Intr}$ | Ren |
|------------------------------------------|----------------------------|-------|-----------------|-----|
| *whereis-directory-<br>mysql-datadir*    | /var/lib/mysql/            |       | 0.4             |     |
| *whereis-directory-tmp*                  | /tmp/                      |       | 0.2             |     |
| *whereis-directory-                      | /var/lib/mediawiki/images/ |       | 0.1             |     |
| working*                                 | wp-mirror/                 |       |                 |     |
| *whereis-directory-                      | /etc/wp-mirror/            |       | 0.4             |     |
| wpmirror-config*                         | -                          |       |                 |     |
| *whereis-env*                            | /usr/bin/env               |       | 0.4             |     |
| *whereis-file-checksums-                 | xxwiki-latest-md5sums.txt  |       | 0.2             |     |
| template*                                |                            |       |                 |     |
| *whereis-file-config-                    | default.conf               |       | 0.1             |     |
| default*                                 |                            |       |                 |     |
| *whereis-file-config-                    | local.conf                 |       | 0.1             |     |
| local*                                   |                            |       |                 |     |
| *whereis-file-dump-                      | xxwiki-yyyymmdd-pages-     |       | 0.2             |     |
| template*                                | articles.xml.bz2           |       |                 |     |
| *whereis-file-dev-null*                  | /dev/null                  |       | 0.2             |     |
| *whereis-file-etc-hosts*                 | /etc/hosts                 |       | 0.2             |     |
| *whereis-file-log*                       | /var/log/wp-mirror.log     |       | 0.1             |     |
| *whereis-file-mediawiki-                 | LocalSettings.php          |       | 0.4             |     |
| config-localsettings*                    |                            |       |                 |     |
| *whereis-file-mediawiki-                 | LocalSettings_account.php  |       | 0.4             |     |
| config-localsettings-                    |                            |       |                 |     |
| account*                                 |                            |       |                 |     |
| *whereis-file-mediawiki-                 | LocalSettings_wpmirror.php |       | 0.4             |     |
| config-localsettings-                    | 0 1 1 1                    |       |                 |     |
| wpmirror*                                |                            |       |                 |     |
| *whereis-file-mediawiki-                 | importDump.php             |       | 0.2             |     |
| importdump*                              |                            |       |                 |     |
| *whereis-file-mediawiki-                 | rebuildImages.php          |       | 0.2             |     |
| rebuildimages*                           | 100d11d1mdSob.php          |       | 0.2             |     |
| *whereis-file-mediawiki-                 | undate nhn                 |       | 0.2             |     |
| update*                                  | apaavo.pnp                 |       | 0.2             |     |
| *whereis-file-mediawiki-                 | database farm sol          |       | 0.4             |     |
| farm-database*                           | database_rarm.sqr          |       | 0.4             |     |
| *whereis-file-mediawiki-                 | importDump form php        |       | 0.2             |     |
| farm-importdump*                         | Import Dump_rarm.pmp       |       | 0.2             |     |
| *whereis-file-mediawiki-                 | robuildImages form php     |       | 0.2             |     |
| farm-rebuildimages*                      | rebulldimages_larm.pnp     |       | 0.2             |     |
| *whereis-file-mediawiki-                 | undate form nhn            |       | 0.2             |     |
|                                          | update_rarm.pnp            |       | 0.2             |     |
| farm-update*                             | formion in                 |       | 0.5             |     |
| *whereis-file-mediawiki-                 | Tavicon.ico                |       | 0.5             |     |
| favicon*                                 |                            |       | 0.5             |     |
| *whereis-file-mediawiki-                 | wp-mirror.png              |       | 0.5             |     |
| logo*                                    |                            |       | 0 1             |     |
| *whereis-file-mysql-                     | debian.cnf                 |       | 0.4             |     |
| config-debian*                           |                            |       | _               |     |
|                                          |                            |       |                 |     |
| *whereis-file-mysql-<br>config-wpmirror* | wp-mirror.cnf              |       | 0.4             |     |

### continued from previous page

| Name                                   | Default Range                                                | ${\bf Intr}$ | Rem |
|----------------------------------------|--------------------------------------------------------------|--------------|-----|
| *whereis-file-mysql-<br>log-file*      | ib_logfile*                                                  | 0.4          |     |
| *whereis-file-pid*                     | /var/run/wp-mirror.pid                                       | 0.4          |     |
| *whereis-file-tmp-http*                | /tmp/http                                                    | 0.4          |     |
| *whereis-file-virtual-                 | wpmirror.site.conf                                           | 0.2          |     |
| host*                                  | 1                                                            |              |     |
| *whereis-file-wikidb-                  | template.sql                                                 | 0.2          |     |
| template*                              | •                                                            |              |     |
| *whereis-file-wpmirror-                | default.conf                                                 | 0.4          |     |
| config-default*                        |                                                              |              |     |
| *whereis-file-wpmirror-                | local.conf                                                   | 0.4          |     |
| config-local*                          |                                                              |              |     |
| *whereis-gm*                           | /usr/bin/gm                                                  | 0.1          |     |
| *whereis-grep*                         | /bin/grep                                                    | 0.2          |     |
| *whereis-gunzip*                       | /bin/gunzip                                                  | 0.4          |     |
| *whereis-hdparm*                       | /sbin/hdparm                                                 | 0.1          |     |
| *whereis-inkscape*                     | /usr/bin/inkscape                                            | 0.4          |     |
| *whereis-invoke-rc.d*                  | /usr/sbin/invoke-rc.d                                        | 0.4          |     |
| *whereis-ls*                           | /bin/ls                                                      | 0.1          |     |
| *whereis-md5sum*                       | /usr/bin/md5sum                                              | 0.1          |     |
| *whereis-mv*                           | /bin/mv                                                      | 0.1          |     |
| *whereis-mysql*                        | /usr/bin/mysql                                               | 0.1          |     |
| *whereis-mysqldump*                    | /usr/bin/mysqldump                                           | 0.2          |     |
| *whereis-mysql-tzinfo-                 | /usr/bin/mysql_tzinfo_to_sql                                 | $0.2 \\ 0.4$ |     |
| to-sql*                                | , usi, sin, my sqr_uzinro_uu_sqr                             | 0.1          |     |
| *whereis-openssl*                      | /usr/bin/openssl                                             | 0.2          |     |
| *whereis-php*                          | /usr/bin/php                                                 | 0.1          |     |
| *whereis-rm*                           | /bin/rm                                                      | 0.1          |     |
| *whereis-rsvg*                         | /usr/bin/rsvg                                                | 0.1          |     |
| *whereis-texvc*                        | /usr/bin/texvc                                               | 0.4          |     |
| *whereis-wc*                           | /usr/bin/wc                                                  | 0.1          |     |
| *whereis-wget*                         | /usr/bin/wget                                                | 0.1          |     |
| *whereis-wgetrc*                       | /etc/wgetrc                                                  | 0.1          |     |
| *whereis-wikix*                        | /usr/bin/wikix                                               | 0.1          |     |
| *whereis-x*                            | /usr/bin/X                                                   | 0.1          |     |
| *whereis-zoneinfo*                     | /usr/share/zoneinfo                                          | 0.4          |     |
|                                        |                                                              |              |     |
| *wikimedia-checksums-                  | xxwiki/latest/xxwiki-latest-                                 | 0.2          |     |
| template*                              | md5sums.txt                                                  | 0.2          |     |
| *wikimedia-dump-                       | xxwiki/yyyymmdd/xxwiki-yyyymmdd-                             | 0.2          |     |
| template*                              | <pre>pages-articles.xml.bz2 '("en" "de" "fa" "nl" "it"</pre> | 0.1          |     |
| *wikimedia-large-wiki-                 | · · · · · · · · · · · · · · · · · · ·                        | 0.1          |     |
| list*                                  | "es" "pl" "ru" "ja" "pt")                                    | 0.1          |     |
| *wikimedia-site*                       | http://dumps.wikimedia.org/                                  | 0.1          |     |
| *wikimedia-wikix*                      | http://wikix.ngen-cast.de/wikix.tar.gz                       | 0.1          |     |
| *wpmirror-directory-rest               | or/exsr/share/doc/wp-mirror/                                 | 0.4          |     |
| ************************************** | restore/                                                     | 0.4          |     |
| *wpmirror-config-delete-               |                                                              | 0.4          |     |
| *wpmirror-config-restore               |                                                              | 0.4          |     |
| *xchunk-page-count*                    | 1000                                                         | 0.1          |     |
| *virtual-host-name*                    | wpmirror.site                                                | 0.4          |     |

 $\label{eq:configuration} \begin{tabular}{ll} Table B.2: WP-MIRROR Configuration File Parameter Reference (Obsolete) \\ \end{tabular}$ 

| Name                                                 | Default                                                     | Range  | Intr | Ren |
|------------------------------------------------------|-------------------------------------------------------------|--------|------|-----|
| *mirror-chunk-diff-<br>threshold*                    | 20                                                          |        | 0.1  | 0.2 |
| *mirror-image-rebuild-<br>threshold*                 | 20000                                                       |        | 0.1  | 0.2 |
| *mirror-image-then-<br>page-p*                       | t                                                           | nil, t | 0.1  | 0.2 |
| *system-disk-space-min*                              | (* 250 *gigabyte*)                                          |        | 0.1  | 0.4 |
| *whereis-directory-                                  | /etc/mediawiki/                                             |        | 0.2  | 0.4 |
| mediawiki* *whereis-directory-                       | /etc/mediawiki-extensions/                                  |        | 0.2  | 0.4 |
| mediawiki-extensions*                                |                                                             |        |      |     |
| *whereis-directory- mediawiki-extensions- available* | <pre>/etc/mediawiki-extensions/ extensions-available/</pre> |        | 0.4  | 0.4 |
| *whereis-directory- mediawiki-extensions-            | /etc/mediawiki-extensions/                                  |        | 0.4  | 0.4 |
| enabled*                                             | extensions enabled/                                         |        |      |     |
| *whereis-directory-<br>mediawiki-includes*           | /usr/share/mediawiki/includes/                              |        | 0.2  | 0.4 |
| *whereis-directory-<br>mysql*                        | /var/lib/mysql/                                             |        | 0.1  | 0.4 |
| *whereis-directory-<br>mysql*                        | /etc/mysql/                                                 |        | 0.4  | 0.4 |
| *whereis-echo*                                       | /bin/echo/                                                  |        | 0.2  | 0.4 |
| <pre>*whereis-file-mediawiki- import*</pre>          | Import.php                                                  |        | 0.2  | 0.4 |
| <pre>*whereis-mediawiki- adminsettings*</pre>        | /etc/mediawiki/AdminSettings.php                            | P      | 0.1  | 0.2 |
| <pre>*whereis-mediawiki- localsettings*</pre>        | /etc/mediawiki/LocalSettings.php                            | ,      | 0.1  | 0.2 |
| *whereis-file-mediawiki-<br>adminsettings*           | AdminSettings.php                                           |        | 0.2  | 0.4 |
| *whereis-file-mediawiki-<br>localsettings*           | LocalSettings.php                                           |        | 0.2  | 0.4 |
|                                                      | LocalSettings_wpmirror.php                                  |        | 0.2  | 0.4 |
| *whereis-file-mysql-<br>custom*                      | /etc/mysql/conf.d/custom.cnf                                |        | 0.4  | 0.4 |
| *whereis-file-mysql-<br>debian*                      | /etc/mysql/debian.cnf                                       |        | 0.4  | 0.4 |
| *whereis-mediawiki-<br>importdump*                   | /usr/share/mediawiki/maintenance importDump.php             | e/     | 0.1  | 0.2 |
| *whereis-mediawiki-<br>rebuildimages*                | /usr/share/mediawiki/maintenance<br>rebuildImages.php       | e/     | 0.1  | 0.2 |
| *whereis-mediawiki-<br>update*                       | /usr/share/mediawiki/maintenance update.php                 | e/     | 0.1  | 0.2 |
| <pre>update* *whereis-mysql-custom*</pre>            | /etc/mysql/conf.d/custom.cnf                                |        | 0.1  | 0.4 |
|                                                      |                                                             |        |      |     |

### continued from previous page

| Name                                | Default                                 | Range      | $\mathbf{Intr}$ | $\mathbf{Rem}$ |
|-------------------------------------|-----------------------------------------|------------|-----------------|----------------|
| *whereis-pidfile*                   | /var/run/wp-mirror.pid                  |            | 0.1             | 0.4            |
| *wikimedia-checksums*               | xxwiki/latest/xxwiki-latest-md5sums.txt |            | 0.1             | 0.2            |
| *wikimedia-dump-pattern*            | pages-articles.xml.bz2                  |            | 0.1             | 0.2            |
| *wikimedia-import*                  | http://svn.wikimedia.org/vieww          | /c/mediawi | ki().tru        | nkØpAhase      |
| *wikimedia-languages-to-<br>mirror* | '("simple")                             |            | 0.1             | 0.2            |

### Appendix C

## Design Notes

### C.1 Concurrency Limit

WP-MIRROR imposes limits on concurrency:

- If the InnoDB table space uses the Antelope format, then concurrency is limited to the lesser of the number of CPUs and three; and
- If the InnoDB table space uses the Barracuda format, then concurrency is limited one.

Yet, as has been noted, apt-mirror forks 20 sub-processes (default), each of which run wget, to build a mirror of the Debian archives.

### C.1.1 Why not Fork 20 ichunk Sub-processes?

Images are downloaded using curl.

Experiments showed that forking three or more sub-processes results in curl failing to download an unacceptable number of image files. Of course, many of the missing images can be downloaded later by rerunning each ichunk, but this hurts performance. There is, however, a worse problem, namely, curl frequently times-out after partially downloading a file. Hence all image files must later be validated (e.g. with gm identify -verbose), and the corrupt ones sequestered to a bad-images directory for later inspection. Processing ichunks one or two at a time works acceptably well.

### C.1.2 Concurrency and wikix

Experiments showed that:

- 1. three wikix processes running concurrently, can generate enough heat to shut down the laptop, and
- 2. two wikix processes running concurrently, seems reasonable.

Scraping xchunks for image file names is CPU intensive.

Note: In recent years, most laptops are equiped with a number of temperature sensors. These can be used for self-protection of the laptop. If one of the temperatures exceeds a certain threshold, the laptop will automatically turn off. Some thresholds can be set by the user. The author sets a threshold of 55° for hard disk drives because: 1) they have a design limit of 60°, and 2) hot disks do not last.

### C.1.3 Concurrency and xchunk Sub-processes

Experiments showed that:

1. During building the mirror for the first time, forking even two sub-processes results in significantly degraded InnoDB performance. The main reason seems to be that PHP (running importDump.php), and gm (making thumbs) burden the CPUs heavily.

- 2. During mirror updates, forking two sub-processes can improve performance. The main reasons being that there is much less gm activity (most thumbs already made), which leaves a 'locality of reference' issue, mostly involving the pagelinks table, which burdens the disks heavily. Competition between multiple sub-processes for a finite number of InnoDB buffer pool pages in DRAM results in more 'cache misses' and more disk accesses. If there is ample DRAM, then the number of CPUs becomes the limiting factor. There seems to be no advantage to forking more xchunks than one has CPUs. Indeed one or two seems reasonable.
- 3. If InnoDB uses the Barracuda file format (data compressed using zlib) then xchunks should be processed one-by-one. Barracuda does not handle concurrency well. Even two concurrent xchunks will cause a great number of deadlocks. The author recommends: for laptops, use Barracuda to save space; but for desktops, use Antelope on a raw partition to maximize speed.

### C.1.4 Concurrent Processing of ichunks in Parallel with xchunks

Experiments showed that:

- When the xchunk corresponds to the ichunk (that is, the chunks pertain to the same articles), then this results in InnoDB resource deadlocks, failure to create the records involved in the deadlock, and degraded InnoDB performance while waiting for deadlocks to time-out.
- When care is exercised to ensure that corresponding chunks are not processed concurrently, then significant performance gains are achieved.

### C.1.5 Design Decision

WP-MIRROR was designed so that one could have multiple mirror and monitor processes communicating state via the wpmirror database. For each working file (checksum, dump, dump-xml, xchunk, ichunk) there is a record in the database showing its name, size, type, and state—and a semaphore.

InnoDB is an ACID compliant transactional storage engine, and therefore already has the locking mechanism needed to keep transactions Isolated (the 'I' in 'ACID'). The locking can be used to maintain semaphores (one for each file) that can keep concurrent mirror processes from handling the same file at the same time.

For desktop, experiments using four processes: three mirror (two downloading images, one importing articles) and one monitor, have worked well by providing a balanced burden upon CPUs, disks, and Internet.

For laptop, experiments using two processes: one mirror and one monitor, have worked well.

### C.2 Forking Subprocesses

WP-MIRROR get most of its work done by forking sub-processes. This is done for robustness. If a sub-process fails, the damage is contained within that sub-process, and WP-MIRROR continues to run.

When we print the kernel ring buffer, we discover that image processing is error prone:

```
root-shell# dmesg | grep segfault

[311284.542732] gm[18286]: segfault at 30000001f ip 00007ffc3a7d63eb sp 00007fffba65c5d0
error 4 in libGraphicsMagick.so.3.9.0[7ffc3a6bd000+29f000]

[312876.143152] gm[21701]: segfault at 30000001f ip 00007f5029d853eb sp 00007fff4678cef0
error 4 in libGraphicsMagick.so.3.9.0[7f5029c6c000+29f000]

[631890.556242] convert[28284]: segfault at 7f5a2834e000 ip 00007f5a26c57f31 sp 00007fff1434b750
error 6 in libGraphicsMagick.so.3.9.0[7f5a26b46000+29f000]

[638061.613181] convert[11446]: segfault at 7f8461790000 ip 00007f8460843f31 sp 00007fff84543de0
error 6 in libGraphicsMagick.so.3.9.0[7f8460732000+29f000]

[678738.583009] convert[24596]: segfault at 7f450210e020 ip 00007f4500175f31 sp 00007fffd0725f90
error 6 in libGraphicsMagick.so.3.9.0[7f4500064000+29f000]
```

These 'segfaults' however are contained within their respective sub-processes, and do not disturb WP-MIRROR.

### C.3 Mathematical Equations

Many wikipedia articles present mathematical equations. This is especially true of articles about math, science, and engineering. Often these equations are delimited by the tags:

```
<math>y = mx + b<math>
```

where the equation between the tags is formatted using T<sub>E</sub>X.

### C.3.1 Example: the Article on Algebra

The article on Algebra contains a few simple equations formatted this way. This can be seen as follows:

First, find the page.page\_id:

```
mysql> USE simplewiki;
mysql> SHOW CREATE TABLE page\G
Table: page
Create Table: CREATE TABLE 'page' (
  'page_id' int(10) unsigned NOT NULL AUTO_INCREMENT,
                                                           <--- 25
  'page_namespace' int(11) NOT NULL,
  'page_title' varbinary(255) NOT NULL,
                                                           <--- Algebra
 'page_restrictions' tinyblob NOT NULL,
 'page_counter' bigint(20) unsigned NOT NULL DEFAULT '0',
  'page_is_redirect' tinyint(3) unsigned NOT NULL DEFAULT '0',
  'page_is_new' tinyint(3) unsigned NOT NULL DEFAULT '0',
  'page_random' double unsigned NOT NULL,
  'page_touched' binary(14) NOT NULL DEFAULT '\0\0\0\0\0\0\0\0\0\0\0\0\0\0,
  'page_latest' int(10) unsigned NOT NULL,
 'page_len' int(10) unsigned NOT NULL,
 PRIMARY KEY ('page_id'),
 UNIQUE KEY 'name_title' ('page_namespace', 'page_title'),
 KEY 'page_random' ('page_random'),
 KEY 'page_len' ('page_len'),
 KEY 'page_redirect_namespace_len' ('page_is_redirect', 'page_namespace', 'page_len')
) ENGINE=InnoDB AUTO_INCREMENT=945 DEFAULT CHARSET=binary
1 row in set (0.00 sec)
```

```
mysql> SELECT page_id,page_title FROM page WHERE page_title LIKE 'Algebra';
+-----+
| page_id | page_title |
+----+
| 25 | Algebra |
+----+
1 row in set (0.00 sec)
```

Second, find the revision.rev\_id:

```
mysql> SHOW CREATE TABLE revision\G
*********************** 1. row *******************
     Table: revision
Create Table: CREATE TABLE 'revision' (
 'rev_id' int(10) unsigned NOT NULL AUTO_INCREMENT,
                                                    <--- 25
 'rev_page' int(10) unsigned NOT NULL,
                                                     <--- 25
 'rev_text_id' int(10) unsigned NOT NULL,
                                                     <--- 25
 'rev_comment' tinyblob NOT NULL,
 'rev_user' int(10) unsigned NOT NULL DEFAULT '0',
 'rev_user_text' varbinary(255) NOT NULL DEFAULT '',
 'rev_minor_edit' tinyint(3) unsigned NOT NULL DEFAULT '0',
 'rev_deleted' tinyint(3) unsigned NOT NULL DEFAULT '0',
 'rev_len' int(10) unsigned DEFAULT NULL,
 'rev_parent_id' int(10) unsigned DEFAULT NULL,
 'rev_sha1' varbinary(32) NOT NULL DEFAULT '',
 PRIMARY KEY ('rev_id'),
 UNIQUE KEY 'rev_page_id' ('rev_page', 'rev_id'),
 KEY 'rev_timestamp' ('rev_timestamp'),
 KEY 'page_timestamp' ('rev_page', 'rev_timestamp'),
 KEY 'user_timestamp' ('rev_user', 'rev_timestamp'),
 KEY 'usertext_timestamp' ('rev_user_text', 'rev_timestamp')
) ENGINE=InnoDB AUTO_INCREMENT=945 DEFAULT CHARSET=binary MAX_ROWS=10000000 AVG_ROW_LENGTH=1024
1 row in set (0.00 sec)
mysql> SELECT rev_id,rev_page,rev_text_id FROM revision WHERE rev_page=25;
+----+
| rev_id | rev_page | rev_text_id |
 -----+
| 25 | 25 | 25 |
+----+
1 row in set (0.01 sec)
```

Third, find the text.old\_id:

```
mysql> SELECT * FROM text WHERE old_id=25\G
*********************************
    old_id: 25
    old_text: complex|date=February 2010
...
== Graphing algebra ==
Algebra also introduces graphing, or drawing a picture that shows all the values of the variables that make the equation true. Usually this is easy to do when there are only one or two variables. The graph is often a line, and if the line does not bend or go straight up-and-down it can be described by the basic formula <math>y = mx + b</math> where ''b'' is the [[y-intercept]] of the graph and ''m'' is the [[slope]]. This formula applies to the coordinates of the graph or <math>(x, y)</math>...
```

Fourth, Math.php invokes texus to generate the:

- md5sum (with a leading 'C' character),
- HTML string,
- MathML string, and
- PNG image file.

```
root-shell# texvc '/var/lib/mediawiki/images/tmp/' '/var/lib/mediawiki/images/tmp/'
    'y = mx + b' 'UTF-8'
Cee668a8b96a7fc367f89135101df6c90
    <i>y</i> = <i>m</i><ii>x</i> + <i>b</i><
mi>y</mi><mo>=</mo><mi>m</mi><mo>+</mo><mi>b</mi>
root-shell# ls -l /var/lib/mediawiki/images/tmp/
ee668a8b96a7fc367f89135101df6c90.png
root-shell# mv /var/lib/mediawiki/images/tmp/ee668a8b96a7fc367f89135101df6c90.png \
/var/lib/mediawiki/images/math/e/e/6/.
```

It seems that the md5sum is computed after removing white space:

Fifth, the first three characters in the md5sum are used to create a directory path where the PNG image file will be stored. In this case, the PNG image file is stored under /var/lib/mediawiki/images/math/e/e/6/.

Sixth, the metadata is stored in the simplewiki.math database table:

```
mysql> SHOW CREATE TABLE math\G
********************************
    Table: math
Create Table: CREATE TABLE 'math' (
    'math_inputhash' varbinary(16) NOT NULL,
    'math_outputhash' varbinary(16) NOT NULL,
    'math_html_conservativeness' tinyint(4) NOT NULL,
    'math_html' blob,
    'math_mathml' blob,
    UNIQUE KEY 'math_inputhash' ('math_inputhash')
) ENGINE=InnoDB DEFAULT CHARSET=binary
1 row in set (0.00 sec)
```

```
mysql> SELECT HEX(math_inputhash),hex(math_outputhash),math_html_conservativeness,
  math_html,math_mathml FROM simplewiki.math WHERE HEX(math_inputhash) LIKE 'ee66%'\G
**********************************
    hex(math_inputhash): EE668A8B96A7FC367F89135101DF6C90
    hex(math_outputhash): EE668A8B96A7FC367F89135101DF6C90
math_html_conservativeness: 2
    math_html: <i>y</i> = <i>math_inv</i> = <i>math_inv</i> = <i>math_inv</i> = <i mo><mi>mi>m</mi> <mi>mo>+</mi> <mi>mo>+
```

Finally, when the page is rendered by a browser, math tags:

```
<math>y = mx + b<math>
```

are replaced with image tags:

```
<img class="tex" alt="y = mx + b" src="/images/math/e/e/6/ee668a8b96a7fc367f89135101df6c90.png" />
```

#### C.3.2 LaTeX

MEX is a macro package built on top of TeX, which is a typesetting system. MEX does a professional job of typesetting mathematical equations, chemical formulae, etc. The American Mathematical Society uses MEX for its publications.

### C.3.3 Math.php and texvc

The MediaWiki extension Math.php, is located in /var/lib/mediawiki/extensions/. It invokes the utility texvc, to take a mathematical equation in TpX format and generate the:

- md5sum (with a leading 'C' character),
- HTML string,
- MathML string, and
- PNG image file.

The Math.php extension directs texuc to use /var/lib/mediawiki/images/tmp/ as a scratch space.

The image files produced by texuc are stored in a directory tree under /var/lib/mediawiki/images/math/.

### C.3.3.1 Update (2012)

The code that converts math equations from TEX format into PNG image files, has been removed from the MediaWiki 1.18 core, and is now packaged separately. This is described in http://www.mediawiki.org/wiki/Extension:Math and in http://www.mediawiki.org/wiki/Manual:Enable\_TeX.

Caveat 1: The Debian package mediawiki-math-texvc installs texvc in /usr/bin/texvc.

Math.php, however, expects to find texvc in /var/lib/mediawiki/extensions/Math/math/texvc.

The Math/math/ directory must be created.

```
root-shell# cd /var/lib/mediawiki/extensions/Math/
root-shell# mkdir math
root-shell# cd math/
root-shell# ln --symbolic /usr/bin/texvc texvc
root-shell# ls -1
lrwxrwxrwx 1 root root 14 Nov 12 12:57 texvc -> /usr/bin/texvc
```

If this is not done, the page be will rendered with error messages like:

Failed to parse (Missing texuc executable; please see math/README to configure.): y = mx + b

Caveat 2: The xxwiki.math database table has been removed from the MediaWiki 1.18 core. However, if Math.php is installed, then the missing math database table can be created by running:

```
root-shell# /usr/bin/php /usr/share/mediawiki/maintenance/update_farm.php \
simple.wpmirror.site
```

WP-MIRROR 0.4 automates the configuration required by the above two caveats.

### C.3.4 Messages

When the simplewiki database does not exist, we get:

```
Sorry! This site is experiencing technical difficulties.

Try waiting a few minutes and reloading.

(Can't contact the database server: Access denied for user 'wikiuser'@'localhost' to database 'simplewiki' (localhost))
```

When the simplewiki database exists, but the page table does not contain the article, we get:

```
shell$ lynx http://simple.wpmirror.site/index.php/Algebra
...
Algebra

From simplewiki
Jump to: navigation, search

There is currently no text in this page. You can search for this page title in other pages, search the related logs, or edit this page.
Retrieved from "http://simple.wpmirror.site/index.php/Algebra"
```

When the article is in the database, but Math.php does not regard texvc as executable, we get:

```
shell$ lynx http://simple.wpmirror.site/index.php/Algebra
...

to do when there are only one or two variables. The graph is often a
line, and if the line does not bend or go straight up-and-down it can be
described by the basic formula Failed to parse (Missing texvc executable;
please see math/README to configure.): y = mx + b
where b is the y-intercept of the graph and m is the slope. This formula
applies to the coordinates of the graph or Failed to parse (Missing texvc
executable; please see math/README to configure.): (x, y)
...
```

### C.4 Prioritizing Tasks

Which is better? 1) First download images and then import articles, or 2) the reverse? The author prefers the first, and here is the reasoning.

When a browser accesses a wikipedia article featuring an image, that image must first be resized. These resized images, called 'thumb's, come in different sizes, and once created they are stored (cached) in a directory tree under /var/lib/mediawiki/images/thumb/.

The image processing required to produce these thumbs is quite demanding in terms of time and memory. Moreover, if one uses convert from ImageMagick (instead of gm convert from GraphicsMagick and inkscape), the image processing can also hang the system.

So here are the design choices:

- First Import Articles and Then Download Images. In this case, the thumbs displayed with a given article will be created when that article is first accessed with a browser. More precisely, to serve an article, the apache2 web-server calls the MediaWiki PHP script /var/lib/mediawiki/index.php which, for each missing thumb, forks a convert process, then blocks until the thumbs are all available, and finally renders the whole article. This means the browsing experience will be marred by delays, time-outs, and even system crashes when accessing certain articles.
- First Download Images and Then Import Articles. Alternatively, the thumbs are all created during importation. While all this image processing may be a pain up front, thereafter the thumbs will be readily available to the web-server. This means the browsing experience will be more enjoyable.

The author of WP-MIRROR choose the later design option.

### C.5 Scraping Image File Names from xchunks

The built-in alternative to wikix scrapes image file names from xchunks. How this is done is a little complicated because there is, as far as I know, no grammar (such as Bachus-Naur Form) that describes a wikipedia page. Basically, we have a lot of special cases.

### C.5.1 Links, Gallery, Infobox, and other Templates

### C.5.1.1 Link

About 65% of the image file names are found in links:

```
... [[File:foo.png| ... ]] ...
... [[Image:bar.png| ... ]] ...
... [[Media:baz.png| ... ]] ...
```

### C.5.1.2 Gallery

About 10% are found in galleries, of which there are two kinds:

```
<gallery>
File:foo.png| ...
Image:bar.png| ...
Media:baz.png| ...
</gallery>
```

and

```
{{gallery
|File:foo.png| ...
|Image:bar.png| ...
|Media:baz.png| ...
}}
```

Caveat: The File, Image, Media tags are not always capitalized.

See http://simple.wpmirror.site/index.php/Berlin for galleries (one of landmarks, one of flags).

### C.5.1.3 Infobox Template

The remaining 25% of image file names are found mostly in the infobox template.

```
{{Infobox
...
| image_flag = foo.png
| image_coat = bar.png
| image_map = baz.png
...
}}
```

or even

```
{{Infobox
...
| image_flag
= foo.png
| image_coat
= bar.png
| image_map
= baz.png
...
}}
```

with arbitrary amounts of white space. And beware the mixing of links with templates.

```
{{Infobox
...
| image = [[File:foo.png]]
| map=[[Image:bar.png]]
|coat
= [[Media:baz.png]]
...
}}
```

See http://simple.wpmirror.site/index.php/Berlin for an infobox in the upper right corner of the page.

### C.5.1.4 Other Templates

Very few (less than 1 per mil) are found in the multiple image and wide image templates.

```
{{multiple image
...
| image1 = foo.png
...
| image2 = bar.png
...
}}
```

See http://simple.wpmirror.site/index.php/Neptune for groups of three images using the multiple image template.

```
 \left\{ \left\{ \text{wide image|File:foo.png| } \dots \right\} \right\} \\ \left\{ \left\{ \text{wide image|Image:foo.png| } \dots \right\} \right\}
```

See http://simple.wpmirror.site/index.php/London for a panoramic view of London using the wide image template.

Source: See http://en.wikipedia.org/wiki/Wikipedia:Picture\_tutorial.

### C.5.2 Image File Name Extensions

A candidate file name must be checked for a known file extension: bmp, bz2, dia, djvu, fig, gif, jpg, jpeg, ogg, png, tif, tiff, mid, mov, mp3, pdf, psp, svg, wav, and xcf. If such a file extension is not found, the candidate is discarded.

### C.5.3 Normalizing Image File Names

### C.5.3.1 White Space

Many image file names contain spaces. These spaces must be replaced with underscores. For example,

```
Arc en ciel.png
```

becomes

```
Arc_en_ciel.png
```

Any leading or trailing white space is also trimmed.

### C.5.3.2 Special Characters

Some image file names contain characters that should be escaped to avoid confusing the shell. By escaped we mean, prefixed with a backslash (\). The characters are listed in Table C.1, Special Characters. The image file names containing special characters in the lower part of the table are successfully downloaded. The image file names containing special characters in the upper part of the table are not attempted.

Even if a character can be escaped for shell, it may be problematic for other reasons:

- ampersand (&): could be an HTTP AMP code (like & topy; & t; & t; & t; & topy; & quot;),
- angle brackets (<,>): troublesome to parse because it might be XML tag in the xchunk; and it must be replaced with an HTTP AMP code for use with cURL;
- asterisk (\*): shell wild card, can be escaped and downloaded with cURL, but then becomes troublesome for a UNIX file system where it is a wild card;
- backquote ('): shell command substitution; this can be escaped and downloaded, but it is always a hazard to have and to handle (think hard before trying the following slightly risky example, and remember that the author assumes no liability):

```
shell$ curl http://foo'ls'bar.jpg
```

and there seems to be a problem computing the md5sum if the other characters are unicode;

- braces ({,}): troublesome to parse because it might be a MediaWiki template in the xchunk;
- colon (:): can be escaped and downloaded, but then becomes troublesome for common lisp where it indicates a package name;

| Name                  | Char    | $\mathbf{Esc}$ | $\mathbf{Keep}$ | shell                | Other               |
|-----------------------|---------|----------------|-----------------|----------------------|---------------------|
| ampersand             | &       | Y              | N               | control operator     | HTTP AMP code       |
| angle brackets        | <,>     |                | N               | redirection operator | xml tag             |
| asterisk              | *       | Y              | N               | wild card            |                     |
| ${f backquote}$       | 4       | Y              | N               | command substitution |                     |
| braces                | $\{,\}$ | Y              | N               | reserved word        | MediaWiki template  |
| colon                 | :       |                | N               |                      | lisp package        |
| percent               | %       |                | N               |                      | MySQL wild card     |
| question mark         | ?       |                | N               |                      | lisp wild card      |
| slash                 | /       |                | N               |                      | unix directory, URL |
| square brackets       | [,]     | Y              | N               | control operator     | MediaWiki link      |
| apostrophe            | ,       | Y              | Y               | quoting operator     | confuses polipo     |
| at                    | 0       | Y              | Y               | special parameter    |                     |
| $\operatorname{dash}$ | -       | Y              | Y               | CLI option           |                     |
| dollar                | \$      | Y              | Y               | end-of-line          |                     |
| parentheses           | (,)     | Y              | Y               | control operator     |                     |
| quote                 | ,,,     | Y              | Y               | quoting operator     |                     |
| semicolon             | ;       | Y              | Y               | control operator     |                     |

Table C.1: Special Characters

- percent (%): MySQL wild card; can appear in file names and URLs, and are easy to download; however, they are troublesome to have in the database, and the WikiMedia Foundation has tried to stamp them out (there seem to be a few remaining the en wikipedia);
- question mark (?): common lisp wild card; can be escaped and downloaded with cURL, but then becomes troublesome for common lisp where it is a wild card;
- slash (/): confuses shell where it could indicate a directory or URL; and
- square brackets ([,]): troublesome to parse because it might be a MediaWiki link.

Image file names containing the above characters are dropped from further consideration. It is possible that, in a future release, some of the above characters could be handled.

### C.5.3.3 Apostrophe

The **apostrophe** (') is an interesting case. It appears in about 1% of image file names, which makes getting it right a priority:

- Glottal stop Nisga'a Memorial Lava Bed Provincial Park.jpg,
- Irish family name Peter O'Toole.jpg,
- Possessive case Saint Peter's Square from the dome.jpg.

Whereas backslash escapes only one character, a pair of apostrophes escapes a string. This escaping can itself be escaped by placing a backslash before each apostrophe (and this we do).

This appears to work well—unless your traffic passes through a caching web proxy. It turns out that a URL with an escaped apostrophe confuses the caching web proxy polipo, which then returns a file containing the following error message:

```
root-shell# cd /var/lib/mediawiki/images/bad-images/f/fa/
root-shell# ls -l Flag_of_the_People's_Republic_of_China.svg
-rw-r--r-- 1 root root 449 Nov 28 18:44 Flag_of_the_People's_Republic_of_China.svg
root-shell# cat Flag_of_the_People's_Republic_of_China.svg
<!DOCTYPE HTML PUBLIC "-//W3C//DTD HTML 4.01 Transitional//EN"
"http://www.w3.org/TR/html4/loose.dtd">
<html><head>
<title>Proxy result: 302 Redirected by external redirector.</title>
</head><br/>
<htable="text-align: red;">
<html><head><br/>
<html><nead><br/>
The following status was returned:<br/>
trong>302 Redirected by external redirector
</hr>
</ra>

<hr>
chr>Generated Wed, 28 Nov 2012 18:44:08 EST by Polipo on <em>darkstar-7:8123</em>
</body></html>
```

fsm-images-validate detects such files by scanning any file smaller than 1k for the string 302 Redirected. Any file meeting that criterion is then sequestered under the bad-images directory tree.

### C.5.4 Manual Testing

It is possible to test manually whether or not special characters have been properly escaped:

1. Compute the md5sum,

```
shell$ printf %s US_\$10_Series_2004_reverse.jpg | openssl dgst -md5 (stdin)= 30294ae0d622e6e1e068660c639e3c85
```

2. See if curl can download the file:

```
shell$ curl --output test.jpg \
http://upload.wikimedia.org/wikipedia/commons/3/30/US_\$10_Series_2004_reverse.jpg
% Total % Received % Xferd Average Speed Time Time Time Current
Dload Upload Total Spent Left Speed
100 28553 100 28553 0 0 233k 0 --:--:- --:-- 449k
```

3. Look in the output file (test.jpg in this case) to see if there is an error message. In this next example, we give the wrong directory path (/3/31/ instead of /3/30/) to provoke an error message:

```
shell$ curl --output test.jpg \
http://upload.wikimedia.org/wikipedia/commons/3/31/US_\$10_Series_2004_reverse.jpg
 % Total
            % Received % Xferd Average Speed
                                              Time
                                                       Time
                                                               Time Current
                               Dload Upload
                                               Total
                                                       Spent
                                                               Left Speed
     285 100
                285
                       0
                                 2402
                                          0 --:--:- 4672
shell$ cat test.jpg
<html>
 <head>
 <title>404 Not Found</title>
 </head>
 <body>
 <h1>404 Not Found</h1>
 The resource could not be found. <br /><br />
File not found: /v1/AUTH_43651b15-ed7a-40b6-b745-47666abf8dfe/
wikipedia-commons-local-public.31/3/31/US_\$10_Series_2004_reverse.jpg
 </body>
</html>
```

Note also the difference in file size. Error messages are less than 1k.

See Table C.2, Image File Names with Special Characters for examples that may be tested.

Table C.2: Image File Names with Special Characters

| Char             | Version            | File Name                                                                                                    |
|------------------|--------------------|----------------------------------------------------------------------------------------------------|
| Apostrophe (')   | URL                | http://simple.wpmirror.site/index.php/European_Union                                                                                                    |
|                  | xchunk             | Quai <sub>⊔</sub> d'Orsay.jpg                                                                                                    |
|                  | onumber normalized | Quai_d\'Orsay.jpg                                                                                                    |
|                  | md5sum             | 6090 d234 ab9 c1 e7 d842 f648136 c69 ab5                                                                                                    |
| At (@)           | URL                | http://simple.wpmirror.site/index.php/Hatshepsut                                                                                                    |
|                  | xchunk             | $Karnak Temple @ Luxor Egypt \_ obelisk 2 \_ 2007 feb 9-96 \_ by Daniel Csorfoly. JPG \\$                                                                                                  |
|                  | normalized         | <pre>KarnakTemple\@LuxorEgypt_obelisk2_2007feb9-96_byDanielCsorfoly.JPG</pre>                                                                                                    |
|                  | md5sum             | 6 fe 4389 ef 3 ed c 536 c 64 d 6754 ea fe 7603                                                                                                    |
| Dash (-)         | URL                | http://simple.wpmirror.site/index.php/Pre-Columbian                                                                                                    |
|                  | xchunk             | Uxmal-mexico.jpg                                                                                                    |
|                  | normalized         | Uxmal\-mexico.jpg                                                                                                    |
|                  | md5sum             | 001d7a95430654f08049dc61987597a4                                                                                                    |
| Dollar sign (\$) | URL                | http://simple.wpmirror.site/index.php/United_States_dollar                                                                                                    |
|                  | xchunk             | $US_{\sqcup}$10_{\sqcup}Series_{\sqcup}2004_{\sqcup}reverse.jpg$                                                                                                    |
|                  | onumber normalized | US_\\$10_Series_2004_reverse.jpg                                                                                                    |
|                  | md5sum             | 30294ae $0$ d $622$ e $6$ e $1$ e $068660$ c $639$ e $3$ c $85$                                                                                                    |
| Parentheses      | URL                | http://simple.wpmirror.site/index.php/Soprano                                                                                                    |
|                  | xchunk             | Maria⊔Callas⊔(La⊔Traviata).JPG                                                                                                    |
|                  | normalized         | <pre>Maria_Callas_\(La_Traviata\).JPG</pre>                                                                                                    |
|                  | md5sum             | 00d64fd7148552b18e24760e8d4fd99a                                                                                                    |
| Quote (")        | untested           |                                                                                                    |
| Semicolon (;)    | URL                | http://simple.wikipedia.org/wiki/St_Peter's_College,_Auckland                                                                                                    |
|                  | xchunk             | $\texttt{St}_{\sqcup} \texttt{Peter's}_{\sqcup} \texttt{College},_{\sqcup} \texttt{Auckland};_{\sqcup} \texttt{Bro}_{\sqcup} \texttt{O'Driscoll}_{\sqcup} \texttt{Building}. \texttt{JPG}$ |
|                  | normalized         | St_Peter\'s_College,_Auckland\;_Bro_O\'Driscoll_Building.JPG                                                                                                    |
|                  | md5sum             | 1acdc6e79eb46e5f35a7591a5b7c3021                                                                                                    |

### C.5.5 Efficiency

### C.5.5.1 Checking if File is Already Downloaded

During most runs, WP-MIRROR is updating an existing mirror. Therefore the file is most likely already available. This is checked of course.

The md5sum of the file name is computed and used for deciding where the image should be stored and retrieved:

```
shell$ env printf %s file-name | openssl dgst -md5
```

The first two hexadecimal digits of the md5sum are used to create the directory tree under which the image files are stored. For example, hashing the normalized image file name Arc\_en\_ciel.png yeilds

```
shell$ env printf %s Arc_en_ciel.png | openssl dgst -md5
(stdin)= 00135a44372c142bd509367a9f166733
```

and therefore, Arc\_en\_ciel.png would be stored under /var/lib/mediawiki/images/0/00/.

### C.5.5.2 Deduplication

When a normalized image file name is determined to be new, it is added to a hash table: where the key is the normalized file name (e.g. Arc\_en\_ciel.png) and the value is the directory path (e.g. /0/00/). A hash table never holds duplicate keys (i.e. keys that are somehow the same).

**Design note.** Of course, we must define what we mean when we say that two keys are the same or different. Common Lisp has four different tests for equality: eq, eql, equal, and equalp. In our hash table, the keys are strings (file names). Therefore, we use the equal test, rather than the default eql. When comparing two strings:

- the value of equal is true if the two strings match character-by-character; whereas
- the value of eql is true only if the two strings are the same object (that is, occupy the same location in memory).

### C.5.5.3 Generating the shell Script

Thanks to the hash table, there are no duplicates within any given ichunk. However, when one compares two or more ichunks, there may be duplicates. Since, ichunks may be run concurrently, we need a way to avoid downloading the same file multiple times. For this reason, the script for downloading an image file, first checks to see if the file is already available.

Also, image files may be stored in a directory tree specific to that wikipedia, or it may be stored in a commons directory tree. Every wikipedia, with the possible exception of the en wikipedia, stores most if its images in the commons. Therefore, it saves time first to try downloading the image file from the commons; and, failing that, go on to try downloading from the directory tree specific to that wikipedia.

For example, variables such as these:

```
language-code <-- simple
path <-- /0/00/Arc_en_ciel.png
key <-- Arc_en_ciel.png
value <-- /0/00/</pre>
```

are filled into the following template to generate a working shell script:

```
#!/bin/sh
COMMONSPATH=http://upload.wikimedia.org/wikipedia/commons/
IMAGEPATH=http://upload.wikimedia.org/wikipedia/language-code/
if [ -e path ]; then
        echo ./path already exists >> exists.log
else
        curl -f -m 1000 -0 --retry 0 $COMMONSPATH./path
        if [-e \ key]; then
                /bin/mkdir -p value
                /bin/mv ./key value
                echo ./path downloaded >> download.log
        else
                curl -f -m 1000 -0 --retry 0 $IMAGEPATH./path
                if [ -e key ]; then
                        /bin/mkdir -p value
                        /bin/mv ./key value
                        echo ./path downloaded >> download.log
                else
                        echo ./path failed >> failed.log
                fi
       fi
```

### Appendix D

## Error Messages

This appendix is mostly of historical interest.

A main design objective for WP-MIRROR 0.4, that configuration of WP-MIRROR and its many dependencies should be entirely automated, led to a number of design decisions, including:

- the user interface should be far less verbose, ideally one line per checkpoint, and
- the log file should not need the highly verbose error messages seen in §D.4, Full Error Messages (Obsolete), because the Reference Manual (this document) is now available.

### D.1 Error Codes

Table D.1: WP-MIRROR Error Codes

| Code | Intr | Rem |
|------|------|-----|
| None |      |     |

### D.2 Error Codes (Obsolete)

- 1000 (assert-asdf)
- 1001 (assert-clisp-features-p)
- 1002 (assert-concurrency-limit-xchunk-p)
- 1003 (assert-curl-max-time-p)

WP-MIRROR uses curl to download files. Sometimes however only a partial file is served. In this case curl blocks. However, curl does offer a time-out to break the block, namely, the -m/--max-time <seconds> option.

Originally, the user was requested to append <code>--max-time 1000</code> to the configuration file <code>/root/.curlrc</code>. This was troublesome to entry level users, and would not pass <code>lintian</code>. Beginning with WP-MIRROR 0.4, you no longer need to configure <code>curl</code> if you are using the built-in alternative to <code>wikix</code> (which is recommended). This is because the option <code>-m 1000</code> is now appended to every <code>curl</code> command found in any shell script generated by WP-MIRROR. This renders configuration of <code>curl</code> unnecessary.

- 1004 (assert-database-administrator-credentials-p)
- 1005 (assert-database-administrator-account-p)
- 1006 (assert-database-administrator-template-or-create)
- 1007 (assert-database-wikidb-p)
- 1008 (assert-database-wpmirrordb-p)

Beginning with WP-MIRROR 0.2, this function was renamed assert-database-wpmirror-p. Beginning with WP-MIRROR 0.3, this option was eliminated in favour of assert-database-wpmirror-or-create.

Table D.2: WP-MIRROR Error Codes (Obsolete)

| Code                                                    | Intr | Rem |
|---------------------------------------------------------|------|-----|
| 1000 (assert-asdf)                                      | 0.3  | 0.5 |
| 1001 (assert-clisp-features-p)                          | 0.1  | 0.5 |
| 1002 (assert-concurrency-limit-xchunk-p)                | 0.1  | 0.5 |
| 1003 (assert-curl-max-time-p)                           | 0.1  | 0.4 |
| 1004 (assert-database-administrator-credentials-p)      | 0.1  | 0.5 |
| 1005 (assert-database-administrator-account-p)          | 0.1  | 0.5 |
| 1006 (assert-database-administrator-template-or-create) | 0.2  | 0.5 |
| 1007 (assert-database-wikidb-p)                         | 0.1  | 0.5 |
| 1008 (assert-database-wpmirrordb-p)                     | 0.1  | 0.2 |
| 1008 (assert-database-wpmirror-p)                       | 0.2  | 0.3 |
| 1009 (assert-database-wpmirrordb-or-create)             | 0.1  | 0.2 |
| 1009 (assert-database-wpmirror-or-create)               | 0.2  | 0.5 |
| 1010 (assert-database-wpmirrordb-table-p)               | 0.1  | 0.2 |
| 1010 (assert-database-wpmirror-table-p)                 | 0.2  | 0.5 |
| 1011 (assert-database-xxwiki-or-create)                 | 0.2  | 0.5 |
| 1012 (assert-dbms-mysql-p)                              | 0.1  | 0.5 |
| 1013 (assert-disk-space-p)                              | 0.1  | 0.5 |
| 1013 (assert-disk-space-if-large-wikipedia-p)           | 0.5  | 0.5 |
| 1014 (assert-hdd-write-cache-disabled-p)                | 0.1  | 0.5 |
| 1015 (assert-images-directory-p)                        | 0.1  | 0.5 |
| 1016 (assert-images-bad-directory-or-create)            | 0.1  | 0.5 |
| 1017 (assert-internet-access-to-wikimedia-site-p)       | 0.1  | 0.5 |
| 1018 (assert-mediawiki-adminsettings-p)                 | 0.1  | 0.4 |
| 1019 (assert-mediawiki-extensions)                      | 0.1  | 0.4 |
| 1020 (assert-mediawiki-import)                          | 0.2  | 0.4 |
| 1021 (assert-mediawiki-localsettings-p)                 | 0.1  | 0.5 |
| 1022 (assert-mediawiki-localsettings-image)             | 0.1  | 0.5 |
| 1023 (assert-mediawiki-localsettings-tex)               | 0.1  | 0.4 |
| $1024~({	t assert-mediawiki-localsettings-tidy})$       | 0.1  | 0.5 |
| 1025  (assert-php5-suhosin-p)                           | 0.1  | 0.4 |
| 1026 (assert-physical-memory-p)                         | 0.1  | 0.5 |
| 1026 (assert-physical-memory-if-large-wikipedia-p)      | 0.5  | 0.5 |
| 1027 (assert-utilities-p)                               | 0.1  | 0.5 |
| 1028 (assert-virtual-host-p)                            | 0.2  | 0.5 |
| 1029 (assert-virtual-host-name-resolution-p)            | 0.2  | 0.5 |
| 1030 (assert-working-directory-or-create)               | 0.1  | 0.5 |
| 1031 (warn-if-detect-proxy)                             | 0.1  | 0.5 |

- 1009 (assert-database-wpmirrordb-or-create)
  - $Beginning\ with\ WP-MIRROR\ 0.2,\ this\ function\ was\ renamed\ assert-database-wpmirror-or-create.$
- 1009 (assert-database-wpmirror-or-create)
- 1010 (assert-database-wpmirrordb-table-p)
  - $Beginning\ with\ WP-MIRROR\ 0.2,\ this\ function\ was\ renamed\ assert-{\tt database-wpmirror-table-p}.$
- 1010 (assert-database-wpmirror-table-p)
- 1011 (assert-database-xxwiki-or-create)
- 1012 (assert-dbms-mysql-p)
- 1013 (assert-disk-space-p)
  - Beginning with WP-MIRROR 0.5, this function was renamed assert-disk-space-if-large-wikipedia-p.
- 1013 (assert-disk-space-if-large-wikipedia-p)
- 1014 (assert-hdd-write-cache-disabled-p)

- 1015 (assert-images-directory-p)
- 1016 (assert-images-bad-directory-or-create)
- 1017 (assert-internet-access-to-wikimedia-site-p)
- 1018 (assert-mediawiki-adminsettings-p)

Beginning with MediaWiki 1.19 no longer uses AdminSettings.php. Therefore, WP-MIRROR 0.4 and later, do not assert it.

• 1019 (assert-mediawiki-extensions)

Beginning with WP-MIRROR 0.4, this function is no longer used, because MediaWiki extensions are directly loaded from the configuration file LocalSettings.php.

- 1020 (assert-mediawiki-import)
- 1021 (assert-mediawiki-localsettings-p)
- 1022 (assert-mediawiki-localsettings-image)
- 1023 (assert-mediawiki-localsettings-tex)

Beginning with MediaWiki 1.18, the \$wgUseTex option is no longer used. Therefore, WP-MIRROR 0.4 and later, do not assert it.

- 1024 (assert-mediawiki-localsettings-tidy)
- 1025 (assert-php5-suhosin-p)

Beginning with WP-MIRROR 0.4, this function is no longer used, because php5-suhosin was dropped from Debian GNU/Linux 7.0 (wheezy).

• 1026 (assert-physical-memory-p)

Beginging with WP-MIRROR 0.5, this function was renamed assert-physical-memory-if-large-wikipedia

• 1026 (assert-physical-memory-if-large-wikipedia-p)

For the largest wikipedias (the top ten as of 2012), WP-MIRROR will not let you start without at least 4G main memory. This is because database performance will slow to a crawl without adequate memory.

• 1027 (assert-utilities-p)

WP-MIRROR makes use of a couple dozen existing software utilities. This was due to a design decision akin to 'Do not reinvent the wheel'. WP-MIRROR will not let you start in mirror mode if any are missing (see the full error message for the list of utilities).

- 1028 (assert-virtual-host-p)
- 1029 (assert-virtual-host-name-resolution-p)
- 1030 (assert-working-directory-or-create)
- 1031 (warn-if-detect-proxy)

# D.3 Full Error Messages

None.

# D.4 Full Error Messages (Obsolete)

```
ERROR:
             1000 (assert-asdf)
ABSTRACT:
             The installed version of clisp is missing key features.
DESCRIPTION: Like all languages, clisp comes with extensions and
             packages that offer features well beyond the minimum for
             compliance with standards. WP-MIRROR relies on:
             (:asdf2 :asdf :clisp :clx :common-lisp-controller :gettext
             :i18n :loop :regexp :screen :syscalls)
             This error message occurred because the cl-asdf package
             has not been installed, or has not been configured.
             Please run
               root-shell# aptitude install cl-asdf
             Then read the documentation, which can usually be found
             under /usr/share/doc/cl-asdf/. Information on
             configuration is usually found in the file README.Debian
             or in a directory containing HTML pages. Configuration
             may entail adding the following lines to /root/.clisprc:
        (load #P"/usr/share/common-lisp/source/cl-asdf/asdf.lisp")
        (push #P"/usr/share/common-lisp/systems/" asdf:*central-registry*)
GNU/LINUX:
             To see the features your clisp installation offers, try:
               shell$ clisp -q
               [1]> *features*
REFERENCE:
             See the WP-MIRROR README for more on installation.
```

```
| ERROR: 1003 (assert-curl-max-time-p) |
| ABSTRACT: Unable to find timeout option in configuration file for curl. |
| DESCRIPTION: WP-MIRROR uses curl to download files. Sometimes however |
| only a partial file is served. In this case curl blocks. |
| However, curl does offer a time-out to break the block. |
| GNU/LINUX: The configuration file for curl is |
| /root/.curlrc |
| In this file you should append |
| --max-time 1000 |
| REFERENCE: See WP-MIRROR README for more on planning your system.
```

```
1004 (assert-database-administrator-credentials-p)
ERROR:
             Unable to find database administrator credentials.
ABSTRACT:
DESCRIPTION: WP-MIRROR reads through the MediaWiki configuration file
             looking for both wikiuser and administrator credentials.
             WP-MIRROR will not let you start without finding these
             credentials there. WP-MIRROR needs database administrator
             credentials for just two purpose: 1) to grant permissions to
             the wikiuser account --- permissions to submit create, read,
             update, delete (CRUD) queries to the wpmirror database, and
             2) to submit the query
               mysql> SHOW ENGINE INNODB STATUS G
             Wikiuser credentials for all other database access.
             Indirectly, one of the MediaWiki maintenance scripts invoked
             by WP-MIRROR, namely, rebuildImages.php, needs database
             administrator credentials.
NOTE:
             MySQL's out-of-the-box configuration has no password set for
             the database administrator account. Some people think this is
             safe, others deem it unwise. Please set a password, and enter
             it into the MediaWiki configuration file.
GNU/LINUX:
             1) Set the database administrator password:
             shell$ mysql -u root
             mysql> UPDATE mysql.user SET password=PASSWORD('new_pwd')
                    WHERE user='root';
             mysql> FLUSH PRIVILEGES;
             2) The MediaWiki configuration file is
               /etc/mediawiki/AdminSettings.php
             Edit the administrator credentials in this file
               $wgDBadminuser="root";
               $wgDBadminpassword="new_pwd";
             See the WP-MIRROR README for more on planning your system.
REFERENCE:
             See MySQL 5.1 Reference Manual, available on-line.
```

```
| ERROR: 1005 (assert-database-administrator-account-p) | ABSTRACT: Unable to access database administrator account. |
| DESCRIPTION: WP-MIRROR directly accesses the database administrator | for just one purpose: to grant permissions to the wikiuser | account---permissions to submit create, read, update, delete | (CRUD) queries to the wpmirror database. | WP-MIRROR uses wikiuser credentials for all other database | access. Indirectly, one of the MediaWiki maintenance | scripts used by WP-MIRROR, namely, rebuildImages.php, | needs database administrator credentials. | REFERENCE: See the WP-MIRROR README for more on planning your system. |
```

ERROR: 1006 (assert-database-template-or-create)

ABSTRACT: Unable to find the wikidb database.

DESCRIPTION: WP-MIRROR uses the newly created wikidb database (and its mostly empty tables) as a template for creating a separate

database for each member of \*mirror-languages\*.

The template is a mysqldump of wikidb, and it is stored as

/usr/share/mediawiki/maintenance/template.sql.

REFERENCE: See the WP-MIRROR README for more on planning your system.

Therefore. See the wr minute that it more on planning your system.

ERROR: 1007 (assert-database-wikidb-p)

ABSTRACT: Unable to find the wikidb database.

DESCRIPTION: WP-MIRROR uses the newly created wikidb database (and its

mostly empty tables) as a template for creating a separate

database for each member of \*mirror-languages\*.

REFERENCE: See the WP-MIRROR README for more on planning your system.

ERROR: 1008 (assert-database-wpmirror-p)

ABSTRACT: Unable to find the wpmirror database.

DESCRIPTION: WP-MIRROR creates state information about the progress of the

mirroring, and uses InnoDB to store, retrieve and share it.

This information is stored as records (one per file) in the

database table wpmirror.file.

REFERENCE: See the WP-MIRROR README for more on planning your system.

| ERROR: 1009 (assert-database-wpmirror-or-create)

ABSTRACT: Unable to create the wpmirror database.

DESCRIPTION: WP-MIRROR creates state information about the progress of the

mirroring, and uses InnoDB to store, retrieve and share it. This information is stored as records (one per file) in the

database table wpmirror.file.

REFERENCE: See the WP-MIRROR README for more on planning your system.

ERROR: 1010 (assert-database-wpmirror-table-p)

ABSTRACT: Unable to find tables in wpmirror database.

DESCRIPTION: WP-MIRROR creates state information about the progress of the

mirroring, and uses InnoDB to store, retrieve and share it. This information is stored as records (one per file) in the

database table wpmirror.file.

REFERENCE: See the WP-MIRROR README for more on planning your system.

the blench. See the windition than 101 more on praining your system.

```
1012 (assert-dbms-mysql-p)
ERROR:
             MediaWiki is not using MySQL which WP-MIRROR requires.
ABSTRACT:
DESCRIPTION: WP-MIRROR creates state information about the progress of the
             mirroring, and uses InnoDB to store, retrieve and share it.
             The database is called wpmirror and it is accessed using
             the same crediantials (host, user, and password info) that
             MediaWiki uses for its own database wikidb. Indeed,
             WP-MIRROR reads through the MediaWiki configuration file to
             obtain these credentials. So, at least for time being,
             WP-MIRROR expects MediaWiki to use MySQL.
DESIGN:
             MediaWiki is the software that will maintain and serve the
             articles that you mirror. MediaWiki is usually configured to
             store its articles in one of five database management
             systems (DBMS): MySQL, postgres, sqlite, mssql, and
             ibm_db2. WP-MIRROR however uses MySQL only, for reasons
             of performance.
             WP-MIRROR has two main modes: mirror and monitor.
             The mirror maintains state, mostly about the files in its
             working directory, while the monitor(s) read state to present a
             set of progress bars.
             The design issue is that of concurrency---how to let mirrors
             write and monitors read without data loss or resource
             contention. Semaphores or locks are used, and one may lock at
             different levels: row, page, extent, table, or database (in
             order from fine to course granularity). Course granularity
             locks can cause deadlocks and writer starvation. Not all
             storage engines offer locks of fine granularity.
                        - page-level
               o ibm db2 - page-level and extent-level
               o innodb - row-level (MVCC)
               o mssql - row-level with escalation to page-level and
                             table-level
               o myisam - table-level
                         - row-level (MVCC)
               o oracle
               o postgres - row-level (MVCC)
               o sqlite - table-level (actually file-level)
             WP-MIRROR uses InnoDB because it offers multi-version
             concurrency control (MVCC), that is, row-level locking without
             escalation to coarser granularity locks, together with Oracle
             style consistent non-locking reads.
             Another design issue is that of scalability---how well the
             storage engine performs as the number of records increases
             greatly. If the WP-MIRROR option *xchunk-page-count* is
             left at its default value of 1000, then wpmirror will have
             only tens of thousands of records. If the option is set to 1,
             then wpmirror will have tens of millions of records. So it
             is important that the storage engine scale well over several
             orders of magnitude.
GNU/LINUX:
             The configuration files for WP-MIRROR are
               /etc/wp-mirror/default.conf and /etc/wp-mirror/local.conf
             Support for postgres could be added later given evidence of
NOTE:
             significant demand.
REFERENCE:
             See the WP-MIRROR README for more on planning your system.
```

```
1013 (assert-disk-space-p)
ERROR:
ABSTRACT: Insufficient disk space for building mirror of biggest wiki's.
DESCRIPTION: For the largest wiki's (the top ten as of 2012), WP-MIRROR
            will not let you start without at least 100 G free disk space.
PLANNING:
             Disk space requirements for mirroring the latest revisions of
             en wiki are approximately (as of 2012):
              o working directory - 100G
              o InnoDB database - 200G
               o images directory - 2T
             Given the size requirements, it would be best to put this all
             on a separate disk.
GNU/LINUX: The images directory is usually
              /var/lib/mediawiki/images/
            This can (and should) be a symbolic link to a separate disk.
            The working directory for WP-MIRROR should be placed under
            the images directory.
            See the WP-MIRROR README for more on planning your disk space
REFERENCE:
```

```
| ERROR:
              1013 (assert-disk-space-if-large-wikipedia-p)
ABSTRACT: Insufficient disk space for building mirror of biggest wiki's. |
| DESCRIPTION: For the largest wiki's (the top ten as of 2012), WP-MIRROR
             will not let you start without at least 100 G free disk space.
PLANNING:
              Disk space requirements for mirroring the latest revisions of
              en wiki are approximately (as of 2012):
               o working directory - 100G
                o InnoDB database - 200G
                o images directory - 2T
              Given the size requirements, it would be best to put this all
              on a separate disk.
 GNU/LINUX:
             The images directory is usually
               /var/lib/mediawiki/images/
              This can (and should) be a symbolic link to a separate disk.
              The working directory for WP-MIRROR should be placed under
              the images directory.
              See the WP-MIRROR README for more on planning your disk space
```

```
1014 (assert-hdd-write-cache-disabled-p)
ERROR:
            Data could lost during a power failure.
ABSTRACT:
DESCRIPTION: MediaWiki stores its articles in InnoDB, which is
             MySQL's ACID compliant storage engine that is used for
             transactions. The issue here regards Durability (the 'D' in
             'ACID'). A committed transaction should be stored in a way
             that is resistant to many kinds of failure, including power
             outage. Transactions that 'commit' must actually be written to
             disk, and not remain in the hard-disk-drive's write cache,
             where is may be lost during system failure. It is therefore
             important that the disk's write cache be disabled.
GNU/LINUX:
            A hard-drive's write cache can be diabled with a command like:
              root-shell# hdparm -WO /dev/sda
             To avoid forgetting, this command should be made part of the
             system boot process. This can be done by appended it to
             /etc/rc.local
            See the WP-MIRROR README for more on planning your disk space
REFERENCE:
```

```
ERROR:
            1015 (assert-images-directory-p)
            Unable to find MediaWiki images directory.
ABSTRACT:
DESCRIPTION: WP-MIRROR needs access to the images directory so that the
             image files that it downloads can found by MediaWiki.
             Usually this directory is '/var/lib/mediawiki/images/'.
            MediaWiki is the software that will maintain and help serve
            the articles that you mirror. MediaWiki maintains a directory |
            tree where images, thumbs (resized images), and math (formulae
            rendered by TeX as PNG images) are stored.
PLANNING:
            Storage requirements for the images directory for mirroring
            the latest revisions of en wiki are approximately (as of
            2012):
              o image files - 2T (two million image files)
                               - 50G (several million files)
              o thumbs
                               - 1G (half a million files)
              o math
            The images directory should probably be put on a separate
GNU/LINUX:
            The images directory is usually /var/lib/mediawiki/images/.
            This can (and should) be a symbolic link to a separate disk.
            See the WP-MIRROR README for more on planning your system.
REFERENCE:
```

```
| ERROR: 1016 (assert-images-bad-directory-or-create) |
| ABSTRACT: Unable to create bad-images directory for WP-MIRROR. |
| DESCRIPTION: Many of the downloaded images are incomplete or corrupt. A |
| directory is needed to sequester these image files. |
| GNU/LINUX: The bad-images directory is usually |
| /var/lib/mediawiki/images/bad-images/ |
| REFERENCE: See the WP-MIRROR README for more on planning your system. |
```

```
1017 (assert-internet-access-to-wikimedia-site-p)
ERROR:
             Unable to download wikipedia articles and images.
ABSTRACT:
DESCRIPTION: Wikipedia articles are made available in the form of
             a large compressed 'dump' file. A million image files may also
             be downloaded (individually and not as a single dump).
PLANNING:
             Bandwidth requirements for mirroring the latest revisions of
             en wiki are approximately (as of 2012):
               o dump file - 8G (one file containing millions of articles)
               o images - 2T (two million files each containing an image)
NOTE:
             If this traffic must go through a caching proxy, there may be
             problems. Some caching proxies crash if a file exceeds its
             available memory. In this case, the dump file must be manually
             copied into WP-MIRRORs working directory. Some caching
             proxies might not have disk space adequate for caching 2TB of
             images. In this case, the cached images should be removed each
             day (perhaps by using a daily cron job). Best of all, is to
             by-pass the proxy altogether. One good method is to use the
             port-forwarding feature of ssh to connect to a box outside
             the network served by the proxy.
             See the WP-MIRROR README for more on planning your internet
REFERENCE:
             access.
```

1018 (assert-mediawiki-adminsettings-p) ERROR: Unable to find the admin config file for MediaWiki. ABSTRACT: DESCRIPTION: WP-MIRROR creates state information about the progress of the mirroring, and uses InnoDB to store, retrieve and share it. The database is called wpmirror and it is accessed using the same crediantials (host, user, and password info) that MediaWiki uses for its own database wikidb. Indeed, WP-MIRROR reads through the MediaWiki configuration file to obtain these credentials. GNU/LINUX: The configuration file for MediaWiki is /etc/mediawiki/AdminSettings.php See the WP-MIRROR README for more on planning your system. REFERENCE:

```
1019 (assert-mediawiki-extensions)
ERROR:
ABSTRACT:
            MediaWiki extensions not installed or enabled.
DESCRIPTION: Many wikipedia articles use templates to format special content
             such as citations, footnotes, and poems. These are available
             in the mediawiki-extensions package. Without these
             extensions, the templates will fail to render, and you will get |
             quite a mess consisting of scores of nested braces.
GNU/LINUX:
             Please install the mediawiki-extensions package, then go to
               /etc/mediawiki-extensions/extensions-available/.
             This directory contains a set of symbolic links.
             Copy all these links to
               /etc/mediawiki-extensions/extensions-enabled/.
              root-shell# cd /etc/mediawiki-extensions/extensions-enabled/
               root-shell# cp -a ../extensions-available/* .
             See the WP-MIRROR README for more on planning your system.
```

ERROR: 1020 (assert-mediawiki-import)

ABSTRACT: MediaWiki 'Import.php' patched version not installed.

DESCRIPTION: MediaWiki v1.15 has a buggy version of Import.php that

causes thousands of error messages like:

PHP Warning: xml\_parse(): Unable to call handler in\_() in /usr/share/mediawiki/includes/Import.php on line 437

PHP Warning: xml\_parse(): Unable to call handler out\_() in

/usr/share/mediawiki/includes/Import.php on line 437

GNU/LINUX: WP-MIRROR should automatically download the patched version.

If it does not, then you may download it from:

<http://svn.wikimedia.org/viewvc/mediawiki/trunk/phase3/</pre>

includes/Import.php?view=co>

Then copy it to /usr/share/mediawiki/includes/.

REFERENCE: See the WP-MIRROR README for more on planning your system.

ERROR: 1021 (assert-mediawiki-localsettings-p)

ABSTRACT: Unable to find the configuration file for MediaWiki.

DESCRIPTION: WP-MIRROR creates state information about the progress of the

mirroring, and uses InnoDB to store, retrieve and share it.

The database is called wpmirror and it is accessed using the same crediantials (host, user, and password info) that MediaWiki uses for its own databases. Indeed, WP-MIRROR reads through the MediaWiki configuration files to obtain

these credentials.

GNU/LINUX: The configuration files for MediaWiki are

/etc/mediawiki/LocalSettings.php and
/etc/mediawiki/LocalSettings\_wp-mirror.php

REFERENCE: See the WP-MIRROR README for more on planning your system.

the literature. See the winding the more on planning your system.

```
1022 (assert-mediawiki-localsettings-image)
ERROR:
            MediaWiki not configured to use gm and rsvg.
ABSTRACT:
DESCRIPTION: By default MediaWiki converts images (e.g. makes thumbs) by
            using ImageMagick. Unfortunately, ImageMagick grabs far
            too much scratch space in main memory, and this results in poor
            performance and system failures. Much better is to use
            GraphicsMagick (aka gm). Also, scalable vector graphics
            SVG files are converted into PNG files. It is beter to use
            rsvg than the default.
GNU/LINUX:
            The configuration file for MediaWiki is
               /etc/mediawiki/LocalSettings.php
            Please install gm, and if
               /etc/mediawiki/LocalSettings_wpmirror.php is not installed,
             edit LocalSettings.php by appending the lines
       $wgUseImageMagick = false;
       $wgCustomConvertCommand = '/usr/bin/gm convert %s -resize %wx%h %d';
       $wgSVGConverter = 'rsvg';
            See the WP-MIRROR README for more on planning your system.
```

1023 (assert-mediawiki-localsettings-tex) ERROR: ABSTRACT: MediaWiki not configured to use TeX. DESCRIPTION: Many Wikipedia articles contain mathematical formulae. These are best rendered using TeX. TeX turns the math into small PNG image files. If TeX is not used, then the math will be rendered rather poorly using character strings. GNU/LINUX: The configuration file for MediaWiki is /etc/mediawiki/LocalSettings.php If /etc/mediawiki/LocalSettings\_wpmirror.php is not installed then please install the mediawiki-math package (Debian), and edit the MediaWiki configuration file by appending the line \$wgUseTeX = true; REFERENCE: See the WP-MIRROR README for more on planning your system.

```
1024 (assert-mediawiki-localsettings-tidy)
ERROR:
ABSTRACT:
            MediaWiki not configured to use tidy.
DESCRIPTION: Many wikipedia articles contain complicated templates that,
            without tidy, will produce badly formatted pages. In
            particular, you will find '' and '' tags in the HTML
            after every citation. The resulting mess will be hard to read.
            Tidy is an HTML syntax checker and reformatter, and is needed
            for generating readable pages.
GNU/LINUX:
            The configuration file for MediaWiki is
              /etc/mediawiki/LocalSettings.php
            Please install tidy, and if
               /etc/mediawiki/LocalSettings_wpmirror.php is not installed,
             edit LocalSettings.php by appending the line
               $wgUseTidy = true;
            See the WP-MIRROR README for more on planning your system.
```

ERROR: 1025 (assert-php5-suhosin-p) ABSTRACT: PHP5 not configured to use suhosin. DESCRIPTION: MediaWiki is written in PHP, and is not entirely safe. Suhosin, to paraphrase its documentation, is an advanced protection module for PHP5. It was designed to protect servers and users from known and unknown flaws in PHP applications and the PHP core. When you run importDump.php, you can expect to find many alert messages in the syslog, such as this: suhosin[21288]: ALERT - script tried to disable memory\_limit by| setting it to a negative value -1 bytes which is not allowed (attacker 'REMOTE\_ADDR not set', file 'unknown') GNU/LINUX: The configuration file for php5-suhosin is /etc/php5/conf.d/suhosin.ini. REFERENCE: See the WP-MIRROR README for more on planning your system.

1026 (assert-physical-memory-p) ERROR: Insufficient physical memory found building biggest wiki's. ABSTRACT: DESCRIPTION: For the largest wiki's (the top ten as of 2012), WP-MIRROR will not let you start without at least 4G main memory. Database performance will slow to a crawl without adequate memory. MediaWiki stores its articles in InnoDB, which is MySQL's ACID compliant storage engine. InnoDB organizes both its disk space and its memory into 16K pages. InnoDB also keeps its records sorted. Since most records are small, several can fit in a page. Accessing a record entails accessing the right page. In worst case, each time a record is created, updated, or deleted, a page would have to be read from disk, modified, and written back to disk. Moreover, as records are inserted, over-full pages are split up, and as records are | deleted, under-full pages are merged. So accessing a record could entail accessing several pages. This could cause a tremendous amount of disk I/O, which would hurt performance. The answer is to keep a large number of pages in memory, so that a page can be read in once, then quickly accessed multiple times before writing it back to disk. So InnoDB maintains a large buffer pool in main memory. When a page is read from disk, it will be put into the buffer pool, where it will stay a while. InnoDB also keeps its own administrative data in the buffer pool. So the larger the buffer pool, the better. Install at least 4G DRAM onto your mother board. Install much | PLANNING: more if you can afford it. If your mother board does not accept that much, then replace it (for it is antiquated). NOTE: Modern CPUs and operating systems can organize main memory into pages of different sizes. For example, while Intel usually organizes memory into 4K pages, it also offers huge pages that are 2M or 4M. Modern operating systems will swap the smaller pages to a swap space on disk, according to some aging algorythm, but will leave the huge pages alone. Given that InnoDB has its own memory management algorythm, there is no advantage to having the OS swap anything held in the buffer pool---and actually swapping would hurt performance. So it is highly recommended (though not currently required) to allocate at least 3G of memory for huge pages, and to configure InnoDB to use them for its buffer pool. Leave at least 1G memory for other processes. Importing the dump into wikidb entails creating thumbs (resized images). As some image files are over 100M, the resizing can easily occupy memory several times that amount. REFERENCE: See the WP-MIRROR README for more on planning your memory.

1026 (assert-physical-memory-if-large-wikipedia-p) ERROR: Insufficient physical memory found building biggest wiki's. ABSTRACT: DESCRIPTION: For the largest wiki's (the top ten as of 2012), WP-MIRROR will not let you start without at least 4G main memory. Database performance will slow to a crawl without adequate memory. MediaWiki stores its articles in InnoDB, which is MySQL's ACID compliant storage engine. InnoDB organizes both its disk space and its memory into 16K pages. InnoDB also keeps its records sorted. Since most records are small, several can fit in a page. Accessing a record entails accessing the right page. In worst case, each time a record is created, updated, or deleted, a page would have to be read from disk, modified, and written back to disk. Moreover, as records are inserted, over-full pages are split up, and as records are | deleted, under-full pages are merged. So accessing a record could entail accessing several pages. This could cause a tremendous amount of disk I/O, which would hurt performance. The answer is to keep a large number of pages in memory, so that a page can be read in once, then quickly accessed multiple times before writing it back to disk. So InnoDB maintains a large buffer pool in main memory. When a page is read from disk, it will be put into the buffer pool, where it will stay a while. InnoDB also keeps its own administrative data in the buffer pool. So the larger the buffer pool, the better. Install at least 4G DRAM onto your mother board. Install much | PLANNING: more if you can afford it. If your mother board does not accept that much, then replace it (for it is antiquated). NOTE: Modern CPUs and operating systems can organize main memory into pages of different sizes. For example, while Intel usually organizes memory into 4K pages, it also offers huge pages that are 2M or 4M. Modern operating systems will swap the smaller pages to a swap space on disk, according to some aging algorythm, but will leave the huge pages alone. Given that InnoDB has its own memory management algorythm, there is no advantage to having the OS swap anything held in the buffer pool---and actually swapping would hurt performance. So it is highly recommended (though not currently required) to allocate at least 3G of memory for huge pages, and to configure InnoDB to use them for its buffer pool. Leave at least 1G memory for other processes. Importing the dump into wikidb entails creating thumbs (resized images). As some image files are over 100M, the resizing can easily occupy memory several times that amount. REFERENCE: See the WP-MIRROR README for more on planning your memory.

```
ERROR:
             1027 (assert-utilities-p)
            Unable to find all of the software utilities required.
ABSTRACT:
DESCRIPTION: WP-MIRROR makes use of a couple dozen existing software
             utilities. This was due to a design decision akin to 'Do not
             reinvent the wheel'. WP-MIRROR will not let you start in
             mirror mode if any of the following utilities are missing:
             o bunzip2, chown, chmod, cat, cp, cron, curl, env,
              gm, hdparm, md5sum, mv, mysql, mysqldump,
               openssl, php, printf, rm, rsvg, wget,
             o wikix (if you do not use the built-in default),
             o /etc/mediawiki/adminsettings.php.
               /etc/mediawiki/localsettings.php,
              /etc/mediawiki/localsettings_wpmirror.php,
             o /usr/share/mediawiki/includes/Import.php,
             o /usr/share/mediawiki/maintenance/importDump_farm.php,
              /usr/share/mediawiki/maintenance/rebuildImages_farm.php,
               /usr/share/mediawiki/maintenance/update_farm.php,
               /usr/share/mediawiki/maintenance/importDump.php,
               /usr/share/mediawiki/maintenance/rebuildImages.php,
               /usr/share/mediawiki/maintenance/update.php.
GNU/LINUX:
            A package management system (e.g. Debian) can provide easy
             installation and maintenance of a consistent set of utilities.
REFERENCE:
             See the WP-MIRROR README for more on planning your system.
```

```
ERROR:
             1028 (assert-virtual-host-p)
ABSTRACT:
             Virtual host wpmirror.site not found.
DESCRIPTION: WP-MIRROR sets up a virtual host to let you access your new
             mirrors. For example, you access your mirror of the simple
             wiki by giving your browser http://simple.wpmirror.site/.
             The virtual host container should be found in
               /etc/apache2/sites-available/wpmirror.site.conf.
             There should also be a symbol link to it found in
               /etc/apache2/sites-enabled/wpmirror.site.conf.
             And the virtual host configuration should be loaded into
             Apache2.
             root-shell# apache2ctl -S 2>&1 | grep mediawiki
                      port 80 namevhost wpmirror.site (/etc/apache2/sites-en
             abled/wpmirror.site.conf:1)
             See the WP-MIRROR README for more on planning your system.
REFERENCE:
```

```
| ERROR: 1029 (assert-virtual-host-name-resolution-p) |
| ABSTRACT: Virtual host wpmirror.site not found in /etc/hosts. |
| DESCRIPTION: Apache2 needs to resolve the name wpmirror.site into the IP |
| address ::1 (or 127.0.0.1 if you prefer IPv4). This can be |
| done with a DNS server, such as bind, but that is atypical for |
| a PC. Name resolution is most easily done by appending lines |
| to /etc/hosts like these: |
| ::1 locahost wpmirror.site www.wpmirror.site |
| ::1 meta.wpmirror.site simple.wpmirror.site |
| ::1 en.wpmirror.site zh.wpmirror.site |
| REFERENCE: See the WP-MIRROR README for more on planning your system. |
```

```
ERROR:
             1030 (assert-working-directory-or-create)
ABSTRACT:
            Unable to create working directory for WP-MIRROR.
DESCRIPTION: WP-MIRROR uses a directory to generate and maintain tens of
             thousands of files used by the mirroring process.
             Storage requirements for the working directory for mirroring
PLANNING:
             the latest revisions of en wiki are approximately (as of
             2012):
               o dump file
               o decompressed dump file - 37G
               o xchunks
                                        - 37G
               o ichunks
GNU/LINUX:
            The working directory is usually
               /var/lib/mediawiki/images/wp-mirror/
REFERENCE:
             See the WP-MIRROR README for more on planning your system.
```

```
ERROR:
             1031 (warn-if-detect-proxy)
             Web proxy detected. Manually check if it can handle traffic.
ABSTRACT:
DESCRIPTION: Caching web proxies offer many benefits: economize band-width,
             reduce latency, improve security, log web traffic, block
             inappropriate sites, and bridge between IPv6 and IPv4 networks.
             They also have weaknesses: unable to handle downloading very
             large files, and need large disk space for cache.
            1) Dump file. Dump files containing the latest revisions of
PLANNING:
             en wiki are 8G (as of 2012). Some caching web proxies crash
             when downloading a file larger than their available memory.
             You may need to obtain the dump file some other way, then
             manually copy it to WP-MIRRORs working directory.
             2) Images. en wiki references about two million image files,
             which collectively occupy about 2T (as of 2012). Downloading
             the image files may stuff your proxy's cache. This can be
             managed by deleting image files from the cache on a daily basis
             (using a cron job say).
            The WP-MIRROR working directory is usually
GNU/LINUX:
              /var/lib/mediawiki/images/wp-mirror/
            See the WP-MIRROR README for more on caching web proxies.
REFERENCE:
```

# Appendix E

# Experiments (Autumn 2010—Spring 2011)

This is a transcript of my original notes, edited, and formatted for MFX.

Source: /root/sysadmin/2010\_09\_sysadmin.log.

Date: 2010-Sept-12 through 2011-Apr

Re: How to build a mirror of the http://en.wikipedia.org/.

#### E.1 Introduction

Purpose. Mirror the latest revision of http://en.wikipedia.org/. The web pages, when loaded into MySQL might occupy about 0.2 TB. The images might also occupy an additional 1.0 TB. We do not want to mirror all its revisions, user talk, etc. as the entire en.wikipedia.org site would require over 10 TB. Likewise we do not want to mirror other languages as this could require over 100TB.

HDD. By default MySQL stores its tables under /var/lib/mysql/. Since darkstar-5's /var/partition is currently 100GB (and already holds about 50GB due to mirroring of part of the Debian archive), we need to store the database tables elsewhere. We shall settle upon a new HDD dedicated to storing the MySQL tables. Currently we need a bit over 1TB. So to allow for future growth we should purchase a 1.5TB or 2TB HDD.

Cooling. The existing two HDDs are running a little hot (50-55C, design limit is 60C). Addition of a third HDD will make it worse. We will need a fan with higher air flow.

Structure. The HDD shall have two LVM2 partitions: one for the database, one for the images:

ibdata0: InnoDB on LVM2 on LUKS on RAID on whole disks images0: ReiserFS on LVM2 on LUKS on RAID on whole disks

We shall use the InnoDB storage engine. InnoDB supports transactions and is the ACID compliant storage engine for MySQL. The table space for InnoDB can be stored either as a file on a file system, or directly on a raw disk or partition. There is some speed advantage to the later. This is because InnoDB is, in effect, a journaling file system; and, therefore, there is no advantage to storing the InnoDB table space on a journaling file system such as ReiserFS.

The image files for the wikipedia are, however, stored in a file system, rather than in a database. This is a design decision by the WikiMedia Foundation that recognizes that web servers are better at caching files than database contents.

Here are the storage requirements:

| enwiki-yyyymmdd-                                                                                                    |              | 2010<br>09-16 | 2011<br>01-15 | 03-21 | 10-07 |
|----------------------------------------------------------------------------------------------------|--------------|---------------|---------------|-------|-------|
| pages-articles.xml.bz2                                                                                                    | a            | 6.2G          | 6.5           | 6.7   | 7.8   |
| pages-articles.xml                                                                                                    | $\mathbf{a}$ | 28            | 29            | 30    | 34    |
| wikidb in InnoDB                                                                                                    | b            | 50*           | 54**          | 1xx   |       |
| images/                                                                                                    | $\mathbf{c}$ | 690           | 745           | 780   |       |
| pages-articles (rows)                                                                                                    | d            | 10.3m         | 10.8          | 11.1  | 11.7  |
| <title> is "File:"&lt;/td&gt;&lt;td&gt;e&lt;/td&gt;&lt;td&gt;&lt;/td&gt;&lt;td&gt;&lt;/td&gt;&lt;td&gt;0.87&lt;/td&gt;&lt;td&gt;0.85&lt;/td&gt;&lt;/tr&gt;&lt;tr&gt;&lt;td&gt;image count (*)&lt;/td&gt;&lt;td&gt;f&lt;/td&gt;&lt;td&gt;1.24&lt;/td&gt;&lt;td&gt;1.46&lt;/td&gt;&lt;td&gt;1.49&lt;/td&gt;&lt;td&gt;&lt;/td&gt;&lt;/tr&gt;&lt;tr&gt;&lt;td&gt;images - download.log+&lt;/td&gt;&lt;td&gt;g&lt;/td&gt;&lt;td&gt;&lt;/td&gt;&lt;td&gt;&lt;/td&gt;&lt;td&gt;34.5 k&lt;/td&gt;&lt;td&gt;&lt;/td&gt;&lt;/tr&gt;&lt;tr&gt;&lt;td&gt;from exists.log&lt;/td&gt;&lt;td&gt;g&lt;/td&gt;&lt;td&gt;&lt;/td&gt;&lt;td&gt;&lt;/td&gt;&lt;td&gt;&lt;math&gt;1.65 \mathrm{m}&lt;/math&gt;&lt;/td&gt;&lt;td&gt;&lt;/td&gt;&lt;/tr&gt;&lt;tr&gt;&lt;td&gt;wikix failed.log&lt;/td&gt;&lt;td&gt;g&lt;/td&gt;&lt;td&gt;&lt;/td&gt;&lt;td&gt;&lt;/td&gt;&lt;td&gt;287k&lt;/td&gt;&lt;td&gt;&lt;/td&gt;&lt;/tr&gt;&lt;/tbody&gt;&lt;/table&gt;</title> |              |               |               |       |       |

#### Notes:

- a) ls -lh <file>
- b) see InnoDB diskspace computation (next Note below)
- c) df -h | grep database0 (includes [0-9a-f], math, thumb)
- d) cat <file> | grep "<page>" | wc -l
- e) cat <file> | grep "<title>" | grep "File:" | wc -l
- f) mysql> SELECT COUNT(\*) FROM image;
- g) wc -1 \*log (duplicates seen in exists.log and failed.log)
- \*) imported 6.5m/10.3m pages before fiasco with pagelinks indices.
- \*\*) xml parse errors prevented importation of 3 million pages.
- +) 2011-03-21 images downloaded: 18k new, 16k previously failed.

Note: the diskspace occupied by InnoDB data is computed as follows:

1. vg5 has two logical volumes

```
root-shell# lvdisplay -v vg5 | grep LE

Current LE 75000 <--- ibdata0 (75000*4MB=300000MB)

Current LE 401931 <--- images0
```

each logical extent (LE) is 4MB in size

2. the total space available to InnoDB is 300000Mraw = 314572800000 bytes

```
root-shell# cat /etc/mysql/conf.d/custom.cnf | grep Mraw
#innodb_data_file_path = /dev/mapper/vg5-ibdata0:300000Mnewraw
innodb_data_file_path = /dev/mapper/vg5-ibdata0:300000Mraw
```

3. after inserting records we can see how much space InnoDB has left for example, after importation of 2011-01-15 dump, we get

```
mysql> SHOW TABLE STATUS LIKE 'page'\G
Data_free: 256567672832
```

4. finally, we take the difference and reduce to GB (314572800000-256567672832)/(1024\*1024\*1024) = 54G

Note: failed.log contains a very great number of duplicates: any file name containing blanks, will be attempted with underscores as

```
./1/10/River South New Caledonia.JPG failed
./2/20/River_South_New_Caledonia.JPG failed
```

DRAM. We eventually learned the hard way that 2GB DRAM is not enough. The system freezes for a minute or two to perform a lot of swapping when /usr/bin/convert runs to resize images (make thumbs). We add 4GB for a total of 6GB, choosing DDR2 800 to match existing DIMMs. Later on we learned that convert (ImageMagick) uses an unreasonable amount of scratch space, and that it is much better to use /usr/bin/gm convert (GraphicsMagick).

#### E.2 Hardware

#### E.2.1 PARTS

# QtyDescription1Seagate ST320005N4A1AS-RK (2.0 TB SATA HDD) S/N 5XW0SCXV1Antec TriCool 120mm (3-speed case fan, set on high)1OCZ OCZ2G8004GK (2x2GB DDR2 DIMM 800 5-5-5 1.8V)

Install packages:

```
root-shell# aptitude install hddtemp mdadm cryptsetup lvm2 reiserfsprogs
root-shell# aptitude install mysql-server mysql-client mysqltuner
root-shell# aptitude install atsar
root-shell# aptitude install mediawiki mediawiki-extensions mediawiki-math tidy
root-shell# aptitude install php5-suhosin <-- if not already installed with php5
root-shell# aptitude install libssl-dev build-essential curl
root-shell# aptitude install graphicsmagick librsvg2-bin librsvg-common
```

# E.2.2 H/W Test

Check that the new fan is cooling the HDDs (allow 20 min to settle):

```
root-shell# aptitude install hddtemp
root-shell# hddtemp /dev/sd[a-z]
/dev/sda: ST31500341AS: 42<B0>C
/dev/sdb: ST31500341AS: 37<B0>C
/dev/sdc: ST32000542AS: 36<B0>C
```

Yes!

Check new disk for bad blocks using:

```
root-shell# badblocks -c 102400 -f -o /tmp/badblocks.txt -s -t random -v -w /dev/sdc Checking for bad blocks in read-write mode
From block 0 to 1953514583
Testing with random pattern: done
Reading and comparing: done
Pass completed, 0 bad blocks found.
```

This took about fourteen hours (seven to write, seven to verify).

#### E.2.3 Partitions

We shall use whole disks, no cfdisk partitions.

#### E.2.4 RAID

We use raid1 as the next layer just in case we later wish to mirror it with a second disk.

```
root-shell# aptitude install mdadm
root-shell# mdadm --create /dev/md4 --verbose \
--level=1 --raid-devices=2 --metadata=1.0 --bitmap=internal \
--name=database0 --auto=md /dev/sdc missing
```

where

• level=1 means raid1 (mirrored),

- raid-devices=2 means raid set will have two active disks,
- metadata=1.0 means version-1 format superblock located at the end of each disk (if array will be larger than 2TB, then default=0.90 will not do),
- bitmap=internal means a write-intent log is stored near the superblock (resync greatly optimized; full resync takes over 25 hours if no bitmap),
- name=database0 means the RAID array will have a name (possible with version-1 format superblock)
- auto=md means a non-partitionable array, and
- /dev/sdc and missing are the disks.

mdadm responded with the following message:

```
mdadm: size set to 1953514448K
mdadm: array /dev/md4 started.
```

Let us collect some data:

```
shell$ cat /proc/mdstat
md4: active (auto-read-only) raid1 sdc[0]
1953514448 blocks super 1.0 [2/1] [U_]
bitmap: 0/466 pages [OKB], 2048KB chunk
```

```
root-shell# mdadm --detail /dev/md4
/dev/md4:
       Version: 01.00
 Creation Time : Sun Sep 12 23:10:05 2010
    Raid Level: raid1
    Array Size : 1953514448 (1863.02 GiB 2000.40 GB)
 Used Dev Size: 3907028896 (3726.03 GiB 4000.80 GB)
  Raid Devices: 2
 Total Devices: 1
Preferred Minor: 4
   Persistence : Superblock is persistent
 Intent Bitmap : Internal
   Update Time: Sun Sep 12 23:10:05 2010
         State: active, degraded
Active Devices : 1
Working Devices: 1
Failed Devices : 0
 Spare Devices: 0
          Name : darkstar-5:database0 (local to host darkstar-5)
          UUID: 7a801ff2:bd55f4c9:83164cba:aa29323b
        Events: 0
   Number
                            RaidDevice State
            Major
                    Minor
      0
              8
                      32
                                0
                                       active sync
                                                      /dev/sdc
                       0
                                       removed
```

```
root-shell# mdadm --detail --scan

ARRAY /dev/md2 level=raid1 num-devices=2 metadata=01.00 name=darkstar-5:cryptroot

UUID=a7cc74e7:0a5b34fe:0e2ce5f0:05237600

ARRAY /dev/md3 level=raid1 num-devices=2 metadata=01.00 name=darkstar-5:archive1

UUID=09c2f411:76ed3beb:8e526ddc:e370eb70

ARRAY /dev/md4 level=raid1 num-devices=2 metadata=01.00 name=darkstar-5:database0

UUID=7a801ff2:bd55f4c9:83164cba:aa29323b
```

```
root-shell# mdadm --detail --scan >> /etc/mdadm/mdadm.conf
```

WARNING: There is a bug in mdadm. You must edit mdadm.conf and replace "meta-data=01.00" with "metadata=1.0", like so:

```
root-shell# mdadm --detail --scan

ARRAY /dev/md2 level=raid1 num-devices=2 metadata=1.0 name=darkstar-5:cryptroot

UUID=a7cc74e7:0a5b34fe:0e2ce5f0:05237600

ARRAY /dev/md3 level=raid1 num-devices=2 metadata=1.0 name=darkstar-5:archive1

UUID=09c2f411:76ed3beb:8e526ddc:e370eb70

ARRAY /dev/md4 level=raid1 num-devices=2 metadata=1.0 name=darkstar-5:database0

UUID=7a801ff2:bd55f4c9:83164cba:aa29323b
```

Test /etc/mdadm/mdadm.conf:

```
root-shell# mdadm --stop /dev/md4
mdadm: stopped /dev/md4
root-shell# mdadm --assemble --scan
mdadm: no devices found for /dev/md0
mdadm: no devices found for /dev/md1
mdadm: /dev/md4 has been started with 1 drive (out of 2).
```

#### E.2.5 (Optionally) Add Second Disk To Raid Array

We created /dev/md4 with only one disk. One can later add a second.

Resync should take about 40 hours for a 2TB array.

#### E.2.6 LUKS

Encryption is unnecessary for wikipedia. However, the MySQL storage engine InnoDB stores all tables in a single "table space". This means that other database backed services (e.g. sendmail, drupal, etc.) will be stored on the same disk. This would be a security hole.

Install packages:

```
root-shell# aptitude install cryptsetup
```

```
Policy. Encrypt all storage. Create LUKS partition:
```

```
root-shell# cryptsetup --cipher aes-xts-plain --key-size 512 luksFormat /dev/md4
WARNING!
=======
This will overwrite data on /dev/md4 irrevocably.

Are you sure? (Type uppercase yes): YES
Enter LUKS passphrase: pass-phrase
Verify passphrase: pass-phrase
Command successful.
```

Where *pass-phrase* should be replaced with a secret pass-phrase of your own. Open the LUKS partition with the pass phrase entered above:

```
root-shell# cryptsetup luksOpen /dev/md4 xts_databaseO
Enter LUKS passphrase:
key slot 0 unlocked.
Command successful.
```

```
root-shell# ls /dev/mapper
control vg0-home vg0-swap vg0-usr vg4-archive1 xts_database0
cryptroot vg0-root vg0-tmp vg0-var xts_archive1
```

Add a second key to the LUKS partition (optionally):

```
root-shell# cryptsetup luksAddKey /dev/md4 /etc/cryptpass
Enter any LUKS passphrase:
key slot 0 unlocked.
Command successful.
```

Examine the LUKS partition header:

```
root-shell# cryptsetup luksDump /dev/md4
LUKS header information for /dev/md4
Version:
Cipher name:
                aes
Cipher mode:
                xts-plain
Hash spec:
                sha1
Payload offset: 4040
MK bits:
                512
                e5 29 4e 23 e3 93 d8 7f 07 0d a6 85 cb 07 a9 2f 81 1b 60 eb
MK digest:
MK salt:
                b0 85 90 3f f7 25 75 ce 03 f5 9e c6 ad c0 f5 ae
                f2 66 9f 98 68 97 fc 11 fc f5 b7 cd 92 a6 d6 a2
MK iterations: 10
UUID:
                3348fa04-4abf-42e8-906b-1bc9dba9b580
Key Slot 0: ENABLED
        Iterations:
                                359864
                                b9 84 59 4c ed 89 14 fb 38 63 fc 9d b5 a9 96 a0
        Salt:
                                 a0 06 73 ce 59 22 cb dc bf 12 05 9c 83 37 03 cd
        Key material offset:
                                8
                                 4000
        AF stripes:
Key Slot 1: ENABLED
        Iterations:
                                364323
        Salt:
                                93 6c e0 9b 99 52 48 0f e9 bf 3f ca a9 e5 11 40
                                93 7c b1 bc 2f 01 40 cb 71 2a 68 b1 af 75 19 dc
        Key material offset:
                                512
        AF stripes:
                                4000
Key Slot 2: DISABLED
Key Slot 3: DISABLED
Key Slot 4: DISABLED
Key Slot 5: DISABLED
Key Slot 6: DISABLED
Key Slot 7: DISABLED
```

To unlock this partition during boot, there are two options: interactive and automatic:

a) For interactive, give "none" as the key-file:

Edit /etc/crypttab (for /etc/init.d/cryptdisks-early):

b) For automatic, supply a key file:

```
root-shell# emacs /etc/keys/luks_key_md4
My S3cr3t P@ssphr@s3
```

Deny non-root access by setting file permissions:

```
root-shell# chmod 600 /etc/keys/luks_key_md4
```

Edit /etc/crypttab (for cryptdisks-early):

Reboot to test. Yes!

#### E.2.7 LVM2

Install packages:

```
root-shell# aptitude install lvm2
```

Create physical volume:

```
root-shell# pvcreate /dev/mapper/xts_database0
Physical volume "/dev/mapper/xts_database0" successfully created
```

Create volume group:

```
root-shell# vgcreate vg5 /dev/mapper/xts_database0
Volume group "vg5" successfully created
```

```
root-shell# vgdisplay vg5
 --- Volume group ---
 VG Name
                      vg5
 System ID
 Format
                     lvm2
 Metadata Areas
 Metadata Sequence No 1
 VG Access
                    read/write
                  resizable
 VG Status
 MAX LV
 Cur LV
                     0
                     0
 Open LV
                     0
 Max PV
 Cur PV
                     1
 Act PV
 VG Size
                    1.82 TB
 PE Size
                    4.00 MB
 Total PE
                    476931
                 0 / 0
476931 / 1.82 TB
 Alloc PE / Size
 Free PE / Size
 VG UUID
                    XiXrOn-BsIq-SugA-ohBy-kOo1-tXUl-t5wCqd
```

Create logical volumes:

```
root-shell# lvcreate --extents 75000 --name ibdata0 vg5
Logical volume "ibdata0" created
root-shell# lvcreate --extents 401931 --name images0 vg5
Logical volume "images0" created

root-shell# ls /dev/mapper/
control vg3-home vg3-swap vg3-usr vg5-ibdata0 xts_database0
cryptroot vg3-root vg3-tmp vg3-var vg5-images0
```

```
root-shell# vgdisplay vg5
 --- Volume group ---
 VG Name
                      vg5
 System ID
 Format
                     lvm2
 Metadata Areas 1
 Metadata Sequence No 9
 VG Access read/write
                    resizable
 VG Status
 MAX LV
 Cur LV
 Open LV
                     0
 Max PV
                     0
 Cur PV
                     1
 Act PV
                     1
 VG Size
                    1.82 TB
 PE Size
                    4.00 MB
 Total PE
                     476931
 Alloc PE / Size
                     476931 / 1.82 TB
 Free PE / Size
                      0 / 0
 VG UUID
                      XiXrOn-BsIq-SugA-ohBy-kOo1-tXU1-t5wCqd
```

```
root-shell# lvdisplay vg5
  --- Logical volume ---
 LV Name
                         /dev/vg5/ibdata0
  VG Name
                         vg5
 LV UUID
                         jQSCdj-xImA-wZIG-bYOP-M4Ck-vOEp-SXppHW
 LV Write Access
                         read/write
  LV Status
                         available
  # open
                         292.97 GB
  LV Size
  Current LE
                         75000
  Segments
                         1
  Allocation
                         inherit
  Read ahead sectors
                         auto
  - currently set to
                         256
                         253:10
 Block device
  --- Logical volume ---
 LV Name
                         /dev/vg5/images0
  VG Name
                         vg5
 LV UUID
                         f38Moc-NSEd-oBkN-AIxe-qd0X-19VY-h88sMT
 LV Write Access
                         read/write
 LV Status
                         available
  # open
  LV Size
                         1.53 TB
  Current LE
                         401931
  Segments
                         1
  Allocation
                         inherit
  Read ahead sectors
                         auto
                         256
  - currently set to
                         253:11
 Block device
```

## E.2.8 ReiserFS

Install packages:

root-shell# aptitude install reiserfsprogs

Create the file system:

```
root-shell# mkfs.reiserfs /dev/vg5/images0
mkfs.reiserfs 3.6.19 (2003 www.namesys.com)
Guessing about desired format.. Kernel 2.6.26-2-amd64 is running.
Format 3.6 with standard journal
Count of blocks on the device: 411577344
Number of blocks consumed by mkreiserfs formatting process: 20772
Blocksize: 4096
Hash function used to sort names: "r5"
Journal Size 8193 blocks (first block 18)
Journal Max transaction length 1024
inode generation number: 0
UUID: 3c9eb1d3-4b82-4580-86f2-a4516b240f54
ATTENTION: YOU SHOULD REBOOT AFTER FDISK!
        ALL DATA WILL BE LOST ON '/dev/vg5/images0'!
Continue (y/n):
Initializing journal - 0%....20%....40%....60%....80%....100%
Syncing..ok
ReiserFS is successfully created on /dev/vg5/images0.
```

```
root-shell# mkdir /database0
root-shell# mkdir /database0/images0
```

Add one line to /etc/fstab:

```
/dev/vg5/images0 /database0/images reiserfs defaults 0 2
```

and mount the file system:

```
root-shell# mount /database0/images
root-shell# chown www-data:www-data /database0/images
root-shell# ls -l /database0/ | grep images0
drwxr-xr-x 4 www-data www-data 80 2010-09-13 05:21 images0
```

#### E.3 Configuring MySQL

Install packages:

```
root-shell# aptitude install hdparm mysql-server mysql-client mysqltuner
```

HDD. Turn off write-caching for the disk that holds the InnoDB table space (or raw partitions). This is to make transactions durable (the 'D' in ACID). To make this happen during system boot, edit /etc/hdparm.conf to read:

```
root-shell# cat /etc/hdparm.conf
/dev/sdc {
     write_cache = off
}
```

and reboot. Actually, although hdparm.conf ran during boot but I still found the HDD with write caching on. So I edited /etc/rc.local to read:

```
root-shell# cat /etc/rc.local
hdparm -WO /dev/sdc
```

then rebooted. This got the job done.

Password. Set passwords (initially users root and test have no password):

```
shell$ mysql -u root mysql
mysql> SET PASSWORD = PASSWORD('root_password');
mysql> SET PASSWORD FOR 'test'@'localhost' = PASSWORD('test_password');
mysql> FLUSH PRIVILEGES;
mysql> QUIT;
```

Time Zone. Load time zone information (so we can set default to UTC).

```
shell$ mysql_tzinfo_to_sql /usr/share/zoneinfo | mysql -u root -p mysql
```

Edit /etc/mysql/conf.d/custom.cnf (to override default values found in /etc/mysql/my.cnf). This we shall refer to this as our baseline configuration.

```
shell$ cat /etc/mysql/conf.d/custom.cnf
[mysqld]
default-time-zone
                      = UTC
character-set-server
                      = utf8
                      = utf8_general_ci
collation-server
default-storage-engine = innodb
# Enable InnoDB Plugin instead of the Built-in InnoDB (features)
ignore-builtin-innodb
plugin-load=innodb=ha_innodb_plugin.so;innodb_trx=ha_innodb_plugin.so;
innodb_locks=ha_innodb_plugin.so;innodb_lock_waits=ha_innodb_plugin.so;
innodb_cmp=ha_innodb_plugin.so;innodb_cmp_reset=ha_innodb_plugin.so;
innodb_cmpmem=ha_innodb_plugin.so;innodb_cmpmem_reset=ha_innodb_plugin.so
plugin_dir=/usr/lib/mysql/plugin
[mysql]
default-character-set = utf8
default-collation
                     = utf8_general_ci
```

Note: The value of plugin-load must be typed all on one line with no spaces. Run benchmarks:

```
root-shell# cd /usr/share/mysql/sql-bench
root-shell# perl run-all-tests --user=test --password=test_password --log
root-shell# cd output
```

Drop test user and database for security:

```
shell$ mysql -u root -p mysql
mysql> DROP USER 'test'@'localhost';
mysql> DROP DATABASE test;
mysql> QUIT;
```

# E.4 Configuring hugepages

Distribution: Debian lenny

We allocated 2GB hugepages to MySQL.

Reason: We have 6GB DRAM

- need 2GB for convert (which makes thumbs from images),
- need 2GB for Xorg, KDE 3.5, and all else,

• leaving 2GB to be dedicated to MySQL.

Note: PHP seems to have a memory leak, gradually eating up memory. It is best to allow 1GB for this, and to kill jobs (e.g. rebuildImages.php, importDump.php) with Ctrl-C every 50,000 records.

MAJOR UPGRADE.

Distribution: Debian squeeze

We allocate 3GB hugepages to MySQL.

Reason: We have 6GB DRAM

- we now use gm convert which uses much less scratch space,
- need 3GB for Xorg, KDE 4.4.5 (plama-desktop), and all else,
- leaving 3GB to be dedicated to MySQL.

```
Note: convert (ImageMagick) (default) uses too much scratch space (>2 GB). References: http://www.python.com/news/1326/performance-tuning-hugepages-in-linux/http://wiki.debian.org/Hugepages
http://www.ibm.com/developerworks/linux/library/l-mem26/http://dev.mysql.com/doc/refman/5.1/en/large-page-support.html
http://developer.postgresql.org/pgdocs/postgres/kernel-resources.html
```

InnoDB has its own memory manager. InnoDB pages are 16KB (rather than Intel's 4KB), and InnoDB has its own algorythm for moving pages to and from disk. The Linux swap algorythm would interfere (e.g by moving a 4KB page to the swap partition, when InnoDB needs its 16KB page to stay together in DRAM).

Intel (like most CPU manufacturers) offers hugepages (aka superpages, largepages) of size 2MB or 4MB. Hugepages stay in DRAM and are not touched by the Linux swap algorythm. There is a system control parameter for reserving hugepages, and InnoDB will use hugepages if they have been so reserved.

If you notice your system periodically slowing to a crawl, you should run diagnostics with the System Activity Report:

```
root-shell# aptitude install atsar
```

Atsar runs every 10 minutes as a cron job as /etc/cron.d/atsar, and each day's reports are stored in /var/log/atsar/atsaXX (where XX is the day of the month).

In my case there were sudden fits of page swapping, and the page tables occupied a lot of RAM.

```
shell$ cat /proc/meminfo | grep PageTables
PageTables: 28496 kB
```

Hugepages reduce number of Translation Lookaside Buffer (TLB) misses. Hugepages are 2MB instead of 4KB, and they are locked in RAM and cannot be swapped out. Best yet, MySQL InnoDB can and will use them if available.

Check if Linux (> 2.6.23) supports it:

```
shell$ cat /proc/meminfo | grep Huge

HugePages_Total: 0

HugePages_Free: 0

HugePages_Rsvd: 0

HugePages_Surp: 0

Hugepagesize: 2048 kB
```

Create a group for users of hugepages:

```
root-shell# groupadd hugepage
root-shell# getent group hugepage
hugepage:x:1001:
root-shell# adduser mysql hugepage
Adding user 'mysql' to group 'hugepage' ...
Adding user mysql to group hugepage
Done.
root-shell# getent group hugepage
hugepage:x:1001:mysql
```

To specify number of hugepages to be reserved, edit /etc/sysctl.conf, append lines:

```
# Hugepages can reduce Translation Lookaside Buffer (TLB) misses.
# Let us allocate 3GB of hugepages to mysql.
# Allocate 2MiB hugepages. (default: 0)
# 512 2MB hugepages = 1024MB = 1GB
# 1024 2MB hugepages = 2048MB = 2GB
# 1536 2MB hugepages = 3072MB = 3GB
# 2048 2MB hugepages = 4096MB = 4GB
vm.nr_hugepages = 1536
# Add the gid of the group hugepage(1001) to give access to its users
vm.hugetlb_shm_group = 1001
# Maximum shared memory segment size (default: 33554432 bytes = 32MB)
# 1073741824 \text{ bytes} = 1024MB = 1GB
# 2147483648 bytes = 2048MB = 2GB
# 3221225472 bytes = 3072MB = 3GB
# 4294967296 bytes = 4096MB = 4GB
kernel.shmmax = 3221225472
# Total amount of shared memory (default: 2097152 4KB pages = 8GB)
# 262144 4KB pages = 1024MB = 1GB
# 524288 4KB pages = 2048MB = 2GB
# 786432 4KB pages = 3072MB = 3GB
# 1048576 4KB pages = 4096MB = 4GB
kernel.shmall = 786432
```

Create a mount point for file system:

## root-shell# mkdir /hugepages

Edit /etc/fstab (mode 1770 allows every user in group to create files but not unlink or rename each other's files):

```
hugetlbfs /hugepages hugetlbfs mode=1770,gid=1001 0 0
```

Reboot. a) It is an easy way to allocate hugepages before memory gets fragmented. b) Instead of rebooting, I tried:

```
root-shell# sysctl -p
```

and got no hugepages allocated. c) So I exited several large processes, tried again, and got only 8 hugepages. d) So I exit the KDM session, did console login as root, ran:

```
root-shell# sysctl -p
```

and got all of them.

```
root-shell# cat /proc/meminfo | grep Huge

HugePages_Total: 1536

HugePages_Free: 1536

HugePages_Rsvd: 0

HugePages_Surp: 0

Hugepagesize: 2048 kB
```

Allow users in the hugepage group to lock up to 3GB. Edit /etc/security/limits.conf, append the line:

```
#<domain> <type> <item> <value>
Chugepage hard memlock 1024000
Chugepage soft memlock 1024000
mysql - memlock 1024000
```

To enable hugepage support in MySQL, edit /etc/mysql/conf.d/custom.cnf by appending:

```
[mysqld]
# Enable large page support. InnoDB will use it automatically for its
# buffer_pool and its additional_memory_pool.
large-pages
```

```
root-shell# /etc/init.d/mysql restart
Stopping MySQL database server: mysqld.
Starting MySQL database server: mysqld.
Checking for corrupt, not cleanly closed and upgrade needing tables..
```

Debug: If you get the following message in /var/log/syslog:

```
# cat /var/log/syslog | grep InnoDB
Sep 14 23:30:45 darkstar-5 mysqld[4427]: InnoDB: HugeTLB: Warning: Failed to
allocate 33570816 bytes. errno 12
Sep 14 23:30:45 darkstar-5 mysqld[4427]: InnoDB HugeTLB: Warning: Using
conventional memory pool
```

this means that either a) the hugepage space is too small for the MySQL RAM footprint, in which case, reduce the innodb\_buffer\_pool\_size a bit (from 3000M down to 2998M):

```
shell$ cat /etc/mysql/conf.d/custom.cnf | grep pool
innodb_buffer_pool_size = 2998M # default 8M.
innodb_additional_mem_pool_size = 8M # default 8M (plugin), 1M (built-in).
```

or b) your settings in /etc/security/limits.conf are being ignored. To be sure that the memlock limits are being read, go to /etc/pam.d/ and make sure that:

```
session required pam_limits.so
```

for PAM is being used. That is, ensure that the above line is included in the following files and is not commented out:

```
/etc/pam.d/su
/etc/pam.d/login
/etc/pam.d/other
/etc/pam.d/sshd
```

This did NOT work for me. So I added the following code to /usr/bin/mysqld\_safe right below the other calls to ulimit.

```
# <edit>
# Here I am trying to use "large-pages" (linux "hugepage")
ulimit -l unlimited
# </edit>
```

This did the trick.

#### E.5 Configuring MediaWiki

Install packages:

```
root-shell# aptitude install mediawiki mediawiki-extensions mediawiki-math tidy root-shell# aptitude install php5-suhosin <-- if not already installed with php5 root-shell# aptitude install graphicsmagick librsvg2-bin librsvg-common root-shell# aptitude install graphicsmagick-imagemagick-compat <-- maybe not wise
```

Note: php5-suhosin (PHP-hardening project) is recommended because MediaWiki uses PHP code, and some of it has security risks. Every time I run importDump.php, I see the following alert in my logs.

```
Feb 15 12:04:24 darkstar-5 suhosin[20029]: ALERT - script tried to disable memory_limit by setting it to a negative value -1 bytes which is not allowed (attacker 'REMOTE_ADDR not set', file 'unknown')
```

MediaWiki tries to disable memory limits requested by the user.

Now let us setup up MediaWiki.

Edit /etc/mediawiki/apache.conf to set a useful alias by uncommenting the following line, then restart the web server.

```
root-shell# cat /etc/mediawiki/apache.conf | grep Alias
Alias /mediawiki /var/lib/mediawiki
```

```
root-shell# /etc/init.d/apache2 restart
```

Open browser to http://localhost/mediawiki/config/index.php, and fill out the form.

```
Site config
```

Wiki name: Wikipedia

Contact e-mail: webmaster@localhost

Language: en-English

Copyright/license: \* No license metadata

Admin username: WikiSysop
Password: \*\*\*\*\*\*\*
Password confirm: \*\*\*\*\*\*\*

Object caching: (\*) No caching

Memcached servers: <blank>

E-mail, e-mail notification and authentication setup

E-mail features: (\*) Disabled
User-to-user e-mail: (\*) Disabled
E-mail notification about changes: (\*) Disabled
E-mail address authentication: (\*) Disabled

Database config

Database type: (\*) MySQL
Database host: localhost
Database name: wikidb
DB username: wikiuser
DB password: \*\*\*\*\*\*\*
DB password confirm: \*\*\*\*\*\*\*

Superuser account: [x] Use superuser account

Superuser name: root
Superuser password: \*\*\*\*\*\*\*

MySQL specific options

Database table prefix: <blank> Storage Engine: InnoDB

Database character set: MySQL 4.1/5.0 binary

Press "Install MediaWiki!"

Move the settings, edit as follows, and apply file protections:

```
root-shell# cd /etc/mediawiki
root-shell# mv /var/lib/mediawiki/config/LocalSettings.php .
root-shell# emacs LocalSettings.php
$wgShowExceptionDetails = true;
$wgDBadminuser
                                      <-- set this to run maintenance scripts
                   = "root";
$wgDBadminpassword = "root_password";
                                          such as rebuildImages
$wgDBTableOptions
                   = "ENGINE=InnoDB, DEFAULT CHARSET=binary";
                                      <-- charset for MySQL 4.1/5.0
$wgDBmysq15
                   = true;
$wgEnableUploads
                   = true;
                                      <-- set these to make image thumbs
$wgUseImageMagick
                   = false;
                                      <-- over-commits VIRT and RES memory
$wgCustomConvertCommand = "/usr/bin/gm convert %s -resize %wx%h %d";
$wgSVGConverter
                   = 'rsvg';
                                      <-- converts SVG to PNG
$wgUseTeX
                                      <-- set this to use mediawiki-math
                   = true;
$wgUseTidy
                                      <-- set this to clean up citations
                   = true;
root-shell# chown www-data:www-data LocalSettings.php
root-shell# chmod 600 LocalSettings.php
root-shell# rm LocalSettings.php~
```

Next, enable the MediaWiki extensions. If you forget this, then all the templates "..." will fail to render, and you will get quite a mess.

```
root-shell# cd /etc/mediawiki-extensions/extensions-enabled
root-shell# cp -a ../extensions-available/* .
```

Note, if you forget to use tidy, then the HTML will contain a paragraph tag "" and a "" tag after every citation, and the resulting layout will detract from the reading experience.

Note, graphicsmagick-imagemagick-compat purges imagemagick and replaces /usr/bin/convert with a link to gm. Supposedly, this requires no changes to other code (e.g. the MediaWiki maintenance scripts). If it worked, it would be useful because some of the MediaWiki maintenance scripts call convert (to rasterize SVG into PNG). However, when I tried it, I found that convert either hung or caused a segmentation fault. So I reinstalled imagemagick and purged graphicsmagick-imagemagick-compat.

It is best to entirely avoid using convert (ImageMagick), because it often overcommits virtual and physical memory (run top and watch the VIRT and RES columns), which prevents other processes from running, which in turn causes the kernel to kill unresponsive processes at random and thereby hang the machine.

With our settings, importDump.php calls gm convert (GraphicsMagick) to make thumbnail images; and calls rsvg to convert Scaled Vector Graphics (SVG) images into PNG images (since SVG is not yet standardized, most browsers will not render it).

Finally, store the images on a separate drive

Go to http://localhost/mediawiki/index.php/Main\_Page. Done.

If you mess up the importation of Wikipedia dumps (next section), and want to start over. The easiest method is to drop the wikidb database, and reinstall mediawiki.

```
shell$ mysql -u root -p
mysql> SHOW DATABASES;
Database
| information_schema |
| mysql |
| wikidb
3 rows in set (0.09 sec)
mysql> DROP DATABASE wikidb;
Query OK, 35 rows affected (1.88 sec)
mysql> USE mysql;
mysql> SELECT user, host FROM user;
| user | host
| debian-sys-maint | localhost
7 rows in set (0.00 sec)
mysql> DROP USER 'wikiuser'@'%';
mysql> DROP USER 'wikiuser'@'localhost';
mysql> DROP USER 'wikiuser'@'localhost.localdomain';
mysql> exit;
```

Update (2012-Nov): For MediaWiki 1.17 and later versions, maintenance scripts now respects a --memory-limit option

```
shell$ cat /usr/share/mediawiki/maintenance/Maintenance.php
...

/**

* Normally we disable the memory_limit when running admin scripts.

* Some scripts may wish to actually set a limit, however, to avoid

* blowing up unexpectedly. We also support a --memory-limit option,

* to allow sysadmins to explicitly set one if they'd prefer to override

* defaults (or for people using Suhosin which yells at you for trying

* to disable the limits)

* @return string

*/
```

Source: http://www.mediawiki.org/wiki/Manual:Maintenance\_scripts.

# E.6 Experiments with MWdumper.jar—Round 1

Install packages:

```
root-shell# aptitude purge mediawiki mediawiki-extensions mediawiki-math
```

Go to http://download.wikimedia.org/enwiki/latest/ and look-up the names of the dump files, and download them:

```
shell$ mkdir wikipedia
shell$ cd wikipedia
shell$ wget http://download.wikimedia.org/enwiki/latest/enwiki-latest-md5sums.txt
shell$ wget http://download.wikimedia.org/enwiki/latest/enwiki-latest-pages-articles.xml.bz2
shell$ wget http://download.wikimedia.org/enwiki/latest/enwiki-latest-pagelinks.sql.gz
shell$ gunzip enwiki-latest-pagelinks.sql.gz
```

Estimate the number of page, revision, text, and pagelink records:

```
shell$ cat enwiki-latest-pages-articles.xml | grep "<page>" | wc -l
10355225
shell$ cat enwiki-latest-pagelinks.sql | tr -cd "(" | wc -c
522713440
```

Importation of 10M pages and 500M links will be the main challenge. There are two distinct methods:

- MWdumper. jar only used for importing initial set of pages, and
- importDump.php best used for importing latest revisions.

MWdumper.jar must start with a clean database. If you first tried importDump.php but aborted after seeing that it is too slow, then some tables in wikidb contain records that must first be removed. Go back and drop wikidb and reinstall MediaWiki.

Import with MWdumper.jar. This requires a clean wikidb. Note that it only imports pages, and that links must be imported separately.

```
shell$ wget htpp://download/wikimedia.org/tools/mwdumper.jar
shell$ wget htpp://download/wikimedia.org/tools/README.txt
```

For a dry run:

```
shell java -jar mwdumper.jar --format=sql:1.5 enwiki-latest-pages-articles.xml.bz2
```

This failed (circa page 309,000 in a lengthy article about Croatia) due to page data that results in a malformed SQL query.

For import, load pages with:

After running MWdumper.jar, expect to see records only in the following database tables: interwiki, objectcache, page, revision, site\_stats, text, user, and user\_groups.

If MWdumper.jar supplies a bad SQL query, MySQL gives an error message:

```
ERROR 1064 (42000) at line 6115: You have an error in your SQL syntax; check the manual that corresponds to your MySQL server version for the right syntax to use near ''==Earliest history==\nThe details of the arrival of the [[Croats]] are scarcely' at line 1 make: *** [mwdumper] Error 1
```

In this case, truncate the relevant tables:

```
shell$ mysql -u wikiuser -p wikidb
mysql> TRUNCATE TABLE page;
mysql> TRUNCATE TABLE revision;
mysql> TRUNCATE TABLE text;
mysql> exit;
```

Then try again using the force flag -f:

This also failed (circa page 309,000).

Summary of results:

- Failed every time (due to unparsable page).
- Must find and remove bad page from dump file.
- Must start over with empty database tables.
- Fast, but does not populate the pagelinks table.
- Must run rebuildall.php which takes days or weeks.
- Failed every time (due to memory leak that hangs PC)

Recommendation: Do not use.

References:

- 1) http://www.mediawiki.org/wiki/Manual:Importing\_XML\_dumps
- 2) http://www.mediawiki.org/miki/Mwdumper

# E.7 Experiments with Innobb

Purpose: Determine the optimal configuration of hardware, MySQL, and InnoDB.

# E.7.1 Experimental Method

Overall method: Measure the time required to load 500m pagelinks v. a variety of configurations.

Load pagelinks with:

```
shell$ gunzip enwiki-latest-pagelinks.sql.gz
shell$ mysql -u wikiuser -p wikidb < enwiki-latest-pagelinks.sql
```

Take measurements with:

and

```
shell$ atsar -D
08:40:01 partition
                    busy read/s Kbyt/r
                                         write/s Kbyt/w avque avserv _part_
23:50:01 sdc (8-32)
                     90%
                           65.10
                                  24.6
                                          225.72
                                                  22.6
                                                        3.42
                                                               3.09 ms
03:30:02 sdc (8-32)
                     80%
                          45.58
                                  24.5
                                          154.86
                                                  21.5
                                                        4.10
                                                               3.97 ms
21:00:02 sdc (8-32)
                     91%
                          65.08 23.0
                                          227.03
                                                  20.1
                                                        3.34 3.12 ms
```

Experimental method:

#### 1. Setup:

• Edit /etc/mysql/conf.d/custom.cnf (if using hugepages)

```
root-shell# sysctl -p <-- to reserve hugepages
root-shell# reboot <-- if memory already fragmented
```

• Edit /etc/sysctl.conf (as described below)

```
root-shell# /etc/init.d/mysql restart
root-shell# aptitude install mediawiki mediawiki-extensions
```

• Setup MediaWiki (as described above)

#### 2. **Run:**

• In one terminal run the test:

```
shell$ mysql -u root -p wikidb < enwiki-latest-pagelinks.sql</pre>
```

• In another terminal collect data:

#### 3. Tear-down:

• Purge database:

• Purge packages:

```
root-shell# aptitude purge mediawiki mediawiki-extensions
```

# E.7.2 EXPERIMENT.0 Baseline configuration

Code: D1F+L5P8H- (D=disks, F=filesys, L=log[MB], P=pool[MB], H=hugepages)

- D1 /var/lib/mysql/ibdata1 and /var/lib/mysql/ib\_logfile\* are on the same disk,
- $\bullet$  F+ /var/lib/mysql/ibdata1 is a file on a file system,
- L5 /var/lib/mysql/ib\_logfile\* are 5M each,
- P8 InnoDB buffer pool is 8M, and
- H- hugepages are not used.

Configuration files:

```
root-shell# cat /etc/mysql/conf.d/custom.cnf
[mysqld]
default-time-zone = UTC
default-storage-engine = innodb
default-character-set = utf8
default-collation = utf8_general_ci
[mysql]
default-character-set = utf8
```

Measurements:

```
Time 1 1 hours, insert 5.0M 5.0M links, 1390 1390 links/sec
Time 2 1 hours, insert 7.4M 2.4M links, 1030 670 links/sec
Time 12 10 hours, insert 22.4M 14.0M links, 510 390 links/sec
kill.
```

# E.7.3 EXPERIMENT.1 Put ibdata1 on separate disk (but still on a file system)

Code: D2F+L5P8H-

• D2 /var/lib/mysql/ibdata1 and /var/lib/mysql/ib\_logfile\* are on separate disks Configuration files:

Measurements:

```
Time 1 1 hours, insert 6.9M 6.9M links, 1920 1920 links/sec
Time 2 1 hours, insert 11.0M 4.1M links, 1530 1140 links/sec
Time 12 10 hours, insert 24.0M 13.0M links, 560 360 links/sec
kill.
```

# E.7.4 EXPERIMENT.2 Store ibdata1 on raw LVM2 partition (not a file system)

root-shell# chown mysql /dev/mapper/vg5-ibdata0

Code: D2F-L5P8H-

• F- /var/lib/mysql/ibdata1 does not use a file system (it is written directly on a raw partition)

Configuration files:

Create the table space on the raw partition. Here we set file size to 100GB, which takes about 20 minutes to physically write.

```
root-shell# /etc/init.d/mysql start
```

Progress is logged to /var/log/syslog.

```
root-shell# cat /var/log/syslog | grep InnoDB | tail
Sep 28 11:56:54 darkstar-5 mysqld[649]: 100928 11:56:54 InnoDB: Setting file
/dev/mapper/vg5-ibdata0 size to 102400 MB
Sep 28 11:56:54 darkstar-5 mysqld[649]: InnoDB: Database physically writes the
file full: wait...
Sep 28 12:00:24 darkstar-5 mysqld[649]: InnoDB: Progress in MB: 100 200 300
```

Stop mysqld, edit custom.cnf, and start again

```
root-shell# /etc/init.d/mysql stop
root-shell# cat /etc/mysql/conf.d/custom.cnf | grep raw
#innodb_data_file_path = /dev/mapper/vg5-ibdata0:100000Mnewraw
innodb_data_file_path = /dev/mapper/vg5-ibdata0:100000Mraw # <-- note
root-shell# /etc/init.d/mysql start</pre>
```

Measurements:

```
Time 1 1 hours, insert 7.4M 7.4M links, 2060 2060 links/sec
Time 2 1 hours, insert 12.2M 4.8M links, 1690 1330 links/sec
Time 12 10 hours, insert 24.1M 11.9M links, 560 330 links/sec
kill.
```

# E.7.5 EXPERIMENT.3 Increase size of buffer pool

Code: D2F-L5P100H-Configuration files:

```
shell$ cat /etc/mysql/conf.d/custom.cnf
[mysqld]
default-time-zone
                              = UTC
default-storage-engine
                              = innodb
default-character-set
                              = utf8
default-collation
                              = utf8_general_ci
innodb_data_home_dir
#innodb_data_file_path
                              = /dev/mapper/vg5-ibdata0:100000Mnewraw
innodb_data_file_path
                              = /dev/mapper/vg5-ibdata0:100000Mraw
innodb_buffer_pool_size
                              = 100M # default 8M.
innodb_additional_mem_pool_size = 2M # default 1M.
[mysql]
default-character-set
                              = utf8
```

Measurements:

```
Time 1 1 hours, insert 10.1M 10.1M links, 2800 2800 links/sec
Time 2 1 hours, insert 16.6M 6.5M links, 2300 1800 links/sec
Time 12 10 hours, insert 49.6M 33.0M links, 1150 920 links/sec
kill.
```

# E.7.6 EXPERIMENT.4 Increase size of log file and log buffer

Code: D2F-L250P100H-Configuration files:

```
shell$ cat /etc/mysql/conf.d/custom.cnf
[mysqld]
default-time-zone
                              = UTC
default-storage-engine
                             = innodb
default-character-set
                              = utf8
default-collation
                            = utf8_general_ci
innodb_data_home_dir
innodb_data_file_path
                             = /dev/mapper/vg5-ibdata0:100000Mraw
innodb_buffer_pool_size = 100M # default 8M.
innodb_additional_mem_pool_size = 2M # default 1M.
innodb_log_file_size
                             = 250M # default 5M.
innodb_log_buffer_size
                              = 8M # default 1M.
[mysql]
default-character-set
                              = utf8
```

#### Measurements:

```
Time 1 1 hours, insert 13.2M 13.2M links, 3670 3670 links/sec

Time 2 1 hours, insert 19.4M 6.2M links, 2690 1720 links/sec

Time 12 10 hours, insert 53.4M 34.0M links, 1240 940 links/sec
kill.
```

### E.7.7 EXPERIMENT.5 Increase size of buffer pool

Code: D2F-L250P1000H-Configuration files:

```
shell$ cat /etc/mysql/conf.d/custom.cnf
[mysqld]
default-time-zone
                              = UTC
default-storage-engine
                            = innodb
default-character-set
                             = utf8
default-collation
                              = utf8_general_ci
innodb_data_home_dir
#innodb_data_file_path
                             = /dev/mapper/vg5-ibdata0:100000Mnewraw
innodb_data_file_path
                             = /dev/mapper/vg5-ibdata0:100000Mraw
innodb_buffer_pool_size = 1000M # default 8M.
innodb_additional_mem_pool_size = 2M # default 1M.
                       = 250M # default 5M.
innodb_log_file_size
innodb_log_buffer_size
                              = 8M # default 1M.
[mysql]
default-character-set
                              = utf8
```

#### Measurements:

```
Time 1 1 hours, insert 36.0M 36.0M links, 10000 10000 links/sec
Time 2 1 hours, insert 46.4M 10.4M links, 6440 2890 links/sec
Time 12 10 hours, insert 131.8M 85.4M links, 3050 2370 links/sec
kill.
```

# E.7.8 EXPERIMENT.6 Enable hugepages

Code: D2F-L250P1000H+ Configuration files:

```
shell$ getent group hugepage
hugepage:x:1001:mysql
root-shell# mkdir /hugepages
root-shell# chown root:hugepage hugepages
root-shell# tail /etc/security/limits.conf
@hugepage
                       memlock 1024000
                         memlock 1024000
mysql
root-shell# tail /usr/bin/mysqld_safe
ulimit -l unlimited
shell$ cat /etc/fstab | grep hugepage
hugetlbfs
                                     hugetlbfs mode=1770,gid=1001 0 0
            /hugepages
shell$ tail /etc/sysctl.conf
vm.nr_hugepages =
                             512 # default:
                                                     0 2MiB
                                                                 = OMB.
vm.hugetlb_shm_group = 1001
kernel.shmmax
                     = 1073741824 # default: 33554432 bytes
kernel.shmall
                           262144 # default: 2097152 4KB pages = 8GB.
shell$ cat /etc/mysql/conf.d/custom.cnf
[mysqld]
default-time-zone
                                = UTC
default-storage-engine
                                = innodb
                                = utf8
default-character-set
default-collation
                                = utf8_general_ci
innodb_data_home_dir
#innodb_data_file_path = /dev/mapper/vg5-ibd
innodb_data_file_path = /dev/mapper/vg5-ibda
innodb_buffer_pool_size = 1000M # default 8M.
                                = /dev/mapper/vg5-ibdata0:100000Mnewraw
                              = /dev/mapper/vg5-ibdata0:100000Mraw
                                     2M # default 1M.
innodb_additional_mem_pool_size =
innodb_log_file_size = 250M # default 5M.
innodb_log_buffer_size
                                = 8M # default 1M.
large-pages
[mysql]
default-character-set
                                = 111.68
   Measurements:
shell$ cat /proc/memstat
                 24904 kB
PageTables:
```

```
shell$ cat /proc/memstat
...

PageTables: 24904 kB
...

HugePages_Total: 512

HugePages_Free: 11

HugePages_Rsvd: 2

HugePages_Surp: 0

Hugepagesize: 2048 kB

Time 1 1 hours, insert 36.3M 36.3M links, 10080 10080 links/sec
Time 2 1 hours, insert 48.0M 11.7M links, 6670 3250 links/sec
Time 12 10 hours, insert 124.3M 76.3M links, 2880 2120 links/sec
kill.
```

# E.7.9 EXPERIMENT.6b Repeat. Run to completion.

Measurements:

```
Time 1.1 1.1 hours, insert 36.6M 36.6M links, 9240 9240 links/sec
Time 2 0.9 hours, insert 46.4M 9.8M links, 6440 3020 links/sec
Time 12 10 hours, insert 128.7M 82.3M links, 2980 2290 links/sec
Time 48 36 hours, insert 353.0M 224.3M links, 2040 1730 links/sec
Time 72 24 hours, insert 466.8M 113.8M links, 1800 1320 links/sec
Time 83 11 hours, insert 499.7M 32.9M links, 1670 830 links/sec
done.
```

Note: During hours 9 to 44, a cron job ran:

```
shell$ ps -ewf
... /usr/share/mdadm/checkarray --cron --all --quiet
```

#### E.7.10 EXPERIMENT.6c Repeat. Do not disable keys.

In enwiki-latest-pagelinks.sql, near the beginning and the end, respectively, one will find the two following commands. I suspect that the second takes 2-3 hours:

```
/*!40000 ALTER TABLE 'pagelinks' DISABLE KEYS */;
...
/*!40000 ALTER TABLE 'pagelinks' ENABLE KEYS */;
...
```

Code: D2F-L250P1000H+K+

Configuration files: (same as Experiment 6)

Data: enwiki-latest-pagelinks.sql, but remove line 38, which reads

```
/*!40000 ALTER TABLE 'pagelinks' DISABLE KEYS */;
```

Measurements:

```
Time
            hours, insert 34.7M 34.7M links, 9640 9640 links/sec
                                              6400 3170 links/sec
Time
     2
          1 hours, insert 46.1M 11.4M links,
Time 12 10 hours, insert 129.4M 83.3M links,
                                              3000 2310 links/sec
     24 12 hours, insert 212.2M 82.8M links,
Time
                                              2460 1920 links/sec
Time
     42 18 hours, insert 320.4M 108.2M links, 2120 1670 links/sec
Time
     66 24 hours, insert 419.1M 98.7M links, 1760 1140 links/sec
Time
     90 24 hours, insert 499.7M 80.6M links, 1540
                                                   930 links/sec
done.
```

Conclusion:

Apparently disabling keys has little or no effect on InnoDB. Presumably this matters more for MyISAM.

# E.7.11 EXPERIMENT.7 Increase innodb\_buffer\_pool\_size with filesystem, hugepage

Code: D2F+L250P49H+ Configuration files:

```
shell$ cat /etc/mysql/conf.d/custom.cnf
[mysqld]
default-time-zone
                               = UTC
default-storage-engine
                             = innodb
default-character-set
                             = utf8
default-collation
                             = utf8_general_ci
innodb_data_home_dir
innodb_data_file_path = /database0/mysql/ibdata1:1024M:autoextend
innodb_buffer_pool_size = 49M # default 8M.
innodb_additional_mem_pool_size = 2M # default 1M.
innodb_log_file_size = 250M # default 5M.
innodb_log_buffer_size
                             = 8M # default 1M.
large-pages
[mysql]
default-character-set = utf8
```

#### Measurements:

```
Time 4.5 4.5 hours, insert 30M 30M links, 1850 1850 links/sec
Time 15.5 11 hours, insert 62M 32M links, 1110 810 links/sec
Time 23.5 8 hours, insert 76M 14M links, 900 490 links/sec
Time 39.5 16 hours, insert 100M 24M links, 700 420 links/sec
Time 51.5 12 hours, insert 121M 21M links, 650 490 links/sec
Time 60.5 9 hours, insert 134M 13M links, 620 400 links/sec
kill.
```

# E.7.12 EXPERIMENT.8 Increase innodb\_buffer\_pool\_size again with filesystem, hugepage

Code: D2F+L250P999H+ Configuration files:

```
shell$ cat /etc/mysql/conf.d/custom.cnf
[mysqld]
default-time-zone
                               = UTC
default-storage-engine
                              = innodb
default-character-set
                             = utf8
default-collation
                             = utf8_general_ci
innodb_data_home_dir
innodb_data_file_path = /database0/mysql/ibdata1:1024M:autoextend
innodb_buffer_pool_size = 999M # default 8M.
innodb_additional_mem_pool_size = 2M # default 1M.
innodb_log_file_size = 250M # default 5M.
                              = 8M # default 1M.
innodb_log_buffer_size
large-pages
[mysql]
default-character-set = utf8
```

#### Measurements:

```
Time 4 4 hours, insert 68M 68M links, 4720 4720 links/sec
Time 8 4 hours, insert 100M 32M links, 3470 2220 links/sec
Time 20 12 hours, insert 187M 87M links, 2600 2010 links/sec
Time 38 18 hours, insert 286M 99M links, 2100 1530 links/sec
Time 62 24 hours, insert 389M 103M links, 1740 1190 links/sec
Time 86 24 hours, insert 466M 77M links, 1510 890 links/sec
Time 100 14 hours, insert 500M 34M links, 1390 670 links/sec
done.
```

Table E.1: InnoDB Experiments—Codes

| Code                       | Description                                                                            | Default |
|----------------------------|----------------------------------------------------------------------------------------|---------|
| D1<br>D2                   | ib_data0, ib_logfile* all on same disk ib_data0 is on a disk separate from ib_logfile* | Y       |
| F+<br>F-                   | ib_data0 is on a file system (ReiserFS) ib_data0 is on a raw partition                 | Y       |
| L5<br>L250                 | ib_logfile* are 5M each<br>ib_logfile* are 250M each                                   | Y       |
| P8<br>P50<br>P100<br>P1000 | ib_data0 is 8M<br>ib_data0 is 50M<br>ib_data0 is 100M<br>ib_data0 is 1000M             | Y       |
| H-<br>H+                   | hugepages not enabled<br>hugepages enabled                                             | Y       |

#### Storage of pagelinks:

- ibdata1 49GB,
- ibdata1 53588525056 bytes/499678288 links = 107 bytes/link,
- pagelinks.sql 16845703455 bytes/499678288 links = 33 bytes/link,

#### E.7.13 Conclusions

Configuration of MySQL can yield order-of-magnitude improvements in database performance.

By far, the largest performance gain (2-5x) came from increasing the size of the InnoDB buffer pool. The purchase of more DRAM is probably money well spent.

Lesser gains were obtained by: 1) using separate disks for the InnoDB table space and log files (1.07), 2) using larger InnoDB log files (1.08), and 3) putting the table space on a raw partition (1.07).

No gains were seen from enabling hugepages.

The results are tabulated in Table E.2, InnoDB Experimental Results—Performance Ratios and Table E.3, InnoDB Experimental Results—Summary; and charted in Figure E.1, InnoDB Experiments—Importing imagelinks Table.

Update (2012): The configuration currently running on darkstar-5 is (D2F-L250P3000H+). This is like Experiment 6, except the buffer pool is 3G instead on 1G.

#### E.8 Experiments with importDump.php—Round 1

These experiments were among the earliest (Summer 2010). This is mostly a transcript of the authors log from that time (see References at the end of this section).

Install packages: Same as §E.6, Experiments with MWdumper.jar—Round 1.

Download dump files: Same as §E.6, Experiments with MWdumper.jar—Round 1.

Decompress: 6.3G expands to 27G.

shell\$ bunzip2 -c enwiki-latest-pages-articles.xml.bz2 > enwiki-latest-pages-articles.xml

For a dry run, edit /usr/share/mediawiki/maintenance/importDump.php, and set

var \$dryRun = true;

and run:

Table E.2: InnoDB Experimental Results—Performance Ratios

| Exp. | Configuration   | Time<br>[h] | Pagelinks<br>Pagelinks | Base<br>Ratio | Pair<br>Ratio | Comment            |
|------|-----------------|-------------|------------------------|---------------|---------------|--------------------|
| Base | D1F+L5P8H-      | 12          | 22.4                   | 1.00          | 1.00          |                    |
| 1    | D2F+L5P8H-      | 12          | 24.0                   | 1.07          | 1.07          | separate disks     |
| 2    | D2F-L5P8H-      | 12          | 24.1                   | 1.08          | 1.00          |                    |
| 3    | D2F-L5P100H-    | 12          | 49.6                   | 2.21          | 2.06          | larger buffer pool |
| 4    | D2F-L250P100H-  | 12          | 53.4                   | 2.38          | 1.00          |                    |
| 5    | D2F-L250P1000H- | 12          | 131.8                  | 5.88          | 2.47          | larger buffer pool |
| 7    | D2F+L250P50H+   | 60.5        | 134                    |               | 1.00          |                    |
| 8    | D2F+L250P1000H+ | 63          | 389                    |               | 2.90          | larger buffer pool |
| 5    | D2F-L250P1000H- | 12          | 131.8                  | 5.88          | 1.00          |                    |
| 6b   | D2F-L250P1000H+ | 12          | 128.7                  | 5.75          | 0.98          | hugepages          |
| 3    | D2F-L5P100H-    | 12          | 49.6                   | 2.21          | 1.00          |                    |
| 4    | D2F-L250P100H-  | 12          | 53.4                   | 2.38          | 1.08          | larger log file    |
| 8    | D2F+L250P1000H+ | 86          | 466                    |               | 1.00          |                    |
| 6b   | D2F-L250P1000H+ | 83          | 499.7                  |               | 1.07          | raw partition      |

Table E.3: InnoDB Experimental Results—Summary

| Code  | Configuration                                       | Presumed Benefit                           | Measured<br>Ratio |
|-------|-----------------------------------------------------|--------------------------------------------|-------------------|
| P1000 | Larger InnoDB buffer pool                           | Reduce disk activity                       | 2-5x              |
| D2    | Separate disks for InnoDB table space and log files | Parallelize disk activity                  | 1.07              |
| L250  | Larger InnoDB log files                             | Reduce disk activity                       | 1.08              |
| F-    | Use raw partition for InnoDB table space            | Eliminate double journaling                | 1.07              |
| H+    | Enable hugepages                                    | Eliminate swapping and reduce TLB activity | 0.98              |

shell\$ php /usr/share/mediawiki/maintenance/importDump.php \
 < enwiki-latest-pages-articles.xml > importDump.log

For import, set

#### var \$dryRun = false;

and run:

shell\$ php /usr/share/mediawiki/maintenance/importDump.php \
 < enwiki-latest-pages-articles.xml > importDump.log

The code that does the work is class WikiImporter which can be found in /usr/share/mediawiki/includes/SpecialImport.php.

MySQL configuration (see §E.7, Experiments with InnoDB) improved importation speed (see Table E.4, Speed of MWdumper.jar v. importDump.php). Importation is bound by the effort spent searching index B-trees for pagelinks to enforce UNIQUE INDEX and UNIQUE KEY constraints, and this is unnecessary for the initial bulk importation. Hence, the alternative MWdumper.jar.

Error messages:

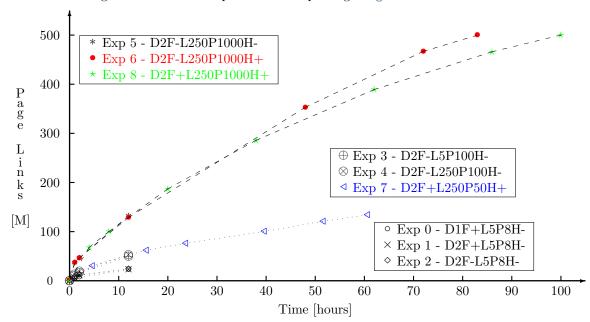

Figure E.1: InnoDB Experiments—Importing imagelinks Table

Table E.4: Speed of MWdumper.jar v. importDump.php

| Method                    | Dry<br>Run | MySQL    | Rate [page/s] | Est. Time [s] | Est. Time [d] | Outcome      |
|---------------------------|------------|----------|---------------|---------------|---------------|--------------|
| mwdumper.jar              | true       | N/A      | 400           | 25,000        | 0.3           | Fail         |
|                           | false      | Exper.6  | 200           | 50,000        | 0.6           | Fail 309,000 |
| <pre>importDump.php</pre> | true       | N/A      | 400           | 25,000        | 0.3           |              |
|                           | false      | Baseline | 2.5           | 4,000,000     | 47            |              |
|                           |            | Exper.6  | 29            | 345,000       | 4.0           | 1-309,000    |
|                           |            |          | 1.0           |               |               | Fail 509,200 |
|                           |            | Exper.6  | 395           |               |               |              |

1) There were problems with translating math from TeX format to PNG images. Many warning messages appeared, like this:

Warning: shell\_exec(): Unable to execute '/usr/bin/texvc '/var/lib/mediawiki/images/tmp' '/var/lib/mediawiki/images/tmp' 'w(x)' 'UTF-8'' in /usr/share/mediawiki/includes/Math.php on line 70

This was probably due to insufficient DRAM (these messages would come in a burst when memory got low). Also seen was:

# Failed to parse (Can't write to or create math output directory): w(x)

Try again:

After 509,200 pages, importDump.php aborted with the message:

Set <tt>\$wgShowExceptionDetails = true;</tt> in LocalSettings.php to show detailed debugging information.

and from the log file:

```
root-shell# cat /var/log/syslog | grep mysql
```

it looks like mysqld died after running out of memory. Restarting the daemon:

```
root-shell# /etc/init.d/mysql start
```

caused InnoDB to replay transactions in the double-write buffer, identify 1 transaction with 5 rows for rollback, replay 100 transactions in the logfile, and then rollback the 5 rows.

Try again:

It starts over, and continues well past the point it crashed. After 670,978 pages, importDump.php aborted, and again it seems that mysqld ran out of memory. Same replay and rollback, except rollback 1 transaction with 7 rows.

Summary of results:

- Failed every time (due to unparsable page).
- Must find and remove bad page from dump file.
- Can resume (rapidly skips over imported pages).
- Slow, but does pagelinks.
- Do not need rebuildall.php.
- Failed every time anyway (due to memory leak).

#### Lesson learned: Import no more than 100k pages at a time.

Recommendation: Split large dump file into xchunks, import each xchunk seriatim, and tolerate failure of a few xchunks.

Historical note: The notion of splitting large dump files, was the idea that motivated the development of WP-MIRROR.

### E.9 Experiments with MWdumper.jar—Round 2

Whereas the slow speed of importDump.php (about 1 page/sec, if 500m pagelinks must be searched) in comparison to the speed of mwdumper.jar (about 200 pages/sec when piped into MySQL; 2,500 pages/sec when writing an SQL file; 4,800 pages/sec when writing to /dev/null); and

Whereas they both crash: importDump.php (when out of memory) and mwdumper.jar (when it encounters pages that constitute invalid XML; or, if valid XML, yield invalid SQL INSERT statements);

Resolved that it makes more sense to write some software to remove the offending pages from enwiki-latest-pages-articles.xml and then try using mwdumper.jar for importation. It seems best to avoid MySQL until mwdumper.jar has successfully produced an SQL file.

To that end, I wrote remove\_page.lisp that can be given the start and end of a range of pages to be removed. It is reasonably fast (about 2,100 pages/sec).

Process:

```
shell$ java -jar mwdumper.jar --format=sql:1.5 enwiki-latest-pages-articles.xml
> enwiki-latest-pages-articles.sql
```

This crashed after 309,000 pages; so remove pages 309,000 through 310,000, and try again.

```
This crashed after 1,172,000 pages, so remove pages 1172k-1173k, try again.

This crashed after 1,398,000 pages, etc.

This crashed after 2,218,000 pages

This crashed after 2,296,000 pages

This crashed after 2,755,000 pages

This crashed after 5,704,000 pages

This crashed after 5,749,000 pages

This crashed after 6,261,000 pages

This crashed after 6,397,000 pages

This crashed after 6,397,000 pages

This crashed after 8,124,000 pages

Done. (12 crashes. It took two days to get a valid SQL file)

Now direct output into an SQL file (instead of /dev/null). This will take a bit longer (about 2,000 pages/sec instead of 4,800 pages/sec).
```

```
shell$ java -jar mwdumper.jar --format=sql:1.5 enwiki-8124k-8125k-pages-articles.xml \
    > enwiki-8124k-8125k-pages-articles.sql
shell$ mysql -u root -p wikidb
mysql> DROP DATABASE wikidb;
mysql> quit;
```

Dropping the wikidb database took several minutes.

#### # aptitude purge mediawiki mediawidi-extensions mediawiki-math

Repeat MediaWiki installation. Load SQL file into wikidb.

```
shell$ mysql -u root -p wikidb < enwiki-8124k-8125k-pages-articles.sql
Enter password: *******
ERROR 1062 (23000) at line 26237: Duplicate entry '0-' for key 2</pre>
```

In a different term box:

```
shell$ mysql -u wikiuser -p wikidb
Enter password: *******
mysql> SELECT COUNT(*) FROM wikidb.page;
+-----+
| count(*) |
+-----+
| 2389001 |
+-----+
1 row in set (11.13 sec)
```

This crashed after 2,389,000 pages. "line 26237: Duplicate". So remove pages 2,389k through 2,390k, and try again.

```
shell$ remove_page.lisp --start 2389000 --end 2390000 < enwiki-8124k-8125k-pages-articles.xml \
    > enwiki-2389k-2390k-pages-articles.xml
shell$ java -jar mwdumper.jar --format=sql:1.5 enwiki-2389k-2390k-pages-articles.xml \
    > enwiki-2389k-2390k-pages-articles.sql
shell$ mysql -u root -p wikidb
mysql> DROP DATABASE wikidb;
mysql> quit;
```

Repeat MediaWiki installation.

```
Shell$ mysql -u root -p wikidb < enwiki-2389k-2390k-pages-articles.sql

Enter password: *******

ERROR 1062 (23000) at line 26851: Duplicate entry '0-' for key 2

This crashed after 2,462,000 pages. "line 26851: Duplicate". Repeat
This crashed after 3,258,000 pages. "line 33565: Duplicate". Repeat
This crashed after 3,266,000 pages. "line 33632: Duplicate". Repeat
This crashed after 3,273,000 pages. "line 33690: Duplicate". Repeat
This crashed after 3,332,000 pages. "line 34182: Duplicate". Repeat
This crashed after 3,402,000 pages. "line 34756: Duplicate". Repeat
Quit. (the last 144,000 took 5 days; importDump.php does 100k/day)
Give up on mwdumper.jar. We inserted pages with page_id up to 7,950,000. We shall insert the pagelinks for those pages; that is, just 160m pagelinks (1.5 days), enough so that
```

shell mysql -u root -p wikidb < latest/enwiki-latest-pagelinks.sql

The remaining 6.9m pages shall be inserted by importDump.php (two months).

```
root-shell# php /usr/share/mediawiki/maintenance/importDump.php \
  < latest/enwiki-latest-pages-articles.xml > importDump.log
```

Monitor progress with:

max(pl\_from) exceeds 8,000,000.

Note: the measurement above was taken just after 100k pages.

After a 2 1/2 days (25 pages/sec), the system hung and had to be rebooted. InnoDB took about 10 minutes to complete replay/rollback.

So it appears that about 1/3 of the pages have been loaded. In other words:

This hung after 8,239,053 / 3,691,075 (MAX(page\_id)/COUNT(\*)). Try again.

The first 2.88m are quickly replayed (480 pages/sec).

This crashed after 8,634,486 / 4,086,508 loaded. Try again.

```
| max(page_id) | mstart | mdiff | pages | pstart | pdiff |
| 8634486 | 7950022 | 684464 | 4086508 | 3402001 | 684507 |
| max(pl_from) | start | diff |
| 8634486 | 8124748 | 509738 |
```

This crashed after 8,840,722 / 4,292,744 loaded. Try again.

| max(page_id)                                         | -      |
|------------------------------------------------------|--------|
| 8840722   7950022   890700   4292744   3402001  <br> | 890743 |
| <del>++</del>                                        |        |
| max(pl_from)   start   diff                          |        |
| 8840722   8124748   715974  <br>+                    |        |

Abort. Too many pages had messed up equations (due to texvc failing to execute for lack of memory), and too many pages had messed up references (for unknown reasons). Also it seemed that running mwdumper.jar followed by importDump.php more than doubled the MAX(page\_id) for the same number of pages.

So I give up on using the (probably) unsupported mwdumper.jar, and return to using the supported importDump.php only.

# E.10 Experiments with importDump.php—Round 2

This time I also run top in a terminal box because importDump.php requests more and more memory until first texvc cannot run and then later the system hangs.

The plan is this: after each 100k pages (or if the swap partition gets down to around 100MB), kill importDump.php, wait for InnoDB to flush its buffer pool pages, then restart importDump.php. That way texvc should not fail for lack of memory. It will probably be necessary to kill and restart importDump.php daily.

So let us test the kill and restart behavior:

and in another terminal:

Restart. Test if the number of pages and pagelinks is preserved, that is, if rerunning importDump.php causes any mess. Result: rerunning did not cause max(page\_id) to differ from pages, as least for the pages already imported. Good!

Assuming 2.5 pages/sec, importing en wikipedia should take 7 weeks to complete. However I expect it to be less because the number of pagelinks per page will decline (and therefore counter the usual 1/log N trend) from a bit over 100 links/page to bit less than 50.

I am still troubled by failure to exec texvc when I try to import too many pages (say 100k) at a time. Is there a memory leak? Is garbage collection not happening? I do not know. So, I wrote split-page.lisp to break the large file, enwiki-latest-pages-articles.xml, into smaller files containing 50k pages each, named:

```
enwiki-latest-pages-articles.page000m000k.xml, enwiki-latest-pages-articles.page000m050k.xml, and so on.
```

```
shell$ ./split-page.lisp -v --count 50000 enwiki-latest-pages-articles.xml
root-shell# php /usr/share/mediawiki/maintenance/importDump.php \
    < lisp/enwiki-latest-pages-articles.page000m000k.xml
shell$ rm enwiki-latest-pages-articles.page000m000k.xml
root-shell# php /usr/share/mediawiki/maintenance/importDump.php
    < lisp/enwiki-latest-pages-articles.part000m050k.xml
shell$ rm enwiki-latest-pages-articles.page000m050k.xml</pre>
```

and so on. Assuming 100k pages per day, importing should take 14 weeks. Actually, it is going faster than that (about 10 pages/sec), but only I wait between runs for InnoDB to flush its buffer pool pages (which takes several minutes).

The 7-12 pages/sec rate held for the first 3 million pages, and thereafter fell. After 5 million pages, the rate was 1-2 pages/sec.

### E.11 Experiments with wikix

Install packages:

```
root-shell# aptitude install libssl-dev build-essential curl
```

Download wikix.tar.gz:

```
shell$ tar -xzpdf wikix.tar.gz
shell$ cd wikix
shell$ make
```

Generate scripts (to download images) with wikix:

```
shell$ wikix < enwiki-latest-pages-articles.xml > image
/bin/sh: line 1: 1066 Segmentation fault wikix < ../latest/enwiki-latest-pages-articles.xml
make: *** [wikix] Error 139</pre>
```

The wikix process creates a bash script (about 2GB) for downloading images using cURL. Images are stored in a 16x16 directory tree according to some kind of hash, if /etc/mediawiki/LocalSettings.php contains the default

```
#$wgHashedUploadDirectory = false;'.
```

The wikix script failed after about 6.3 million pages were processed. It will be necessary to split the xml file and try to process the last 4 million pages separately. This was done by first splitting enwiki-latest-pages-articles.xml into files with 1m pages each, and then extracting the images from them.

```
shell$ ./split_page.lisp -c 1000000 enwiki-latest-pages-articles.xml
shell$ wikix < enwiki-latest-pages-articles.page006m.xml > image.page006m
Segmentation fault
shell$ wikix < enwiki-latest-pages-articles.page007m.xml > image.page007m
shell$ wikix < enwiki-latest-pages-articles.page008m.xml > image.page008m
shell$ wikix < enwiki-latest-pages-articles.page009m.xml > image.page009m
shell$ wikix < enwiki-latest-pages-articles.page010m.xml > image.page010m
```

Then splitting enwiki-latest-pages-articles.page006m.xml into ten parts:

```
shell$ ./split_page.lisp -c 100000 enwiki-latest-pages-articles.page006m.xml
shell$ wikix < enwiki-latest-pages-articles.page006m000k.xml > image.page006m000k
shell$ wikix < enwiki-latest-pages-articles.page006m100k.xml > image.page006m100k
shell$ wikix < enwiki-latest-pages-articles.page006m200k.xml > image.page006m200k
shell$ wikix < enwiki-latest-pages-articles.page006m300k.xml > image.page006m300k
Segmentation fault
shell$ wikix < enwiki-latest-pages-articles.page006m400k.xml > image.page006m400k
etc.
```

Note: the first million pages are the largest ones:

```
shell$ 1s -1h en*m.xml
... kmiller 5.2G ... enwiki-latest-pages-articles.page000m.xml
... kmiller 2.9G ... enwiki-latest-pages-articles.page001m.xml
... kmiller 2.6G ... enwiki-latest-pages-articles.page002m.xml
... kmiller 2.4G ... enwiki-latest-pages-articles.page003m.xml
... kmiller 2.4G ... enwiki-latest-pages-articles.page004m.xml
... kmiller 2.4G ... enwiki-latest-pages-articles.page005m.xml
... kmiller 2.2G ... enwiki-latest-pages-articles.page006m.xml
... kmiller 2.4G ... enwiki-latest-pages-articles.page007m.xml
... kmiller 2.4G ... enwiki-latest-pages-articles.page008m.xml
... kmiller 2.3G ... enwiki-latest-pages-articles.page009m.xml
... kmiller 1.7G ... enwiki-latest-pages-articles.page010m.xml
```

and the first million pages contain the most images:

This data inspired a more careful survey that lead to: Figure F.3, Size Distribution by Age of Article on en Wikipedia, and Figure F.4, Size Distribution by ichunk on en Wikipedia.

# E.12 Experiments with Downloading Images

Download images. This is done by running the scripts generated by wikix.

```
shell$ ./image.page000m
```

This does not run smoothly, because cURL often stalls whenever the server does not serve the entire file. Hence, I must kill the job (Ctrl-C), remove the partially downloaded image file, edit image00 to remove the successfully processed bash scripts (i.e. those prior to the file that was partially downloaded), and then run the script again.

It took over a week to download image.page000m. Also, about 5-10% of the images ended up in failed.log.

To gain speed, run two in parallel (in separate terminals). For example:

```
shell$ ./image.page001m <-- in first terminal
shell$ ./image.page002m <-- in second terminal
```

When I replaced my i386 processor with an amd64, and installed the corresponding Debian distribution, I discovered that curl now runs rather differently. Under the i386 version, curl seems to ignore the --retry 7 option; while under the amd64 version, curl respects it. Thus for each image, we now see one or two of the following messages:

```
% Total
           % Received % Xferd Average Speed
                                                  Time
                                                          Time
                                                               Current
                             Dload Upload
                                           Total
                                                  Spent
       0
                0
                     0
                          0
                                0
                                       0 --:--:-
Warning: Transient problem: FTP error Will retry in 1 seconds. 7 retries left.
      0
           0
                0
                     0
                          0
                                0
                                       0 --:--:-- --:--:--
Warning: Transient problem: FTP error Will retry in 2 seconds. 6 retries left.
                                       0 --:--:--
                0
                     0
                          0
                                0
Warning: Transient problem: FTP error Will retry in 4 seconds. 5 retries left.
                0
                     0
                          0
                                0
                                       0 --:--:--
Warning: Transient problem: FTP error Will retry in 8 seconds. 4 retries left.
           0
                     0
                          0
                                       0 --:--:--
                0
                                0
Warning: Transient problem: FTP error Will retry in 16 seconds. 3 retries
Warning: left.
                                       0 --:--:--
                     0
                          0
                                0
                                                                    0
Warning: Transient problem: FTP error Will retry in 32 seconds. 2 retries
Warning: left.
                                       0 --:--:--
      0
                     0
                          0
                                0
                                                                    0
Warning: Transient problem: FTP error Will retry in 64 seconds. 1 retries
Warning: left.
 0
      0
                                       0 --:--:--
                                                                    0
curl: (22) The requested URL returned error: 404
```

This means that curl now takes 2-4 minutes per image, which means that importing 1.5 million images would take, say, 10 years (200 sec/image \* 1.5 million images = 300 million sec = 10 years). Therefore, I edited the bash scripts to replace --retry 7 with --retry 1 to get a factor 64 speedup (i.e. 2 months). If one uses emacs or xemacs the command would be M-x replace-string.

The idea is not to download every image on the first pass, but to maximize the number of images downloaded per day. Two months later, when the next wikipedia dump becomes available, one makes another pass anyway. One should think of the image download process as akin to raking leaves—one does not get every leave on the first pass, nor does one waste time trying to do so.

# E.13 Experiments with rebuildImages.php—Round 1

Image Importation. If the images are downloaded after the importation of pages, then the image table in wikidb will not be populated. Therefore, it is necessary to run the maintenance script:

```
root-shell# php /usr/share/mediawiki/maintenance/rebuildImages.php --missing
```

This needs MySQL admin access and will therefore fail for lack of permissions unless the following two lines are added to /etc/mediawiki/LocalSettings.php (or to /etc/mediawiki/AdminSettings.php).

```
$wgDBadminuser = "root";
$wgDBadminpassword = "*******"; (replace the asterisks, obviously)
```

The rebuildImages.php script processes 10 images/sec, so it will take about 24 hours to process each 1 million images. There are about 1.5 million images.

The script rebuildImages.php crashed a few times, with this message:

```
PHP Fatal error: Call to a member function recordUpload() on a non-object in /usr/share/mediawiki/maintenance/rebuildImages.php on line 196
```

This always involves an image file which name includes the percent "%" character. In each case, there is a similarly named image file without the "%", so deleting the offending image file and restarting the script is appropriate.

As mentioned above, PHP seems to have a memory leak, and occupies ever more DRAM. After about 50,000 records, rebuildImages.php gives the following error message for each image record inserted:

```
PHP Warning: proc_open(): fork failed - Cannot allocate memory in /usr/share/mediawiki/includes/parser/Tidy.php on line 101
```

It is best to kill the rebuildImage.php process with CTRL-C, which will free up over 1GB DRAM, and then restart it.

#### E.14 Experiments with Corrupt Images

Sometimes curl will download only part of the image file. This can occur when the download is broken off by web server; and curl emits the message

```
curl: (18) transfer closed with 746274 bytes remaining to read
```

When this happens, the script generated by wikix will store the corrupt file anyway. This later becomes a nuisance when the pages are imported, and gm convert generates error messages like

```
/usr/bin/gm convert: Corrupt JPEG data: premature end of data segment (/var/lib/mediawiki/images/0/0c/Hurricane_Dennis_10_july_2005_1615Z.jpg).
```

One way to deal with the situation is to preemptively search and destroy the corrupt image files. This is done with gm identify like so

```
root-shell# cd /var/lib/mediawiki/images/0/0c/
root-shell# gm identify -verbose Hurricane_Dennis_10_july_2005_1615.jpg | grep identify
/usr/bin/gm identify: Corrupt JPEG data: premature end of data segment
(/var/lib/mediawiki/images/0/0c/Hurricane_Dennis_10_july_2005_1615Z.jpg).
```

One must write a maintenance script to iterate over all 1.5 million image files. Do not try gm identify -verbose \* as that will just heavily load your CPUs for a minute, then crash glibc and produce a backtrace.

The ones identified as corrupt, can be downloaded again using cURL with perhaps greater success.

MediaWiki offers a two utilities: one for dealing with bad image file names, cleanupImages.php; and one for corrupt image files, checkImages.php:

1) cleanupImages.php. Improperly named image files (e.g. file names containing the character "%") can be caught by running:

```
root-shell# php /usr/share/mediawiki/maintenance/cleanupImages.php
root-shell# php /usr/share/mediawiki/maintenance/cleanupImages.php --fix
```

This reads the image database table at about 2400 rows/sec. It found no bad filenames. This cannot be right (unless I had already deleted all such files manually—which is possible).

2) checkImages.php. Corrupt images (e.g. truncated due to faulty download) can be caught by running:

```
root-shell# php /usr/share/mediawiki/maintenance/checkImages.php
```

This reads the image database table at about 25 rows/sec. I let it run for two hours, yet it found nothing. This cannot be right, because importDump.php calls gm convert which reports many corrupt images.

Neither cleanupImages.php nor checkImages.php seem to get the job done. I will have to write my own script.

# E.15 Experiments with the objectcache

Sometimes importDump.php appears to stop, with top showing no activity for PHP, and significant activity for MySQL. This is usually because InnoDB sometimes stops taking queries to concentrate upon flushing tens of thousands of dirty pages from the InnoDB buffer pool to disk.

Occasionally, the delay is hours long. Investigation revealed that MediaWiki sometimes submits a query to delete a million or so rows from the objectcache database table. For example,

```
mysql> SHOW ENGINE INNODB STATUS\G
...
DELETE /* MediaWikiBagOStuff::_doquery 127.0.0.1 */ FROM
'objectcache' WHERE exptime < '20110517051938'
...</pre>
```

In this case, InnoDB shows high levels of read and delete

```
mysql> SHOW ENGINE INNODB STATUS\G
...

Number of rows inserted 9536, updated 5830, deleted 1190986, read 1242549
0.00 inserts/s, 0.00 updates/s, 774.23 deletes/s, 774.23 reads/s
...
```

and the objectcache table shows millions of rows

```
mysql> SHOW TABLE STATUS LIKE 'objectcache'\G
...
Rows: 2390302
...
```

Even after the deleting stops, InnoDB will still need an hour to merge all the underfilled InnoDB pages. update.php also deletes the cache.

```
root-shell# php /usr/share/mediawiki/maintenance/update.php
```

Recommendation: The best way to deal with this situation is to preemptively deplete the cache by deleting a thousand rows after processing each file. WP-MIRROR does this whenever the objectcache exceeds a threshold of 10,000 rows.

### E.16 Experiments with rebuildImages.php—Round 2

InnoDB can automatically recognize when records are being inserted in LINEAR or in RANDOM order; and InnoDB has algorythms for each case. So, it is worth looking at the image table in wikidb, and the insertion process.

```
mysql> SHOW CREATE TABLE image\G
...
Create Table: CREATE TABLE 'image' (
   'img_name' varbinary(255) NOT NULL DEFAULT '',
...
   PRIMARY KEY ('img_name'),
...
) ENGINE=InnoDB DEFAULT CHARSET=binary
```

So the image table records are stored in alphabetical order of img\_name. Now the rebuildImages.php inserts image records in the order that it finds them on disk, which is unlikely to be alphabetical since image.page000m, etc. downloads them and writes them to disk in the order that wikix finds them in enwiki-yyyymmdd-pages-articles.xml.

Therefore, the image records are inserted in RANDOM order. Since the average image record length is 840B,

```
mysql> SHOW TABLE STATUS LIKE 'image'\G
...
Avg_row_length: 840
...
```

and since randomly filled InnoDB database pages are on average a bit over half full, each 16KB page will hold about 10 records. (Note: when a database page is over 15/16 full, InnoDB splits it into two half-full database pages.) Thus to insert one image record, InnoDB must first read a page containing say 10 records and cache it in the buffer pool (in DRAM). And, to insert 2 million image records, will require InnoDB to read (or to create by splitting) over 200k database pages into the buffer pool, and later flush the modified database pages (first to the log file, then the double-write buffer, and finally to the image table stored in InnoDB table space). This causes much more disk I/O than if the records had been inserted sequentially (LINEAR).

If the buffer pool is too small, then the same database page will have to be repeatedly read, modified, flushed when it becomes the least recently used (LRU algorythm), and read again (thrashing). A large buffer pool that can hold the entire image table greatly speeds the process. 4GB will do nicely. 3GB (2998M/16K = 187k pages = 1.8 million rows in the image table).

Experiment: Insert an additional 200k images.

After inserting 100k images, the buffer pool is about half occupied. The buffer pool hit rate is perfect (1000/1000) which means that the entire image table is sitting in the buffer pool (which in our case is 3GB). In the buffer pool, less than half of the pages are marked modified, which is because modified pages are being flushed to disk and marked clean:

| Task             | Process | Consumes    | Competes with     | Daemon | Cron   |
|------------------|---------|-------------|-------------------|--------|--------|
| Image download   | cURL    | network I/O | apt-mirror,       |        | daily  |
|                  |         |             | bittorrent.       |        |        |
| Page importation | InnoDB  | disk I/O    | mdadm/checkarray, |        | weekly |
|                  |         |             | nepomuk,          |        |        |
|                  |         |             | strigi,           | Yes    |        |
|                  |         |             | updatedb.mlocat.  |        | daily  |
|                  | php, gm | cpu         | plasma-desktop    | Yes    | v      |
|                  |         |             | with compositing. |        |        |

Table E.5: Processes that Cause Resource Contention

```
mysql> SHOW ENGINE innodb STATUS\G
BUFFER POOL AND MEMORY
Total memory allocated 348629496; in additional pool allocated 1082624
Dictionary memory allocated 333200
Buffer pool size
                   192000
Free buffers
                   109397
Database pages
                   81887
                                                             <-- database pages
Modified db pages 35426
Pending reads 0
Pending writes: LRU 0, flush list 0, single page 0
Pages read 37501, created 44386, written 622566
                                                             <-- read + created
0.00 reads/s, 0.81 creates/s, 6.26 writes/s
Buffer pool hit rate 1000 / 1000
                                                             <-- hit rate
```

Since the image table fits entirely into the buffer pool, 'pages read' plus 'pages created' (37501+44386=81887) equals the total pages in the buffer pool.

Note, however, that pages written (622566) is much greater, apparently, one flush per COMMIT. In other words, the Built-in InnoDB GROUP COMMIT feature is not working. Disk I/O is therefore far higher than anticipated.

Recommendation: Use at least 3G DRAM. Use InnoDB Plug-in rather than Built-in InnoDB.

# E.17 Experiments with Resource Contention

Some processes cause resource contention that slows down the image download and page importation process. Such process should be suspended, killed, or deinstalled. See Table E.5, Processes that Cause Resource Contention.

The daily apt-mirror job usually goes quickly, although one should expect to download hundreds of megabytes per day during the months leading up to the announcement of the next stable release. In which case, the image download process will suffer for an hour or two each night.

Running bittorrent while downloading image files, results in many partial downloads (corrupt image files). Recommendation: do not use.

If you store your database and images on a RAID array (and you should), then mdadm/checkarray will run weekly for about one day. During that day, disk performance will be reduced. Just let it happen.

nepomuk collects metadata from all the files on the system. It impairs disk performance. (And do you really need it?)

The plasma-desktop is surprisingly demanding of the CPU. This is especially true if compositing is enabled (default). Compositing means that windows are rendered as translucent, with any underlying window images, and with the underlying desktop wallpaper showing through. Only the window with the focus is opaque. To produce this effect, window images are alphablended with the desktop wallpaper using, OpenGL or Xrender. This is attractive, and it lets the user see all his overlapping and hidden windows at a glance, without moving or restacking them. However, importDump.php is especially impaired, not only because it is written in php, but because it invokes gm to perform the image resizing (to make thumbs). Recommendation: consider suspending desktop effects.

strigi is a daemon for indexing and searching your personal data. It hammers the system (both disk and CPU). Among other things, it calculates the sha1sum for every file on your system—including the 1.5 million image files you just downloaded. (And do you really need it?) Recommendation: deinstall.

mlocate is another file indexing and searching utility. The daily updatedb.mlocate job reduces the page importation rate by half for several hours (but would complete in less than an hour on an unloaded system). It also slows down desktop response while you are working. If it wakes up while you are working, execute:

```
root-shell# ps -efw | grep mloc
root 1572 799 0 07:49 ? 00:00:00 /bin/bash /etc/cron.daily/mlocate
root 1579 1572 2 07:49 ? 00:00:29 /usr/bin/updatedb.mlocate
root 1660 7742 0 08:09 pts/45 00:00:00 grep mloc
root-shell# kill -15 1579
```

or schedule the cron job for a time when you will not be working. Also be sure that at most one of the two packages, mlocate and locate, are installed.

# E.18 Upgrade from Debian Lenny to Squeeze

The upgrade from Debian lenny to squeeze entailed an update of MediaWiki. That the updated MediaWiki has a different database schema, was learned when the web browser gave errors like the following:

```
A database query syntax error has occurred. This may indicate a bug in the software. The last attempted database query was:

(SQL query hidden)
from within function "OutputPage::addCategoryLinks". Database returned error "1146: Table 'wikidb.page_props' doesn't exist (localhost)".
```

and

```
A database query syntax error has occurred. This may indicate a bug in the software. The last attempted database query was:

(SQL query hidden)
from within function "Article::updateCategoryCounts". Database returned error "1146: Table 'wikidb.category' doesn't exist (localhost)".
```

The database was updated by running

```
root-shell# php /usr/share/mediawiki/maintenance/update.php
```

However, update.php took a long time to complete. While the missing tables were created quickly (which dealt with the web errors); populating the wikidb.category table took an hour; populating the rev\_parent\_id field took several more.

### E.18.1 Fiasco with pagelinks

After six hours, I canceled update.php, and then inadvertently dropped the pl\_from index for the pagelinks table by giving the command:

```
ALTER TABLE 'pagelinks'
DROP INDEX pl_from
ADD INDEX pl_namespace(pl_namespace, pl_title, pl_from);
```

This foolish command took over 10 hours.

The intended pagelinks table, had I let update.php run to completion, would have been:

```
mysql> SHOW CREATE TABLE PAGELINKS\G
...
Create Table: CREATE TABLE 'pagelinks' (
    'pl_from' int(10) unsigned NOT NULL DEFAULT '0',
    'pl_namespace' int(11) NOT NULL DEFAULT '0',
    'pl_title' varchar(255) CHARACTER SET utf8 COLLATE utf8_bin NOT NULL DEFAULT '',
    UNIQUE KEY 'pl_from' ('pl_from', 'pl_namespace', 'pl_title')
    UNIQUE KEY 'pl_namespace' ('pl_namespace', 'pl_title', 'pl_from')
) ENGINE=InnoDB DEFAULT CHARSET=utf8
```

What remained to do, aside from fixing the mistake, was to make pl\_namespace, tl\_namespace, and il\_to indices UNIQUE (see /usr/share/mediawiki/maintenance/archives/patch-pl-tl-il-uniq for the following code):

```
DROP INDEX /*i*/pl_namespace ON /*_*/pagelinks;

CREATE UNIQUE INDEX /*i*/pl_namespace ON /*_*/pagelinks (pl_namespace, pl_title, pl_from);

DROP INDEX /*i*/tl_namespace ON /*_*/templatelinks;

CREATE UNIQUE INDEX /*i*/tl_namespace ON /*_*/templatelinks (tl_namespace, tl_title, tl_from);

DROP INDEX /*i*/il_to ON /*_*/imagelinks;

CREATE UNIQUE INDEX /*i*/il_to ON /*_*/imagelinks (il_to, il_from);
```

To obtain count and timing information, I decided to run these commands by hand: first the three DROP commands, and then the CREATE commands in the order of increasing count:

|               |           | TIME                                 | Time                 |
|---------------|-----------|--------------------------------------|----------------------|
| TABLE         | COUNT(*)  | DROP INDEX                           | CREATE UNIQUE INDEX  |
| imagelinks    | 1817324   | 1 min 38.21 sec                      | 3 min 10.50 sec      |
| templatelinks | 29108059  | $29~\mathrm{min}~19.64~\mathrm{sec}$ | $32 \min 20.52 \sec$ |
| pagelinks     | 148496964 | < 10  hours                          | > 1 week             |

Originally I should have let update.php run to completion, because killing it left pagelinks without the pl\_namespace index.

Making pl\_namespace UNIQUE proved to be a BAD IDEA(tm). Each time I inserted a new pagelinks record (with importDump.php), InnoDB took over two hours to establish row locks on every existing row (all 150 million). This can be seen by running:

```
mysql> SHOW ENGINE INNODB STATUS\G
TRANSACTIONS
_____
Trx id counter 0 35221413
Purge done for trx's n:o < 0 35221411 undo n:o < 0 0
History list length 0
LIST OF TRANSACTIONS FOR EACH SESSION:
---TRANSACTION 0 0, not started, process no 6518, OS thread id 139948387165952
MySQL thread id 75, query id 73206 localhost root
---TRANSACTION 0 0, not started, process no 6518, OS thread id 139948386764544
MySQL thread id 74, query id 73209 localhost root
show engine innodb status
---TRANSACTION 0 35221411, ACTIVE 1983 sec, process no 6518, OS thread id 139948390319872 fetching
mysql tables in use 1, locked 1
222735 lock struct(s), heap size 25081840, 42555962 row lock(s), undo log entries 5
MySQL thread id 70, query id 73203 localhost root Sending data
SELECT /* LinksUpdate::getExistingLinks 127.0.0.1 */ pl_namespace,pl_title FROM 'pagelinks'
Trx read view will not see trx with id >= 0 35221412, sees < 0 35221412
```

Note that the last transaction has established over 42 million row locks and will continue until it has established all 150 million. This is a query submitted by <code>importDump.php</code> presumeably to enforce uniqueness. When I loaded more pages with <code>importDump.php</code>, <code>mysqld</code> slowed to a crawl (about 10,000x slower!).

Next we restored the pl\_from index with:

```
mysql> CREATE UNIQUE INDEX pl_from ON pagelinks (pl_from, pl_namespace, pl_title);
```

The next night, there were two power outages. MySQL failed to restart due to a bad sector on the HDD, which was in the InnoDB double-write buffer. So I repaired the sector (write zeros on it), and rolled back the transaction in the double-write buffer, like so:

InnoDB recommends disabling write caching:

```
root-shell# emacs /etc/hdparm.conf
/dev/sdc {
    write_cache = off
}
```

If that fails then try:

```
root-shell# emacs /etc/rc.local
hdparm -WO /dev/sdc
```

### E.18.2 Post-Mortem Analysis and Lessons Learned

Post-mortem analysis:

- 1. Trying to create UNIQUE indices for pagelinks caused weeks of heavy disk I/O, mostly with the double-write buffer (which occupies about 100 InnoDB pages of 16K each). This probably caused the sectors to wear down to the point that they became unreadable.
- According to syslog files, the ib\_logfile[01] filled up, and the whole transaction had to be rolled back.
- 3. During index creation, all write access to the pagelinks table was blocked and timed out, which consequently blocked insertion of additional pages.
- 4. During index creation, files are written to tmpdir (/tmp) which in my case is only 1000M, which is too small to hold the largest column pl\_title of the pagelinks table (table is 10G).
- Since pl\_title used UTF8 encoding, InnoDB tried to rebuild the entire table in a temporary table (MySQL Bug #39833). Consider BINARY encoding.
- 6. The Built-in InnoDB rebuilds the table in a temporary table, and when complete, drops the original table and renames the temporary table. The copy process, which had to establish uniqueness as each row was added to the temporary table, turned out to be an enormous task for such a large table.
- 7. Crash recovery turns out to be non-trivial for index creation. Secondary indices are simply dropped. Cluster indices leave behind a temporary table, but there is no guidance on how to continue the index creation. In either case, it is simplest to start over.

We learn the following lessons:

- 1. The pagelinks table of 10G is far too large to attempt index creation when the /tmp partition is 1G and buffer-pool is 3G.
- Better to TRUNCATE the imagelinks table, run update.php, finish inserting pages, TRUNCATE the imagelinks table again, then download the latest imagelinks dump file, and insert the dump.
- 3. I should have enabled InnoDB Plugin instead of Built-in InnoDB, which would have allowed much faster index creation, as well as, change buffering for inserts.

# E.18.3 Starting Over

Date: 2011-Mar-01

Due to the pagelinks index fiasco, I made the decision to:

- 1. DROP the wikidb database (but keep all the images),
- 2. upgrade mysql-server (squeeze uses MySQL 5.1, lenny uses MySQL 5.0),
- 3. enable InnoDB Plugin instead of the Built-in InnoDB,
  - faster locking for multi-core processor,
  - fast index creation,
  - change buffer for insertions,
  - group commit works,
  - adaptive flushing of database pages,
- 4. upgrade MediaWiki (squeeze has many updates over lenny),
  - run update.php (no apparent memory leak) on empty wikidb,
- 5. download the latest enwiki-latest-pages-articles.xml.bz2, and
- 6. reinsert all the wikidb records.

Reinsertion worked as follows:

### E.18.3.1 DUMP

Download latest wikipedia dump (time: a few hours):

```
shell$ wget http://dumps.wikimedia.org/enwiki/latest/enwiki-latest-pages-articles.xml.bz2
shell$ bunzip2 enwiki-latest-pages-articles.xml.bz2
shell$ cat enwiki-latest-pages-articles.xml | grep "<page>" | wc -1
```

Note: The latest dump, as of 2011-03-08, is dated 2011-01-17 and has 10.861 million pages.

| Dump date  | Pages [million] |
|------------|-----------------|
| 2010-09-16 | 10.355          |
| 2011-01-17 | 10.861          |
| 2011-09-01 | 11.577          |
| 2011-10-07 | 11.687          |

### E.18.3.2 SPLIT

Split dump into conveniently sized files (1 million pages per file for image processing; 50 thousand pages per file for page insertion), and generate the image download scripts (time: a few hours):

```
shell$ ./split_page_v0.3.lisp --count=1000000 enwiki-latest-pages-articles.xml
shell$ ./split_page_v0.3.lisp --count=50000 enwiki-latest-pages-articles.xml
shell$ wikix < enwiki-latest-pages-articles.page000m.xml > image.page000m
shell$ wikix < enwiki-latest-pages-articles.page001m.xml > image.page001m
...
shell$ chmod 755 image.page*
```

There is still one page in enwiki...page006m that causes wikix to crash. A work-around is to use the 50k split files (enwiki...page006m300k crashes, so image.page006m300k ends with bad syntax):

```
shell$ wikix < enwiki-latest-pages-articles.page006m000k.xml > image.page006m000k
shell$ wikix < enwiki-latest-pages-articles.page006m050k.xml > image.page006m050k
...
shell$ wikix < enwiki-latest-pages-articles.page006m950k.xml > image.page006m950k
```

The first million pages produce a script (image.page000m is 653M) that is unwieldy. So, it too is split using 50k files:

```
shell$ wikix < enwiki-latest-pages-articles.page000m000k.xml > image.page000m000k
shell$ wikix < enwiki-latest-pages-articles.page000m050k.xml > image.page000m050k
...
shell$ wikix < enwiki-latest-pages-articles.page000m950k.xml > image.page000m950k
```

#### E.18.3.3 IMAGE (existing)

Since we have over 1 million images, let us insert the image table records first, so that we can see images right away during page table insertion below (time: one week):

```
root-shell# php /usr/share/mediawiki/maintenance/rebuildImages.php --missing
```

Due to apparent memory leak, this job had to be killed every 50,000 images and restarted (e.g. process 0/00 to 0/07, kill, then process 0/08 to 0/0f).

### E.18.3.4 IMAGE (new)

Download any new images, then insert into image table (time: 3-4 weeks):

```
root-shell# cp image.page* /database0/images/
```

Since darkstar-5 has no internet connection, I use darkstar-4:

```
root-shell# ssh darkstar-4
darkstar-4:# sshfs darkstar-5:/database0 /database0
darkstar-4:# cd /database0/images/
darkstar-4:# ./image.page000m
darkstar-4:# ./image.page001m
darkstar-4:# ...
darkstar-4:# fusermount -u /database0
darkstar-4:# exit
root-shell#
```

Then I return to darkstar-5 and insert any new images into wikidb:

root-shell# php /usr/share/mediawiki/maintenance/rebuildImages.php --missing

#### E.18.3.5 PAGE

Insert page table records 50,000 at a time, due to apparent memory leak (time: two months):

```
root-shell# php /usr/share/mediawiki/maintenance/importDump.php <
  enwiki-latest-pages-articles.page000m000k.xml
root-shell# php /usr/share/mediawiki/maintenance/importDump.php <
  enwiki-latest-pages-articles.page000m050k.xml
...</pre>
```

Actually, I prefer commands that can run for 20-24 hours (or even 2-3 days if I am away for the weekend), for example:

```
root-shell# php /usr/share/mediawiki/maintenance/importDump.php < \
latest/enwiki-latest-pages-articles.page000m000k.xml ; sleep 30m ; php \
/usr/share/mediawiki/maintenance/importDump.php < \
latest/enwiki-latest-pages-articles.page000m050k.xml ; sleep 30m ; php \
/usr/share/mediawiki/maintenance/importDump.php < \
latest/enwiki-latest-pages-articles.page000m100k.xml ; sleep 30m ; php \
/usr/share/mediawiki/maintenance/importDump.php < \
latest/enwiki-latest-pages-articles.page000m150k.xml
root-shell# rm latest/enwiki-latest-pages-articles.page000m[01]*xml</pre>
```

#### E.18.3.6 InnoDB Flushing

The sleep 30m commands gives InnoDB time to flush its buffer pool between each batch of inserts. This actually yeilds an overall speed increase (about 2x). Flushing the buffer pool usually takes about 20m:

```
shell$ dc
192000 0.75/p
144000
133/p
1082
60/pq
18
shell$
```

The estimation of time required to flush the buffer pool goes as follows: The InnoDB Plugin default innodb\_max\_dirty\_pages\_pct is 75. So

192,000 buffer pool size \* 75% = 144,000 max modified pages

 $144,\!000$  modified pages / 133 pages flushed per s = 1082s=18m.

Actually, this may be an underestimate, because InnoDB reads in tens of thousands of pages during the page flushing process; perhaps in order to merge underfilled pages and split overfilled pages. When, during the flushing, we look at the engine status, we can see a great increase in the number of 'merged recs' and 'merges'.

#### E.18.3.7 Pipelining

To save time, I pipelined the IMAGE(new) and PAGE steps:

| Timeslot | Image Download | rebuildImages.php | importDump.php                                             |
|----------|----------------|-------------------|------------------------------------------------------------|
| 000      | image.page000m |                   |                                                            |
| 001      |                | image.page000m    |                                                            |
| 002      | image.page001m |                   | enwikipage000m000k.xml<br>enwikipage000m050k.xml<br>       |
| 003      |                | image.page001m    |                                                            |
| 004      | image.page002m |                   | enwikipage001m000k.xml<br>enwikipage001m050k.xml<br>enwiki |
|          |                |                   | •••                                                        |
| 005      |                | image.page002m    |                                                            |
| 006      | image.page003m |                   | enwikipage002m000k.xml<br>enwikipage002m050k.xml           |
|          |                |                   |                                                            |

Note: Simultaneously running rebuildImages.php and importDump.php can cause InnoDB to deadlock, which in turn causes one or both scripts to abort, leaving an error message identifying the offending SQL statement.

#### mysql> SHOW ENGINE INNODB STATUS\G

also describes the deadlock in detail, identifying the SQL statements involved, and which one was rolled back to break the deadlock.

Note: There appears to be no conflict between running the image download scripts and the other two processes.

#### E.18.3.8 Innob Deleting

Sometimes importDump.php appears to just stop, with top showing no activity for php, and significant activity for mysql. This is usually because InnoDB sometimes stops taking queries to concentrate upon flushing tens of thousands of dirty pages to disk. The above mentioned sleep 30m is meant for that case.

Occasionally, however, the delay is hours long! Investigation revealed MediaWiki occasionally submits a query that must delete a million or so rows, such as this one:

```
DELETE /* MediaWikiBagOStuff::_doquery 127.0.0.1 */ FROM 'objectcache'
WHERE exptime < '20110517051938'
```

In this particular case, InnoDB showed high levels of read and delete:

```
mysql> SHOW ENGINE INNODB STATUS\G
...

Number of rows inserted 9536, updated 5830, deleted 1190986, read 1242549
0.00 inserts/s, 0.00 updates/s, 774.23 deletes/s, 774.23 reads/s
...
```

and the objectcache table showed millions of rows:

```
mysql> SHOW TABLE STATUS LIKE 'objectcache'\G
...
Rows: 2390302
...
```

Even after the deleting stops, InnoDB will still need an hour to merge all the underfilled 'database pages'.

The one way to deal with this situation is to preemptively delete the cache by running update.php:

```
root-shell# php /usr/share/mediawiki/maintenance/update.php
```

### E.19 Messages

### E.19.1 /bin/bash

Some image filenames confuse sh, even though they are in quotes. Control characters (ampersand, asterisk, backquote, brackets, braces, etc.) must be escaped. In some cases (file name contains a ampersand, percent) WP-MIRROR will not download the file at all.

Many file-names use Unicode. Most utilities are now able to handle Unicode.

# E.19.2 Filename Issues

If you use polipo (a caching web proxy), then thousands of image file requests will be redirected. File names containing an apostrophe or a quote, seem to be the only ones effected.

```
root-shell# cat /var/lib/mediawiki/images/0/00/Dalida'.jpg
<!DOCTYPE HTML PUBLIC "-//W3C//DTD HTML 4.01 Transitional//EN"
   "http://www.w3.org/TR/html4/loose.dtd">
<html><head>
<title>Proxy result: 302 Redirected by external redirector.</title>
</head><body>
<h1>302 Redirected by external redirector</h1>
The following status was returned:<br/><strong>302 Redirected by external redirector</strong>
<hr><ahref="https://www.w3.org/TR/html4/loose.dtd"><https://www.w3.org/TR/html4/loose.dtd"><https://www.w3.org/TR
```

We can identify and remove these files after downloading.

```
root-shell# cd /var/lib/mediawiki/images/0/00/
root-shell# gm identify -verbose Chief_Scout's_Bronze_Award_(The_Scout_Association).png
gm identify: Improper image header (Chief_Scout's_Bronze_Award_(The_Scout_Association).png).
root-shell# gm identify -verbose Dalida'.jpg
gm identify: Not a JPEG file: starts with 0x3c 0x21 (Dalida'.jpg).
root-shell# gm identify -verbose Rock_'N_Roll_Loony_Party_-The-_1.gif
gm identify: Improper image header (Rock_'N_Roll_Loony_Party_-The-_1.gif).
root-shell# gm identify -verbose Transistor_Count_and_Moore's_Law_-_2011.svg
gm identify: Opening and ending tag mismatch: br line 0 and p.
```

Note that error messages are different for each image file format.

### E.19.3 gm convert (GraphicsMagick)

gm convert warns of image file corruption

```
/usr/bin/gm convert: Corrupt image (/var/lib/mediawiki/images/5/5e/Swainsley_Bridge.gif).

/usr/bin/gm convert: Corrupt JPEG data: 190 extraneous bytes before marker 0xd9 (/var/lib/mediawiki/images/4/45/Silveira.jpg).

/usr/bin/gm convert: Corrupt JPEG data: bad Huffman code (/var/lib/mediawiki/images/a/ad/CarolynSGriner3.jpg)

/usr/bin/gm convert: Corrupt JPEG data: found marker 0xd9 instead of RST4 (/var/lib/mediawiki/images/1/11/Union_Station_Louisville.JPG).
```

```
/usr/bin/gm convert: Corrupt JPEG data: found marker 0xd9 instead of RST6 (/var/lib/mediawiki/images/c/c5/BrownUniversity-JohnDRockefelle rJrLibrary.jpg).

/usr/bin/gm convert: Corrupt JPEG data: premature end of data segme nt (/var/lib/mediawiki/images/0/0c/Hurricane_Dennis_10_july_2005_16 15Z.jpg).

/usr/bin/gm convert: Ignoring attempt to set cHRM RGB triangle with zero area (/var/lib/mediawiki/images/8/8a/DYK_star.png).
```

/usr/bin/gm convert: Ignoring gAMA chunk with gamma=0 (/var/lib/med iawiki/images/6/62/TF3D\_Portrait.png).

```
/usr/bin/gm convert: Incorrect sRGB chunk length (/var/lib/mediawik i/images/f/f7/Bunny_Breckinridge_(cropped).png).

/usr/bin/gm convert: Invalid JPEG file structure: missing SOS marke r (/var/lib/mediawiki/images/9/9b/Vw-baunatal-brand.jpg).

/usr/bin/gm convert: Invalid SOS parameters for sequential JPEG (/var/lib/mediawiki/images/e/e2/Vf142ghost.jpg).

/usr/bin/gm convert: Missing PLTE before bKGD (/var/lib/mediawiki/images/d/d4/SpartaDOS_X_menu.png).
```

```
/usr/bin/gm convert: Premature end of JPEG file (/var/lib/mediawiki /images/f/fe/Bush-Howard_2001_review.jpg).

/usr/bin/gm convert: Profile size field missing from iCCP chunk (/var/lib/mediawiki/images/1/13/Couturier.png).

/usr/bin/gm convert: Read Exception (/var/lib/mediawiki/images/2/2b /J.F._de_la_Cerda_por_Claudio_Coello_01.png).

/usr/bin/gm convert: tRNS chunk has out-of-range samples for bit_de pth (/var/lib/mediawiki/images/7/76/Communes_of_Luxembourg.png).

/usr/bin/gm convert: Warning: unknown JFIF revision number 2.01 (/var/lib/mediawiki/images/c/c0/MASINT-AF-Helo-AN-TPQ-36.jpg).
```

#### E.19.4 convert (ImageMagick)

This program overcommits DRAM, causing the kernel to randomly kill other processes, eventually hanging the system.

Recommendation: Do not use.

### E.19.5 graphicsmagick-imagemagick-compat

This package is supposed to replace /usr/bin/convert with a symbolic link to gm. However, experiments show that this approach results in a surprising number of segmentation faults. Worse, convert frequently hung without crashing, thereby stopping the importation process.

```
sh: line 1: 15126 Segmentation fault convert -background white -thumbnail 250x198 '/var/lib/mediawiki/images/f/f6/Aphaenogaster.lepida.-.wheeler.svg' PNG:'/var/lib/mediawiki/images/thumb/f/f6/Aphaenogaster.lepida.-.wheeler.svg/250px-Aphaenogaster.lepida.-.wheeler.svg.png' 2>&1
```

A few hundred pages thereafter, convert crashed with the following error message.

```
*** glibc detected *** convert: double free or corruption (out): 0x00007f313150e010 ***
====== Backtrace: ======
/lib/libc.so.6(+0x71ad6)[0x7f3132ac1ad6]
/lib/libc.so.6(cfree+0x6c)[0x7f3132ac684c]
/usr/lib/libGraphicsMagick.so.3(DestroyCacheInfo+0xd1)[0x7f3135a31901]
/usr/lib/libGraphicsMagick.so.3(DestroyImagePixels+0x28)[0x7f3135a31a88]
/usr/lib/libGraphicsMagick.so.3(DestroyImage+0x76)[0x7f3135a1f5d6]
/usr/lib/libGraphicsMagick.so.3(MogrifyImage+0x14b5)[0x7f31359b38c5]
/usr/lib/libGraphicsMagick.so.3(MogrifyImages+0x147)[0x7f31359b6947]
/usr/lib/libGraphicsMagick.so.3(ConvertImageCommand+0xaba)[0x7f31359cc07a]
/usr/lib/libGraphicsMagick.so.3(MagickCommand+0x161)[0x7f31359c4e91]
/usr/lib/libGraphicsMagick.so.3(GMCommand+0xbc)[0x7f31359c4fbc]
/lib/libc.so.6(__libc_start_main+0xfd)[0x7f3132a6ec4d]
convert(+0x7f9)[0x7f31360777f9]
====== Memory map: ======
7f312c000000-7f312c024000 rw-p 00000000 00:00 0
7f312c024000-7f3130000000 ---p 00000000 00:00 0
```

convert frequently hung without crashing, thereby stopping the importation process. This could be seen by listing any image conversion processes

```
shell$ ps -wef | grep onv
```

Perhaps this is because /usr/bin/convert is a soft link to gm, so convert <params> becomes gm <params> instead of gm convert <params>.

Recommendation: Do not use.

#### **E.19.6** dvips

On rare occasion, dvips can emit an error message:

```
dvips: Can't make it EPSF, sorry
Warning: no %%Page comments generated.
```

### E.19.7 PHP Notice: Undefined index:

I got bursts of 'PHP Notice: Undefined index' messages. These arise when PHP reads an array and expects to find a certain index that turns out not to exist. In GlobalFunctions.php the offending code is trying to create an URL for email.

```
function wfParseUrl( $url )

PHP Notice: Undefined index: scheme in /usr/share/mediawiki/includ es/GlobalFunctions.php on line 2423

PHP Notice: Undefined index: scheme in /usr/share/mediawiki/includ es/GlobalFunctions.php on line 2425

function wfMakeUrlIndex( $url )

PHP Notice: Undefined index: host in /usr/share/mediawiki/includes /GlobalFunctions.php on line 2449
```

Fckeditor is a 'rich text format javascript web editor'. Debian has two packages fckeditor and mediawiki-extensions-fckeditor.

```
PHP Notice: Undefined index: HTTP_USER_AGENT in /usr/share/fckedit or/fckeditor_php5.php on line 37
```

You probably do not want to edit any pages of your mirror of wikipedia. These errors appear in /var/log/apache2/. They can be reduced by making sure your browsers (including cURL and wget) provide the user-agent field.

Update: For WP-MIRROR 0.4, the problem had gone away. As of MediaWiki 1.18, the Fckeditor extension is obsolete. According to the WikiMedia Foundation:

This extension is no longer supported by the upstream developers.

http://www.mediawiki.org/wiki/Extension:FCKeditor\_(Official)

Recommendation: Do not use.

### E.19.8 PHP Notice: xml\_parse()

Some 50,000 files gave tens of thousands of warnings like these:

```
PHP Warning: xml_parse(): Unable to call handler in_() in /usr/sha re/mediawiki/includes/Import.php on line 437

PHP Warning: xml_parse(): Unable to call handler out_() in /usr/sh are/mediawiki/includes/Import.php on line 437
```

Importation of some 3 million pages was impeded by the above error. This is a bug in Import.php (1.15). To fix, download a patched version from

http:svn.wikimedia.org/viewvc/mediawiki/trunk/phase3/includes/Import.php?view=co and replace the original file in the /includes/ directory.

Update: For WP-MIRROR 0.4, the problem has gone away. MediaWiki 1.19 does not need the patch.

#### E.19.9 PHP Warning

I have seen this warning a couple dozen times, once as a blast of 40 or so messages.

```
PHP Warning: preg_replace_callback(): Unknown modifier 'c' in /us r/share/php-geshi/geshi.php on line 3300
```

GeSHi stands for Generic Syntax Highlighter. Debian packages are php-geshi and mediawiki-extensions-geshi.

# Appendix F

# Trends (2011-Dec-21)

On 2011-Dec-21, the author made a presentation at the DC Linux Users Group days before the release of WP-MIRROR 0.2 on 2011-Dec-25. The slides, in PDF format, are posted at http://dclug.tux.org/. The tables and figures in this chapter are drawn from that presentation. This is also true of Chapter E, Experiments (Autumn 2010—Spring 2011).

# F.1 History

We can get an estimate of the future growth and ultimate size of the en wikipedia. See Figure F.1, Number of Articles on en Wikipedia.

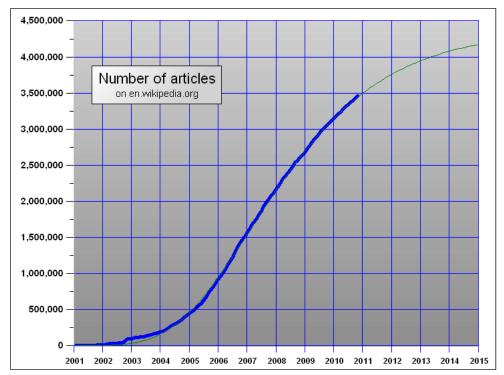

Figure F.1: Number of Articles on en Wikipedia

Source: http://en.wikipedia.org/wiki/History\_of\_Wikipedia.

Table F.1: Size Distribution by Language

| No   | Language       | Wiki                | Articles        | Images      | Comment |
|------|----------------|---------------------|-----------------|-------------|---------|
| 1    | English        | en                  | 3,806,175       | 825,559     | 3T      |
| $^2$ | German         | de                  | 1,318,393       | $175,\!658$ |         |
| 3    | French         | $\operatorname{fr}$ | $1,\!176,\!662$ | $44,\!516$  |         |
| 4    | Dutch          | $_{\mathrm{nl}}$    | 868,843         | 18          |         |
| 5    | Italian        | it                  | 863,119         | $96,\!656$  |         |
| 6    | Polish         | $_{\mathrm{pl}}$    | $845,\!685$     | 2           |         |
| 7    | Spanish        | es                  | $845,\!675$     | 0           |         |
| 8    | Russian        | ru                  | 793,753         | $124,\!541$ |         |
| 9    | Japanese       | ja                  | $779,\!274$     | 77,097      |         |
| 10   | Portugese      | $\operatorname{pt}$ | $705,\!058$     | 12,920      |         |
| 44   | Simple English | simple              | 75,489          | 38          | 60G     |
| 50   | Latin          | la                  | 61,065          | 1           |         |
| 110  | Yiddish        | yi                  | 9,094           | 1,434       |         |
| 249  | Zulu           | zu                  | 256             | 0           |         |
| 275  | Choctaw        | cho                 | 15              | 2           |         |

Source: http://meta.wikimedia.org/wiki/List\_of\_Wikipedias on 2011-11-24.

# F.2 Main Components

MediaWiki needs a LAMP stack (Linux, Apache, MySQL, PHP). MediaWiki is written in PHP. MediaWiki and all components of the LAMP stack are available in GNU/Linux distributions (e.g. Debian). The database management system (DBMS) used by the WikiMedia Foundation is MySQL; but, postgres, SQLite, MSsql, and IBM\_DB2 are also supported.

Each month (more or less) the WikiMedia Foundation posts a dump file of the en wikipedia. We are interested in the latest revisions only. For example, the dump file enwiki-20111007-pages-articles.xml.bz2 contains 11.7 million pages and articles, and occupies:

- 7.8G as a compressed dump file (compressed with bzip2),
- 34G as an xml file (after decompressed with bunzip2),
- 150G when stored in a InnoDB table space (using the antelope storage format).

The dump file contains no images. However, pages and articles do refer to a great number of image files. For example, the dump file enwiki-20111007-pages-articles.xml.bz2 refers to 1.6 million images, which after downloading occupy 1T when stored in a file system.

If one wanted to mirror everything, then I would guess (to the nearest power of 10) a disk storage requirement of:

- 10T for the en wikipedia, with all revisions, user talk, etc.
- 100T for all languages with everything.

Update (late 2012): Storage estimate for en wikipedia images is now 3T.

#### F.3 Size Distribution

#### F.3.1 Size Distribution—by Language

The en wikipedia is the most challenging case. The simple wikipedia looks manageable for laptops. See Table F.1, Size Distribution by Language.

#### F.3.2 Size Distribution—over Time

The size of the en wikipedia dump file enwiki-yyyymmdd-pages-articles.xml.bz2 file has been growing. See Figure F.2, Size Distribution Over Time on en Wikipedia.

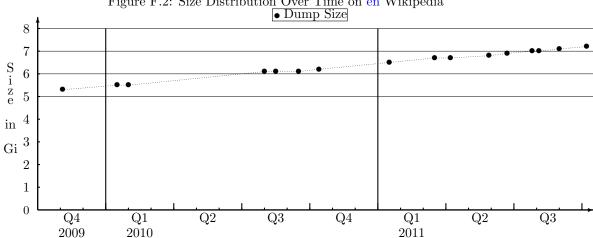

Figure F.2: Size Distribution Over Time on en Wikipedia

#### F.3.3 Size Distribution—by Age of Article

The oldest pages are the largest (especially the first 400k). See Figure F.3, Size Distribution by Age of Article on en Wikipedia. The oldest pages also have the most images (especially the first million). See Figure F.4, Size Distribution by ichunk on en Wikipedia.

Processing of the oldest pages consumes more resources (disk, cpu, bandwidth, and time) than newer pages. The image download rate (measured in ichunks per day) accelerates, because the newer pages have fewer images. However, the page importation rate (measured in xchunks per day):

- decelerates, for initial mirror building, because the pagelinks database table grows too large to fit in the InnoDB buffer pool, and hence disk I/O increases; but
- accelerates, for mirror *updating*, because newer pages are smaller.

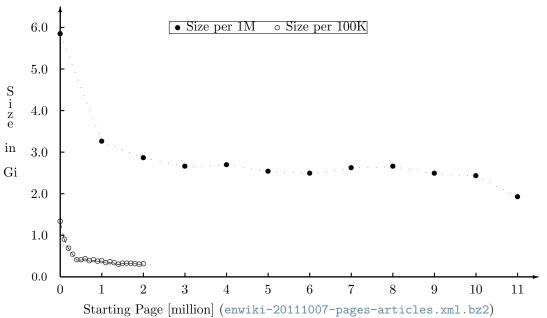

Figure F.3: Size Distribution by Age of Article on en Wikipedia

The data for the size distribution figures:

• Figure F.3, Size Distribution by Age of Article on en Wikipedia, and

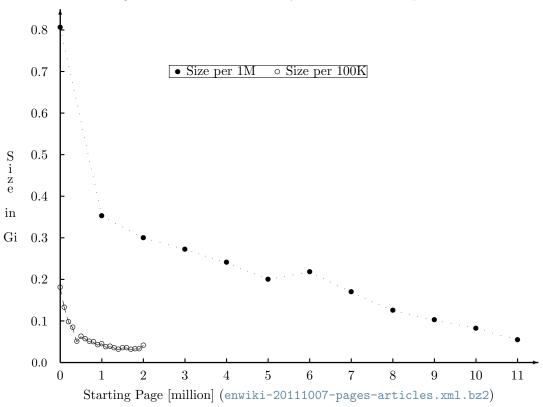

Figure F.4: Size Distribution by ichunk on en Wikipedia

• Figure F.4, Size Distribution by ichunk on en Wikipedia

were produced by the following SQL commands.

### F.4 Namespace Distribution

Each page belongs to a namespace. However, not all pages are found in the dump files. See Table F.2, Wikipedia Namespaces.

Some trends are apparent. The Category and Template namespaces have become more popular with time. Recently there was a burst of activity writing Disambiguation pages (between pages 9,000,000 and 11,000,000). The File namespace is gradually declining, perhaps due to the

Table F.2: Wikipedia Namespaces

| Namespace | Purpose                      | In Dump |
|-----------|------------------------------|---------|
| Main      | encyclopedia article         | Yes     |
| Book      | wikipedia books              | Yes     |
| Category  | topical link farm            | Yes     |
| File      | audio, image, video          | Yes     |
| Help      | user and software manual     | Yes     |
| Portal    | subject area main page       | Yes     |
| Template  | page inside a page           | Yes     |
| Wikipedia | wikipedia project            | Yes     |
| Mediawiki | text for auto generated page | No      |
| Summary   | liquid thread summary        | No      |
| Thread    | liquid thread (forum)        | No      |
| User      | personal use                 | No      |

growing use of the Commons for storing images. See Figure F.5, Namespace Distribution by Age of Page on en Wikipedia for trends.

100 90 80 • Category 70  $\bullet$  File ♦ Wikipedia 60  $\begin{array}{c} P \\ a \\ g \\ e \\ s \end{array}$ 50 40 [K] 30 \* Template  $\times$  Disambiguation 20 \* Portal (link farm) 10 ⊲ Book 0  $\, \triangleright \, \operatorname{Help}$ 2 3 6 8 9 1 5 10 11 Starting Page [million] (enwiki-20111007-pages-articles.xml.bz2)

Figure F.5: Namespace Distribution by Age of Page on en Wikipedia

Screen shots of pages from different namespaces are shown below.

Figure F.6: Page in Category Namespace

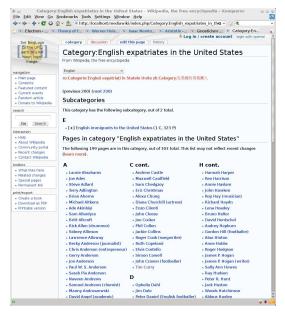

Figure F.7: Page in Help Namespace

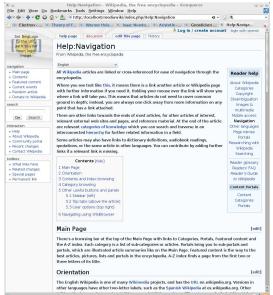

Figure F.8: Page in Main Namespace

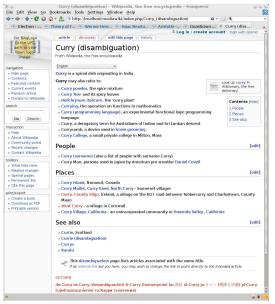

Figure F.9: Page in Portal Namespace

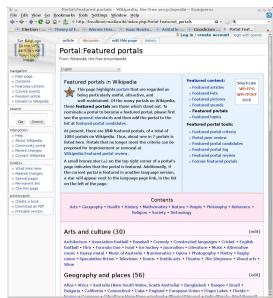

Figure F.10: Page with Small Template

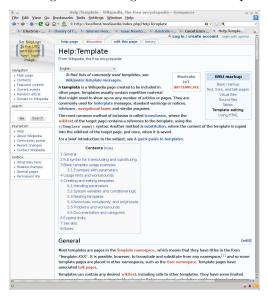

Figure F.11: Page with Large Template

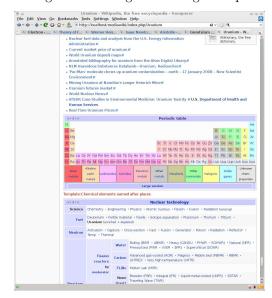

Figure F.12: Page in Wikipedia Namespace

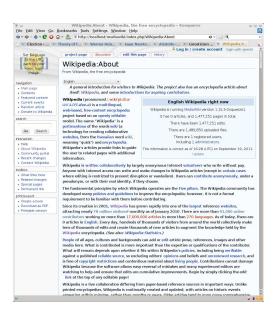

Figure F.13: Page in Book Namespace

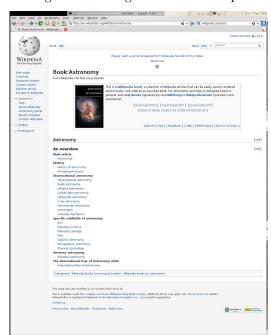

# GNU Free Documentation License

Version 1.3, 3 November 2008 Copyright © 2000, 2001, 2002, 2007, 2008 Free Software Foundation, Inc.

<http://fsf.org/>

Everyone is permitted to copy and distribute verbatim copies of this license document, but changing it is not allowed.

#### Preamble

The purpose of this License is to make a manual, textbook, or other functional and useful document "free" in the sense of freedom: to assure everyone the effective freedom to copy and redistribute it, with or without modifying it, either commercially or noncommercially. Secondarily, this License preserves for the author and publisher a way to get credit for their work, while not being considered responsible for modifications made by others.

This License is a kind of "copyleft", which means that derivative works of the document must themselves be free in the same sense. It complements the GNU General Public License, which is a copyleft license designed for free software.

We have designed this License in order to use it for manuals for free software, because free software needs free documentation: a free program should come with manuals providing the same freedoms that the software does. But this License is not limited to software manuals; it can be used for any textual work, regardless of subject matter or whether it is published as a printed book. We recommend this License principally for works whose purpose is instruction or reference.

### 1. APPLICABILITY AND DEFINITIONS

This License applies to any manual or other work, in any medium, that contains a notice placed by the copyright holder saying it can be distributed under the terms of this License. Such a notice grants a world-wide, royalty-free license, unlimited in duration, to use that work under the conditions stated herein. The "**Document**", below, refers to any such manual or work. Any member of the public is a licensee, and is addressed as "you". You accept the license if you copy, modify or distribute the work in a way requiring permission under copyright law.

A "Modified Version" of the Document means any work containing the Document or a portion of it, either copied verbatim, or with modifications and/or translated into another language.

A "Secondary Section" is a named appendix or a front-matter section of the Document that deals exclusively with the relationship of the publishers or authors of the Document to the Document's overall subject (or to related matters) and contains nothing that could fall directly within that overall subject. (Thus, if the Document is in part a textbook of mathematics, a Secondary Section may not explain any mathematics.) The relationship could be a matter of historical connection with the subject or with related matters, or of legal, commercial, philosophical, ethical or political position regarding them.

The "Invariant Sections" are certain Secondary Sections whose titles are designated, as being those of Invariant Sections, in the notice that says that the Document is released under this License. If a section does not fit the above definition of Secondary then it is not allowed to

be designated as Invariant. The Document may contain zero Invariant Sections. If the Document does not identify any Invariant Sections then there are none.

The "Cover Texts" are certain short passages of text that are listed, as Front-Cover Texts or Back-Cover Texts, in the notice that says that the Document is released under this License. A Front-Cover Text may be at most 5 words, and a Back-Cover Text may be at most 25 words.

A "Transparent" copy of the Document means a machine-readable copy, represented in a format whose specification is available to the general public, that is suitable for revising the document straightforwardly with generic text editors or (for images composed of pixels) generic paint programs or (for drawings) some widely available drawing editor, and that is suitable for input to text formatters or for automatic translation to a variety of formats suitable for input to text formatters. A copy made in an otherwise Transparent file format whose markup, or absence of markup, has been arranged to thwart or discourage subsequent modification by readers is not Transparent. An image format is not Transparent if used for any substantial amount of text. A copy that is not "Transparent" is called "Opaque".

Examples of suitable formats for Transparent copies include plain ASCII without markup, Texinfo input format, LaTeX input format, SGML or XML using a publicly available DTD, and standard-conforming simple HTML, PostScript or PDF designed for human modification. Examples of transparent image formats include PNG, XCF and JPG. Opaque formats include proprietary formats that can be read and edited only by proprietary word processors, SGML or XML for which the DTD and/or processing tools are not generally available, and the machine-generated HTML, PostScript or PDF produced by some word processors for output purposes only.

The "**Title Page**" means, for a printed book, the title page itself, plus such following pages as are needed to hold, legibly, the material this License requires to appear in the title page. For works in formats which do not have any title page as such, "Title Page" means the text near the most prominent appearance of the work's title, preceding the beginning of the body of the text.

The "publisher" means any person or entity that distributes copies of the Document to the public.

A section "Entitled XYZ" means a named subunit of the Document whose title either is precisely XYZ or contains XYZ in parentheses following text that translates XYZ in another language. (Here XYZ stands for a specific section name mentioned below, such as "Acknowledgements", "Dedications", "Endorsements", or "History".) To "Preserve the Title" of such a section when you modify the Document means that it remains a section "Entitled XYZ" according to this definition.

The Document may include Warranty Disclaimers next to the notice which states that this License applies to the Document. These Warranty Disclaimers are considered to be included by reference in this License, but only as regards disclaiming warranties: any other implication that these Warranty Disclaimers may have is void and has no effect on the meaning of this License.

#### 2. VERBATIM COPYING

You may copy and distribute the Document in any medium, either commercially or noncommercially, provided that this License, the copyright notices, and the license notice saying this License applies to the Document are reproduced in all copies, and that you add no other conditions whatsoever to those of this License. You may not use technical measures to obstruct or control the reading or further copying of the copies you make or distribute. However, you may accept compensation in exchange for copies. If you distribute a large enough number of copies you must also follow the conditions in section 3.

You may also lend copies, under the same conditions stated above, and you may publicly display copies.

### 3. COPYING IN QUANTITY

If you publish printed copies (or copies in media that commonly have printed covers) of the Document, numbering more than 100, and the Document's license notice requires Cover Texts,

you must enclose the copies in covers that carry, clearly and legibly, all these Cover Texts: Front-Cover Texts on the front cover, and Back-Cover Texts on the back cover. Both covers must also clearly and legibly identify you as the publisher of these copies. The front cover must present the full title with all words of the title equally prominent and visible. You may add other material on the covers in addition. Copying with changes limited to the covers, as long as they preserve the title of the Document and satisfy these conditions, can be treated as verbatim copying in other respects.

If the required texts for either cover are too voluminous to fit legibly, you should put the first ones listed (as many as fit reasonably) on the actual cover, and continue the rest onto adjacent pages.

If you publish or distribute Opaque copies of the Document numbering more than 100, you must either include a machine-readable Transparent copy along with each Opaque copy, or state in or with each Opaque copy a computer-network location from which the general network-using public has access to download using public-standard network protocols a complete Transparent copy of the Document, free of added material. If you use the latter option, you must take reasonably prudent steps, when you begin distribution of Opaque copies in quantity, to ensure that this Transparent copy will remain thus accessible at the stated location until at least one year after the last time you distribute an Opaque copy (directly or through your agents or retailers) of that edition to the public.

It is requested, but not required, that you contact the authors of the Document well before redistributing any large number of copies, to give them a chance to provide you with an updated version of the Document.

### 4. MODIFICATIONS

You may copy and distribute a Modified Version of the Document under the conditions of sections 2 and 3 above, provided that you release the Modified Version under precisely this License, with the Modified Version filling the role of the Document, thus licensing distribution and modification of the Modified Version to whoever possesses a copy of it. In addition, you must do these things in the Modified Version:

- A. Use in the Title Page (and on the covers, if any) a title distinct from that of the Document, and from those of previous versions (which should, if there were any, be listed in the History section of the Document). You may use the same title as a previous version if the original publisher of that version gives permission.
- B. List on the Title Page, as authors, one or more persons or entities responsible for authorship of the modifications in the Modified Version, together with at least five of the principal authors of the Document (all of its principal authors, if it has fewer than five), unless they release you from this requirement.
- C. State on the Title page the name of the publisher of the Modified Version, as the publisher.
- D. Preserve all the copyright notices of the Document.
- E. Add an appropriate copyright notice for your modifications adjacent to the other copyright notices.
- F. Include, immediately after the copyright notices, a license notice giving the public permission to use the Modified Version under the terms of this License, in the form shown in the Addendum below.
- G. Preserve in that license notice the full lists of Invariant Sections and required Cover Texts given in the Document's license notice.
- H. Include an unaltered copy of this License.
- I. Preserve the section Entitled "History", Preserve its Title, and add to it an item stating at least the title, year, new authors, and publisher of the Modified Version as given on the Title Page. If there is no section Entitled "History" in the Document, create one stating the title, year, authors, and publisher of the Document as given on its Title Page, then add an item describing the Modified Version as stated in the previous sentence.

- J. Preserve the network location, if any, given in the Document for public access to a Transparent copy of the Document, and likewise the network locations given in the Document for previous versions it was based on. These may be placed in the "History" section. You may omit a network location for a work that was published at least four years before the Document itself, or if the original publisher of the version it refers to gives permission.
- K. For any section Entitled "Acknowledgements" or "Dedications", Preserve the Title of the section, and preserve in the section all the substance and tone of each of the contributor acknowledgements and/or dedications given therein.
- L. Preserve all the Invariant Sections of the Document, unaltered in their text and in their titles. Section numbers or the equivalent are not considered part of the section titles.
- M. Delete any section Entitled "Endorsements". Such a section may not be included in the Modified Version.
- N. Do not retitle any existing section to be Entitled "Endorsements" or to conflict in title with any Invariant Section.
- O. Preserve any Warranty Disclaimers.

If the Modified Version includes new front-matter sections or appendices that qualify as Secondary Sections and contain no material copied from the Document, you may at your option designate some or all of these sections as invariant. To do this, add their titles to the list of Invariant Sections in the Modified Version's license notice. These titles must be distinct from any other section titles.

You may add a section Entitled "Endorsements", provided it contains nothing but endorsements of your Modified Version by various parties—for example, statements of peer review or that the text has been approved by an organization as the authoritative definition of a standard.

You may add a passage of up to five words as a Front-Cover Text, and a passage of up to 25 words as a Back-Cover Text, to the end of the list of Cover Texts in the Modified Version. Only one passage of Front-Cover Text and one of Back-Cover Text may be added by (or through arrangements made by) any one entity. If the Document already includes a cover text for the same cover, previously added by you or by arrangement made by the same entity you are acting on behalf of, you may not add another; but you may replace the old one, on explicit permission from the previous publisher that added the old one.

The author(s) and publisher(s) of the Document do not by this License give permission to use their names for publicity for or to assert or imply endorsement of any Modified Version.

#### 5. COMBINING DOCUMENTS

You may combine the Document with other documents released under this License, under the terms defined in section 4 above for modified versions, provided that you include in the combination all of the Invariant Sections of all of the original documents, unmodified, and list them all as Invariant Sections of your combined work in its license notice, and that you preserve all their Warranty Disclaimers.

The combined work need only contain one copy of this License, and multiple identical Invariant Sections may be replaced with a single copy. If there are multiple Invariant Sections with the same name but different contents, make the title of each such section unique by adding at the end of it, in parentheses, the name of the original author or publisher of that section if known, or else a unique number. Make the same adjustment to the section titles in the list of Invariant Sections in the license notice of the combined work.

In the combination, you must combine any sections Entitled "History" in the various original documents, forming one section Entitled "History"; likewise combine any sections Entitled "Acknowledgements", and any sections Entitled "Dedications". You must delete all sections Entitled "Endorsements".

### 6. COLLECTIONS OF DOCUMENTS

You may make a collection consisting of the Document and other documents released under this License, and replace the individual copies of this License in the various documents with a single copy that is included in the collection, provided that you follow the rules of this License for verbatim copying of each of the documents in all other respects.

You may extract a single document from such a collection, and distribute it individually under this License, provided you insert a copy of this License into the extracted document, and follow this License in all other respects regarding verbatim copying of that document.

### 7. AGGREGATION WITH INDEPENDENT WORKS

A compilation of the Document or its derivatives with other separate and independent documents or works, in or on a volume of a storage or distribution medium, is called an "aggregate" if the copyright resulting from the compilation is not used to limit the legal rights of the compilation's users beyond what the individual works permit. When the Document is included in an aggregate, this License does not apply to the other works in the aggregate which are not themselves derivative works of the Document.

If the Cover Text requirement of section 3 is applicable to these copies of the Document, then if the Document is less than one half of the entire aggregate, the Document's Cover Texts may be placed on covers that bracket the Document within the aggregate, or the electronic equivalent of covers if the Document is in electronic form. Otherwise they must appear on printed covers that bracket the whole aggregate.

### 8. TRANSLATION

Translation is considered a kind of modification, so you may distribute translations of the Document under the terms of section 4. Replacing Invariant Sections with translations requires special permission from their copyright holders, but you may include translations of some or all Invariant Sections in addition to the original versions of these Invariant Sections. You may include a translation of this License, and all the license notices in the Document, and any Warranty Disclaimers, provided that you also include the original English version of this License and the original versions of those notices and disclaimers. In case of a disagreement between the translation and the original version of this License or a notice or disclaimer, the original version will prevail.

If a section in the Document is Entitled "Acknowledgements", "Dedications", or "History", the requirement (section 4) to Preserve its Title (section 1) will typically require changing the actual title.

#### 9. TERMINATION

You may not copy, modify, sublicense, or distribute the Document except as expressly provided under this License. Any attempt otherwise to copy, modify, sublicense, or distribute it is void, and will automatically terminate your rights under this License.

However, if you cease all violation of this License, then your license from a particular copyright holder is reinstated (a) provisionally, unless and until the copyright holder explicitly and finally terminates your license, and (b) permanently, if the copyright holder fails to notify you of the violation by some reasonable means prior to 60 days after the cessation.

Moreover, your license from a particular copyright holder is reinstated permanently if the copyright holder notifies you of the violation by some reasonable means, this is the first time you have received notice of violation of this License (for any work) from that copyright holder, and you cure the violation prior to 30 days after your receipt of the notice.

Termination of your rights under this section does not terminate the licenses of parties who have received copies or rights from you under this License. If your rights have been terminated and not permanently reinstated, receipt of a copy of some or all of the same material does not give you any rights to use it.

### 10. FUTURE REVISIONS OF THIS LICENSE

The Free Software Foundation may publish new, revised versions of the GNU Free Documentation License from time to time. Such new versions will be similar in spirit to the present version, but may differ in detail to address new problems or concerns. See http://www.gnu.org/copyleft/.

Each version of the License is given a distinguishing version number. If the Document specifies that a particular numbered version of this License "or any later version" applies to it, you have the option of following the terms and conditions either of that specified version or of any later version that has been published (not as a draft) by the Free Software Foundation. If the Document does not specify a version number of this License, you may choose any version ever published (not as a draft) by the Free Software Foundation. If the Document specifies that a proxy can decide which future versions of this License can be used, that proxy's public statement of acceptance of a version permanently authorizes you to choose that version for the Document.

#### 11. RELICENSING

"Massive Multiauthor Collaboration Site" (or "MMC Site") means any World Wide Web server that publishes copyrightable works and also provides prominent facilities for anybody to edit those works. A public wiki that anybody can edit is an example of such a server. A "Massive Multiauthor Collaboration" (or "MMC") contained in the site means any set of copyrightable works thus published on the MMC site.

"CC-BY-SA" means the Creative Commons Attribution-Share Alike 3.0 license published by Creative Commons Corporation, a not-for-profit corporation with a principal place of business in San Francisco, California, as well as future copyleft versions of that license published by that same organization.

"Incorporate" means to publish or republish a Document, in whole or in part, as part of another Document.

An MMC is "eligible for relicensing" if it is licensed under this License, and if all works that were first published under this License somewhere other than this MMC, and subsequently incorporated in whole or in part into the MMC, (1) had no cover texts or invariant sections, and (2) were thus incorporated prior to November 1, 2008.

The operator of an MMC Site may republish an MMC contained in the site under CC-BY-SA on the same site at any time before August 1, 2009, provided the MMC is eligible for relicensing.

## ADDENDUM: How to use this License for your documents

To use this License in a document you have written, include a copy of the License in the document and put the following copyright and license notices just after the title page:

Copyright © YEAR YOUR NAME. Permission is granted to copy, distribute and/or modify this document under the terms of the GNU Free Documentation License, Version 1.3 or any later version published by the Free Software Foundation; with no Invariant Sections, no Front-Cover Texts, and no Back-Cover Texts. A copy of the license is included in the section entitled "GNU Free Documentation License".

If you have Invariant Sections, Front-Cover Texts and Back-Cover Texts, replace the "with ... Texts." line with this:

with the Invariant Sections being LIST THEIR TITLES, with the Front-Cover Texts being LIST, and with the Back-Cover Texts being LIST.

If you have Invariant Sections without Cover Texts, or some other combination of the three, merge those two alternatives to suit the situation.

If your document contains nontrivial examples of program code, we recommend releasing these examples in parallel under your choice of free software license, such as the GNU General Public License, to permit their use in free software.